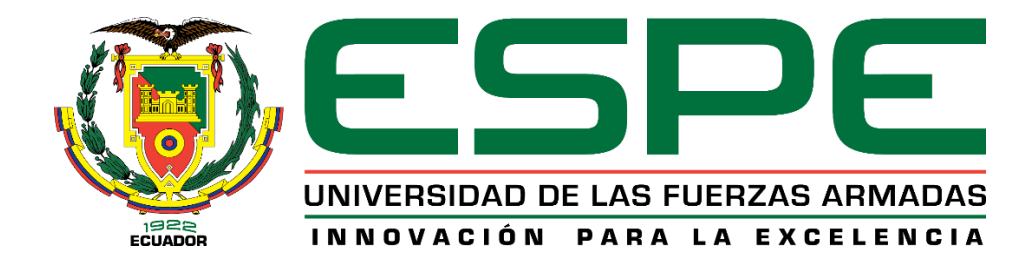

# **Comparación de la planificación y análisis de costos de un edificio de 6 pisos y 3 subsuelos ubicado en la ciudad de Quito diseñado en estructura mixta utilizando un primer modelo basado en planos 2D y otro implementando metodología BIM.**

Flores Correa, Katherine Elizabeth

Departamento de Ciencias de la Tierra y de la Construcción

Carrera de Ingeniería Civil

Trabajo de titulación, previo a la obtención del título de Ingeniera Civil

Ing. Pazmiño Montero, Martha Elizabeth Mgs.

08 de febrero de 2022

### <span id="page-1-0"></span>**Reporte Copyleaks**

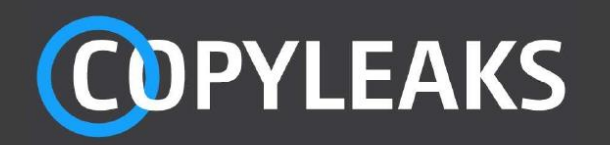

## 1. FLORES KATHERINE ARCHIVO URKUND.docx

Scanned on: 3:47 February 7, 2022 UTC

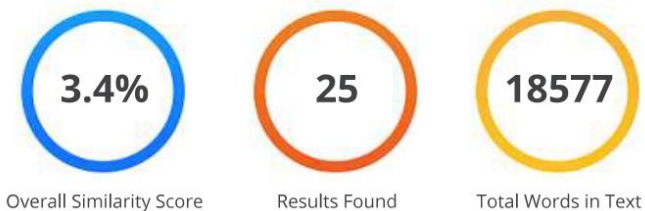

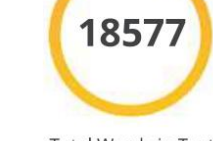

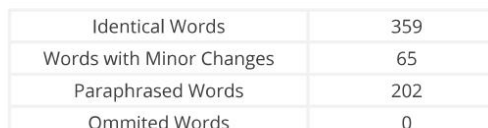

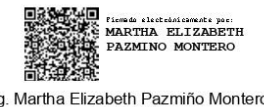

Ing. Martha Elizabeth Pazmiño Montero Mgs.<br>Directora

**COPYLEAKS** 

Website | Education | Businesses

 $\overline{2}$ 

<span id="page-2-0"></span>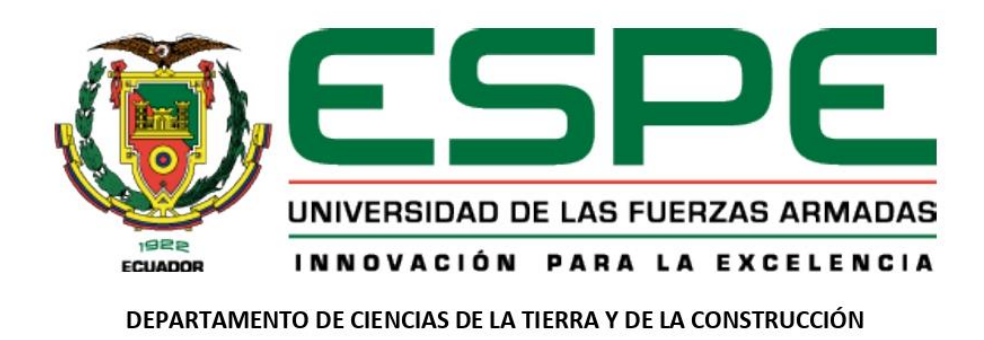

**CARRERA DE INGENIERÍA CIVIL** 

#### Certificación

Certifico que el trabajo de titulación: "Comparación de la planificación y análisis de costos de un edificio de 6 pisos y 3 subsuelos ubicado en la ciudad de Quito diseñado en estructura mixta utilizando un primer modelo basado en planos 2D y otro implementando metodología BIM" fue realizado por la señorita Flores Correa Katherine Elizabeth, el cual ha sido revisado y analizado en su totalidad por la herramienta de verificación de similitud de contenido; por lo tanto cumple con los requisitos legales, teóricos y metodológicos establecidos por la Universidad de las Fuerzas Armadas ESPE, razón por la cual me permito acreditar y autorizar para que lo sustente públicamente.

Sangolquí, 04 de febrero de 2022

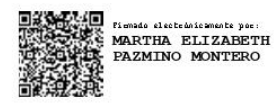

Ing. Martha Elizabeth Pazmiño Montero, Mgs. CC: 1708618036 Directora del Proyecto de Titulación

<span id="page-3-0"></span>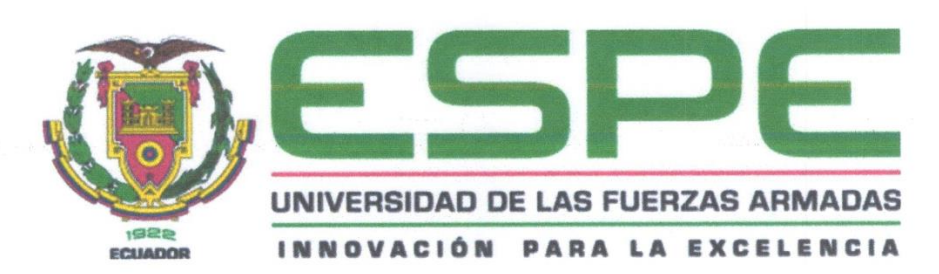

DEPARTAMENTO DE CIENCIAS DE LA TIERRA Y DE LA CONSTRUCCIÓN

**CARRERA DE INGENIERÍA CIVIL** 

Responsabilidad de autoría

Yo, Flores Correa Katherine Elizabeth, con cédula de ciudadanía N° 1715704605, declaro que el contenido, ideas y criterios del trabajo de titulación: "Comparación de la planificación y análisis de costos de un edificio de 6 pisos y 3 subsuelos ubicado en la ciudad de Quito diseñado en estructura mixta utilizando un primer modelo basado en planos 2D y otro implementando metodología BIM" es de mi auditoría y responsabilidad, cumpliendo con los requisitos legales, teóricos, científicos, técnicos y metodológicos establecidos por la Universidad de las Fuerzas Armadas ESPE, respetando los derechos intelectuales de terceros y referenciando las citas bibliográficas.

Sangolquí, 04 de febrero de 2022

**Flores Correa Katherine Elizabeth** CC: 1715704605

<span id="page-4-0"></span>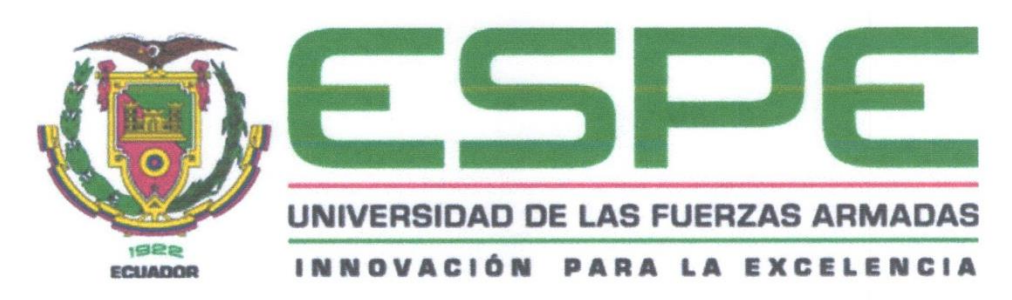

#### DEPARTAMENTO DE CIENCIAS DE LA TIERRA Y DE LA CONSTRUCCIÓN

CARRERA DE INGENIERÍA CIVIL

#### Autorización de publicación

Yo, Flores Correa Katherine Elizabeth, con cédula de ciudadanía Nº 1715704605, autorizo a la Universidad de las Fuerzas Armadas ESPE publicar el trabajo de titulación: "Comparación de la planificación y análisis de costos de un edificio de 6 pisos y 3 subsuelos ubicado en la ciudad de Quito diseñado en estructura mixta utilizando un primer modelo basado en planos 2D y otro implementando metodología BIM" en el Repositorio Institucional, cuyo contenido, ideas y criterios son de mi responsabilidad.

Sangolquí, 04 de febrero de 2022

Flores Correa Katherine Elizabeth

CC: 1715704605

# **Dedicatoria**

<span id="page-5-0"></span>*Es gratificante descubrir que con esfuerzo y dedicación se pueden cumplir los sueños, y que finalmente no son sólo eso; más bien son metas alcanzables. Es así como este documento representa una etapa de mi vida llena de éxitos e inclusive en algunos casos ciertas derrotas que han hecho de mí, la persona y profesional que quiero ser.* 

*Se lo dedico enteramente a mis padres, pilares fundamentales en cada decisión que he tomado y apoyo incondicional en todo momento, gracias por su sabiduría, confianza y amor, gracias por demostrarme que con trabajo duro y constancia puedo obtener todo lo que me proponga.* 

*A mis hermanas, Andrea y Carla, a mi hermano, Paul y a mis sobrinos, Cris y Oliver, por haberme demostrado el amor incondicional, por ser mis compañeros de aventuras, por estar en los momentos buenos y malos, en las risas y en el llanto, para ellos quiero y espero haber sido en todos estos años un ejemplo y un modelo a seguir.* 

*Finalmente, y no menos importante, a Dios, sin él nada de esto hubiese sido posible.* 

# <span id="page-6-0"></span>**Agradecimiento**

*A mi mamá, por demostrarme el verdadero amor, por estar orgullosa de mí, por ser una gran maestra, amiga y cómplice, por ser lo más bonito que tengo en esta vida.* 

*A mi papá, por ser un ejemplo a seguir, por inculcarme valores y principios, por siempre estar presente en mis triunfos y derrotas, por ser la persona más orgulloso cuando logro algún mérito, por apoyarme en todas las decisiones que he tomado.* 

*Al ingeniero José Poveda, por haber sido la primera persona en apoyarme en este proyecto y que lamentablemente, por cuestiones adversas no pudo constar como director del mismo, sin embargo, desde el día uno ha sido un pilar fundamental y un apoyo incondicional. Gracias infinitas por brindarme su confianza, enseñarme y permitirme colaborar en distintos proyectos. A la ingeniera Marthita Pazmiño, directora del proyecto, por haber asumido este reto conmigo y haberme apoyado en este gran camino, por ser paciente, decidida y una gran guía,* 

*definitivamente hubiese sido diferente el resultado si no contaba con su apoyo, gracias por ser una gran profesional y un gran ser humano.* 

*A la Universidad de las Fuerzas Armadas – ESPE, mi alma máter, por haber sido mi segundo hogar durante esta etapa de mi vida, por haberme permitido aprender y conocer a grandes profesionales y amigos. A mis docentes, por haberme acompañado en esta etapa de mi vida, enseñándome y guiándome, por haber fomentado en mí el deseo de ser una mejor profesional. A mis amigos y compañeros, por estar presentes en los buenos y malos momentos, por haber sido partícipe de mis luchas y derrotas y contribuido de alguna manera en mi crecimiento personal y profesional.* 

*A Paul, mi compañero de vida, por apoyarme en todas las decisiones que he venido tomando y siempre ha aportado con alguna idea o consejo, por haber estado presente desde el primer día y a pesar de la distancia sigue siendo una persona importante en mi vida, gracias por todo.* 

# Índice de contenido

<span id="page-7-0"></span>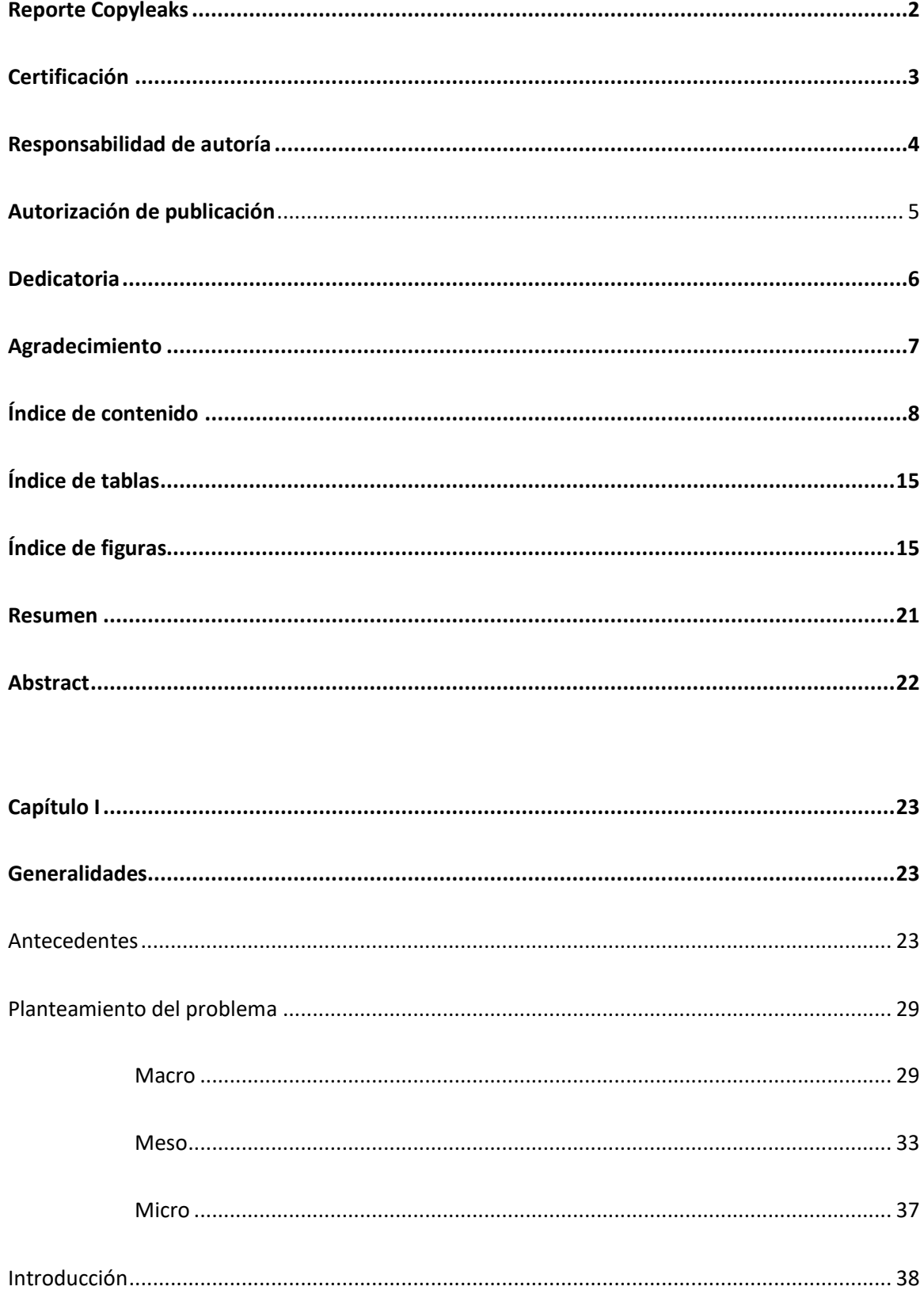

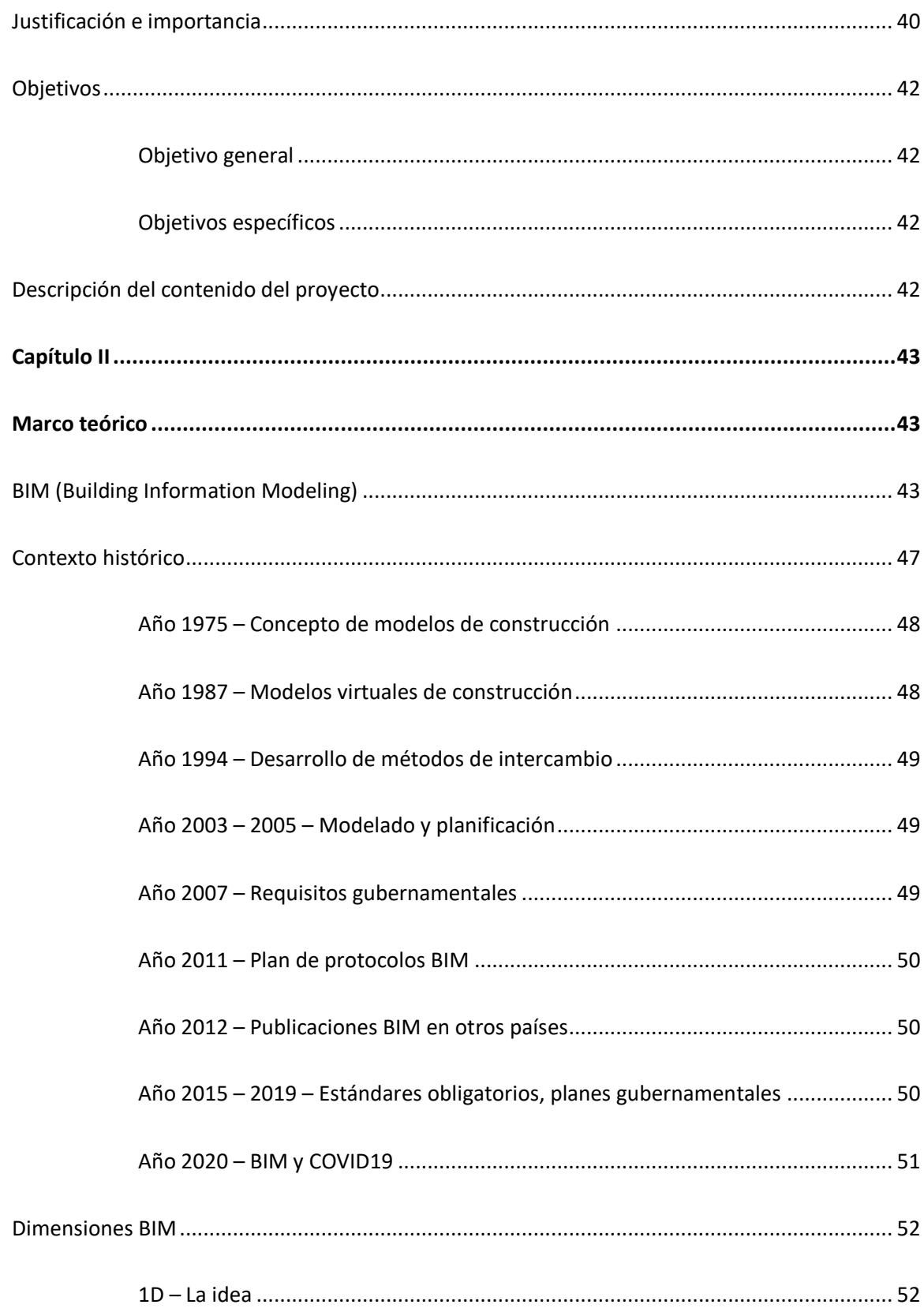

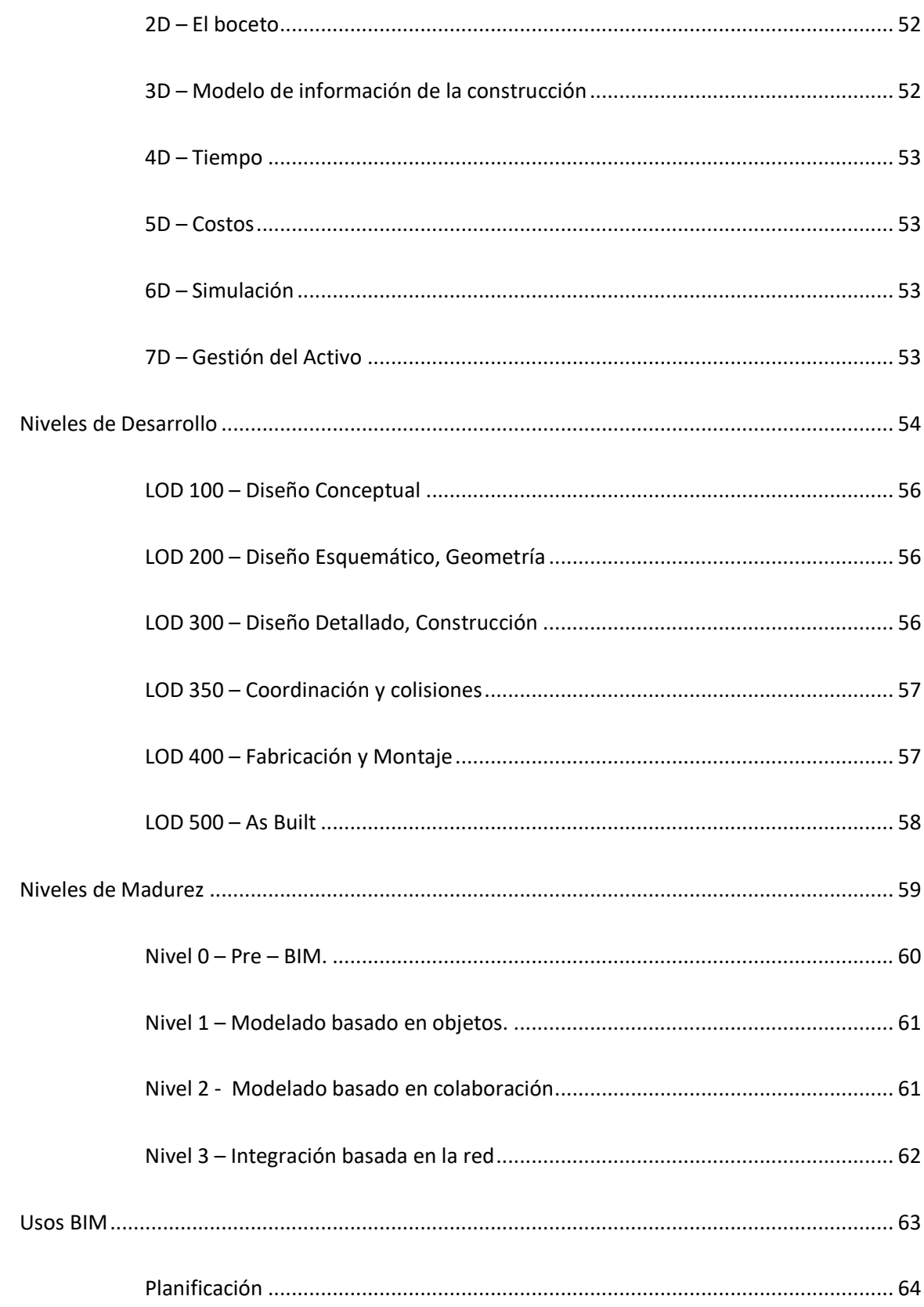

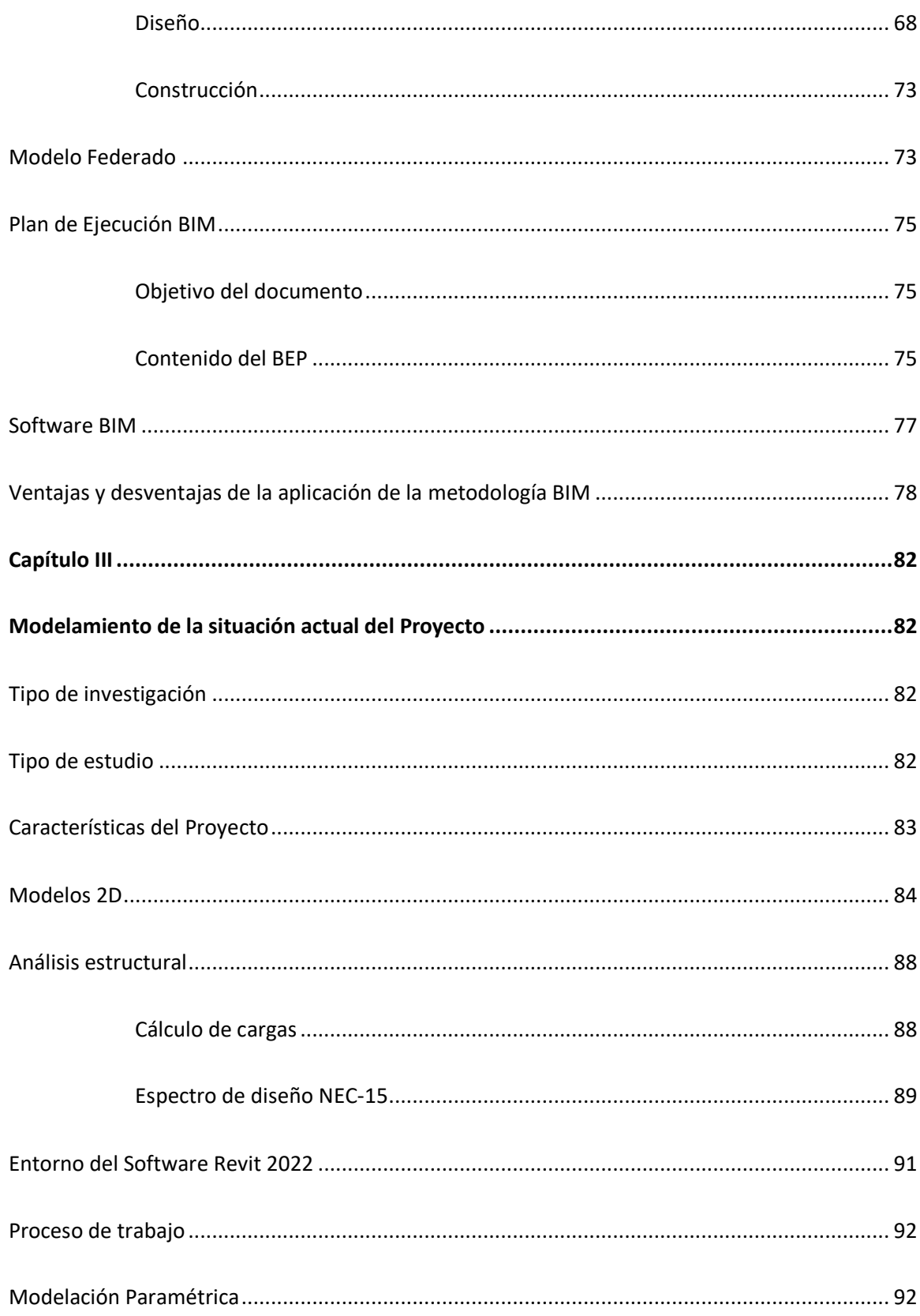

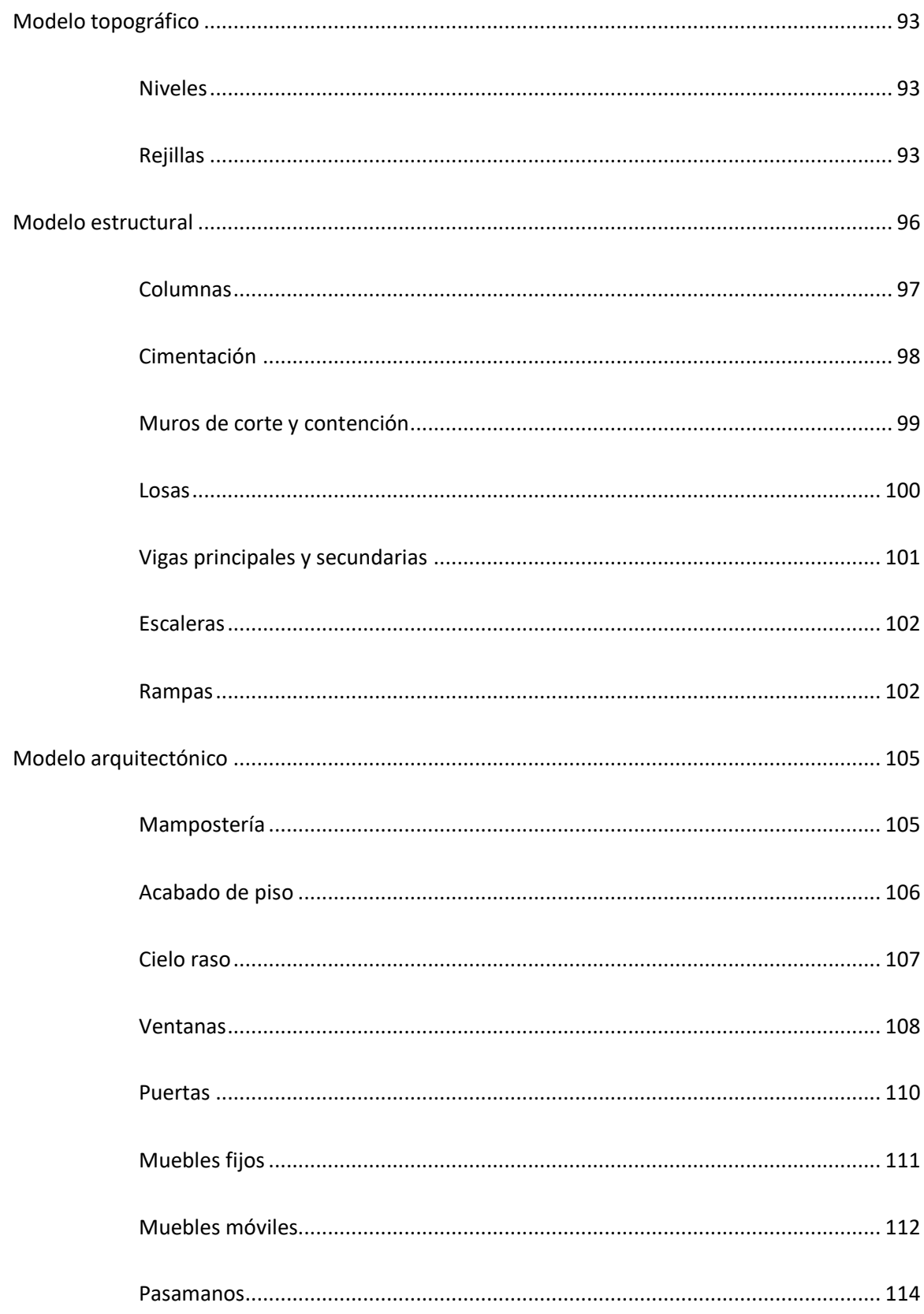

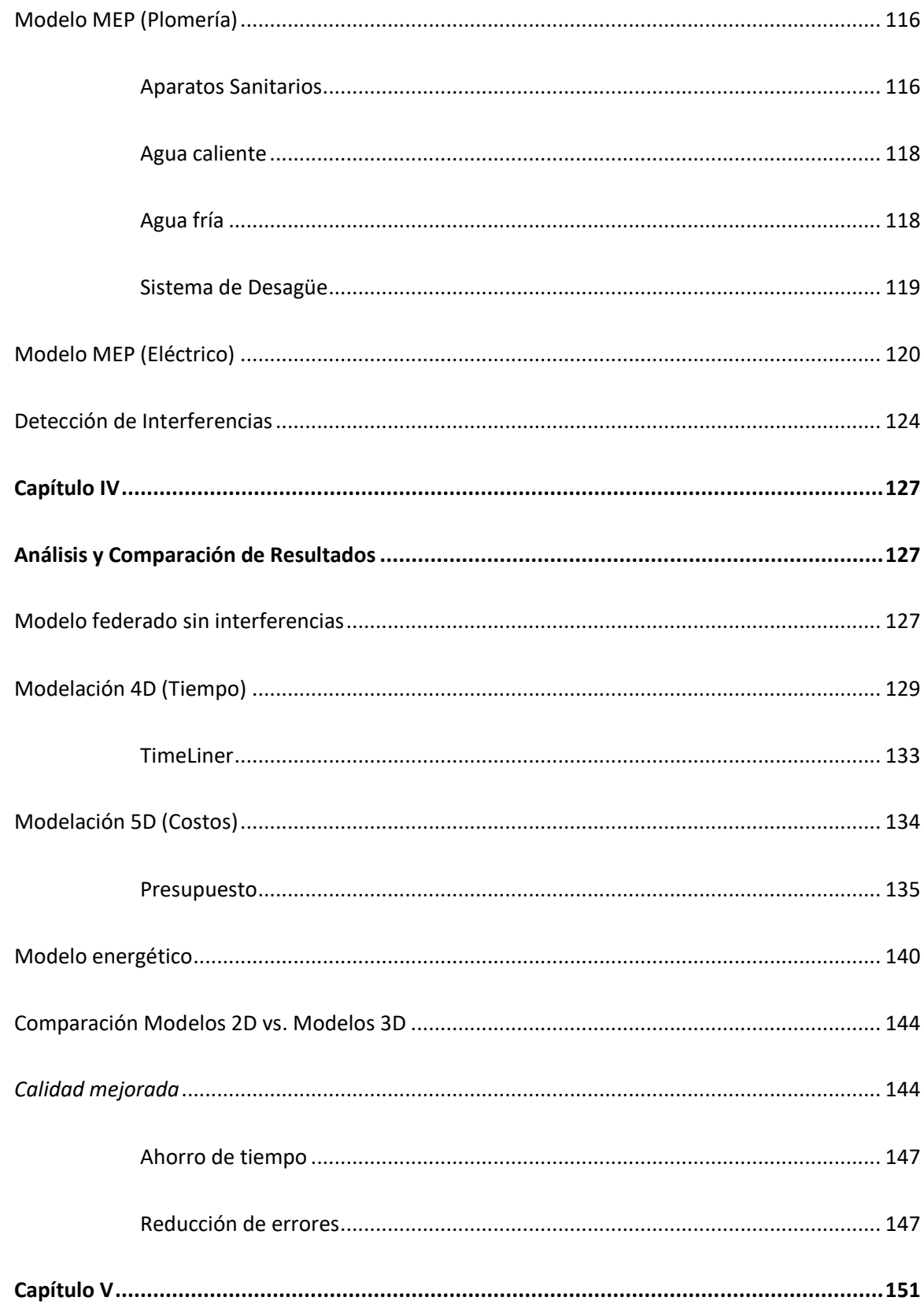

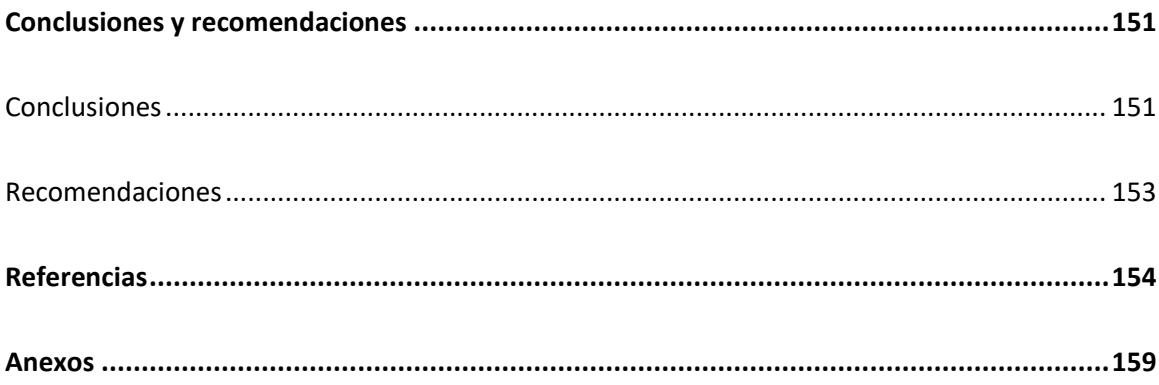

# **Índice de tablas**

<span id="page-14-0"></span>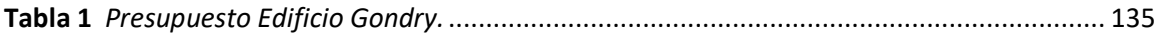

# <span id="page-14-1"></span>**Índice de figuras**

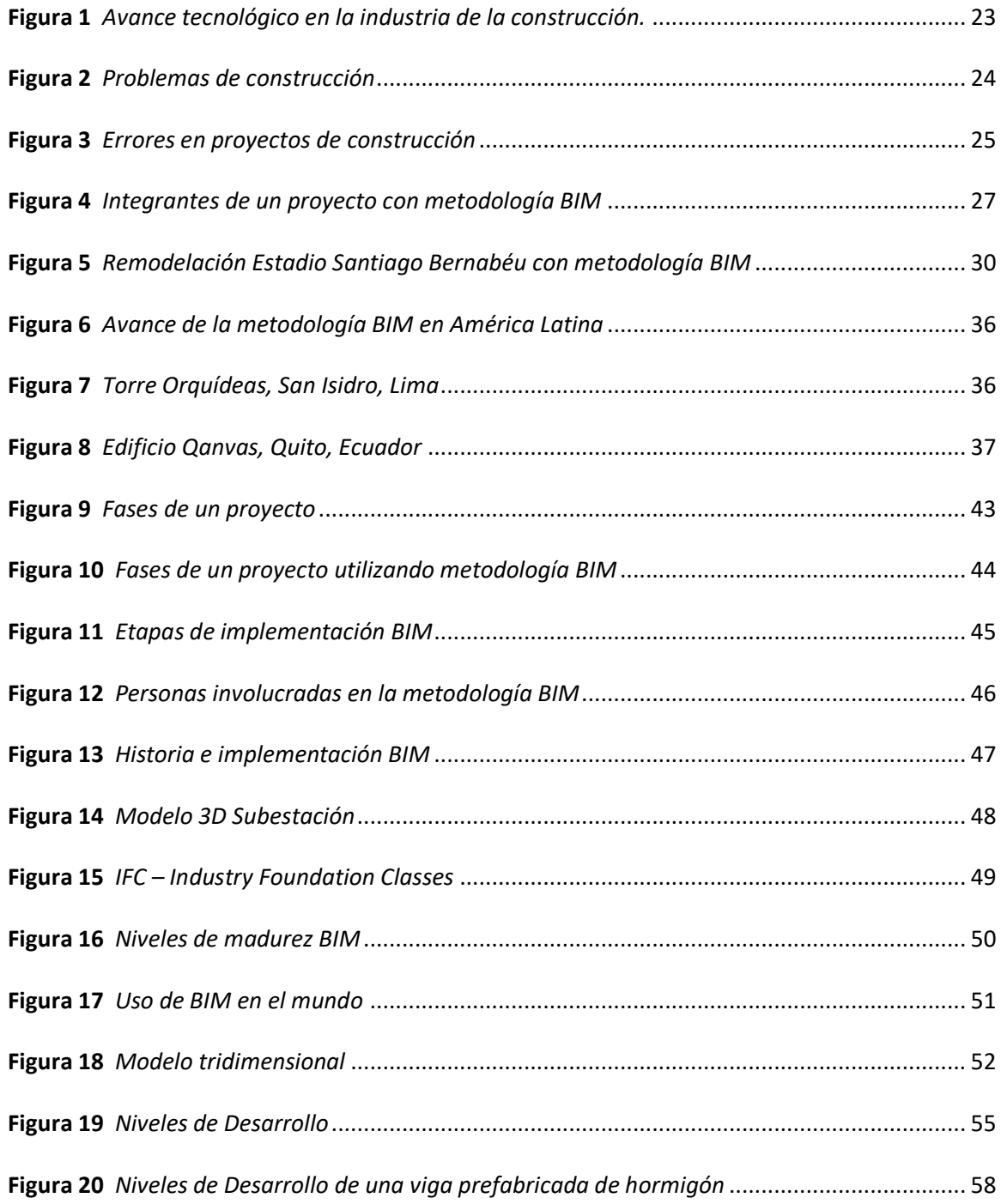

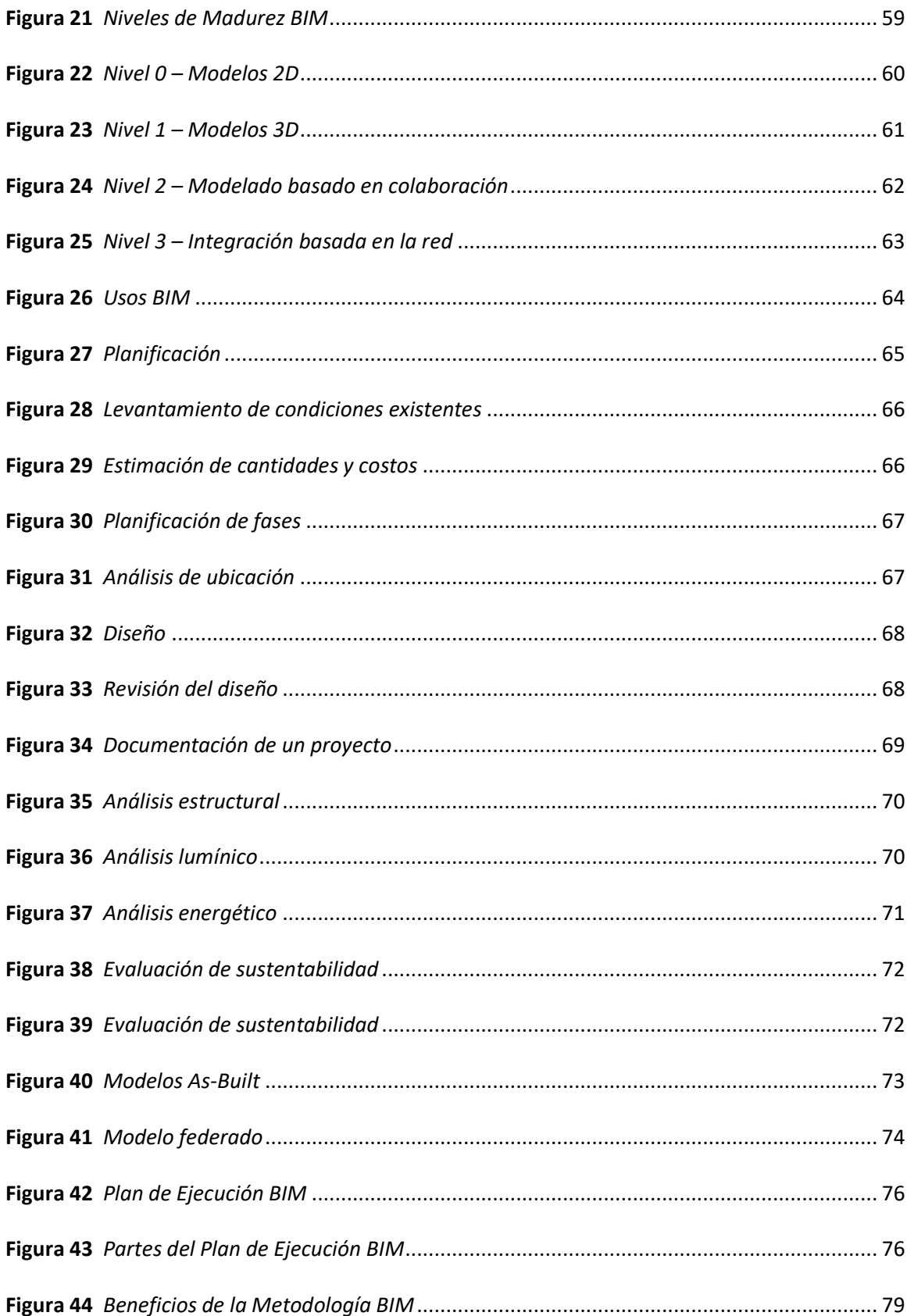

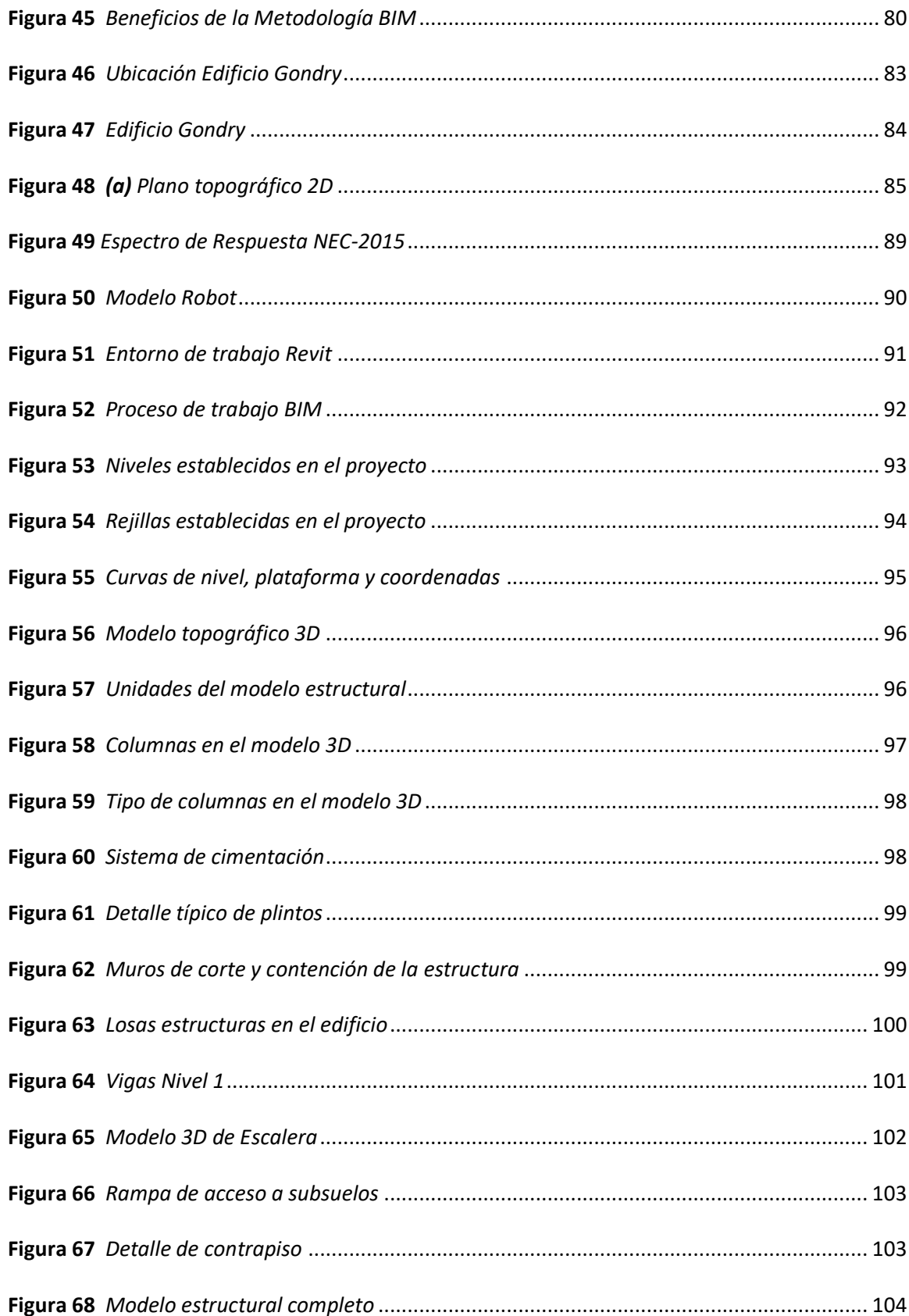

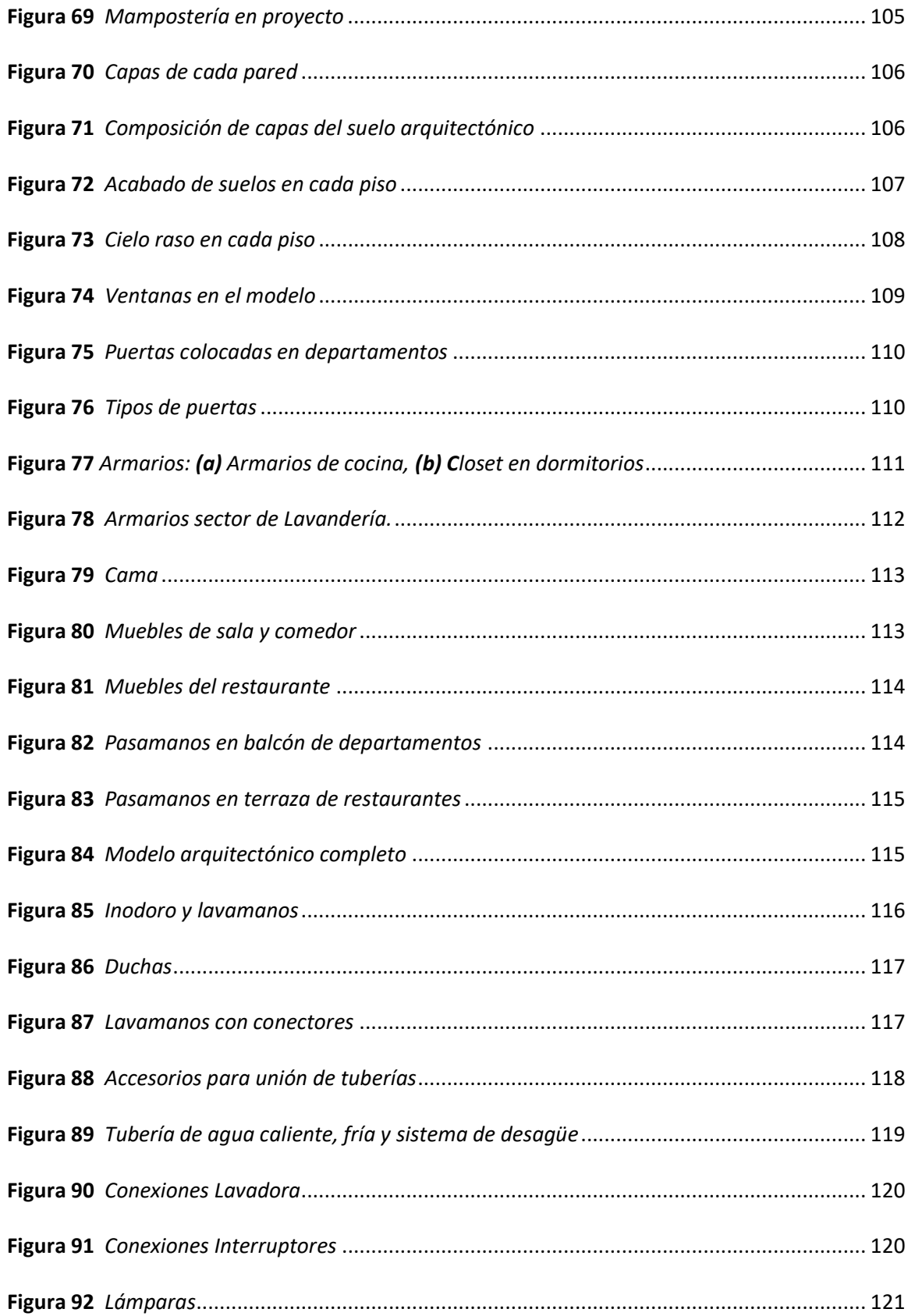

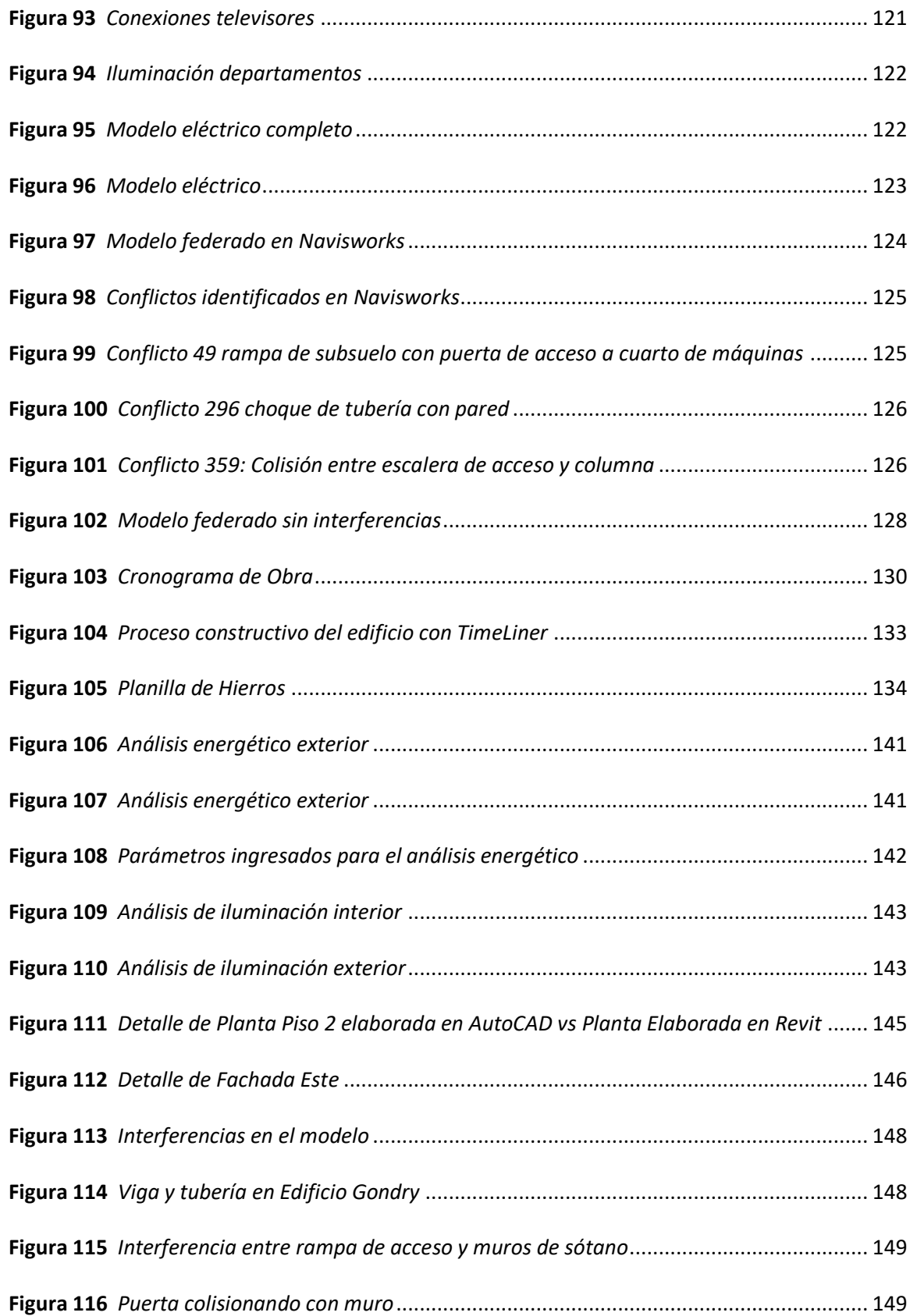

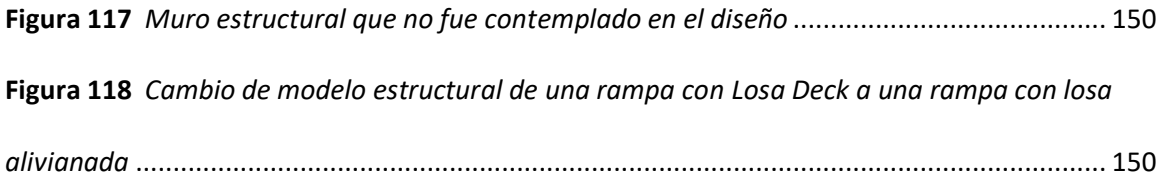

#### **Resumen**

<span id="page-20-0"></span>BIM es una metodología de trabajo colaborativa para la creación y gestión de un proyecto de construcción. Su objetivo es centrar toda la información del proyecto en un modelo multidimensional de información digital generado por todos los profesionales y disciplinas participantes. A pesar de que su uso en el Ecuador continúa siendo relativamente escaso, es indudable que, de forma paulatina y mayormente en el ámbito privado, cada vez más empresas la emplean en sus proyectos. En ese sentido, si bien la implementación de metodología BIM podría resultar compleja, sobre todo en la etapa inicial debido a los altos costos asociados a la adquisición de licencias y software especializado, las grandes ventajas que ofrece se traducen en eficacia y eficiencia, permitiendo reducir significativamente los tiempos y montos de ejecución, razones más que sustanciales para fomentar su divulgación y aplicación.

Así, tras evidenciar la serie de beneficios otorgados por la metodología BIM, este proyecto de investigación busca promover el empleo de la misma, tanto en el sector público como privado. Para cumplir con tal fin, se analizó un edificio de 6 pisos y 3 subsuelos ubicado en la ciudad de Quito, el cual de forma tradicional se diseñaría y modelaría de forma independiente por cada una de las ramas ingenieriles y arquitectónicas vinculadas al proyecto. Dicho enfoque genera modelos que no guardan relación entre sí, desencadenando a su vez innumerables problemáticas durante la ejecución. Por otra parte, y como se podrá constatar, con la correcta utilización de metodología BIM se da solución a estas interferencias a tiempo, haciendo posible modelar como se construye.

#### **Palabras clave:**

- **MODELO DE INFORMACIÓN DE LA EDIFICACIÓN**
- **MODELOS 3D**
- **SIMULACIÓN 4D/5D**

#### **Abstract**

<span id="page-21-0"></span>BIM is a collaborative work methodology for the creation and management of construction projects. Its objective is to center all the information of the project in a multidimensional model of digital information generated by all the professionals and disciplines involved. Despite its use in Ecuador is still relatively scarce, nowadays more companies, mainly in the private sphere, are progressively adopting it as part of their projects. In this sense, although the implementation of the BIM methodology could be complex, especially in the initial stage due to the high costs associated with the purchase of licenses and specialized software, the great advantages it offers translate into efficacy and efficiency, allowing to significantly reduce the times and amounts of execution, substantial reasons to encourage its disclosure and application. Thus, after seeing the series of benefits granted by the BIM methodology, this research project seeks to promote its use in both the public and private sectors. To fulfill this purpose, a 6-story building with 3 basements located in the city of Quito was analyzed, which would traditionally be designed and modeled independently by each of the engineering and architecture branches linked to the project. Such an approach generates models that are unrelated to each other, in turn triggering several problems during execution. On the other hand, and as can be seen, with the correct use of the BIM methodology, these interferences are solved in time, making it possible to *model as built.*

#### **Keywords:**

- **BUILDING INFORMATION MODELING (BIM)**
- **3D MODELS**
- **4D/5D SIMULATION**

### **Capítulo I**

### **Generalidades**

### <span id="page-22-2"></span><span id="page-22-1"></span><span id="page-22-0"></span>**Antecedentes**

Las últimas décadas son testigos de mayores exigencias y requerimientos referentes a los proyectos de construcción; esto ha traído como consecuencia la implementación de nuevas y mejores tecnologías y metodologías para contribuir con soluciones cada vez más promisorias, en consecuencia, se puede pensar en la Revolución Industrial del siglo XXI concerniente a la industria de la construcción (Choclán, Soler, & González, 2014). A continuación, en la **[Figura 1](#page-22-3)** se puede observar un excelente avance tecnológico como es la realidad virtual.

#### <span id="page-22-3"></span>**Figura 1**

*Avance tecnológico en la industria de la construcción.*

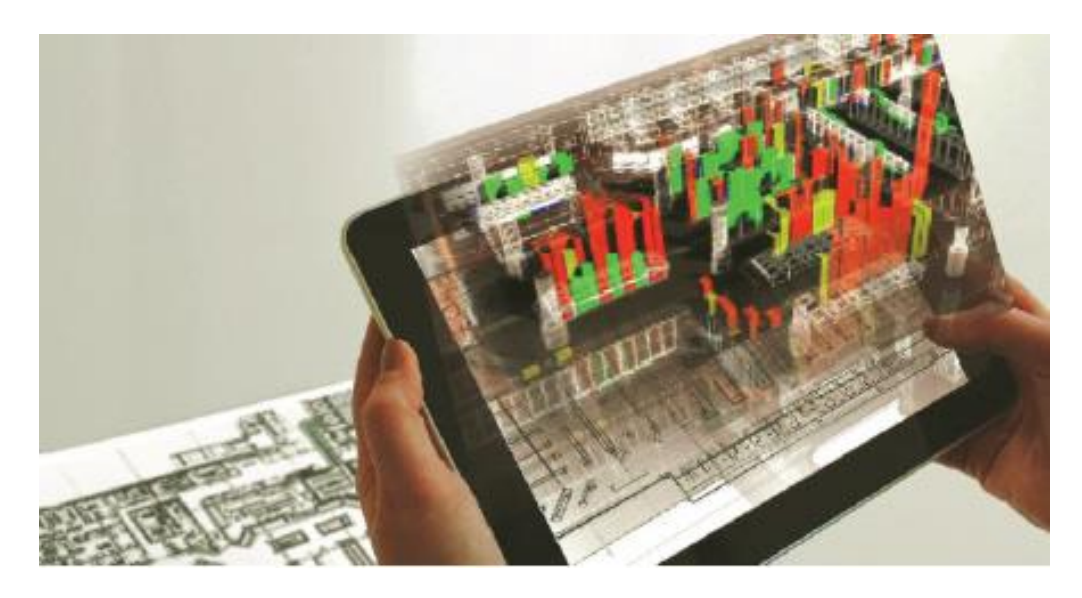

*Nota:* Figura tomada de (Ingram, 2020).

Uno de sus máximos exponentes de este avance tecnológico es **BIM<sup>1</sup> (Building** 

**Information Modeling),** una metodología que radica en un nuevo enfoque de diseño, gestión y

<sup>1</sup> Modelado de Información de Construcción (**BIM**) permite trabajar de forma colaborativa en un proyecto facilitando de esta forma los procesos desde la fase de planificación permitiendo tomar decisiones más acertadas en el diseño, construcción, operación y mantenimiento.

construcción de los edificios y como esta ha comenzado a cambiar la manera en la que *se ven los edificios, cómo funcionan y el modo que se los construye* (Choclán, Soler, & González, 2014).

A pesar de sustituir el papel por la pantalla, los distintos diseños que interactúan en el proceso de construcción de cualquier edificación son independientes unos de otros, es decir, los diferentes modelos en los que trabajan los ingenieros ya sean bidimensionales o en el mejor de los casos tridimensionales no guardan relación unos con otros, esto provoca serios problemas constructivos que finalmente traen consigo aumentos exagerados en el presupuesto referencial (Coloma, 2008). La **[Figura 2](#page-23-0)** muestra un claro ejemplo de diferentes perspectivas frente a una misma situación.

### <span id="page-23-0"></span>**Figura 2**

*Problemas de construcción*

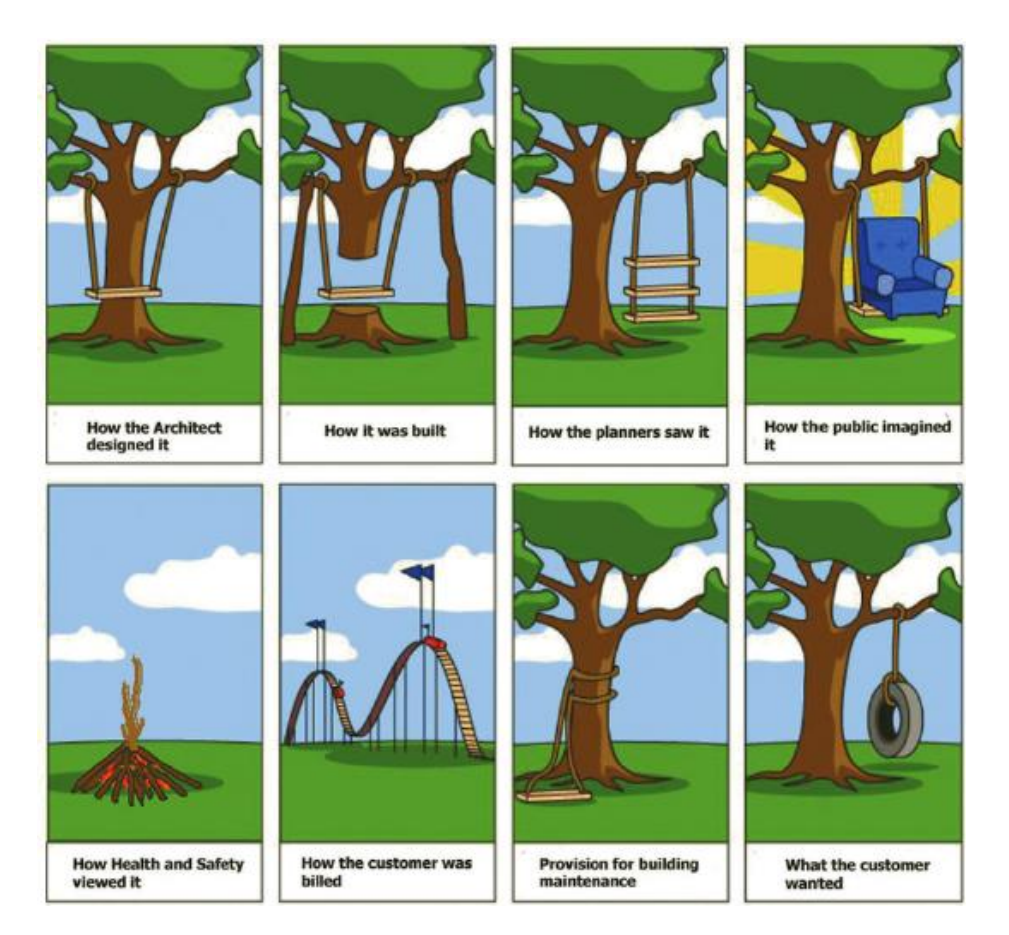

*Nota:* Figura tomada de (Ingram, 2020).

Paradójicamente, y a pesar de que un edificio es un solo cuerpo, se debe estudiar desde diferentes perspectivas, acarreando consigo un sinnúmero de modelos que poco o nada guardan relación entre sí. Si se presta la debida atención se podrán observar errores muy comunes como, por ejemplo, que la tubería de desagüe se encuentre en una posición inadecuada generalmente atravesando vigas o columnas (Salinas & Ulloa, 2014); varios ejemplos se contemplan en la **[Figura 3](#page-24-0)**.

#### <span id="page-24-0"></span>**Figura 3**

#### *Errores en proyectos de construcción*

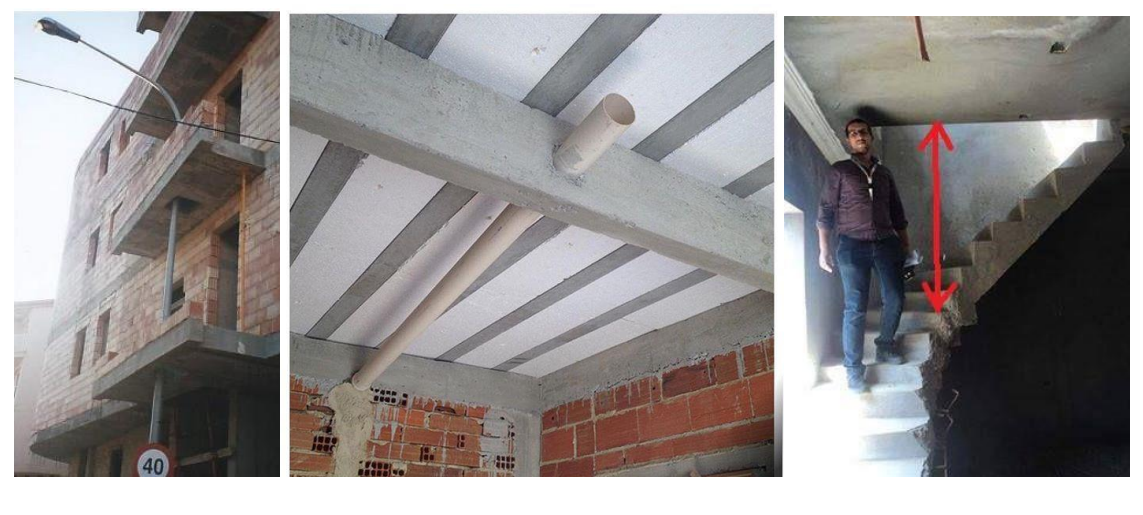

**(a) (b) (c)**

*Nota:* Figura tomada de (Ingram, 2020) detallando: *(a) Tubería mal posicionada atravensando losas; (b) Colisión entre viga y tuberías; (c) Altura de escalera sin normativa*

Específicamente en la fase de diseño son frecuentes los errores que se pueden cometer en los proyectos de construcción. Las incoherencias entre cortes o las incompatibilidades entre las distintas disciplinas traen consigo problemas que a largo plazo desembocan en sobrecostos, baja calidad en los procesos constructivos, corrección de errores en la fase de construcción y atrasos en el cronograma, estos y muchos otros factores hacen que la industria de la construcción sea poco competitiva (Ramírez, 2009).

En la actualidad el uso de procedimientos tradicionales de construcción respaldados en planos 2D, así como programaciones de obras simples, las cuales a su vez son complementadas con poco respaldo económico, se han convertido en herramientas totalmente inapropiadas para la planeación, desarrollo e implementación de cualquier proyecto arquitectónico (Building Information Modeling) (Ramírez, 2009).

Existen varios procedimientos que son utilizados de manera novedosa como medios de efectividad para realizar la gestión adecuada de numerosos proyectos de investigación. Lo anterior impide ver de manera separada cada una de las especificidades que contiene un proyecto y que el ingeniero responsable, pueda analizar la viabilidad o no del diseñado, para evitar la falta de toma de decisiones, la generación de interferencias en las ingenierías, arquitectura, costos y planificación (Alcántara, 2012).

En el *Building Information Modeling* (Modelado de la Información de la Edificación) existen un sinnúmero de procedimientos y herramientas, que posibilitan aglutinar en una sola base de datos (CDE) toda la información referente a un proyecto de construcción y que esta se encuentre totalmente integrada, relacionada, perenne y accesible a todos los miembros de los equipos de diseño y construcción; así como a los propietarios y operadores a lo largo del ciclo de vida del proyecto (Coloma, 2008).

Si bien es cierto cada disciplina debe ser trabajada por el profesional a cargo no hay razón para que estas no estén coordinadas de tal forma que se eviten errores que finalmente disminuyen los costos desde la fase de planificación.

En la **[Figura 4](#page-26-0)** se puede observar la colaboración de las diferentes disciplinas en un modelo federado, donde sería idóneo que todos los involucrados tengan una comunicación constante en cada etapa del proyecto.

#### <span id="page-26-0"></span>**Figura 4**

*Integrantes de un proyecto con metodología BIM* 

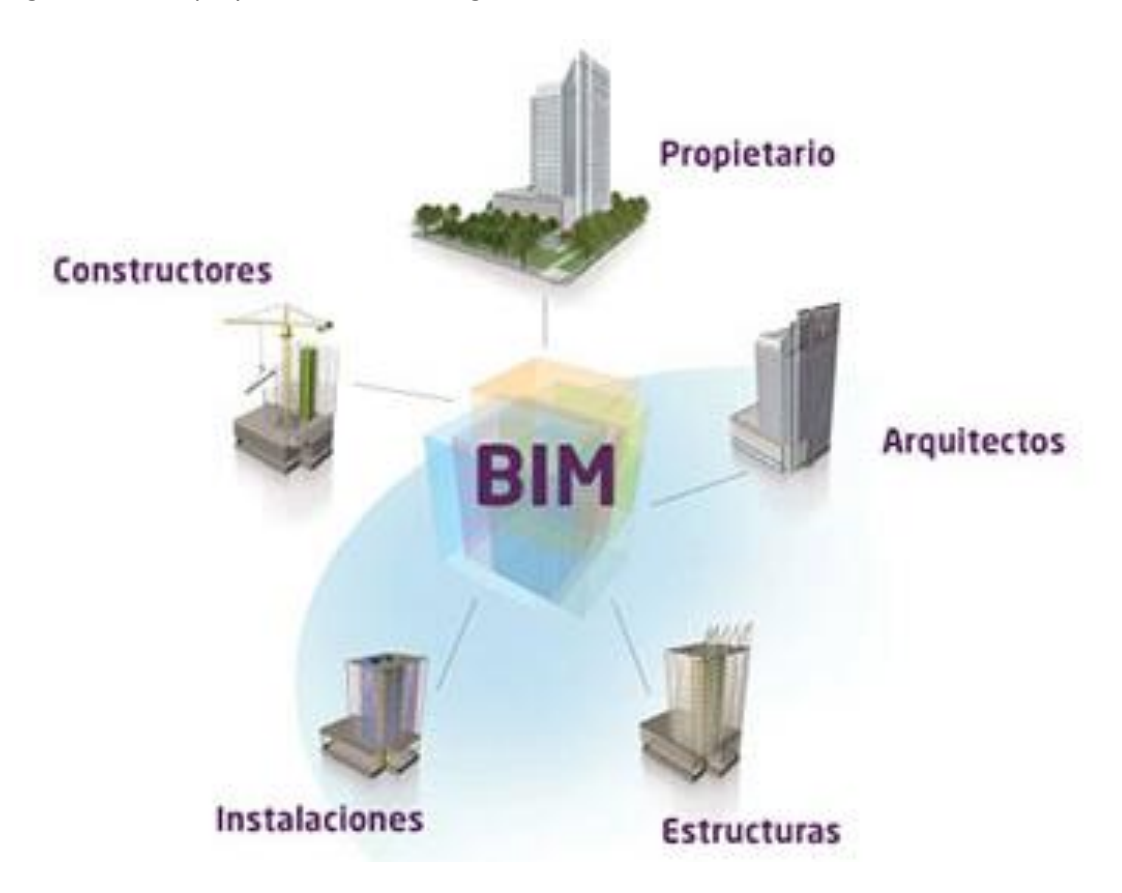

*Nota:* Figura tomada de *Portal Ondac Construcción, https://portal.ondac.com/601/w3-article-160878.html*.

En un proyecto de infraestructura o edificación, el diseño estructural, materializado en el análisis, diseño y documentación de estructuras es un procedimiento dinámico y complejo porque sufre constantes modificaciones y restricciones durante el ciclo de vida del proyecto en las órdenes del cliente, el arquitecto, y/o aportaciones de otros profesionales (Freire & Alarcón, 2002).

En las empresas de ingeniería estructural (SEC), las interacciones entre los profesionales dentro y fuera de la organización y los flujos de trabajo tienden a situaciones que disminuyen la productividad, los problemas de interacción entre diferentes profesionales, la entrega

ineficiente de información y los canales de comunicación inadecuados, los trabajos y los cambios recurrentes, entre otros (Muñoz F. , 2017).

El modelado de información de edificios (BIM) se manifiesta como uno de los cambios más importantes y prometedores cambios en las industrias de la *arquitectura, construcción e ingeniería* (AEC), en razón que representa un gran cambio en la manera de concebir los proyectos, lo que reconoce el desarrollo de un detalle virtual, modelo para cada etapa del ciclo de vida de un proyecto, al mejorar la colaboración, armonía y lograr mayores niveles de eficiencia, BIM permite la integración en la industria de AEC, que generalmente se caracteriza por la fragmentación (Freire & Alarcón, 2002).

Actualmente, con proyectos de ingeniería complejos y grandes, estas metodologías y tecnologías permiten gestionar y procesar los datos generados de forma automática permitiendo una correcta colaboración (Lee, Parque, & Song, 2018).

De manera que las tecnologías y la metodología BIM, tienen un carácter actualizado y mejorado que facilita una excelente ilustración, en balance de los estándares tradicionales de la industria de los proyectos de infraestructura, las siglas BIM según los autores (Cerón & Lievano, 2017) se explican de la siguiente manera:

- **Building**: Construcción referente a edificaciones, infraestructura y transformación urbana.
- **Information:** Desde la concepción hasta el funcionamiento y el mantenimiento, e incluso la demolición, la información debe gestionarse a lo largo del ciclo de vida del proyecto.
- **Modeling:** Es el proceso de modelar una geometría 3D generando un prototipo, es decir, un elemento virtual que representa algo de la vida real.

La M también se podría considerar como (Management) gestión de la información que se ha creado.

El objetivo de la metodología BIM es compartir información de las distintas disciplinas del proyecto con la finalidad de coordinar el diseño, la construcción y la administración de los proyectos de construcción, esto a su vez es sumamente importante si se pretende desarrollar un proyecto viable (Alcántara, 2012).

#### <span id="page-28-0"></span>**Planteamiento del problema**

#### <span id="page-28-1"></span>*Macro*

Los avances referentes a la industria de la construcción han sido muy significativos en las últimas décadas. Con la aparición de nuevos proyectos, con mayores desafíos y normas cada vez más exigentes, se presenta la necesidad de tener un mejor control no sólo en la fase de diseño sino también en la construcción. En la actualidad gracias a la metodología BIM y los avances tecnológicos se puede simplificar el diseño y posteriormente la construcción de edificaciones proveyendo un ambiente más productivo y seguro para sus ocupantes (Arayici, Egbu, & Coates, 2012).

Esta nueva metodología se acepta cada vez más en los diferentes países a nivel mundial. Según Bylund & Magnusson, (2011) en países como Noruega, los proyectos públicos demandan la utilización de BIM en sus proyectos desde 2010. Así mismo en Dinamarca se requiere trabajar con metodología BIM en sus proyectos según la extensión y el costo.

El uso de estas herramientas permite entre sus principales ventajas: definir cantidades más precisas en todas las fases del proyecto; que los cambios que se presenten creen actualizaciones inmediatas en la lista de cantidades y estimaciones de costos, y la posibilidad de una planificación muy precisa de la entrega de material con una programación minuciosa.

Además, otras de las principales características por las cuales cada vez más empresas adoptan esta metodología es principalmente por la interoperabilidad entre los distintos participantes del proyecto, y un trabajo más eficiente y productivo al tener un modelo computarizado de la totalidad del proyecto.

Tal es el caso de la Remodelación del Estadio Santiago Bernabéu realizado en su totalidad con Metodología BIM, la empresa española FCC Construcción es la encargada del desarrollo del proyecto, en la **[Figura 5](#page-29-0)** se puede observar dicha remodelación.

### <span id="page-29-0"></span>**Figura 5**

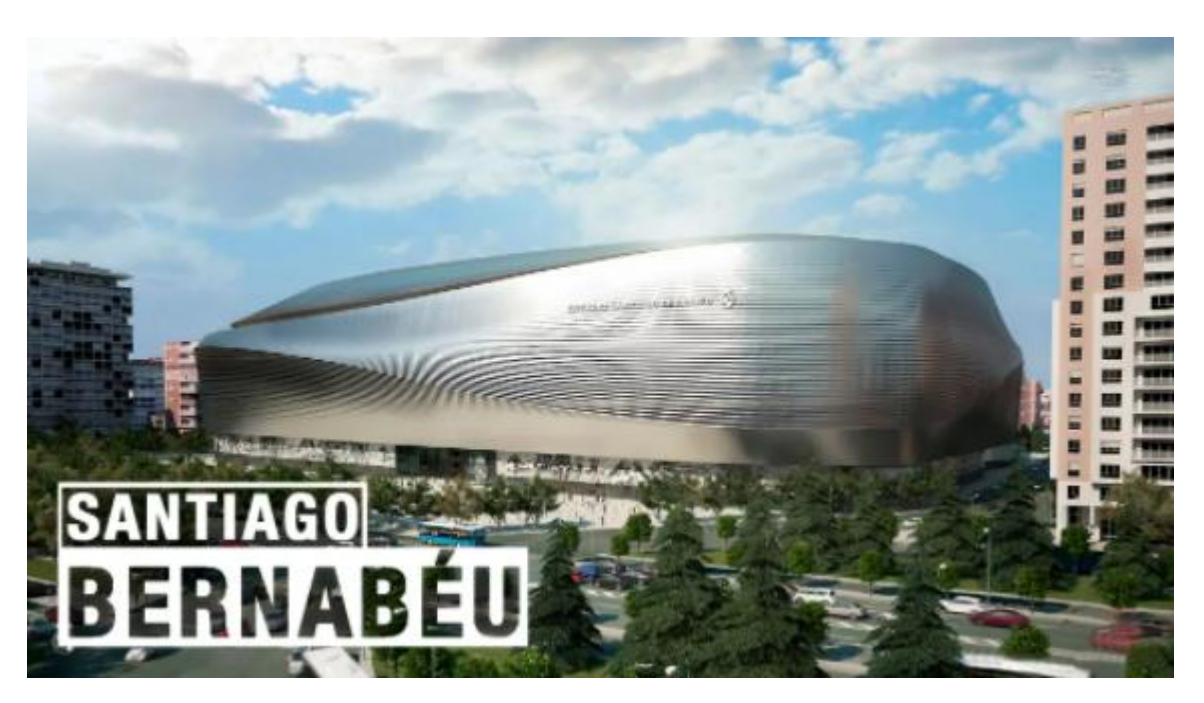

*Remodelación Estadio Santiago Bernabéu con metodología BIM* 

*Nota:* Figura tomada de *Gestión Internacional de Gestión de Proyectos,*

*https://eigp.es/blog/nuevo-santiago-bernabeu-se-suma-los-grandes-proyectos-deportivos-bim/*

Como menciona Bylund & Magnusson, (2011), un estudio británico de KPMG muestra que hasta el 10% de facturación de una empresa contratista se lo utiliza en la licitación de un proyecto. Esto significa que una gran cantidad de recursos se invierten en el cálculo de cuantías de obra y estimaciones de costos, ocupan el 60% del tiempo del profesional encargado de

realizar esta tarea. Al establecer una metodología y herramientas tecnológicas que ayuden a realizar este trabajo de forma más eficiente y con una mayor calidad, se podrá ahorrar tiempo y dinero.

El National BIM Specification<sup>2</sup> realizó una encuesta online a 1350 profesionales de la industria de la construcción incluyendo a arquitectos, ingenieros, topógrafos, entre otros y publicó sus resultados en el National BIM Report. Esta encuesta fue realizada en el Reino Unido a finales del 2012 y comienzos del 2013 con la finalidad de proporcionar una perspectiva más compleja y actualizada de los impactos del BIM en la industria de la construcción (AUTODESK®, 2012).

Los resultados de esta encuesta fueron analizados y comparados con un estudio similar realizado en 2010-2011 arrojando los siguientes resultados:

- BIM es usado por el 39% de los encuestados, el 54% sabe que existe BIM y el 6% no lo utiliza o no sabe de su existencia.
- Para las personas que conocen de la existencia de BIM, el 77% piensa usarlo el próximo año y el restante en cinco años.
- De las empresas encuestadas, la mayoría ratifica que BIM les permite aumentar la coordinación de sus proyectos permitiendo mejorar muchos aspectos entre estos la productividad y los costos. Además, señalan que los clientes saben de la existencia de BIM e insisten en que esta metodología sea utilizada en sus proyectos.

Se ha visto una gran acogida del BIM en países de desarrollo, principalmente por las innumerables posibilidades que ofrece a sus usuarios. Un claro ejemplo es Estados Unidos

<sup>&</sup>lt;sup>2</sup>National BIM Specification (NBS) es una institución que conjuntamente trabaja con Inglaterra proporcionando especificaciones para el sector de la construcción siendo utilizada por ingenieros, arquitectos y demás profesionales en el ámbito de la construcción.

donde los proyectos que han utilizado metodología BIM han sido ambiciosos y exitosos tanto para empresas públicas como privadas obteniendo resultados inmejorables reconociendo de esta forma que estas nuevas metodologías son de vital importancia durante todo el proceso de construcción de una edificación o infraestructura (Eastman, Teicholz, Sacks, & Liston, 2008).

El National Institute of Standards and Technology (NIST) de Estados Unidos publicó un informe en 2004 estimando que la mala interoperabilidad y gestión de la base de datos le costaron a la industria de la construcción un aproximado de 15,8 billones de dólares al año. El National BIM Standard (NBIMS) fue publicado en 2007, tras la aprobación de una comisión convocada por el National Institue of Building Science (NIBS).

La visión para NBIMS es:

*"Una mejora de la planificación, el diseño, el proceso de construcción, operación y mantenimiento con un estándar legible usando un modelo de información estandarizado para cada instalación, nueva o vieja, que contenga toda la información pertinente sobre esa instalación y que pueda ser usado a lo largo de todo el ciclo de vida*" (Llerena & Bigurra, 2019).

En resumen, busca estandarizar el uso de BIM de tal manera que la información de una fase de un proyecto, a otro sea fácilmente transferible.

A partir del año 2009, la compañía McGraw Hill Construction que se dedica a realizar exploraciones en el mercado de la construcción, publica un reporte denominado Market Report donde se abarca el nivel de madurez BIM de los proyectos en Estados Unidos.

Se realizaron varias entrevistas a agentes involucrados en la industria de la construcción que utilizan metodología BIM desde propietarios, ingenieros, contratistas hasta gerentes.

▪ Según el informe, la aceptación en las compañías ha ido en aumento desde un 28% que se registraba inicialmente el 2008 a un 71% en 2012.

De la misma forma, analizando un reporte similar The Business Value of Bim in Europe (2010) se evidenció que BIM es aceptado en un 49% en Norteamérica frente a un 36% en Europa (Salinas & Ulloa, 2013). En Beijing, China, se construyeron dos complejos deportivos para los Juegos Olímpicos que se realizaron en el año 2008, con una arquitectura sobresaliente y compleja que requirió la utilización de metodología BIM en cada etapa desde la planificación hasta el mantenimiento (Eastman, Teicholz, Sacks, & Liston, 2008).

Otro claro ejemplo son los Juegos Olímpicos de Londres en el año 2012, donde la correcta utilización de la metodología BIM posibilitó que la construcción del estadio haya finalizado un año antes con un presupuesto inferior al estimado inicialmente. El modelo paramétrico se realizó en 8 semanas donde se pudieron visualizar todas las disciplinas permitiendo que el equipo de trabajo pueda esclarecer dudas referentes a las rutas de servicio, los sistemas de saneamiento, el diseño, entre otros. Es importante recalcar que BIM ha contribuido significativamente en proyectos alrededor del mundo (Mojica & Valencia, 2012).

En la actualidad se reconoce a nivel mundial que el BIM es un instrumento principal para la revitalización de la economía global, por esta razón muchos países han iniciado procesos de digitalización en el sector AEC (Arquitectura, Ingeniería, Construcción). Esta metodología, tuvo sus orígenes en los Estados Unidos y se ha extendido por todos los continentes, incluso forma parte de políticas nacionales específicas, que faciliten su desarrollo promisorio (BibLus, 2020).

#### <span id="page-32-0"></span>*Meso*

En América Latina, también se tienen presentes los problemas que relacionan la deficiente metodología de diseño y construcción. Como menciona (Salinas & Ulloa, 2013) en estudios que realizaron en Brasil y Chile sobre los desperdicios y defectos de diseño, se destaca los elementos estructurales con escasos detalles, información incompleta en los planos e incongruencias entre especialidades, por esta razón, las pérdidas más significativas se muestran por falta de optimización de los proyectos y de búsqueda en la construcción.

Estos estudios también indican que los desperdicios originados en obras ascienden hasta un 30% del costo total de la obra. Así mismo la causa más representativa de la falta de información en el diseño son los pocos detalles estructurales imposibilitando que la construcción sea eficiente. Estos datos evidencian la falta de mejores metodologías para optimizar y controlar de mejor manera el desarrollo de proyectos.

Por lo que se menciona anteriormente, países como Chile empiezan en el año 2016 el PLANBIM, un proyecto que se apoya en varios ministerios, cámaras de la construcción y demás instituciones públicas para desarrollar proyectos de edificación e infraestructura implementando la metodología BIM para el año 2020. Esto se lo realizó para incrementar la productividad y sustentabilidad en proyectos públicos (Comité de Transformación Digital, 2019).

La Corporación de Desarrollo Técnico de la Cámara de Constructores de Chile (CDT), realizó un estudio en 2010 sobre el estado actual de la coordinación de proyectos y el uso del BIM en Chile. Según los resultados, el 58% del sector chileno sabe qué es el BIM y tiene un nivel de conocimiento de 2,7 (en una escala de 1 a 7) lamentablemente sólo el 10% del sector ha trabajado con BIM. Así mismo, la CDT se encarga de difundir la información a través de varios medios como seminarios, conferencias, entre otros.

Según la revista BIT N°83 publicada en marzo de 2012 algunos organismos gubernamentales, como el Ministerio de Salud, el Ministerio de Obras Públicas y el Consejo Nacional de Cultura y Artes, tienen proyectos en marcha; y han sido partícipes de la metodología BIM para garantizar la calidad y la coordinación de un trabajo. Según el N°68 de la revista BIT publicada en 2009, en el sector privado se ha utilizado BIM para detectar interferencias en el proceso de modelamiento, así como puntos de difícil acceso para el mantenimiento de los edificios (Salinas & Ulloa, 2013). En contraste con los casos descritos anteriormente, no hay un análisis de la situación actual en relación con el uso del BIM en Ecuador.

El Comité BIM del Instituto de la Construcción y el Desarrollo (ICD), que está afiliado a la Cámara Peruana de la Construcción (CAPECO), se creó en 2012 para promover las mejores prácticas en la modelación de proyectos BIM, crear una biblioteca virtual con información concerniente a la realidad, divulgar los avances en el uso de herramientas, experiencias y resultados de la aplicación BIM; apoyar la capacitación de profesionales y generar un mercado competitivo que beneficien a todos los usuarios de la metodología (Chong & Yajing, 2011).

Ante esta situación, el 08 de septiembre de 2019 se dio a conocer el Decreto Supremo N°289-2019-EF en el cual se acepta que la metodología BIM sea utilizada de manera progresiva en los proyectos públicos. Se pretende que con la ayuda del decreto se complemente el Plan Nacional de Competitividad y Productividad para los años 2019 al 2030, que tiene como objetivo proveer de proyectos con una mayor predictibilidad, transparencia, disminución de costos y mejor calidad en su operación y mantenimiento (Ministerio de Economía y Finanzas de Perú, 2019).

Otros países de Latinoamérica que están en proceso de desarrollo de la metodología BIM son: Argentina, Colombia, Costa Rica, Panamá, Ecuador y Venezuela. Los estudios ya habían previsto que para el año 2020, BIM en Latinoamérica aumentaría hasta un 11%, debido a su aceptación en grandes proyectos públicos (EDITECA, 2021).

Tal es el caso de la **[Figura 6](#page-35-0)** y **[Figura 7](#page-35-1)**, donde se muestra el avance de la metodología BIM en América Latina.

# <span id="page-35-0"></span>**Figura 6**

*Avance de la metodología BIM en América Latina* 

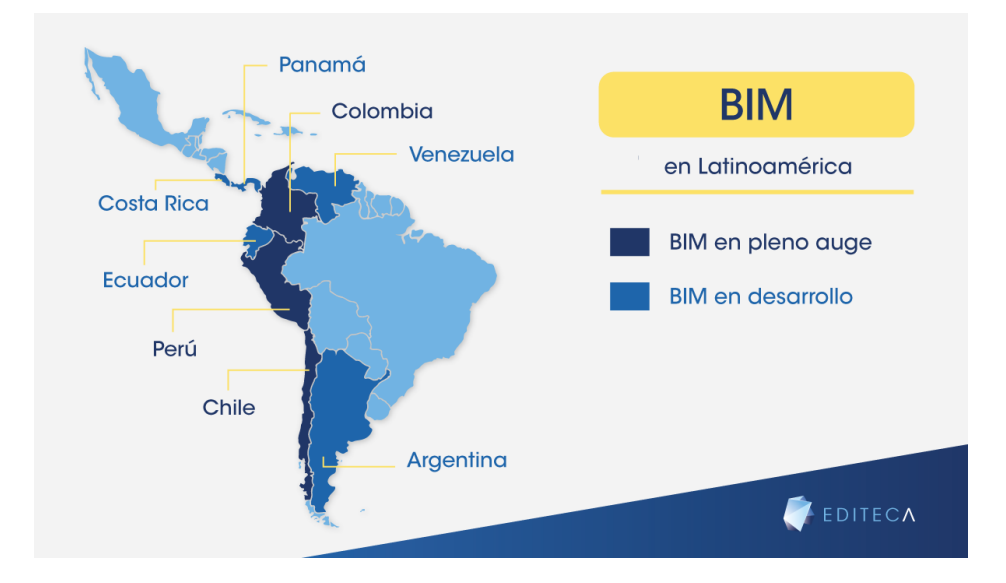

*Nota:* Figura tomada de *EDITECA, https://editeca.com/bim-en-latinoamerica/*

## <span id="page-35-1"></span>**Figura 7**

*Torre Orquídeas, San Isidro, Lima* 

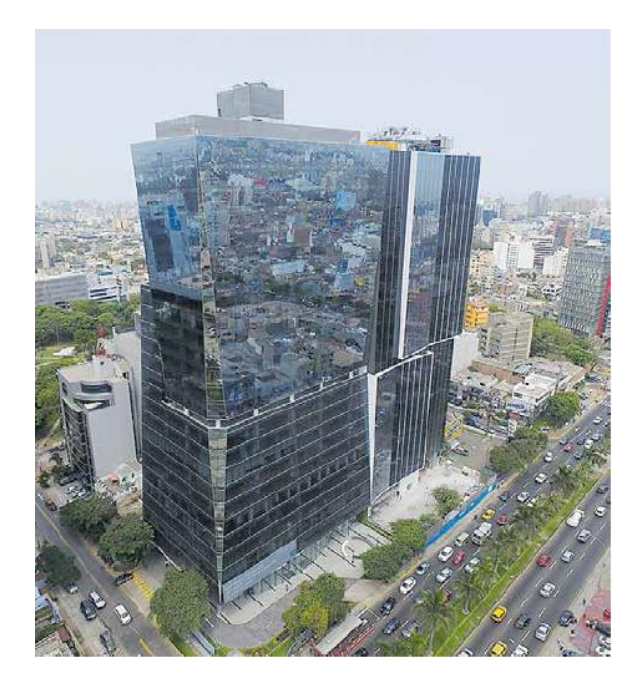

*Nota:* Figura tomada de *PRAGMA Arquitectos, http://www.pragmaarquitectos.com.pe/torre-*

*orquideas.html*
#### *Micro*

En Ecuador, el sector de la construcción es sumamente importante para su economía. Representó el 8,17% del PIB real nacional en 2019. Además, este sector aportó con el 6,1% del total de empleos y contó con una inversión extranjera de \$69 millones de dólares, convirtiendo a la construcción en la segunda industria cuando se toma en cuenta la producción, y la cuarta industria en cuanto a la generación de empleos (El Universo, 2020).

En nuestro país, a pesar de que se evidencian los mismos problemas en construcción sobre interferencias, falta de coordinación entre las diversas áreas, y retrasos por toma de decisiones en campo, la metodología BIM no se implementa de forma notoria. Pese a esto, diversas empresas empezaron a utilizar la metodología BIM como parte de sus consultorías y también a ayudar a otras empresas a incorporar este tipo de metodología. Es importante recalcar que un gran referente en BIM a nivel nacional es Uribe & Schwarzkopf, empresa que en los últimos años ha generado proyectos de gran envergadura principalmente en la ciudad de Quito, tal es el caso del edificio Qanvas (**[Figura 8](#page-36-0)**), trabajado netamente con metodología BIM.

### <span id="page-36-0"></span>**Figura 8**

*Edificio Qanvas, Quito, Ecuador*

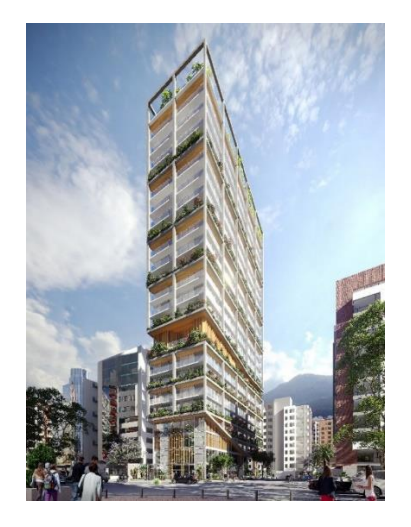

*Nota:* Figura tomada de *Uribe&Schwarzkopf, https://qanvas.uribeschwarzkopf.com/*

Así mismo, empresas como SEMAICA apuestan por el cambio de la metodología tradicional de construcción, a una metodología BIM. Como lo recalca María Gabriela Celi, BIM Leader de la empresa:

*La metodología BIM nos vuelve más conscientes de nuestra labor, al trabajar dentro de un sistema estandarizado y se guía por estrictos protocolos, uno aprende a estar 100% consciente del impacto que cada decisión genera, pues estos sistemas dejan de ser aislados y se convierten en un todo integrado: arquitectura, estructura, ingeniería. Todo en un mismo lugar. Los conflictos se resuelven desde las primeras etapas del proyecto, así entregamos a nuestros clientes un mejor trabajo minucioso* (Crespo, 2018)*.* 

Independientemente de todos los beneficios que se le reconocen a la metodología BIM, la opinión del ingeniero Santacruz Núñez, especialista BIM en este sentido manifiesta que en Ecuador no existe un estándar de implementación de la metodología, no existen centros de formación, sino más bien centros de implementación especializados a nivel profesional. No existe una política de estado que se ocupe de impulsar la implementación que se necesita y son las empresas privadas quienes lideran este empeño (EDITECA, 2021).

### **Introducción**

En la presente investigación se va a analizar un edificio ubicado en el sector de la Floresta, norte de Quito, esta estructura actualmente se encuentra en proceso de diseño y consta de 6 pisos y 3 subsuelos con un área aproximada de 2000  $m$ 2. En la fase inicial del proyecto se recopilará y procesará la información de ingenierías y arquitectura. Una vez que se estandarice la información, se procederá al modelamiento tridimensional de la estructura siguiendo los parámetros de la metodología BIM. Aquí se pretende dar enfoque a la

interoperabilidad de los distintos participantes encargados de cada una de las fases de un proyecto, como son: arquitectónico, estructural, hidrosanitario, eléctrico y construcción.

Con los modelos tridimensionales terminados, se va a realizar el análisis de interferencias presentado en la estructura con los diseños que se usaron en la construcción. Esto se realiza con la finalidad de poder dar solución a problemas que puedan llegar a presentarse por interferencias, en la fase de diseño, con la intención de ahorrar costos con los cambios presentados en la etapa constructiva. A continuación, se realizará el análisis de presupuestos y fases constructivas del proyecto. En esta etapa se va a obtener las cantidades de obra, presupuestos y cronograma del proceso constructivo; y se dará a conocer las ventajas y desventajas halladas con los modelos tridimensionales.

El proyecto se divide en cuatro etapas que se detallan a continuación:

- **Etapa Preliminar:** En esta etapa se recopilará la información del proyecto.
- **Etapa de Modelamiento:** Para esta etapa se utilizarán programas especializados que permitan visualizar el uso de la metodología BIM, se hace énfasis en la interoperabilidad de las distintas disciplinas de un proyecto y se darán a conocer las ventajas y desventajas de este. Una vez que se realicen estos modelos se comprobarán las interferencias que puedan llegar a presentarse en el proyecto.
- **Etapa de Presupuesto:** Se realizará el presupuesto, obteniendo las cantidades de obra de los modelos que se realizaron en la etapa anterior, así como el cronograma que evidencia los procesos constructivos del proyecto.
- **Etapa de Análisis:** Se encontrarán las interferencias que se generan con los modelamientos y se cuantificará el costo que representaría en la construcción de la obra y el tiempo perdido.

#### **Justificación e importancia**

Desde hace varios años se experimenta alrededor del mundo una revolución tecnológica con la creación de herramientas que permiten la integración de las técnicas 2D tradiciones con nuevas y mejores tecnologías de construcción que mejoren la eficiencia de la gestión de los proyectos (Coloma, 2008).

A través de la representación digital de un producto, BIM se presenta como una propuesta importante en el diseño y la gestión de la construcción principalmente porque el modelo se desarrolla colaborativamente, es decir, genera un enfoque distinto al tradicional particularmente para aquellos que necesitan crear nuevas políticas y relaciones entre los participantes del proyecto (Salinas & Ulloa, 2014).

La aplicación de BIM y la obtención de sus beneficios requiere un cambio en la mentalidad de los involucrados en la gestión de proyectos, para esto Succar (2009) propone un marco para que los profesionales involucrados en la industria de la construcción apliquen la metodología BIM y entiendan que los objetivos que se pretenden alcanzar a lo largo del ciclo de vida del proyecto deben estar relacionados unos con otros logrando el cumplimiento de todas las etapas.

Azhar, Hein, & Sketo, (2008) expresan que la implementación BIM puede generar modelos tridimensionales 3D con pocos recursos (tiempo) y esfuerzo, de igual forma la generación de planos es automático y cualquier modificación se observará de forma automática, de esta misma forma la coordinación del modelo permite que cualquier disciplina pueda tomar decisiones acordes a las necesidades del proyecto. La cubicación de materiales pasa a ser una actividad que requiere mucho tiempo y esfuerzos a obtenerse prácticamente sola si estas fueron modeladas en el prototipo tridimensional. Un modelo tridimensional no sirve únicamente como

una representación gráfica de la vida real sino posibilita la detección de interferencias y la corrección de estas reduciendo en su totalidad los conflictos.

Estudios previos en los países vecinos de Brasil y Chile sobre desperdicios que se originan en el proceso constructivo en obras de edificación y las posibles repercusiones por diseños poco fiables, muestran que el no optimizar los proyectos y un seguimiento obsoleto en la etapa de construcción generan enormes pérdidas y estructuras obsoletas (Salinas & Ulloa, 2014).

De este estudio se puede recalcar que los desperdicios abarcan el 30% del costo total de la obra presupuestada producto de la falta de optimización de los proyectos.

De igual forma, las causas que inciden en defectos en el diseño son la falta de planos claros y detallados, y la incompatibilidad entre las especializaciones (Salinas & Ulloa, 2014).

En proyectos de altura, el uso del BIM permite no sólo modelar la geometría del edificio o infraestructura sino facilita la recopilación de la información de sus materiales, posicionamiento, georreferenciación, cubicación, costos y tiempo permitiendo identificar las interferencias generadas en el modelo con la finalidad de corregir estos errores en etapas tempranas del proyecto para que en un futuro se pueda generar un ahorro en la inversión inicial (Alcántara, 2012).

El uso de la tecnología 3D permite romper barreras que dificultan la comunicación entre todas las especialidades, para comprobar el avance de un proyecto sólo se deberá modificar progresivamente el modelo, dentro de una misma red, con la finalidad de evitar la generación de interferencias, además, la visualización de los modelos reduce la incertidumbre de los proyectos, de esta forma proporcionan un aumento de control en todas sus fases (Coloma, 2008).

#### **Objetivos**

#### *Objetivo general*

Comparar la planificación y análisis de costos de un edificio de 6 pisos y 3 subsuelos diseñado en estructura mixta (hormigón armado y acero), utilizando un primer modelo basado en planos 2D y otro implementando metodología BIM con la finalidad de determinar la opción más económica y técnicamente viable.

#### *Objetivos específicos*

- Recopilar la información de ingenierías y arquitectura.
- Modelar la estructura con los parámetros que se establecen en la Metodología BIM, mediante el uso de software especializado.
- Analizar las interferencias que se producen en el proceso constructivo del edificio de análisis.
- Realizar el análisis de costos y proceso constructivo del edificio en estudio.
- Identificar los costos y beneficios que ofrece el empleo de la metodología BIM con respecto a procedimientos tradicionales basados en planos 2D.

### **Descripción del contenido del proyecto**

El presente proyecto consta de 5 capítulos, explicados de forma ordenada cumpliendo con todas las especificaciones establecidas. En el Capítulo 1 se da una breve introducción del tema abarcando los aspectos fundamentales. En el Capítulo 2 se explica de forma más específica la metodología BIM y su repercusión en este proyecto, para posteriormente en el Capítulo 3 aplicar esta metodología en un caso práctico, Edificio Gondry, modelando cada disciplina obteniendo así un prototipo 3D. A partir del Capítulo 4 se obtienen los resultados y se establecen costos y tiempos. Finalmente, en el Capítulo 5 se hace hincapié en los resultados detallándolos en conclusiones y recomendaciones.

## **Capítulo II**

#### **Marco teórico**

#### **BIM (Building Information Modeling)**

BIM debido a sus siglas en inglés de *Building Information Modeling*, es un conjunto de metodologías, tecnologías y normas que permiten el diseño, la construcción y el funcionamiento colaborativo de un edificio, tal como se muestra en la **[Figura 9](#page-42-0)**.

### <span id="page-42-0"></span>**Figura 9**

#### *Fases de un proyecto*

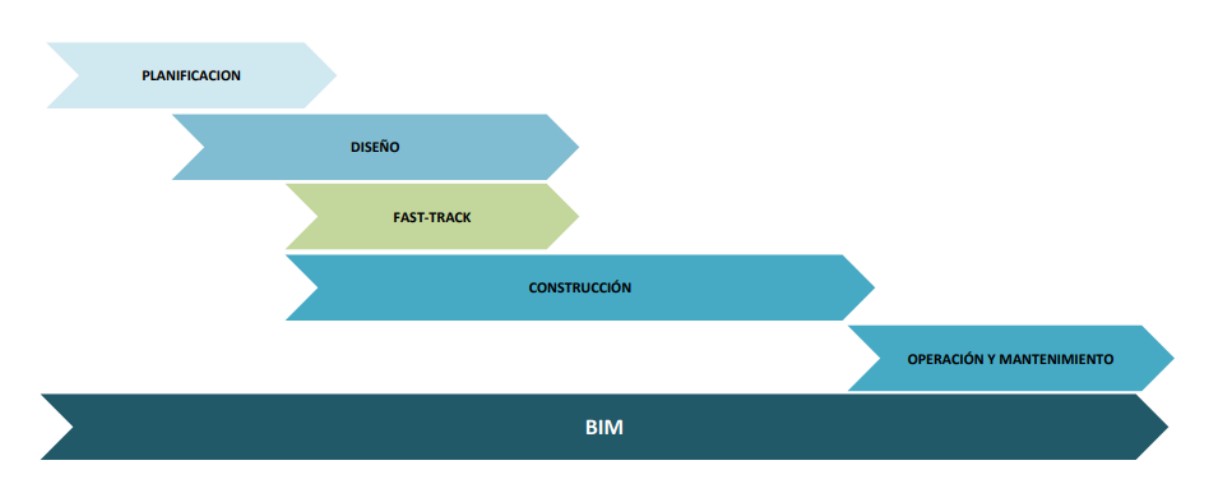

*Nota:* Figura tomada de Máster BIM International, Zigurat Global Institute of Technology.

BIM es una nueva forma de trabajar basada en la modernización y formación del proyecto, así como en la cooperación de los distintos actores que intervienen a lo largo de la vida del proyecto. BIM es un mundo dimensional, que permite el control de la geometría (3D); Hacer un plan provisional para la implementación del proyecto (4D); obtención correcta de medidas y costos (5D); Análisis de eficiencia energética, certificaciones ambientales y energéticos (6D) y planificación y mantenimiento del ciclo de vida (7D) (Renard, 2021).

El Comité de Transformación Digital, (2019) ratifica que al usar estos procedimientos lo que permite es tener un control más eficiente de todas las etapas de una edificación o

infraestructura de una forma más eficiente. De esta manera se mejora la comunicación entre los distintos involucrados del proyecto, parte del cliente, ingenierías y llega a la construcción y mantenimiento; como se puede observar en la **[Figura 10](#page-43-0)**, se perfecciona el trabajo fragmentado de la metodología tradicional.

### <span id="page-43-0"></span>**Figura 10**

*Fases de un proyecto utilizando metodología BIM*

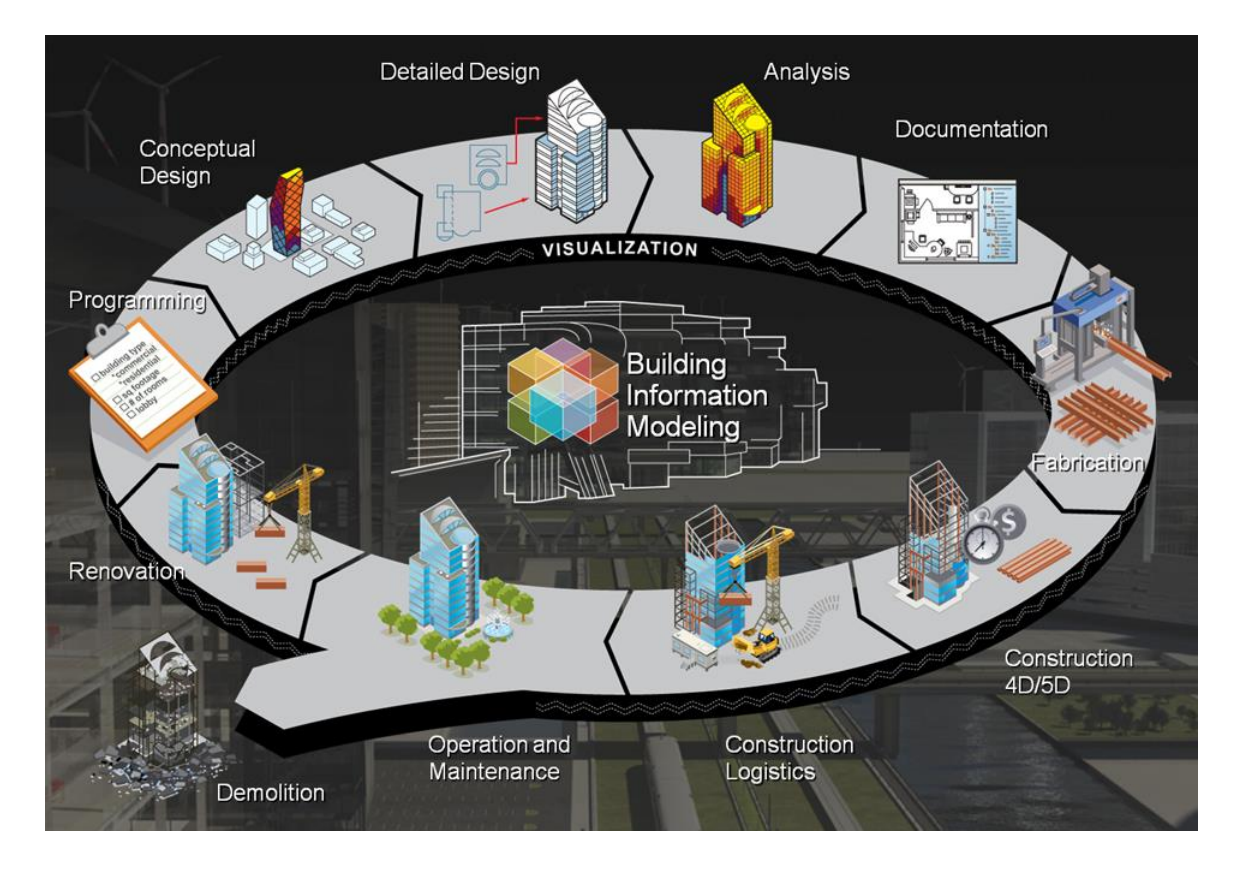

*Nota:* Figura tomada de Ciclo de Vida del Proyecto Grupo Valero;

*https://www.grupovalero.com/valero-primer-fabricante-eps-nivel-nacional-generar-productosbim/ciclo-de-vida-del-proyecto-con-bim/*

En este sentido, Succar, (2009) establece un conjunto de pasos que deben seguirse para avanzar de forma prolija por las etapas de aplicación del BIM. Dichos pasos se dividen en función de la aplicabilidad BIM (tecnología, proceso y política) como se observa en la **[Figura 11](#page-44-0)** y se caracterizan de acuerdo con:

### <span id="page-44-0"></span>**Figura 11**

*Etapas de implementación BIM*

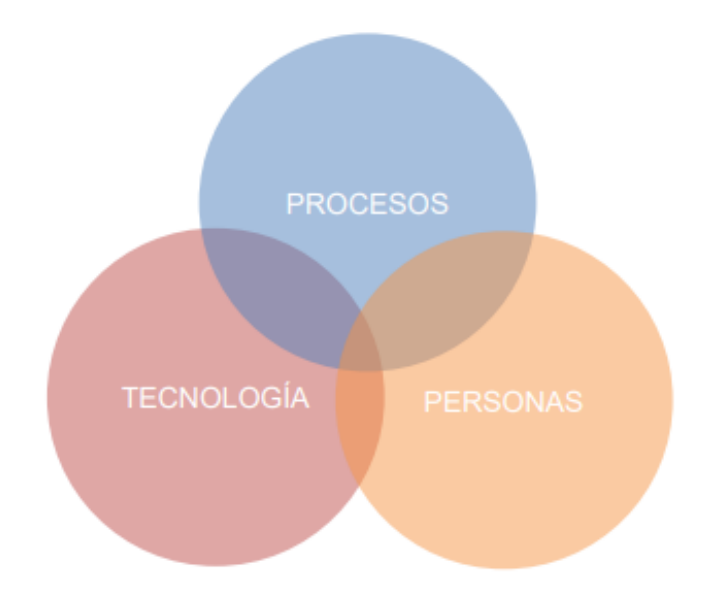

*Nota:* Figura tomada de Máster BIM International, Zigurat Global Institute of Technology.

- **Ecnología**, como las organizaciones que generan hardware y software. Considere, la disponibilidad de una herramienta BIM que permita la migración de dibujos 2D a objetos tridimensionales y la aplicación de equipos para el diseño, la construcción y el funcionamiento de las instalaciones.
- Procesos, se trata de un grupo de personas entre los cuales destacan los propietarios, arquitectos, ingenieros, contratistas, etc. Son responsables de la atención de la infraestructura, el diseño, la construcción, la fabricación, el uso, la gestión y el mantenimiento. Las habilidades de intercambio de información, por ejemplo, son necesarios para lograr una correcta colaboración basada en el modelo.
- Políticas, en los procesos de diseño, construcción, mantenimiento, investigación y educación, un grupo de personas desempeñan funciones contractuales, reglamentarias y preparatorias. Estos individuos trabajan para compañías de seguros, institutos de investigación y organismos reguladores.

Es así como en la **[Figura 12](#page-45-0)** se pueden observar a todos los involucrados que participan de forma continua en la metodología BIM.

# <span id="page-45-0"></span>**Figura 12**

*Personas involucradas en la metodología BIM*

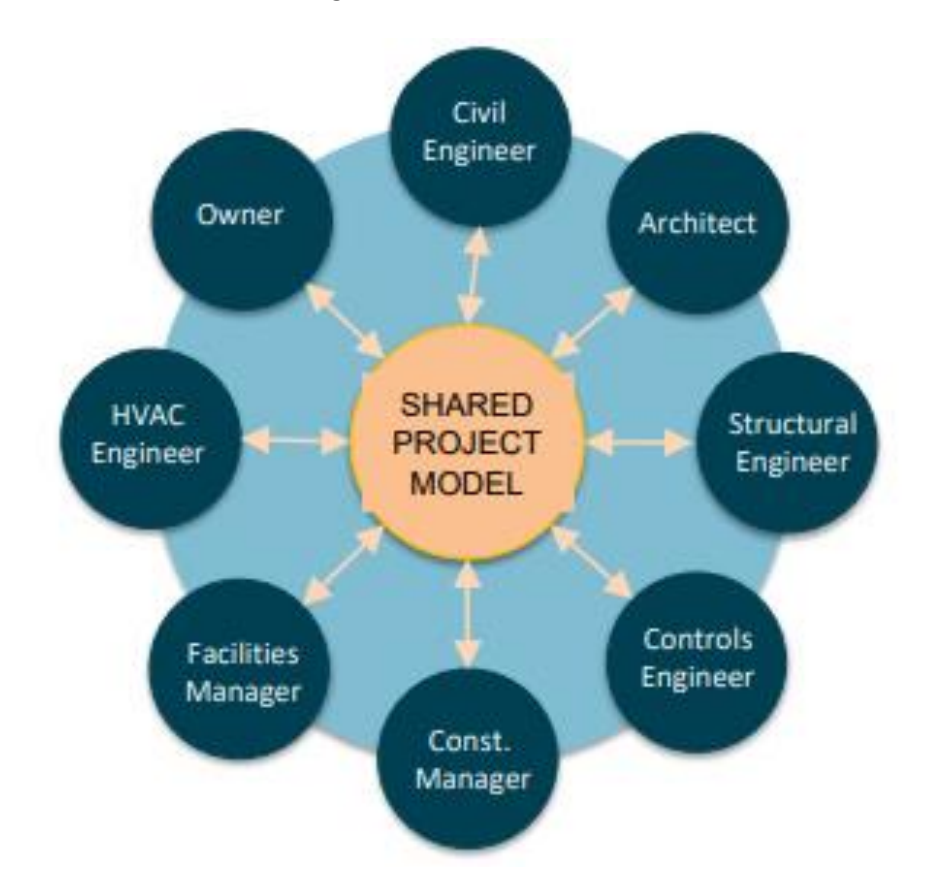

*Nota:* Figura tomada de Máster BIM International, Zigurat Global Institute of Technology.

Coloma, (2008) en su trabajo Introducción a la Tecnología BIM, explica que BIM es la integración de una metodología de trabajo y un conjunto de herramientas utilizadas para lograr objetivos específicos que se basan en la creación de un modelo de información que requiere el uso de un tipo específico de software. Por otra parte, si bien es cierto no hay tecnología BIM sin herramientas BIM, también que no todo software que se utiliza puede ser calificado como tal. Por otro lado, es importante recordar que esta tecnología no se limita a las aplicaciones BIM.

## **Contexto histórico**

Los antecedentes del BIM se remontan a una filosofía simplista y eficiente, conocida como producción ajustada, creada por Ohno e introducida por el fabricante de automóviles Toyota en la época de la posguerra (Toyota Production System-TPS), lo cual permitió una mayor satisfacción del cliente, menos inventario y menos desperdicio (Conrad, 2021).

Para comprender los orígenes y evolución BIM, es necesario destacar los hitos y eventos más relevantes que determinaron el desarrollo de esta metodología (BuildingSMART, 2020). Es así como en la **[Figura 13](#page-46-0)** se observan los aspectos más relevantes.

## <span id="page-46-0"></span>**Figura 13**

#### *Historia e implementación BIM*

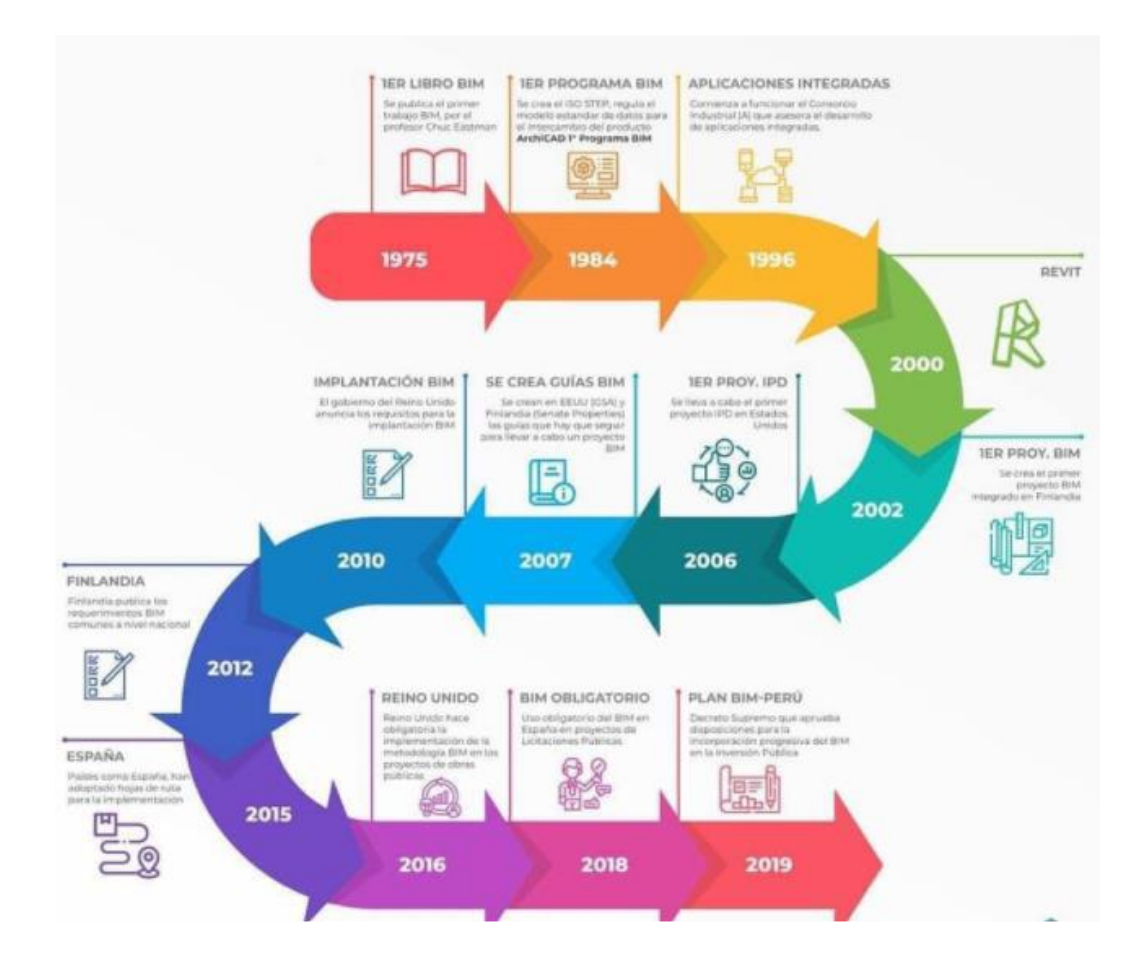

*Nota:* Figura tomada de Máster BIM International, Zigurat Global Institute of Technology.

### *Año 1975 – Concepto de modelos de construcción*

- Se establece el modelo de edificio creando proyecciones que se pueden obtener de este; es decir secciones y plantas que se obtienen automáticamente del modelo 3D.
- Desarrollo del Sistema de Descripción del Edificio (BDS Building Description System) generando cambios en la manera habitual de presentar los proyectos.
- Visión a futuro con sistemas eficientes de descripción de edificios.

## *Año 1987 – Modelos virtuales de construcción*

■ Se desarrolla el concepto de edificio virtual teniendo en cuenta que todos los componentes modelados en 3D permite la generación de proyecciones vistas y fachadas utilizando un software que permite tener un diseño avanzado como se muestra en la **[Figura 14.](#page-47-0)** 

## <span id="page-47-0"></span>**Figura 14**

### *Modelo 3D Subestación*

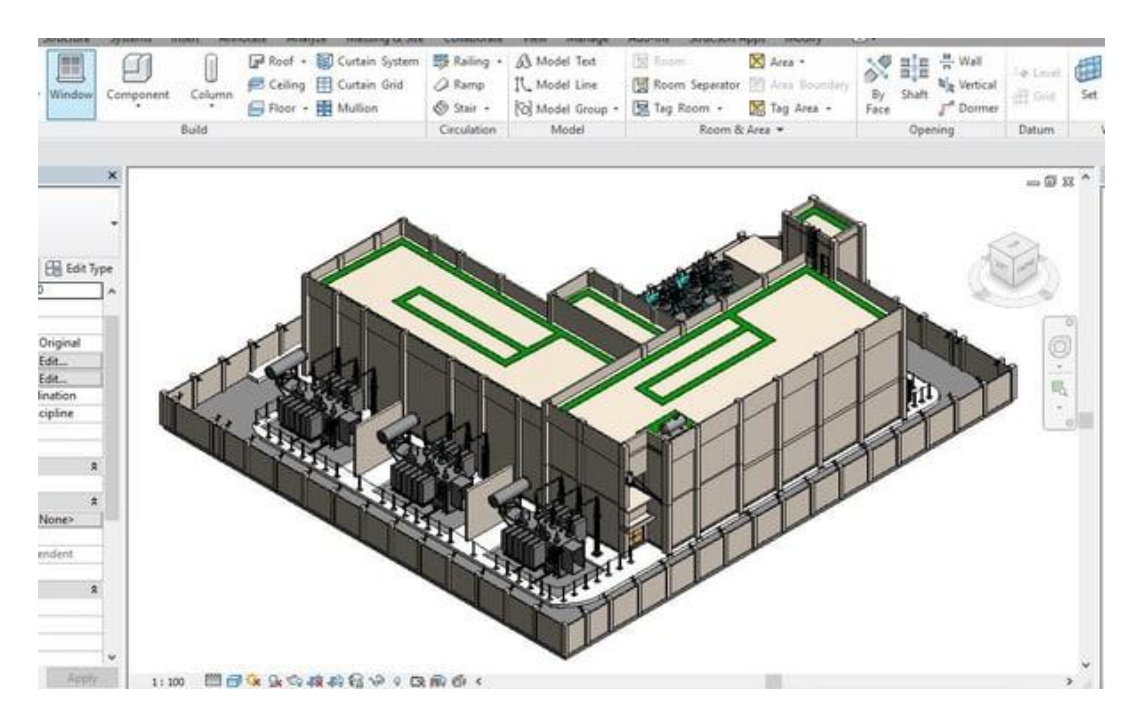

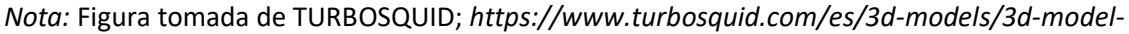

*substation-revit-1180782*

### *Año 1994 – Desarrollo de métodos de intercambio*

- Se funda el International Alliance of Interoperability.
- El Primer Estándar de Intercambio fue creado por un grupo de empresas para apoyar el

desarrollo de aplicaciones integradas, el IFC – Industry Foundation Classes.

## **Figura 15**

*IFC – Industry Foundation Classes*

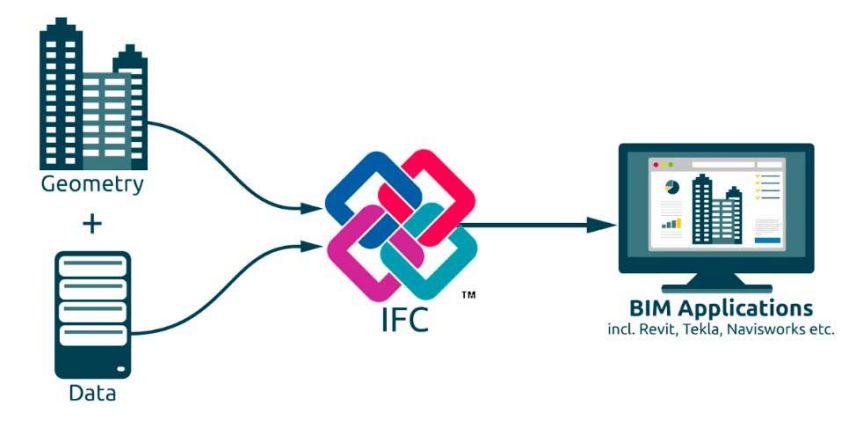

*Nota:* Figura tomada de Máster BIM International, Zigurat Global Institute of Technology.

## *Año 2003 – 2005 – Modelado y planificación*

**El Programa Nacional 3D, 4D es fundado por General Services Administration (GSA),** 

Public Building Service (PBS) y Office of Chief Architect (OCA).

**■** La International Alliance of Interoperability se transforma en Building SMART (EEUU).

## *Año 2007 – Requisitos gubernamentales*

- **EL GSA establece el Programa Espacial como requerimiento mínimo en todos los** proyectos a partir de 2007 para la aprobación de la financiación de proyectos importantes.
- UK establece protocolos para el trabajo colaborativo BIM y CAD (BS 1192:2007).

### *Año 2011 – Plan de protocolos BIM*

▪ El Plan Nacional para la utilización de BIM es redactado por Cabinet Office UK. A lo largo

de los proyectos públicos se establecen hitos y fases (Niveles de Madurez) mostrados en

la **[Figura 16](#page-49-0)**.

### <span id="page-49-0"></span>**Figura 16**

*Niveles de madurez BIM*

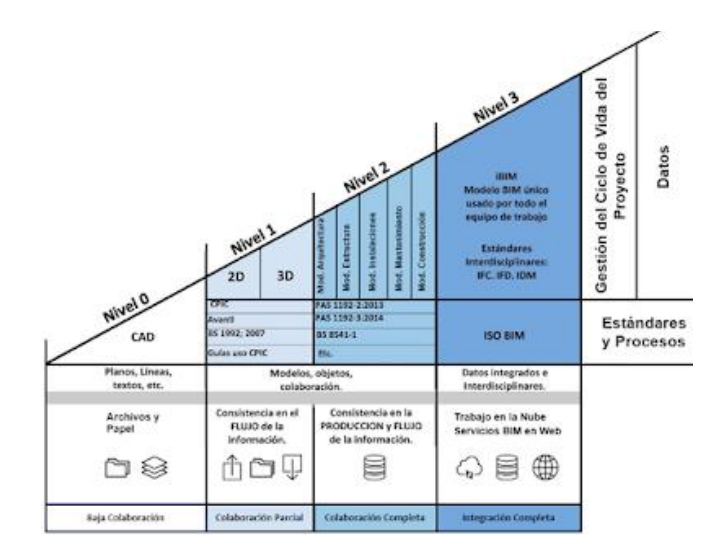

*Nota:* Figura tomada de *Máster BIM International, Zigurat Global Institute of Technology.*

## *Año 2012 – Publicaciones BIM en otros países*

- BuildingSmart Finlandia publica la serie COBIM, extendiendo BIM hasta renovación y mantenimiento.
- La Autoridad de Edificación y Construcción de Singapur publica la Guía BIM donde se establece la utilización de la metodología BIM para proyectos de arquitectura en 2013 y para el año 2014 en proyectos estructurales e instalaciones (BuildingSMART, 2020).
- España funda el capítulo de la BuildingSmart.

## *Año 2015 – 2019 – Estándares obligatorios, planes gubernamentales*

■ En 2015 se creó la Comisión Nacional es. BIM encargada de la aplicación de la

metodología BIM en las licitaciones públicas.

- Los proyectos públicos deben presentarse en BIM Nivel 2 en Reino Unido.
- En 2015 la Corporación de Desarrollo Tecnológico de la Cámara Chilena de la Construcción impulsa el BIM Forum Chile y posteriormente, en el año 2016 se conforma el BIM Forum Argentina.
- En 2017 Francia empieza a exigir BIM en los proyectos del sector de la edificación.
- Años 2018 2019 se establece la obligatoriedad de la metodología BIM en proyectos de edificación e infraestructura en España.

## **Figura 17**

*Uso de BIM en el mundo*

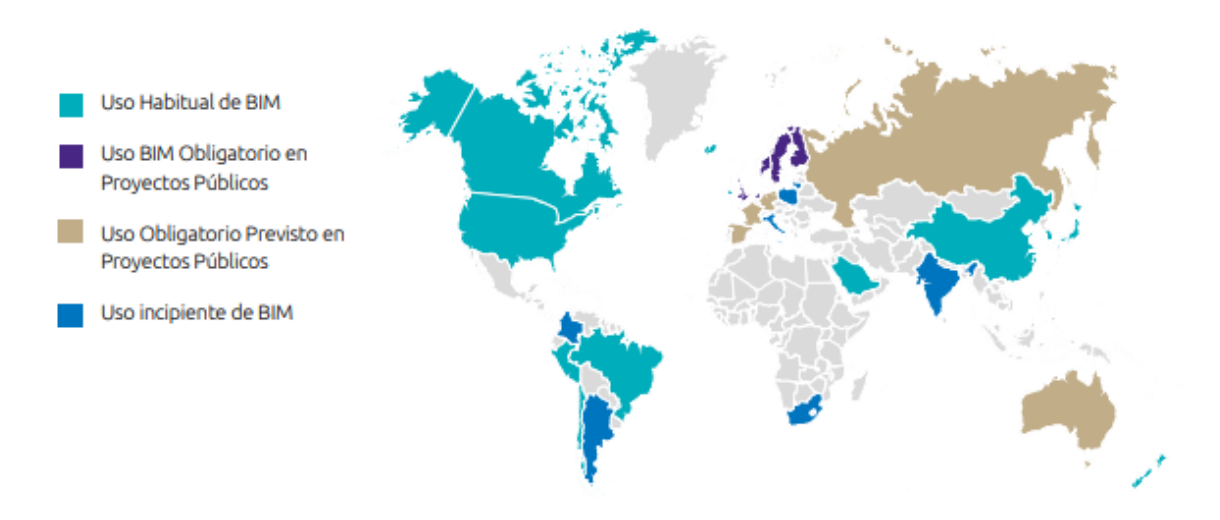

*Nota:* Figura tomada de *Avintia Grupo; https://www.grupoavintia.com/blog/el-uso-de-la-*

*metodologia-bim-en-la-construccion-industrializada/#gref*

## *Año 2020 – BIM y COVID19*

- Inglaterra debe interrumpir la implementación de la Fase 3 de los niveles de madurez debido a la pandemia de COVID-19.
- Se espera que finalice la publicación de la parte 3 y 5 de la normativa ISO-19650.

## **Dimensiones BIM**

En el uso de esta metodología se distinguen varios niveles de desarrollo de un proyecto resumidas a continuación:

## *1D – La idea*

Se basa en definir la idea del proyecto con las consideraciones básicas del mismo como localización, superficies, etc.

## *2D – El boceto*

Es un boceto general del proyecto. En este se plantea materiales, cargas, diseños

generales.

- *Elemento Característico:* La Documentación.
- *Elementos Asociados:* Planos, esquemas, etc.

## *3D – Modelo de información de la construcción*

## **Figura 18**

*Modelo tridimensional*

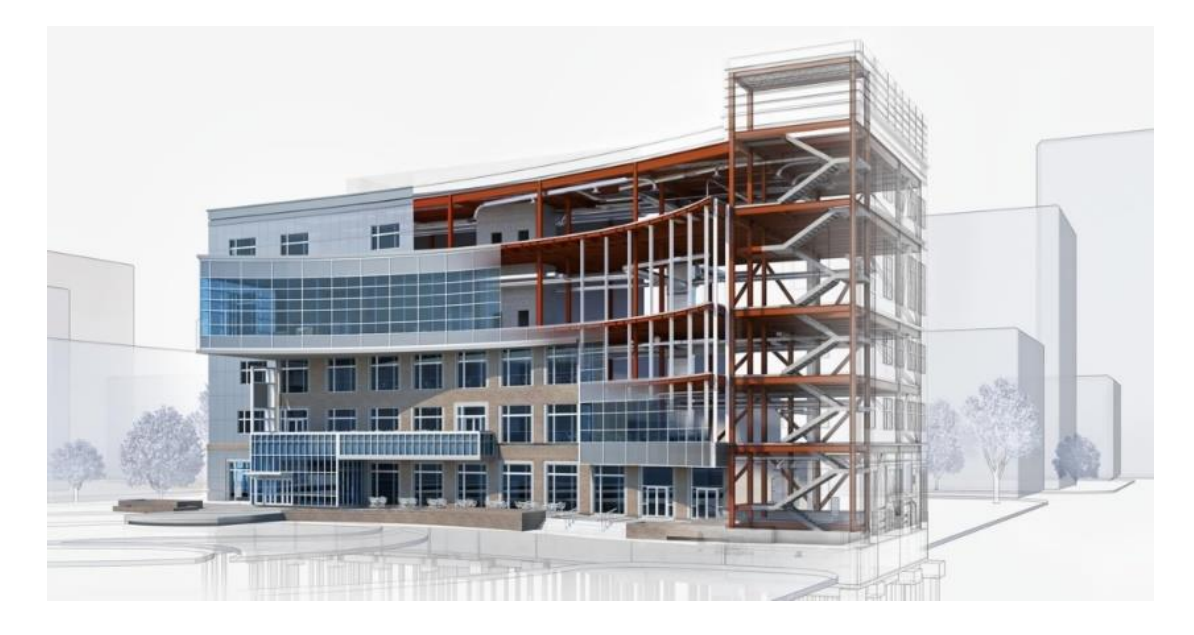

*Nota:* Figura tomada de *Todo-3D; https://todo-3d.com/bim-3d/?v=911e8753d716*

Es la creación de un modelo tridimensional de la estructura que integra todos los

## diseños anteriores.

- *Elemento Característico:* Espacio tridimensional.
- *Elementos Asociados:* Visualización.

## *4D – Tiempo*

Es la inclusión de la variable tiempo al proyecto con el fin de establecer las fases del

proyecto y su planificación.

- *Elemento Característico:* Tiempo
- *Elementos Asociados:* Programación de obra

## *5D – Costos*

Es incluir costos con el fin de tener la estimación de gastos, mejorar la rentabilidad y obtener los presupuestos.

- *Elemento Característico:* Costo.
- *Elementos Asociados:* Presupuestos.

## *6D – Simulación*

Se enfoca en el análisis de sostenibilidad para poder escoger la mejor alternativa tanto

para el constructor, cliente y comunidad en donde se va a desarrollar.

- *Elemento Característico:* Diseño y mantenimiento.
- *Elementos Asociados:* Análisis estructural, eficiencia energética.

## *7D – Gestión del Activo*

Referente a la gestión a lo largo de la vida del proyecto con el fin de prever su

mantenimiento, inspecciones y reparaciones (Comité de Transformación Digital, 2019).

- *Elemento Característico:* Aplicaciones relacionadas.
- *Elementos Asociados:* Logística, contratación, compras, manejo de proveedores

Estas herramientas, en combinación con las metodologías de trabajo colaborativo BIM, crean un proceso que permite almacenar, intercambiar y manejar la información de un edificio de forma constante y accesible (Acevedo, Hurtado, Duque, & Bernal, 2010) se realizan importantes ahorros de tiempo en los procesos de diseño y construcción, lo que da lugar a menores costes y a una mayor competitividad en la industria de la construcción (Mojica & Valencia, 2012).

#### **Niveles de Desarrollo**

En trabajos desarrollados por TueCADD, (2021) BIM Level of Development, Srinsoft y Mundo BIM, recalcan que el nivel de desarrollo (LOD) es un estándar de la industria que define varias etapas de desarrollo de los proyectos de construcción en BIM. El LOD aumenta los modelos 3D a través de un léxico numérico para lograr un entendimiento compartido entre las partes interesadas para una comunicación clara y efectiva entre las disciplinas (TrueCADD, 2021).

Para averiguar cuáles son esos requisitos, se desarrolló un concepto llamado Nivel de desarrollo (LOD, Level of Development). El LOD es una técnica seleccionada que especifica lo que se modelará y en qué nivel de detalle. Se tiene diferentes niveles LOD, que van desde el nivel 100 hasta el 500. Conforme aumenta la escala, incrementa la cantidad de elementos que se deben que modelar, y el nivel de detalle del modelado (TrueCADD, 2021).

Para que exista un adecuado proceso de modelación debe establecerse el Nivel de Detalle con el que se generarán los elementos 3D, además de agregar información no gráfica a los parámetros necesarios en el proyecto, permitiendo que se establezcan los usos adecuados

para un correcto entendimiento. Esto no significa que la información gráfica sea irrelevante, los métodos BIM no corresponden a una estandarización de detalle geométrico como se entendía en los inicios del BIM que se creía que entre mejor era la mimesis del objeto mejor era el proceso del BIM.

El LOD muestra qué tan detallado debe ser un modelo BIM. Es un término definido en por la Organización de Arquitectos de Estados Unidos (AIA). Las especificaciones más recientes son la A202-2013 y la E302-2013. El Bim Forum creó su propia especificación para el Nivel de Desarrollo (LOD) y actualmente es una de las especificaciones más destacadas que se encuentra disponible referente a este tema, se puede observar los Niveles de Desarrollo de una pared en la [Figura 19.](#page-54-0)

### <span id="page-54-0"></span>**Figura 19**

#### *Niveles de Desarrollo*

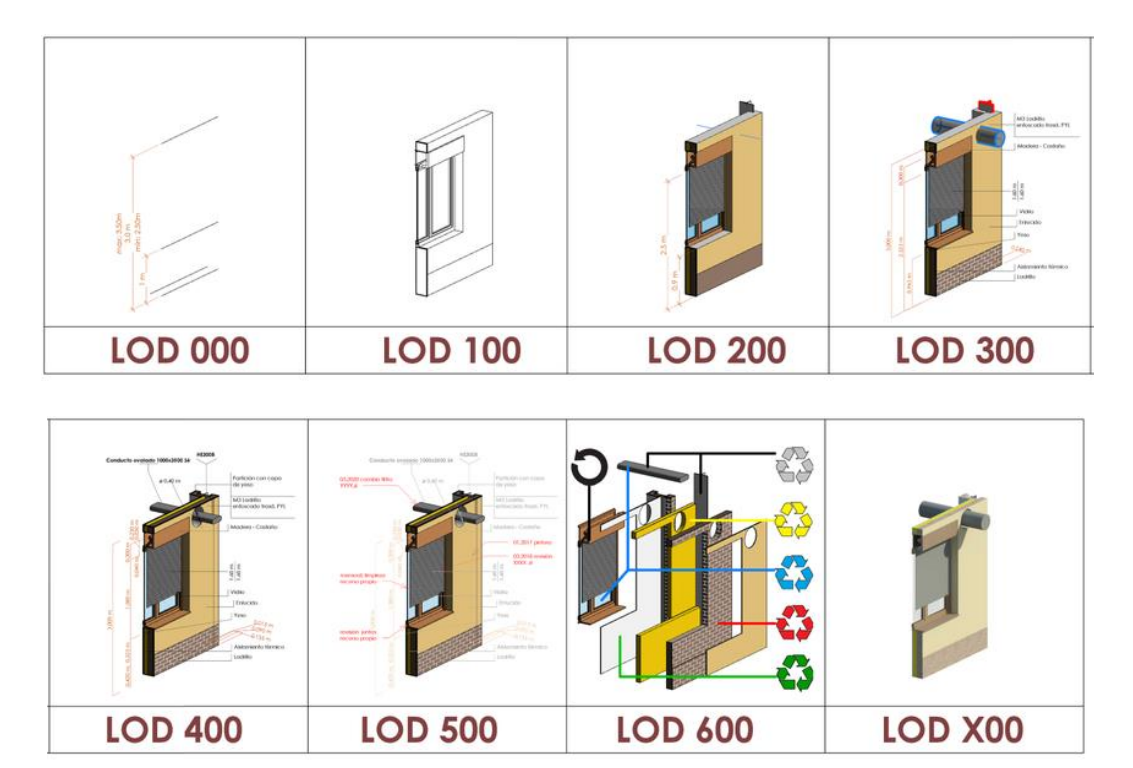

*Nota:* Figura tomada de *Journal Spanish, 2014.* 

#### *LOD 100 – Diseño Conceptual*

En el LOD 100 no se especifican los datos de dimensión o geometría, solamente es un símbolo que representa la existencia de un objeto y que finalmente no cumple con los requerimientos del nivel LOD 200. La información que se obtiene únicamente puede considerarse aproximaciones y la cubicación se deberá obtener de otros softwares de diseño.

La representación del edificio se desarrolló en un modelo que contiene información básica. Como resultado, en este momento, sólo se pueden crear modelos conceptuales. El área, la altura, el volumen, la ubicación y la orientación son parámetros definidos propios de este nivel.

### *LOD 200 – Diseño Esquemático, Geometría*

El modelo representa un objeto o conjunto genérico con dimensiones aproximadas, cantidades, colocación y orientación. El objeto guarda información asociada a la estimación de costos y cantidades para posteriormente ser utilizada.

El tamaño, la forma, la orientación de los elementos se representa en un modelo ampliamente desarrollado donde los datos no geométricos pueden ser especificados en este modelo.

#### *LOD 300 – Diseño Detallado, Construcción*

Es un nivel más detallado donde el modelo contiene elementos con información de dimensiones, forma, tamaño, colocación y orientación de forma precisa. Ya no se necesitan softwares adicionales para obtener cuantificación de materiales y medidas, no es necesario realizar cálculos adicionales. Este modelo se encuentra correctamente georreferenciado proporcionando así información específica de la implantación que posteriormente va a facilitar la vinculación con otros archivos del proyecto.

#### *LOD 350 – Coordinación y colisiones*

Adicionalmente de cumplirse con el nivel LOD 300, el objeto debe contener información de conexiones como por ejemplo anclajes, placas, tornapuntas, soldaduras, entre otros. Ya con el LOD 350 se puede obtener un primer acercamiento hacia la detección de interferencias y colisiones.

Con gráficas y definiciones escritas, se incluyen detalles del modelo y sus elementos que representan como se construyen y su interacción entre las diferentes disciplinas.

Los elementos con LOD 300 o LOD 350 son comunes en los modelos que son útiles para la construcción y los presupuestos detallados. El LOD 300 se utiliza para la estructura, aunque en el momento de colocar armadura se podría considerar LOD 400, para los elementos arquitectónicos generalmente se utiliza un nivel LOD 400.

Debido a la necesidad de detectar colisiones con la estructura, los sistemas electromecánicos se modelan en LOD 350.

#### *LOD 400 – Fabricación y Montaje*

El modelo tiene un nivel de detalle superior a LOD 350 donde se pueden obtener planos de taller, fabricación e instalación de todos los elementos en su totalidad con información clara de las especificaciones técnicas. En este nivel de detalle se pueden apreciar los accesorios necesarios para su instalación.

El tamaño, la forma, la orientación de los elementos se representa en un modelo ampliamente desarrollado donde se detalla la información de fabricación y montaje, de igual forma los datos no geométricos pueden ser especificados en este modelo.

Los elementos como transiciones en tuberías, sistemas de climatización deben ser elaborados con un nivel LOD 400 para que exista claridad en el momento de su colocación y fabricación.

Sin embargo, los niveles de desarrollo deben especificarse en el BEP.

#### *LOD 500 – As Built*

Los requisitos del nivel LOD 400 se cumplieron a cabalidad y fueron construido de acuerdo con las especificaciones técnicas, posteriormente estos elementos fueron medidos en campo y actualizados en el modelo siendo este una reconstrucción de la realidad.

Estos elementos contienen materiales específicos, ubicaciones exactas, orientaciones reales, tamaños y forma de acuerdo con lo construido, además de contener información no gráfica en cada tipo. Esta representación es de suma importancia para el mantenimiento.

A continuación, en la **[Figura 20](#page-57-0)** se puede observar la aplicación de los niveles de desarrollo de una viga prefabricada.

### <span id="page-57-0"></span>**Figura 20**

*Niveles de Desarrollo de una viga prefabricada de hormigón*

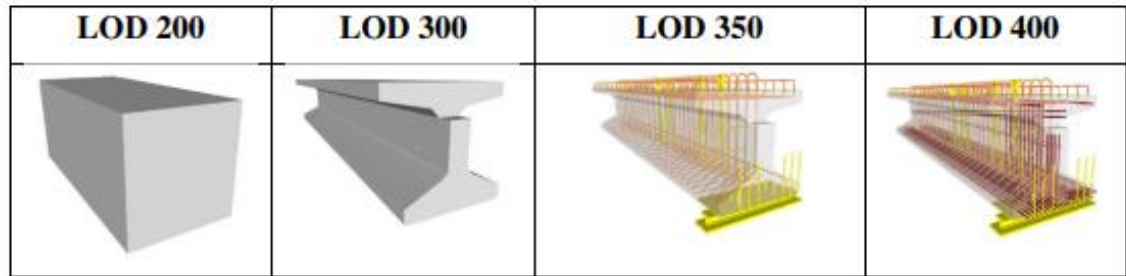

*Nota:* Figura tomada de *Journal Spanish, 2014.* 

#### **Niveles de Madurez**

BIM define un método de trabajo colaborativo donde el intercambio de información entre todas las partes es fundamental para tener una excelente coordinación de los modelos y equipos involucrados en el proyecto. El entorno común de datos posibilita gestionar todas las fases del proyecto desde la planificación hasta la operación y el mantenimiento. De esta forma, la correcta utilización de la metodología BIM permite tomar decisiones acordes a las necesidades del proyecto.

Existen varios niveles de colaboración donde todas las partes se ven involucradas de forma continua en un proyecto de construcción, a esto se le conoce como madurez BIM. Se pueden identificar 4 niveles de madurez BIM como se muestra en la **[Figura 21](#page-58-0)**.

#### <span id="page-58-0"></span>**Figura 21**

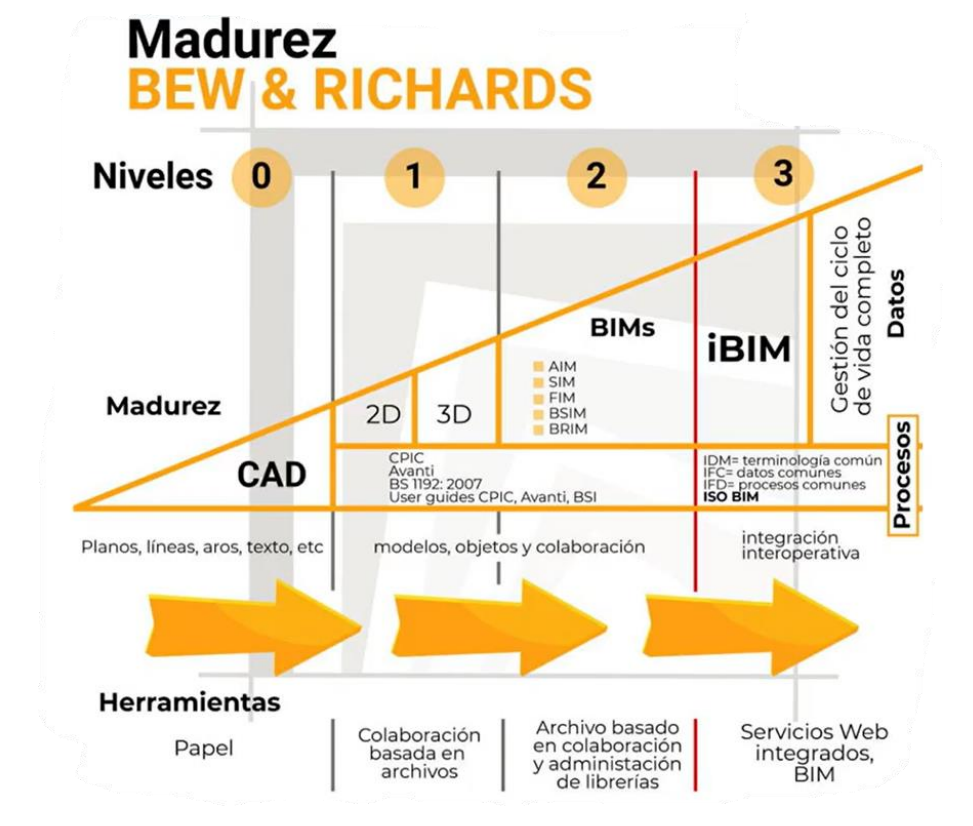

*Niveles de Madurez BIM*

*Nota:* Figura tomada de *Máster BIM International, Zigurat Global Institute of Technology.*

Succar, (2009) propone también las etapas de implementación, donde se deben definir los niveles de madurez de un proyecto para que todos los agentes puedan implementar la metodología BIM de forma correcta.

Además; Succar, (2009) propone un marco de implementación BIM donde todos los involucrados están conscientes de los objetivos a alcanzar y las etapas de implementación del proyecto, de esta forma existe una interacción constante al momento de coordinar la información.

## *Nivel 0 – Pre – BIM.*

- Para detallar los modelos de construcción, existe una alta dependencia de la documentación 2D para representar modelos tridimensionales.
- La cubicación de materiales, planificación de tiempo y especificaciones técnicas no se derivan del modelo, sino que son extraídas de otros softwares.
- Dibujo asistido por computador 2D.
- La mayoría de las industrias de la construcción se encuentran por encima de este nivel.

### **Figura 22**

*Nivel 0 – Modelos 2D*

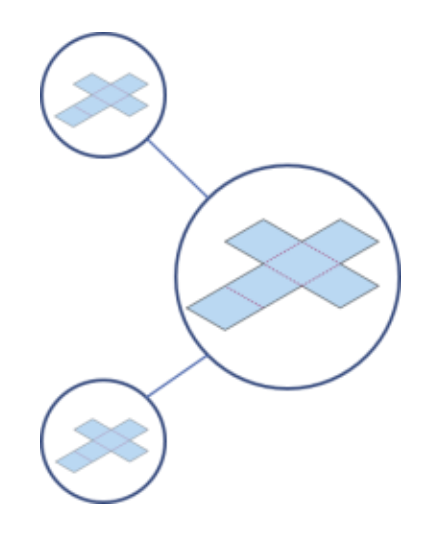

*Nota:* Figura tomada de *Máster BIM International, Zigurat Global Institute of Technology.*

### *Nivel 1 – Modelado basado en objetos.*

■ Revit, ArchiCAD o Tekla son softwares que permiten la modelación tridimensional

logrando así una correcta implementación BIM.

- El intercambio de información es similar al nivel Pre-BIM.
- La modelación se genera en modelos 3D, pero la documentación se realiza en planos 2D.
- El intercambio de información se realiza en un entorno común de datos.
- Es indispensable establecer roles y responsabilidades, además identificar nomenclaturas para modelos, familias y ejemplares.

## **Figura 23**

*Nivel 1 – Modelos 3D*

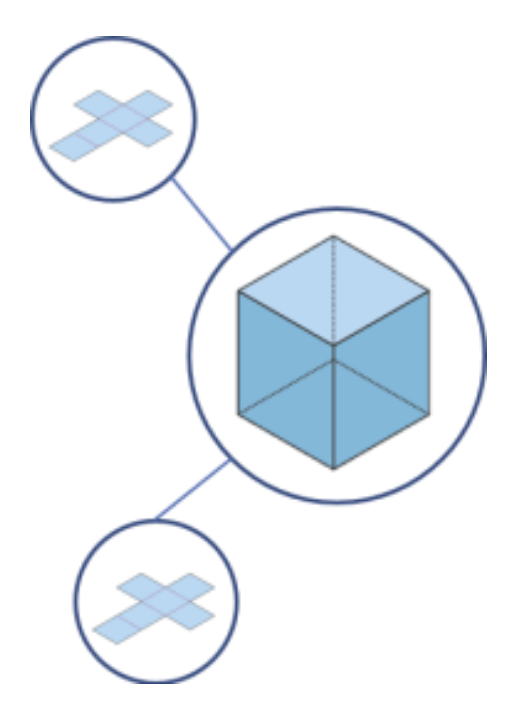

*Nota:* Figura tomada de *Máster BIM International, Zigurat Global Institute of Technology.*

### *Nivel 2 - Modelado basado en colaboración*

■ Los involucrados colaboran efectivamente en el modelo y en el intercambio de la información.

- El intercambio de la información empieza a ser sincrónico eliminando barreras de comunicación entre los involucrados.
- Utilización de OpenBIM donde se pueden compartir los modelos generados en diferentes formatos.
- Todo se opera en un entorno 3D, con información asociada a los modelos. Los modelos 3D permanecen separados en el sistema, pero se combinan en un solo modelo conocido como modelo conjugado.
- La información sobre el modelo puede incluir cronogramas de trabajo (4D) y materiales estimados, costo y presupuesto (5D).
- En este punto, los procesos y flujos de trabajo basados en documentos comienzan a ser reemplazados por intercambios basados en modelos. Para ello, se deben realizar algunas modificaciones al contrato.

## **Figura 24**

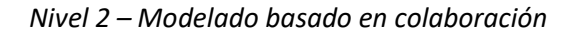

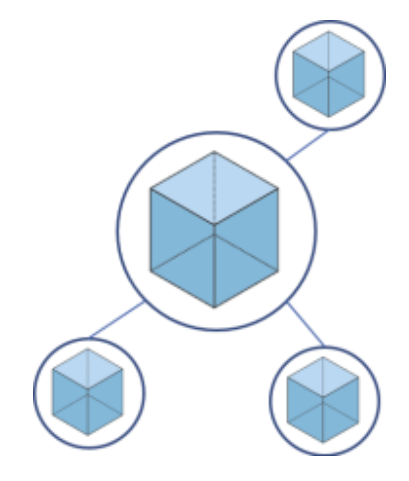

*Nota:* Figura tomada de *Máster BIM International, Zigurat Global Institute of Technology.*

## *Nivel 3 – Integración basada en la red*

■ En la actualidad, este nivel no ha sido completamente establecido. La idea principal es

que en este nivel exista un formulario desde el inicio del proyecto, que sirva como base

de información para todos los grupos de trabajo. Este formulario puede ser visto y editado por todos los miembros en cualquier momento, eliminando conflictos causados por el intercambio de información.

- La colaboración de información rige este nivel de madurez donde se centralizan los modelos para que la información se encuentre disponible en todo momento.
- Todos estos cambios requieren la madurez de las tecnologías de software y red, así como la creación de un modelo interdisciplinario compartido con acceso de dos vías para todos los miembros.
- El establecimiento del entorno común de datos y las normativas a seguir son fundamentales en este nivel.

### **Figura 25**

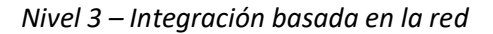

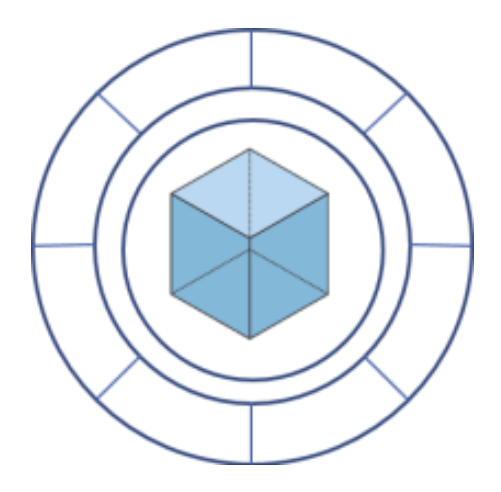

*Nota:* Figura tomada de *Máster BIM International, Zigurat Global Institute of Technology.*

## **Usos BIM**

Cumplir con los objetivos específicos del proyecto únicamente se logra con la correcta implementación de ciertos métodos a lo largo del ciclo de vida del proyecto, a esto se le conoce como usos BIM (Planbim Chile, 2021).

A continuación, en la **[Figura 26](#page-63-0)** se pueden observar los Usos BIM planteados por

(Planbim Chile, 2021).

## <span id="page-63-0"></span>**Figura 26**

## *Usos BIM*

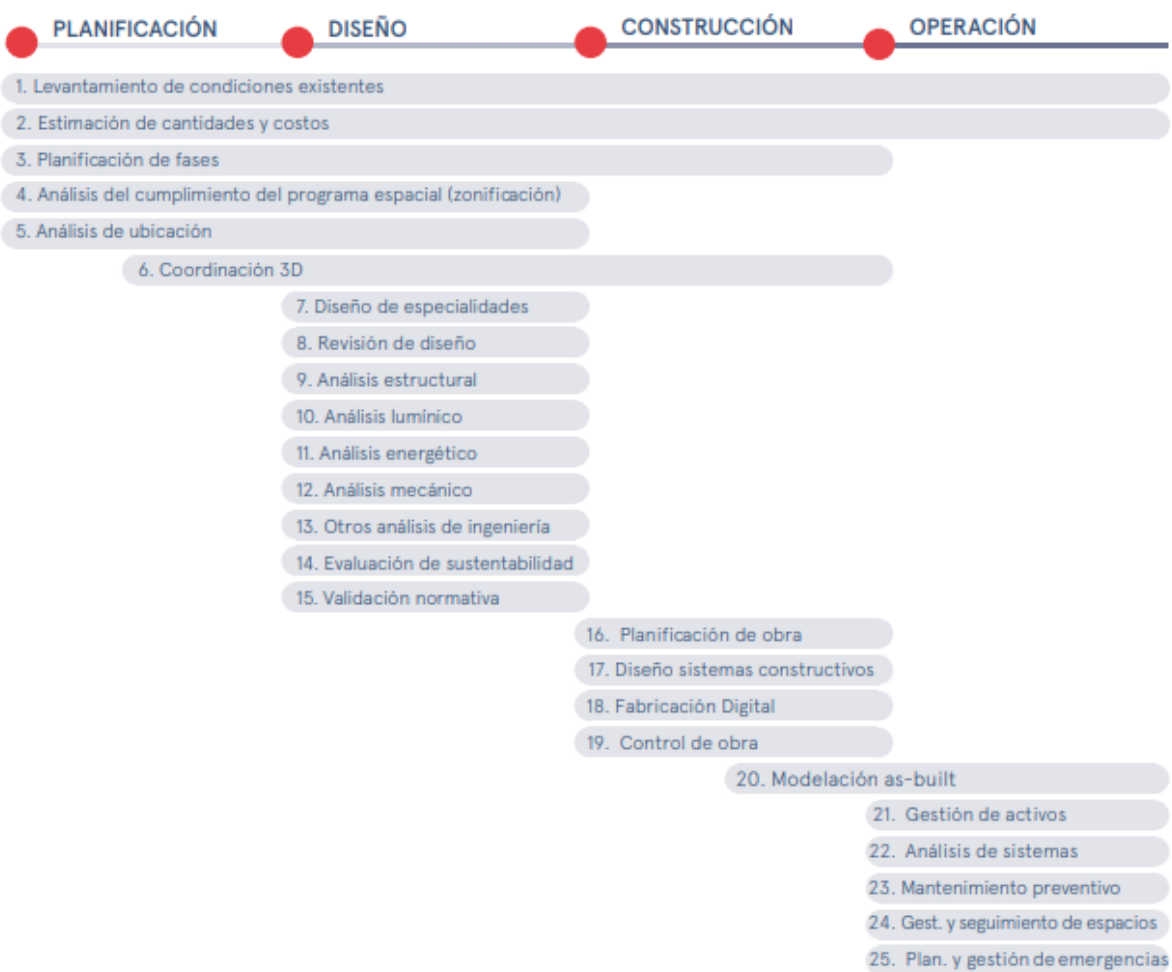

*Nota:* Figura tomada de (Planbim Chile, 2021)*.*

## *Planificación*

A la hora de planificar, BIM permite evaluar mediante software un modelo 3D del

proyecto, para un mejor planteamiento y tomar decisiones efectivas basadas en las necesidades

del cliente (Planbim Chile, 2021), como se muestra en la **[Figura 27](#page-64-0)**.

# <span id="page-64-0"></span>**Figura 27**

### *Planificación*

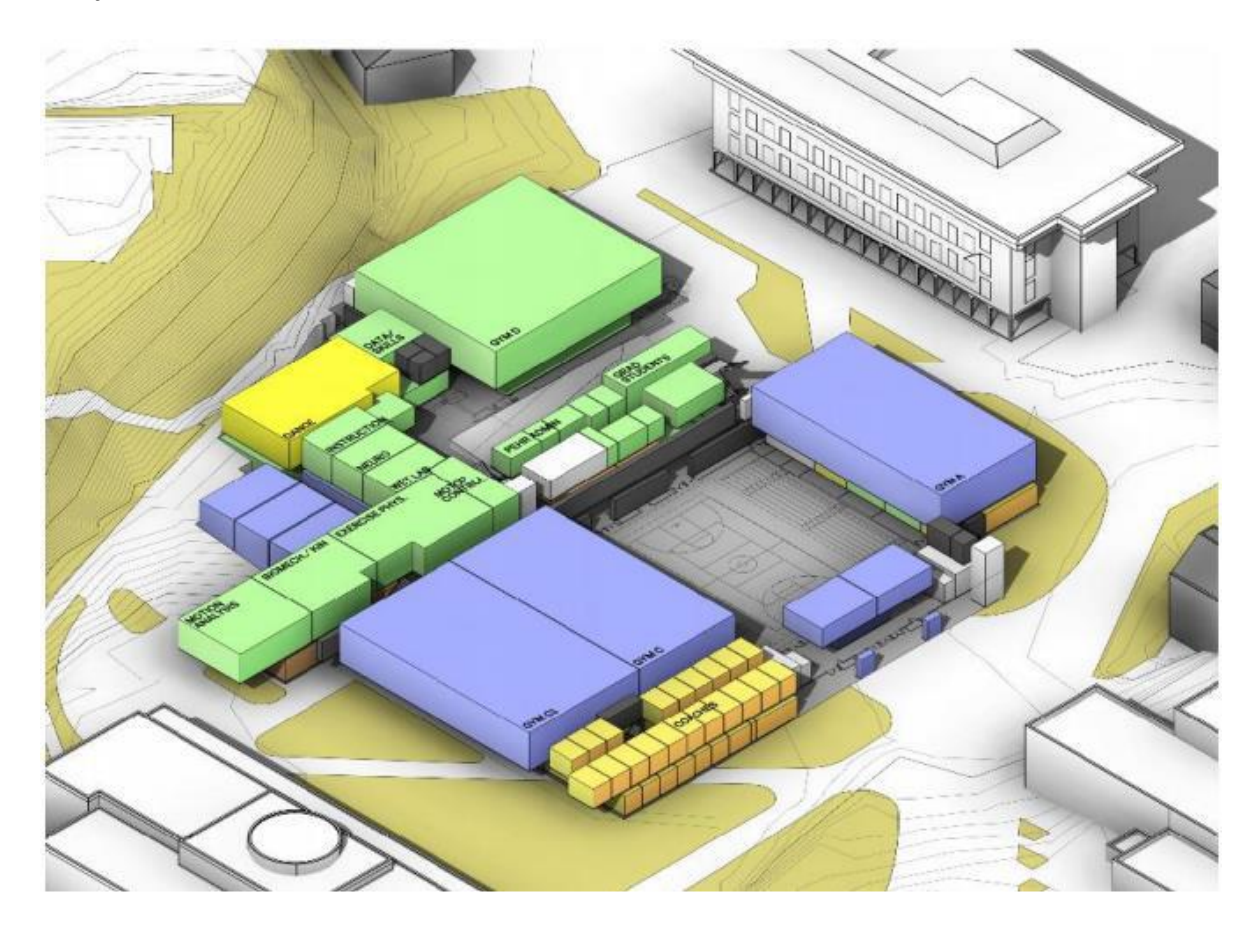

*Nota:* Figura tomada de (Andrades & Flores, 2020).

A continuación, se explicarán algunas subcategorías.

### **Levantamiento de condiciones existentes**

Desarrollar un modelo tridimensional donde consta el terreno en su condición actual, la

ubicación del edificio o de la infraestructura o un área en específico que se desea modelar.

Para la conceptualización del modelo se puede hacer uso de una nube de puntos,

escaneo láser o levantamientos topográficos tradicionales como se muestra en la **[Figura 28](#page-65-0)**.

Un modelo, que se puede consultar como guía, ya sea para una nueva construcción o

proyectos de reforma y/o ampliación.

## <span id="page-65-0"></span>**Figura 28**

### *Levantamiento de condiciones existentes*

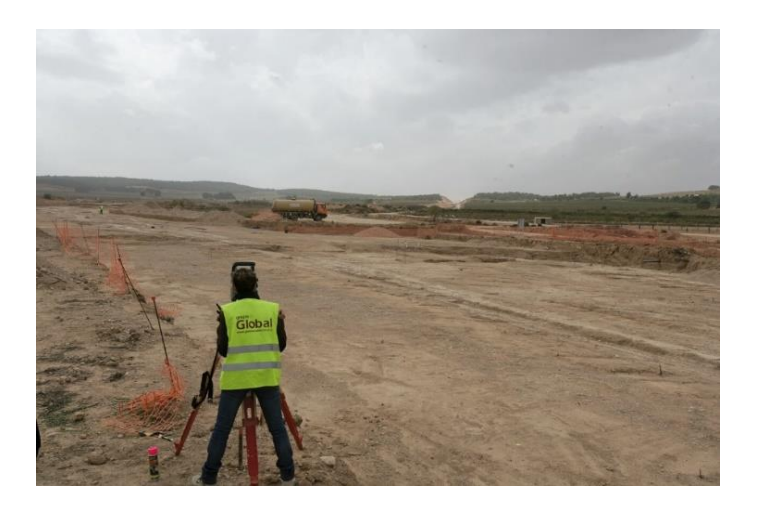

*Nota:* Figura tomada de (Andrades & Flores, 2020).

## **Estimación de cantidades y costos**

Es el proceso de obtener la cuantificación de materiales de un modelo BIM y con esto generar el presupuesto de la edificación o infraestructura permitiendo que se tomen decisiones en las etapas tempranas de diseño evitando sobrecostes e interferencias en el proyecto.

### **Figura 29**

*Estimación de cantidades y costos*

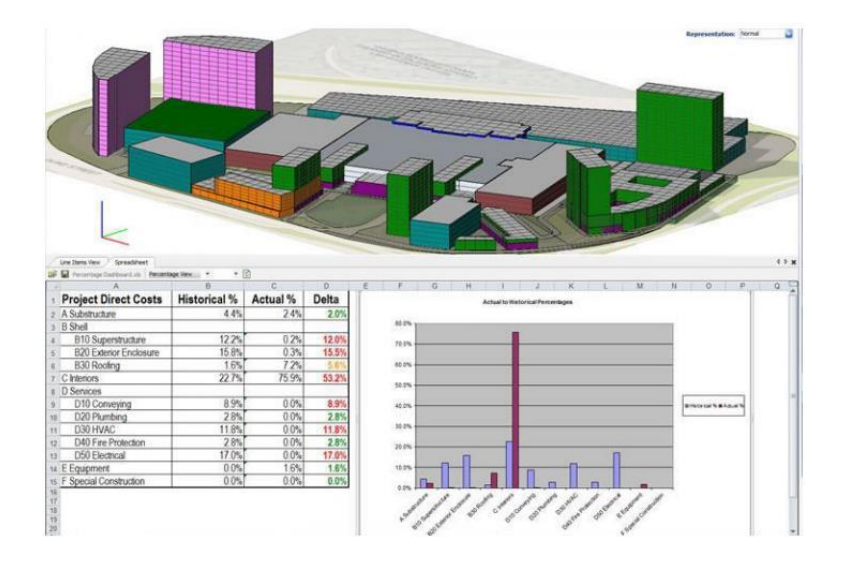

# **Planificación de fases**

A partir de un modelo 3D más la implementación del tiempo se puede planificar en forma secuenciada cualquier proyecto de construcción o fases de relleno de reconstrucción o expansión del edificio o infraestructura.

## **Figura 30**

## *Planificación de fases*

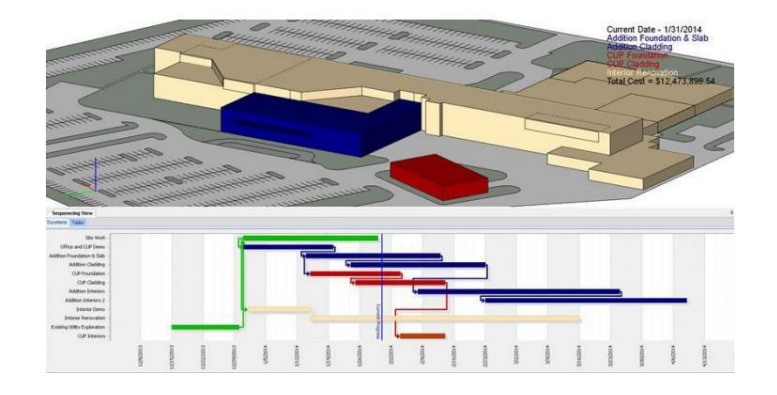

*Nota:* Figura tomada de (Andrades & Flores, 2020).

## **Análisis de ubicación**

Es importante determinar la mejor ubicación para la construcción de un nuevo proyecto

apoyado en softwares BIM como ArcGIS (Planbim Chile, 2021).

## **Figura 31**

*Análisis de ubicación* 

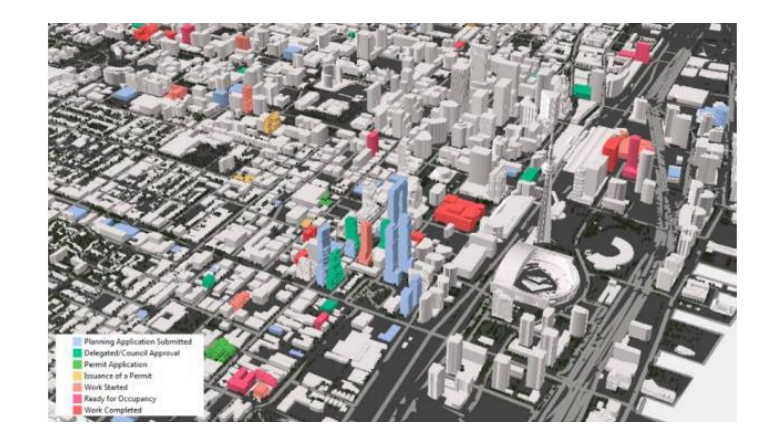

### *Diseño*

En el diseño, se debe anteponer el análisis en el modelado teniendo en cuenta las cantidades, propiedades y la forma en que se debe utilizar. Se pretende tener un mejor control en el diseño proporcionando al cliente un proyecto de calidad (Andrades & Flores, 2020).

### **Figura 32**

*Diseño* 

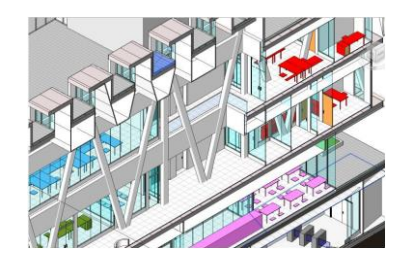

*Nota:* Figura tomada de (Andrades & Flores, 2020).

Algunas subcategorías son:

## **Revisión del diseño**

Con un primer acercamiento, se puede obtener la volumetría del proyecto, de esta

forma considerar algunas opciones de diseño donde se tome en cuenta requisitos como espacio,

iluminación, seguridad, materiales, calidad y costos, entre otros creando modelos

representativos que cubran estos parámetros y facilite la decisión del cliente (Planbim Chile,

2021).

## **Figura 33**

*Revisión del diseño*

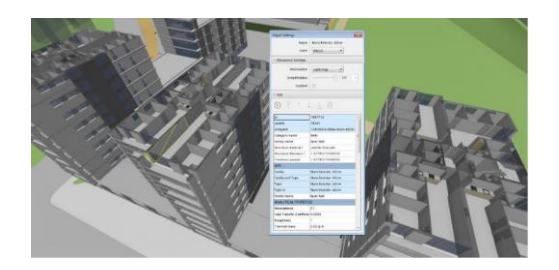

## **Documentación**

Se refiere a la creación vistas, grupos o tablas que se pueden utilizar en cualquier momento sin tener la necesidad de crearlos de forma individual. Esto facilita el modelado actualizando de forma automática cualquier posible cambio que se pudiera dar. Es así como cualquier vista o tabla se reescribirán de forma automática evitando errores en la documentación.

### **Figura 34**

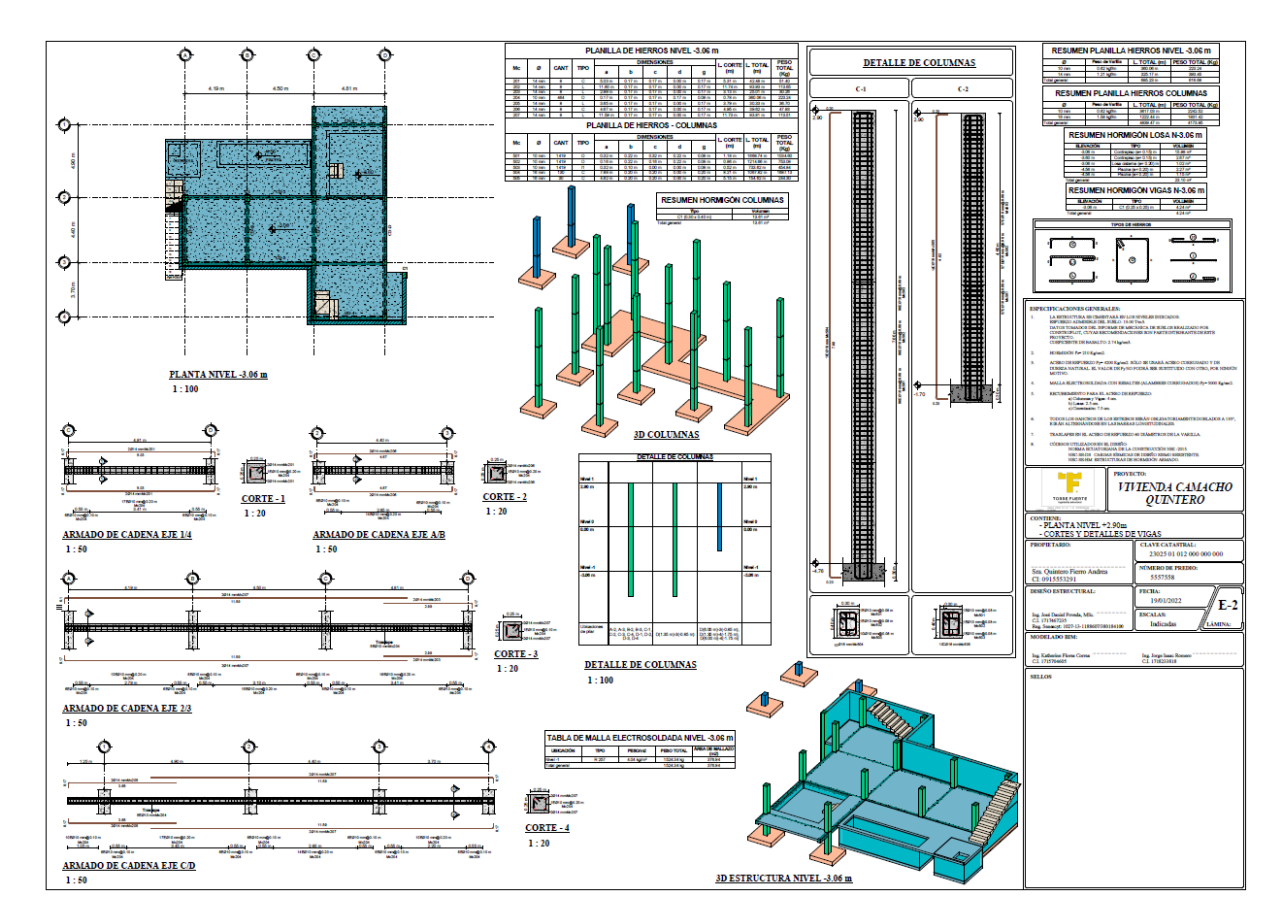

## *Documentación de un proyecto*

*Nota:* Autoría Propia.

## **Análisis estructural**

Proceso en el cual se diseña el edificio o infraestructura con la normativa

correspondiente generando los modelos BIM correspondientes, en ocasiones el diseño y análisis

estructural interfiere en el modelo arquitectónico. Esta información se utiliza en el proceso constructivo por eso es de vital importancia que se *modele como se construye* (Planbim Chile, 2021).

### **Figura 35**

*Análisis estructural*

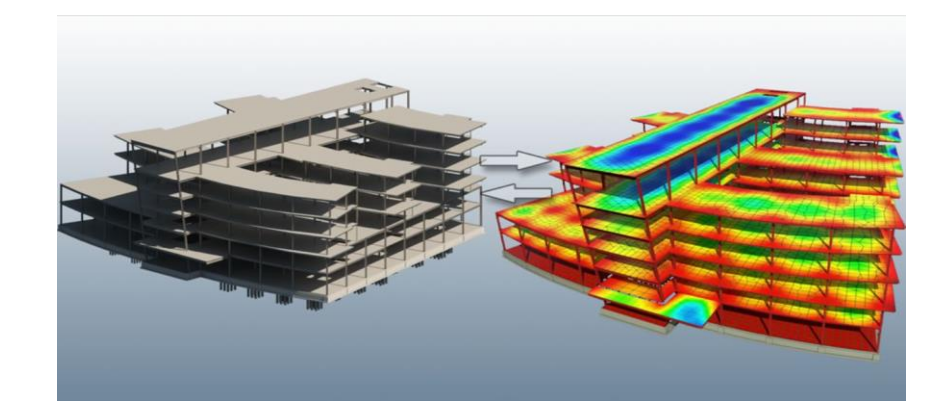

*Nota:* Figura tomada de (Andrades & Flores, 2020).

### **Análisis lumínico**

Cómo determinar el funcionamiento del sistema de iluminación mediante uno o varios modelos BIM incluyendo el sol y la luz artificial. Con la correcta información de este modelo se pueden tomar decisiones efectivas sobre los sistemas de iluminación.

## **Figura 36**

*Análisis lumínico* 

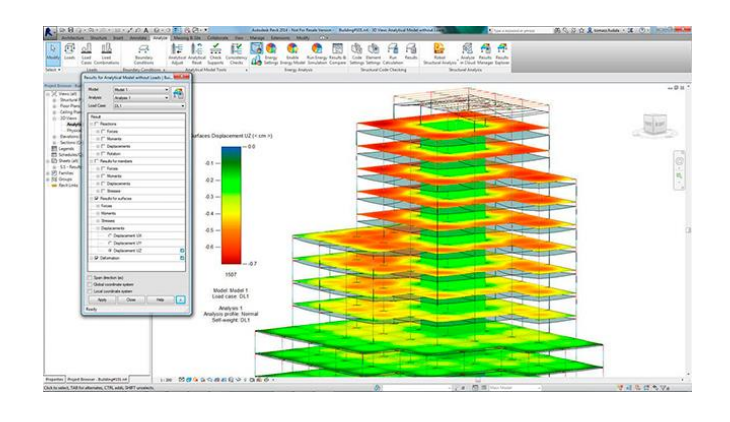

### **Análisis energético**

Utilización de varios modelos BIM para realizar el proceso de evaluación basado en estándares energéticos incluyendo procesos y materiales. Se debe evaluar la energía que se puede ahorrar en el ciclo de vida del proyecto (Andrades & Flores, 2020).

### **Figura 37**

*Análisis energético* 

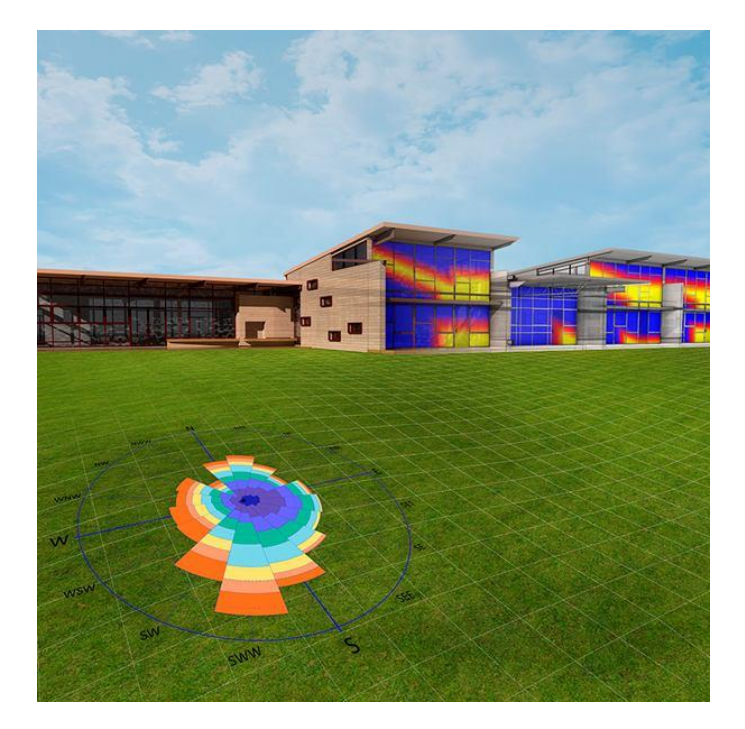

*Nota:* Figura tomada de (Andrades & Flores, 2020).

## **Evaluación de sustentabilidad**

Los modelos BIM pueden ayudar a que un edificio o infraestructura pueda ser evaluado en base a criterios de sostenibilidad. Es importante realizar este proceso en todas las fases del proyecto desde la planificación hasta la operación y mantenimiento.

Aplicar criterios de sostenibilidad al proyecto en las primeras etapas mejoran la eficacia del diseño y la planificación (Planbim Chile, 2021).

# **Figura 38**

## *Evaluación de sustentabilidad*

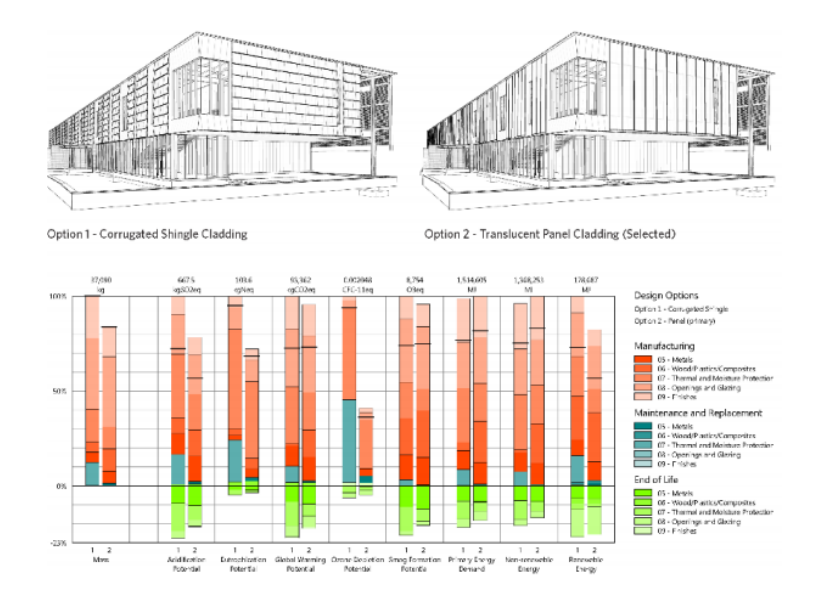

*Nota:* Figura tomada de (Andrades & Flores, 2020).

## **Validación de normativa**

Proceso en el cual se valida el diseño con la normativa vigente aplicando a los modelos

BIM.

# **Figura 39**

*Evaluación de sustentabilidad*

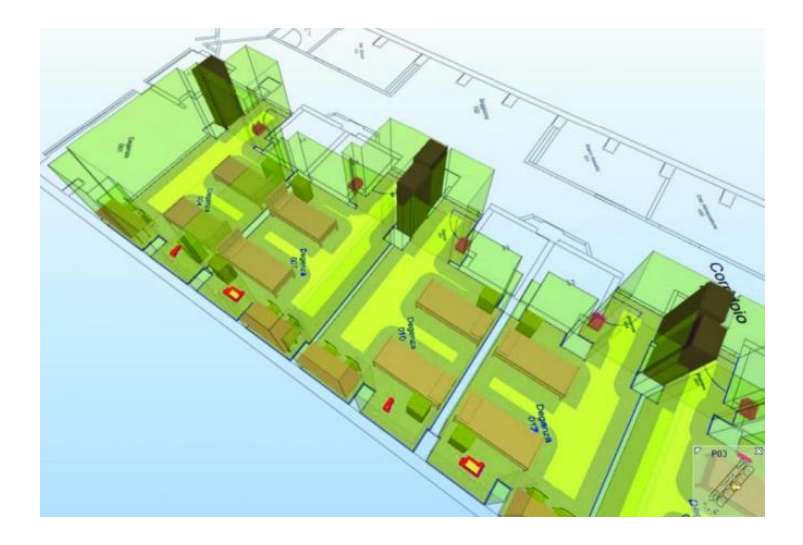
## *Construcción*

Con esta etapa se permite reducir riesgos en la etapa de construcción evaluando de forma correcta los modelos realizados con metodología BIM consiguiendo mejorar la planificación. Sus subcategorías son las siguientes:

#### **Modelación As Built**

Con este proceso se pretende obtener de manera exacta las especificaciones de todos los elementos que fueron modelados obteniendo medidas, materiales y tipos de conexiones de cómo se construyó y en todo caso se modifican los modelos ya establecidos. Además, es importante establecer la información no gráfica (Planbim Chile, 2021).

**Figura 40**

*Modelos As-Built* 

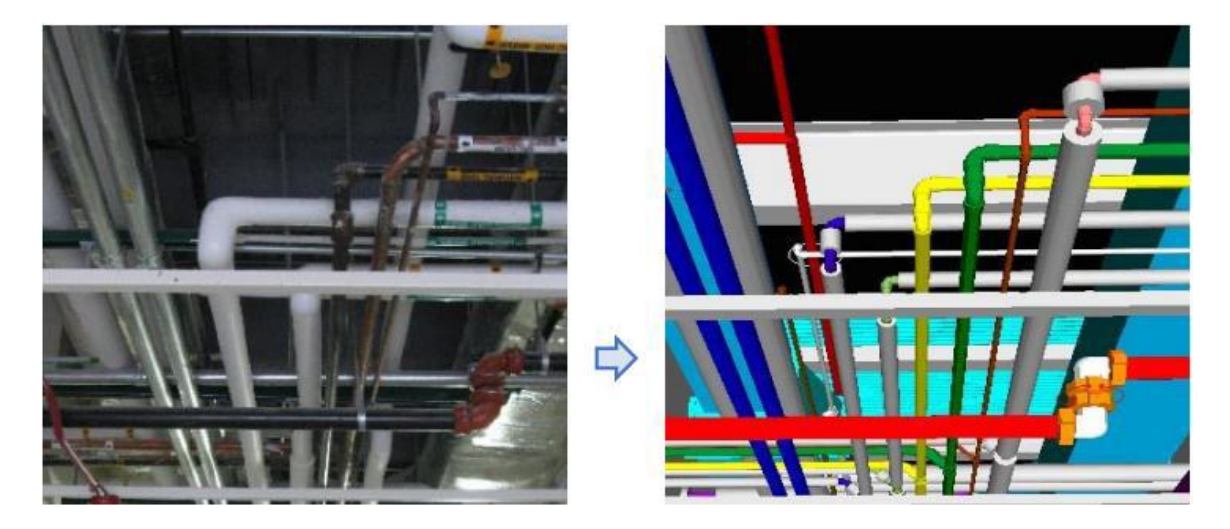

*Nota:* Figura tomada de (Andrades & Flores, 2020).

### **Modelo Federado**

Cuando se habla de un modelo federado, es necesario hablar sobre la coordinación entre las disciplinas, generar un modelo 3D que englobe arquitectura, estructura e instalaciones e integrar en un solo modo de visualización, creando un modelo digital completo de edificios, multidisciplinarios y globales. Por lo tanto, en un modelo vinculado, se integra toda la

información sobre geometría, la estructura, los sistemas eléctricos, la plomería, la calefacción, etc. El modelo federado incluye componentes asociados entre sí. Esto significa que cualquier cambio en un componente único del modelo federado no implica ningún cambio de otros componentes del mismo modelo de enlace.

Los componentes del modelo federado pueden ser realizados por la misma persona, o por cualquier profesional que se encuentre involucrado en el proyecto, cada miembro trabaja por separado, cada miembro permite su aprendizaje principal.

Como principio general, se conforma el modelo federado con el modelo arquitectónico, de donde posteriormente se realiza el análisis estructural, diseño de instalaciones, etc., desarrollando las partes de su respectiva disciplina al importar estos elementos arquitectónicos en formato IFC. Las piezas individuales luego fluyen en el modelo federado, una vez, se han completado, se puede observar la representación digital del edificio.

### **Figura 41**

*Modelo federado* 

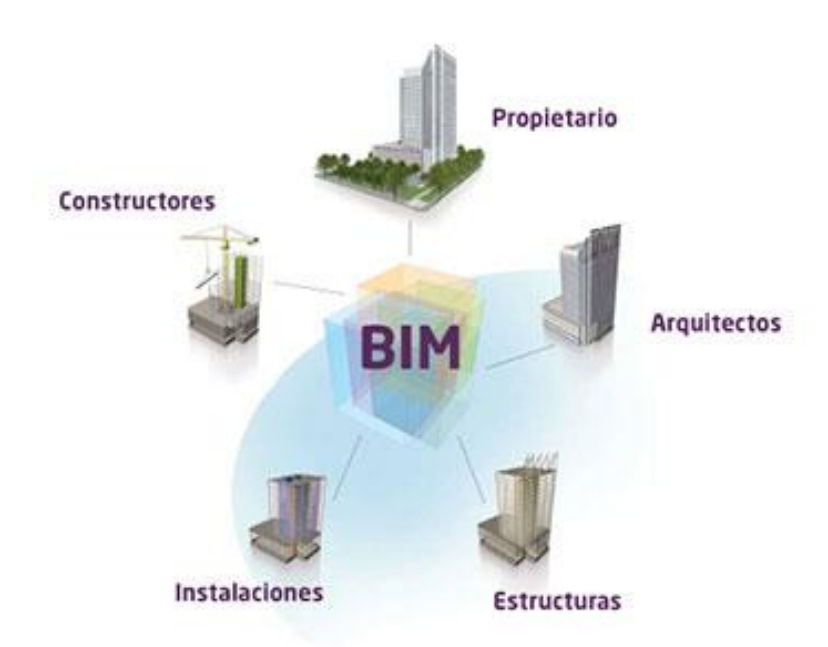

*Nota:* Figura tomada de (Andrades & Flores, 2020).

#### **Plan de Ejecución BIM**

Es un documento que explica los lineamientos a seguir por todo el equipo involucrado en un proyecto, definiendo de forma específica los procesos y metodologías para implementar BIM, es importante definir el alcance del proyecto, involucrados, responsabilidades, usos y finalidad del modelo.

Es importante generar un documento para estandarizar los procesos, optimizar tareas y comprender los roles y responsabilidades de cada participante.

Un BEP es indispensable porque da respuesta a los requisitos del cliente y debe ser producido en cada proyecto, además, permite asegurar que todos los profesionales entiendan los procesos y detalles de la implementación BIM estimulando la comunicación directa del equipo de proyecto y definiendo los objetivos claves en cuanto a la utilización de BIM.

#### *Objetivo del documento*

- Estimular la comunicación directa del equipo del proyecto.
- Se deben incluir miembros de las especialidades que intervienen en el proyecto.
- Estrategia adaptada a los objetivos del proyecto.

## *Contenido del BEP*

- *Información de Gestión:* Roles, responsabilidades, hitos del proyecto, usos, estrategia para cumplir esos usos.
- *Información de Planificación y documentación:* Procesos de colaboración, matriz de responsabilidades.
- Metodologías y procedimientos estándares.
- *Soluciones de Infraestructura:* formato de intercambio, versiones, gestión de datos.

# **Figura 42**

*Plan de Ejecución BIM*

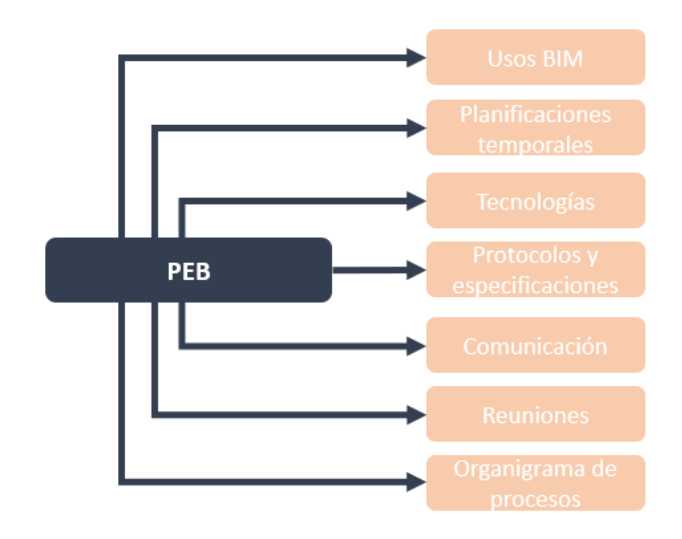

*Nota:* Figura tomada de (Andrades & Flores, 2020).

El Plan de Ejecución BIM debe contener lo siguiente:

# **Figura 43**

*Partes del Plan de Ejecución BIM* 

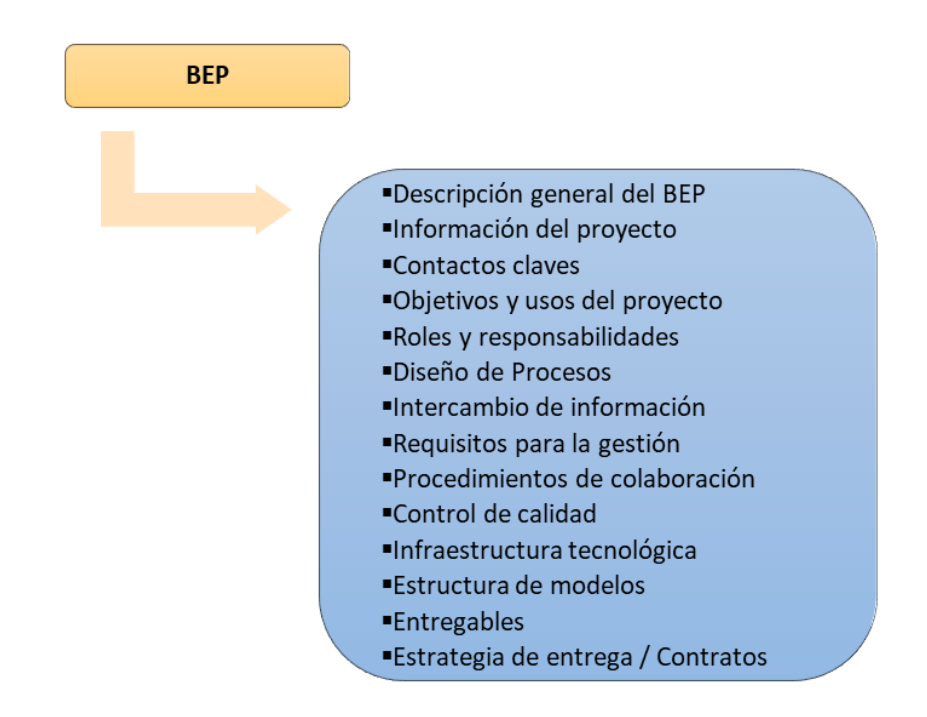

#### **Software BIM**

Un software BIM permite realizar la coordinación entre las diferentes disciplinas mediante un modelo paramétrico perfectamente relacionado y desde donde se puede obtener información importante sobre el proyecto ya sea representaciones gráficas o detalles de los elementos.

Adicionalmente, existen otros softwares que si bien es cierto no se ajustan a la definición de BIM sí permiten el trabajo colaborativo y el intercambio de información como son Presto, Cype suite, Tricalc, 3DStudio Max, SketchUp, entre otras. con aplicaciones BIM y extraer de sus modelos aquella información que les sea más útil para sus fines.

Briones, (2017) establece algunos de los softwares más utilizados para la modelación BIM como: Autodesk Revit, Graphisoft Archicad, Bentley AECOsim, Trimble Tekla, AllPlan. En 1984, Graphisoft fue la primera empresa en permitir la modelación 2D y 3D, ArchiCAD fue el primer software descargable en una computadora capaz de realizar modelaciones y por último Revit es un software que permite la modelación 3D e integración con otros productos de la casa Autodesk permitiendo la correcta extracción de información. Además, gracias a BIM360 se puede tener acceso a la colaboración en la nube.

Existen 4 plantillas principales en el software Revit:

- Plantilla arquitectónica,
- Plantilla de Construcción,
- Plantilla estructural y
- Plantilla Mecánica.

Entre las características más sobresalientes del software Revit están:

- Genera modelo tridimensional usando diferentes elementos 3D,
- Permite minimizar errores en el proyecto y ahorrar costos y tiempo,
- Se puede realizar un estudio solar,
- Elaboración de detalles constructivos.

Gracias a la simulación 3D se puede obtener un modelo cercano a la realidad donde se

visualizan todas las especialidades del proyecto.

Vera (2018), plantea para comenzar a realizar el modelo BIM 3D, se obtiene la georreferenciación y la ubicación del terreno mediante nube de puntos o previamente dibujados en un plano .*dwg*.

Para crear y gestionar un Modelo BIM se destacan tres principales prestaciones:

#### **Ventajas y desventajas de la aplicación de la metodología BIM**

Entre las principales ventajas de la inclusión de esta metodología en obras de ingeniería que destaca (Dorado, 2020) se encuentran:

- Un entorno multidisciplinar en el que cada integrante diferencia cada una de sus tareas, pero se trabaja en un mismo modelo integrado.
- Una continua actualización de los proyectos permite una mejor comunicación entre los distintos integrantes de este.
- Se puede tener menores niveles de incertidumbre al permitir una acertada estimación de costos del proyecto.
- El uso de la metodología BIM se puede adaptar a cualquier tipo de estructura. Es por esto por lo que se producen mayores beneficios mientras el proyecto presente un grado de dificultad elevado, ya que va a permitir manejar toda la información de los proyectos de una forma más eficiente y con una menor cantidad de profesionales.

Así también, se beneficia con el uso de esta metodología en la:

#### **Figura 44**

#### *Beneficios de la Metodología BIM*

#### Visualización de forma

•BIM puede generar los diseños con cierto grado de realismo, hace los diseños de edificaciones accesibles a los involucrados que no posean conocimientos técnicos.

#### Rápida generación de múltiples alternativas de diseño

·Los diseñadores pueden manipular eficientemente la geometría y mantener la coherencia del diseño.

#### Uso de la data del modelo, para el análisis predictivo del desempeño de la edificación

"Algunos softwares BIM tienen herramientas de análisis de ingeniería (elementos finitos y análisis de energía), estimación de costos de construcción, etc.

#### Mantenimiento de la información y la integridad del diseño del modelo

· Esto es porque las herramientas BIM almacenan cada pieza de información una vez, sin tener que almacenar la información en múltiples dibujos o vistas. Así también, se puede identificar y eliminar las incompatibilidades físicas entre elementos del modelo.

#### Generación automática de dibujos y documentos

•Con sólo algunos datos de entrada se pueden tener dibujos y documentos de manera automática. Así mismo, si se hacen cambios en el modelo, éstos se actualizan en los dibujos v documentos.

#### Colaboración en el diseño y la construcción

• Esto se da manera interna y externa. En la primera, múltiples usuarios dentro de una organización editan el mismo modelo de manera simultánea y en la segunda, se pueden compartir vistas no editables del modelo.

#### Rápida generación y evaluación de alternativas de planes de construcción

•Se tienen numerosos paquetes para la visualización 4D de las programaciones.

#### Comunicación basada en objetos en línea /electrónicos

•Permite la visualización de los procesos y productos al usar gráficos; para dar la información a los trabajadores en las obras.

#### **Estimaciones**

•El software contiene información para generar cantidades de materiales, estimaciones de tamaños y áreas; productividad, costos de materiales. Esto evita que se procesen manualmente las cantidades; asimismo, la información de costos acompaña a los cambios en los diseños.

#### Dibujos para compras y fabricación

•Los modelos pueden ofrecer detalles constructivos e información para fabricación. Esto reduce costo y la fabricación puede hacerse de manera precisa.

Así también, Mojica & Valencia, (2012) considera las siguientes ventajas de la

metodología BIM:

# **Figura 45**

*Beneficios de la Metodología BIM* 

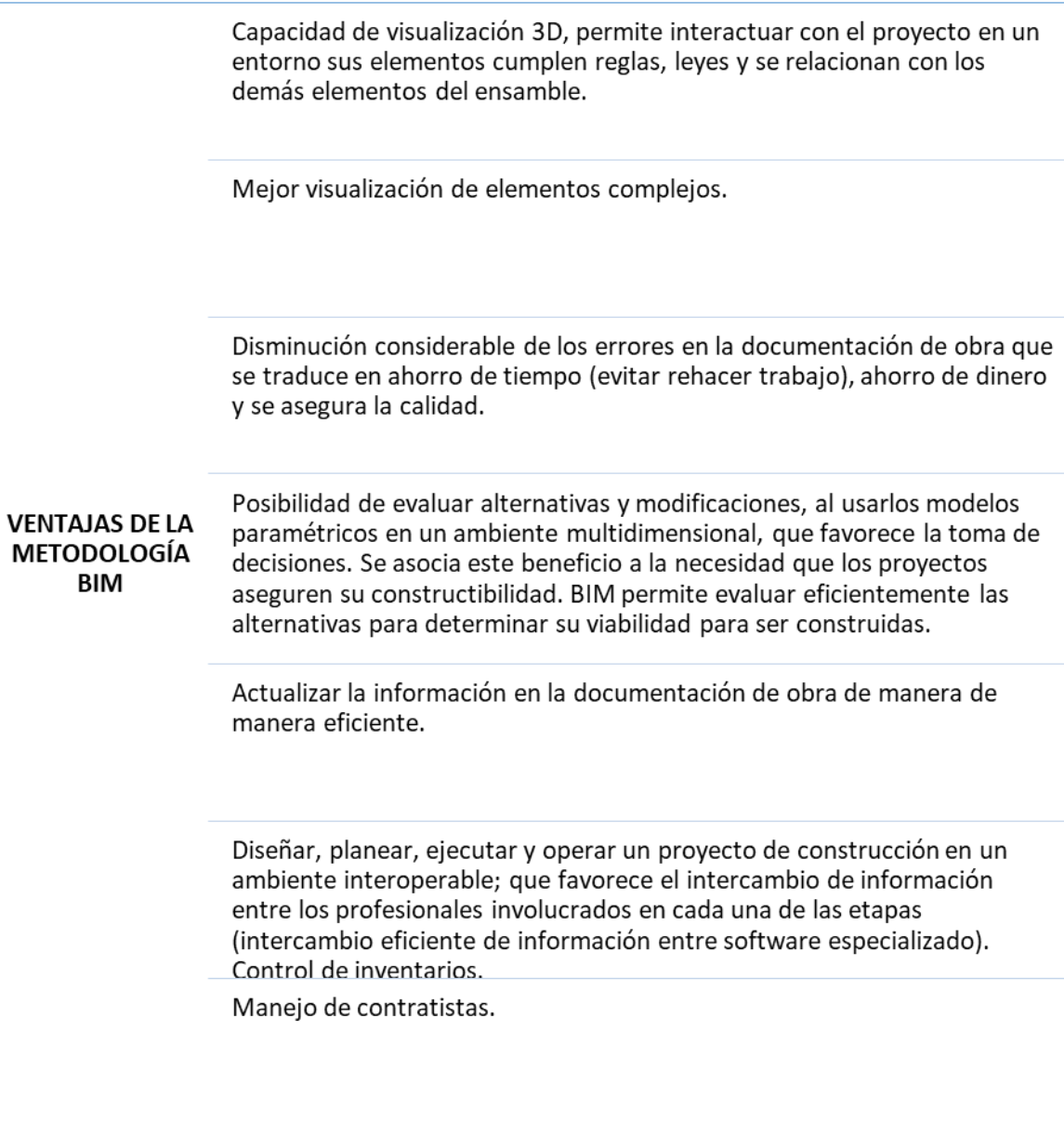

Facilidad para generar bases de datos.

Entre las *desventajas* de esta metodología se destacan las siguientes:

- Existe mayor dependencia de las herramientas informáticas. En primer lugar, esto repercute en la aplicación de la metodología BIM en empresas pequeñas que no tienen la posibilidad de adquirir las licencias necesarias. En segundo lugar, al depender constantemente de la tecnología, muchas veces no es posible tener un control en la fase de construcción con el modelo esto se debe a que estos proyectos se desarrollan en lugares remotos.
- En la aplicación de esta metodología, actualmente existen muy pocos profesionales formados y que tengan experiencia en desarrollo de proyectos.
- La desconfianza que genera en los profesionales la aplicación de esta nueva filosofía de desarrollo de proyectos. Esta se da en parte porque la metodología CAD se utiliza desde hace varias décadas.
- Muchas constructoras no disponen de los softwares necesarios para parametrizar los modelos tridimensionales provocando que al momento de utilizar otros softwares de visualización se pierda la información (Mojica & Valencia, 2012).

Al analizar las ventajas y desventajas se puede notar que el uso de la metodología BIM es el futuro en las obras de ingeniería, y mientras más rápido los profesionales lleguen a dar este salto, más fácil será su adaptación (Dorado, 2020).

#### **Capítulo III**

#### **Modelamiento de la situación actual del Proyecto**

#### **Tipo de investigación**

Se realiza una investigación de campo, aplicada y tecnológica; tiene como objeto el estudio de un edificio que consta de 6 pisos y 3 subsuelos con un área aproximada de 2000  $m^2$ , ubicado en el sector de la Floresta, al norte de Quito, actualmente en proceso de diseño y edificación.

Se clasifica como una investigación de campo; porque la información es recogida a través de la observación y constatación de los aspectos de interés investigativo en el objeto de estudio. Por su interés en una aplicación inmediata de los resultados que parte de conocer una problemática, de la búsqueda de la solución y transformación es una investigación aplicada, que incluye también su carácter tecnológico al evaluar e introducir nuevos procedimientos y métodos.

Así también; la modalidad de investigación es documental, se desarrolla sobre la base de una metodología cuantitativa, que opera con la información y los datos disponibles en el proyecto que posibilitarán el análisis.

### **Tipo de estudio**

Es un estudio comparativo, analítico-descriptivo y correlacional; que mostrará todas las interferencias constructivas existentes en la etapa de planificación y ejecución; así como la factibilidad del empleo de la metodología BIM, para la toma de decisiones en la realización de proyectos constructivos con relación a otras tradicionales.

Se procederá inicialmente a la recopilación y procesamiento de la información existente de ingenierías y arquitectura; posterior a su optimización serán introducidos los datos de

acuerdo con la metodología BIM, para la obtención de los modelos tridimensionales que permitan el análisis y comparación; en el aspecto económico y constructivo.

# **Características del Proyecto**

- Nombre del Proyecto: *Edificio Gondry*
- Ubicación: *La Floresta, Quito, Ecuador*

## **Figura 46**

*Ubicación Edificio Gondry*

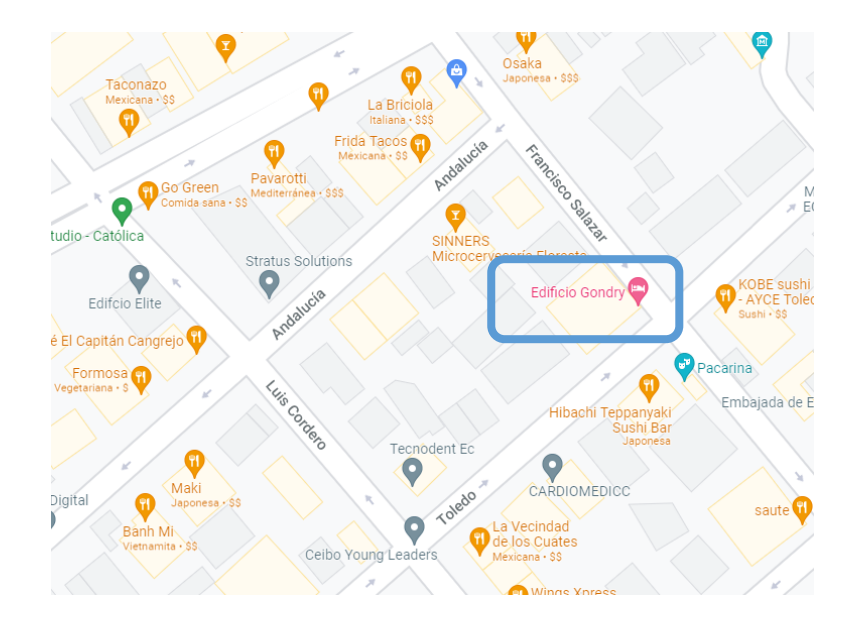

*Nota:* Figura tomada de Google Maps referente a la ubicaciòn.

- Clave Catastral: *1030502008*
- Número de Predio: *649681*
- **•** Área total: 2000  $m^2$

El Edificio Gondry está conformado principalmente por una estructura de hormigón armado (muros, columnas, vigas) y estructura metálica (vigas secundarias, losa tipo Deck). La estructura está conformada por 6 plantas y 3 subsuelos. La planta baja destinada para un restaurante y los pisos superiores departamentos. Mientras tanto los 3 subsuelos son parqueaderos, cuarto de máquinas y bodegas.

Posteriormente, se detallarán los elementos estructurales utilizados en el edificio Gondry. En la **[Figura 47](#page-83-0)** se puede observar el modelo federado entre arquitectura y estructura.

# <span id="page-83-0"></span>**Figura 47**

*Edificio Gondry*

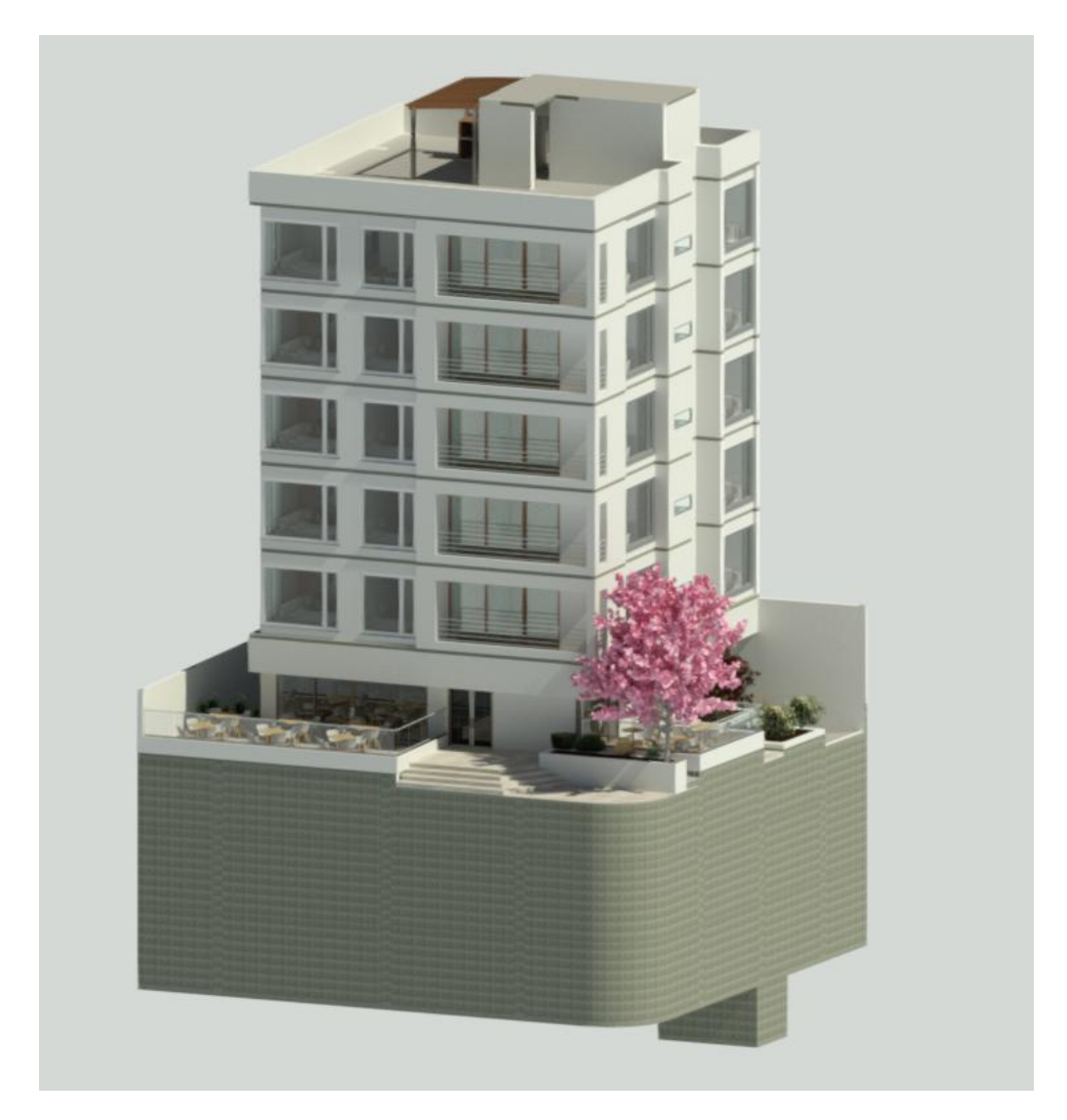

*Nota:* Imagen referente a la vinculación de arquitectura y estructura del edificio Gondry.

# **Modelos 2D**

Este proyecto fue elaborado en su totalidad en el software AutoCAD, donde se realizaron dibujos de fachadas, detalles de plantas, cortes y secciones para así proporcionar toda la información indispensable para su correcto entendimiento.

Con el propósito de modelar las diferentes disciplinas se obtuvieron los planos aprobados por la entidad competente dentro de estos destaca: plano topográfico, plano arquitectónico, plano estructural, plano hidrosanitario y plano eléctrico.

Finalmente, estos fueron referentes para la modelación tridimensional de las diferentes disciplinas. Sin embargo, cabe recalcar que en el proceso de modelado surgieron algunas inquietudes especialmente en la fase de diseño y especificaciones de ciertos elementos, pero estas fueron resueltas oportunamente.

A continuación, en la **[Figura 48](#page-84-0)** se detallará de forma puntual cada uno de los planos correspondientes a las diferentes disciplinas.

#### <span id="page-84-0"></span>**Figura 48**

## *(a) Plano topográfico 2D*

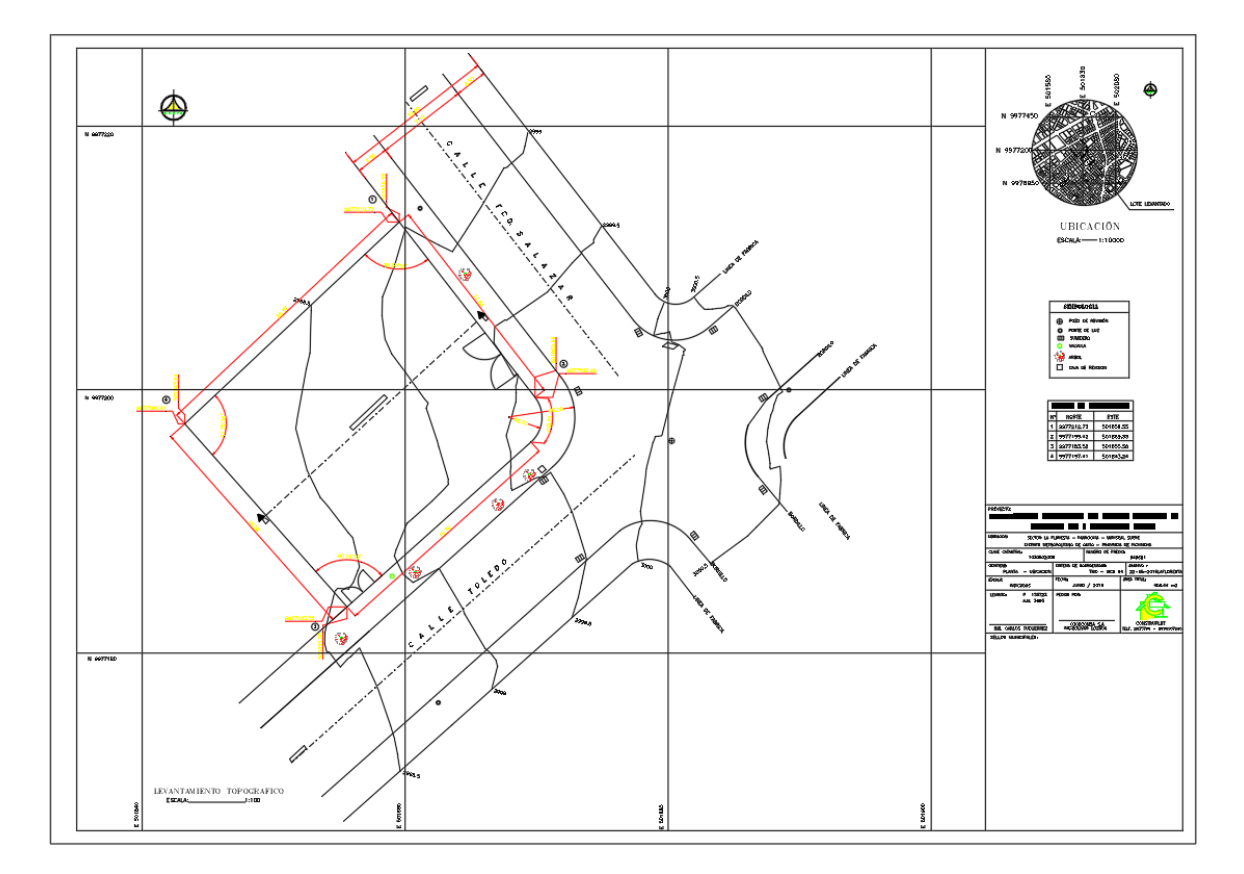

*Nota:* Plano topográfico con curvas de nivel y georeferenciación del edificio Gondry.

# *(b) Plano arquitectónico 2D.*

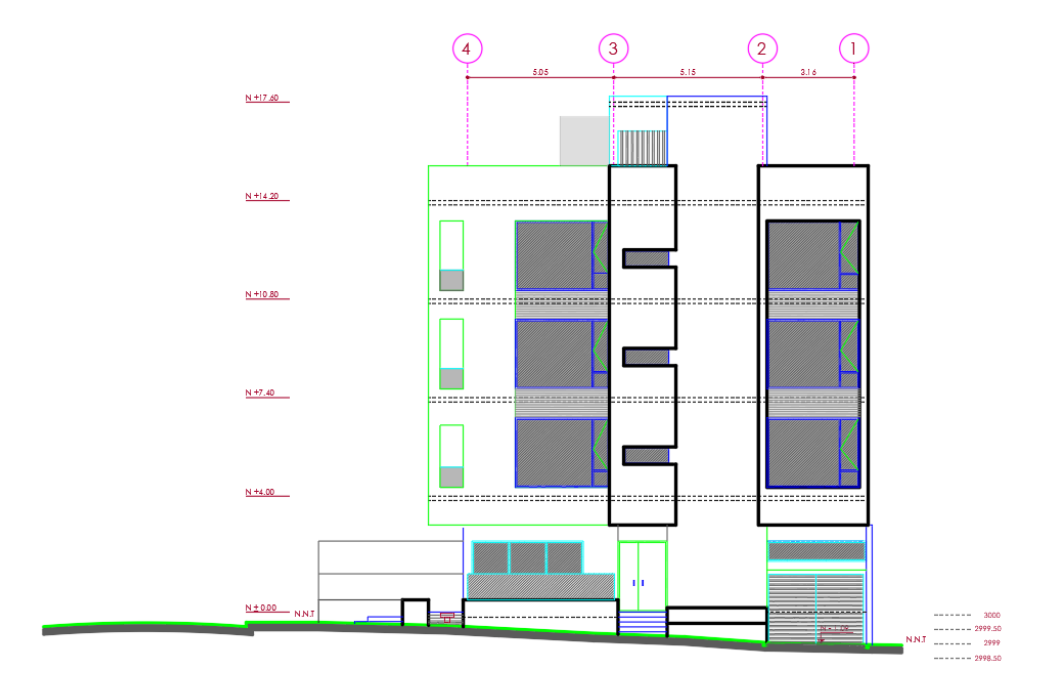

*Nota:* Fachada Este, calle Francisco Salazar.

*(c) Plano estructural 2D.* 

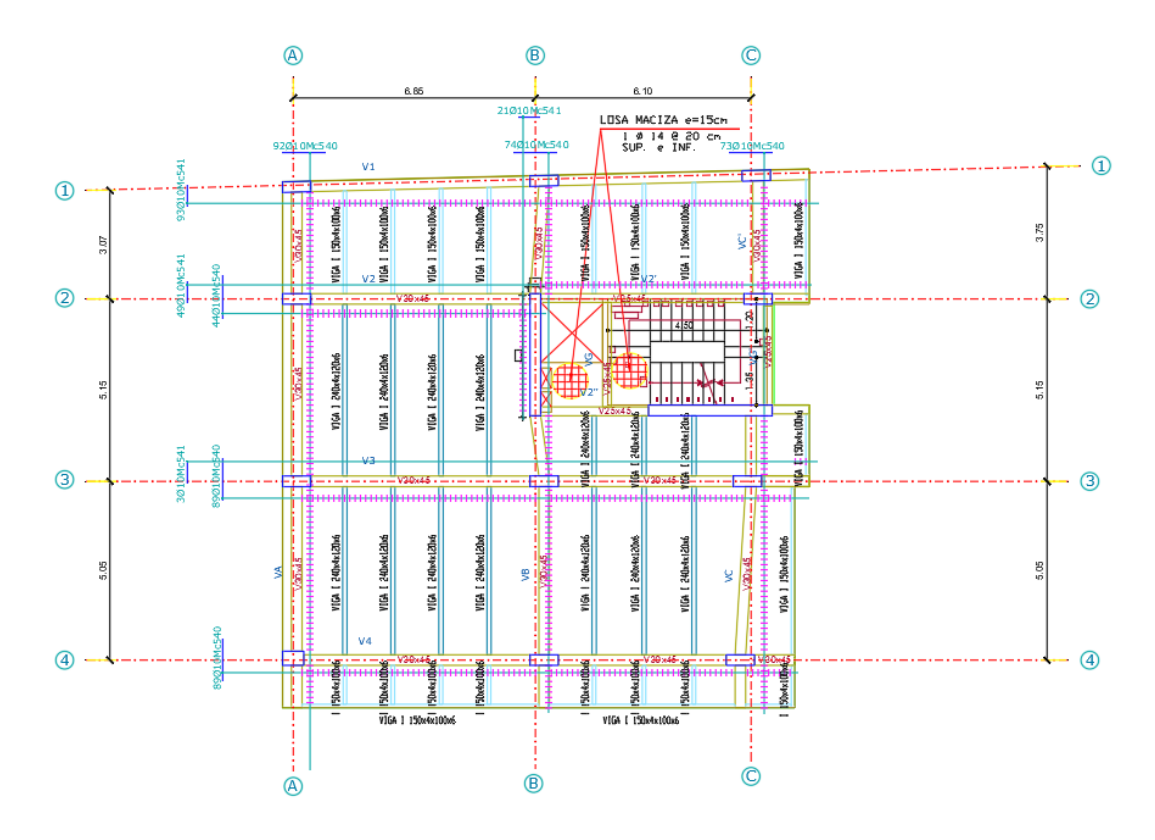

*Nota:* Planta estructural Nivel: +4.00, +7.40, +10.80, +14.20.

# *(d) Plano hidrosanitario 2D.*

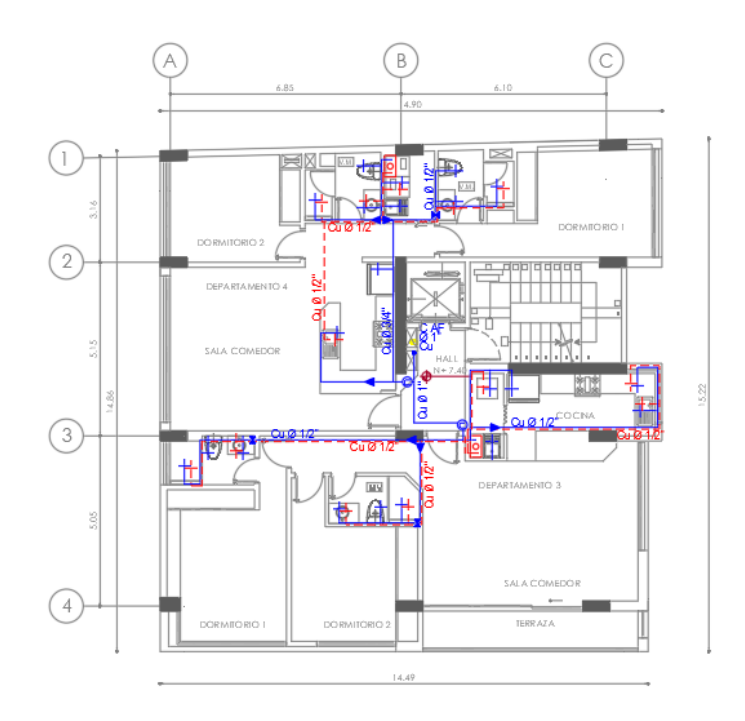

*Nota:* Red de agua fría y agua caliente.

# *(e) Plano eléctrico 2D.*

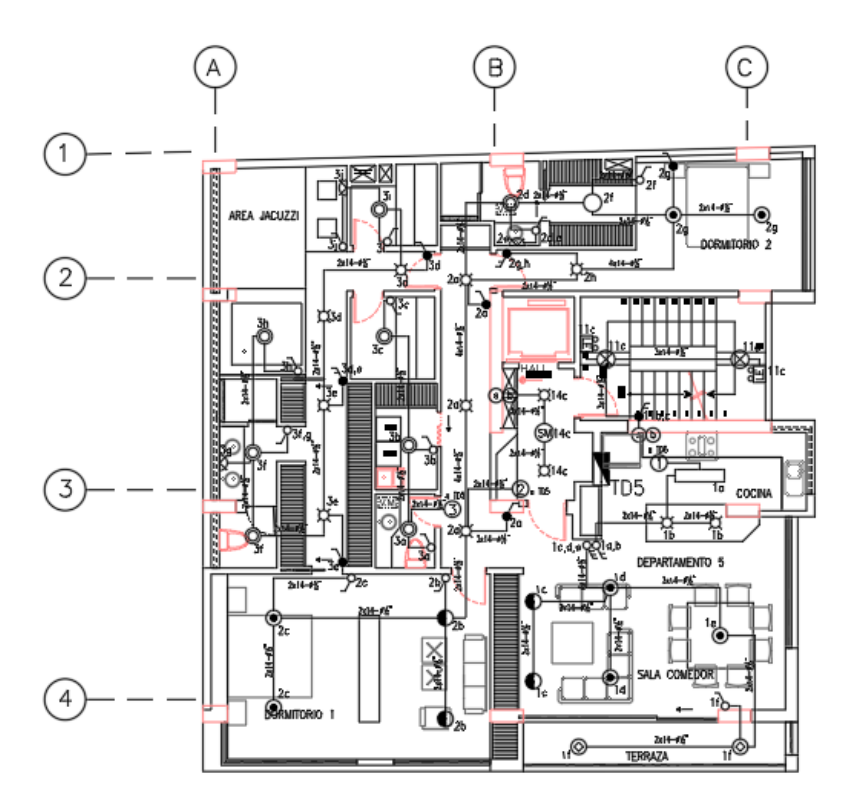

*Nota:* Salidas de iluminación tercera planta alta.

# **Análisis estructural**

El proyecto, *Edificio Gondry*, es principalmente residencial con un área aproximada de 2000  $m^2$ . Como parte del proyecto se contemplan, parqueaderos, áreas comunales y locales comerciales. La estructura está concebida en hormigón armado con losas de hormigón sobre "Deck"; el sistema de resistencia lateral de la estructura está concebida como un sistema dual entre muros de corte y pórticos especiales resistentes a momento.

Es importante notar, que se realiza el cálculo y diseño estructural para 6 pisos altos a pesar de que serán aprobados y construidos 4 pisos altos.

# *Cálculo de cargas*

*Cubierta*

#### **Carga Muerta**

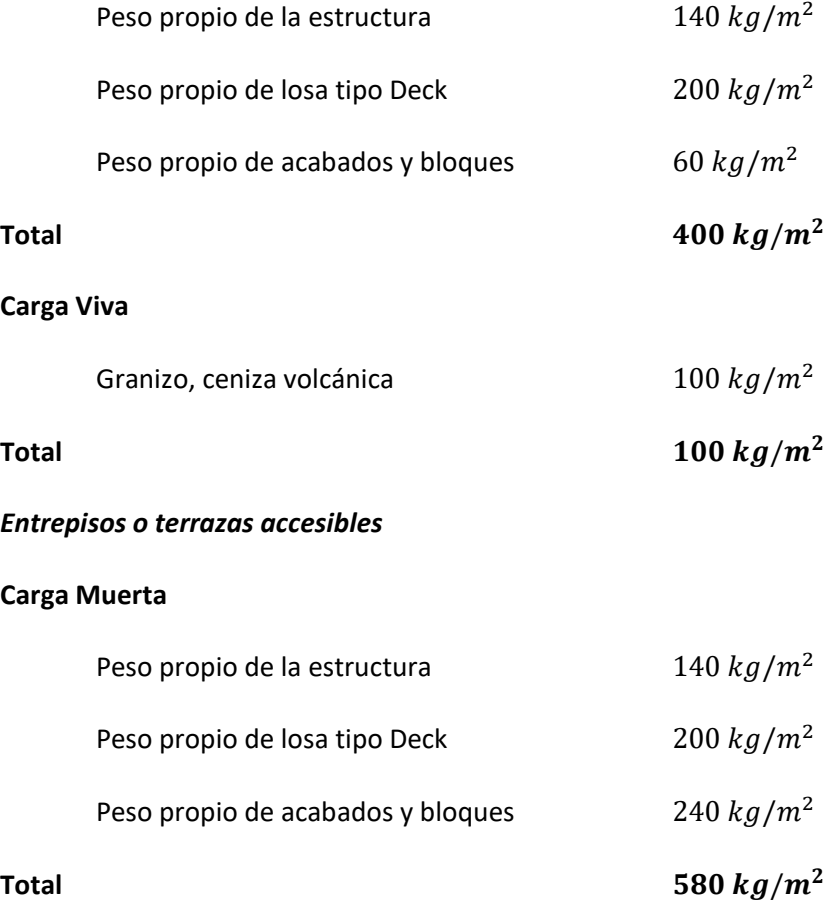

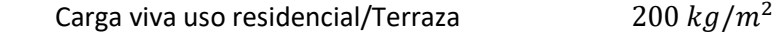

**Total**  $200 \ kg/m^2$ 

### *Espectro de diseño NEC-15*

- Zona sísmica: V
- Aceleración: 0.4
- Región: Sierra
- Tipo de Suelo: D

### **Figura 49**

# *Espectro de Respuesta NEC-2015*

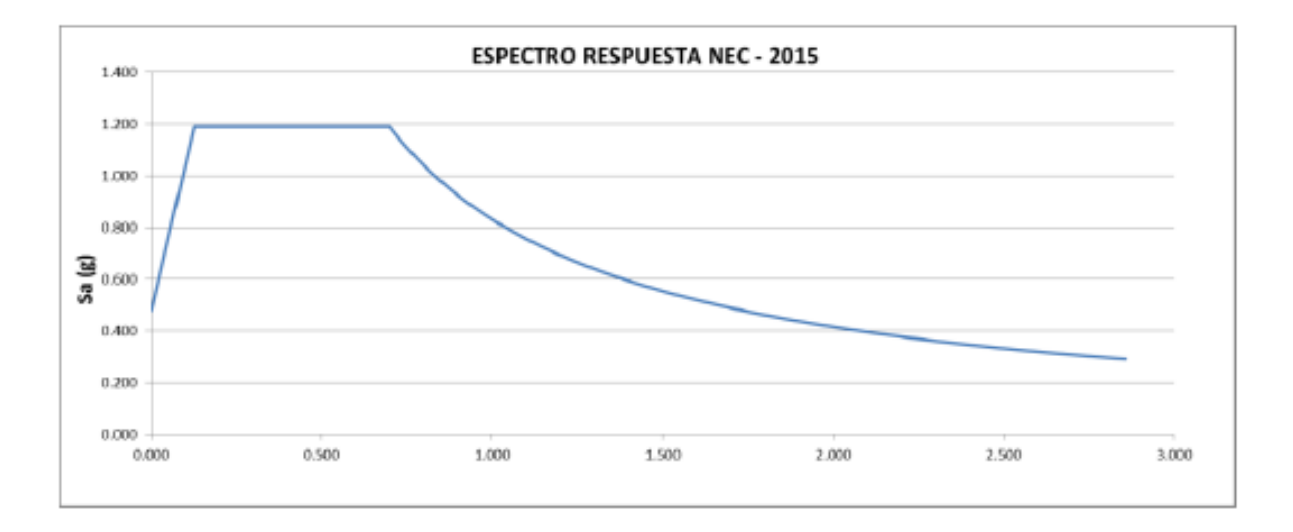

*Nota:* Parámetros sísmicos y espectro, NEC 15.

Los elementos estructurales tanto de hormigón y de acero fueron diseñados conforme a lo dispuesto en las normas NEC-15, ACI-318, AISC-360 y AISC-341. Se muestra el diseño de los elementos y de la cimentación.

Se realiza un análisis Modal Espectral de la estructura en conformidad a la NEC-15 y

ASCE7-16 para el dimensionamiento y diseño de la estructura.

En la **[Figura 50](#page-89-0)** se puede observar el modelo Robot conforme las especificaciones antes señalas.

<span id="page-89-0"></span>**Figura 50**

*Modelo Robot*

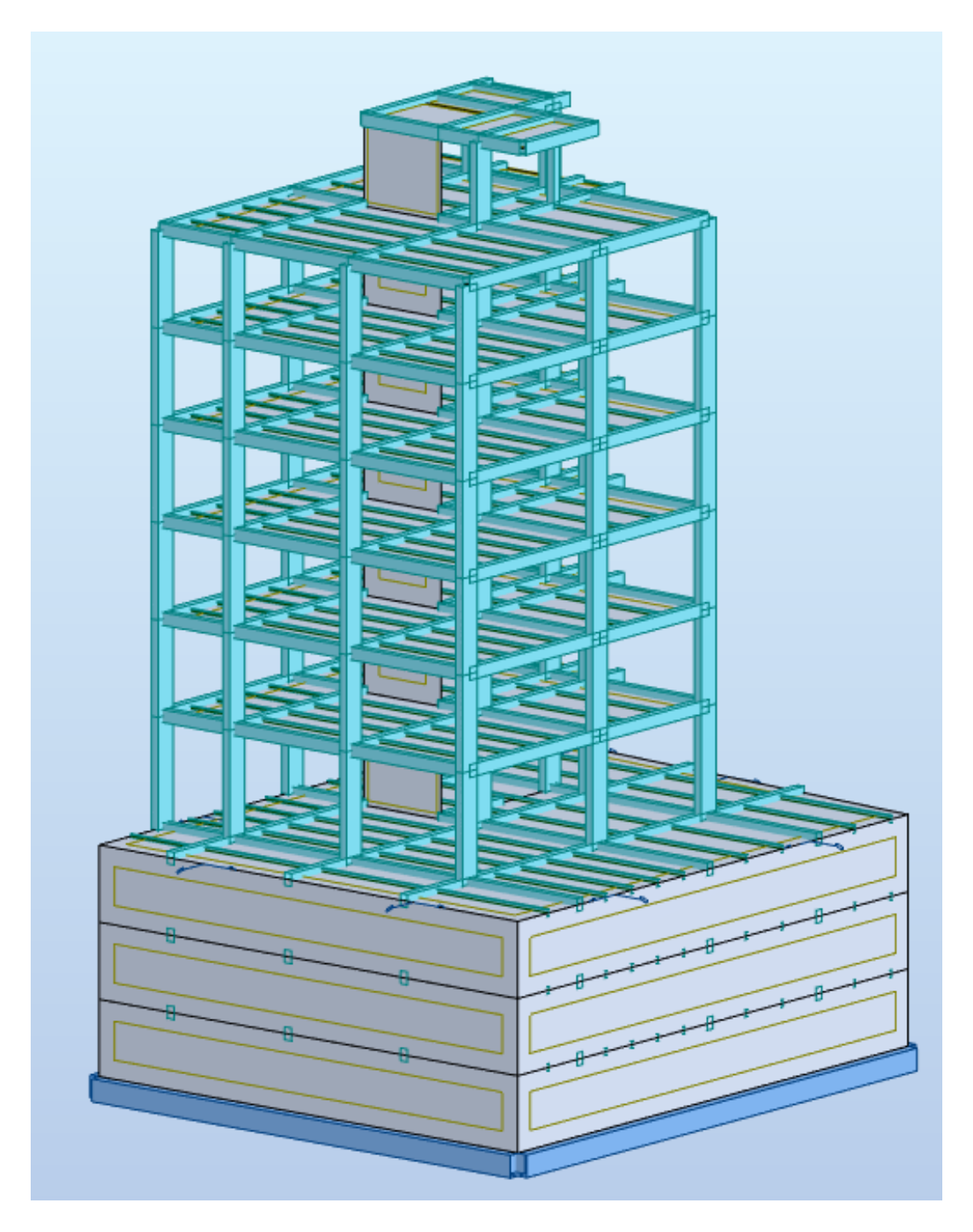

*Nota:* Muros, columnas, vigas de hormigón armado, losa tipo Deck y vigas secundarias de acero.

Para el modelado 3D de todas las disciplinas del edificio Gondry (arquitectura,

estructural, hidrosanitario, eléctrico) se utilizaron las plantillas existentes en el Software Revit 2022.

## **Entorno del Software Revit 2022**

Autodesk Revit 2022 es un software BIM que permite el modelado 3D gracias a que posee una interfaz fácil de manejar. Este software permite adaptar el espacio de trabajo a las diferentes disciplinas (arquitectura, estructura, mep).

De esta forma, y aunque hay muchas características en común, se pueden observar

opciones específicas de cada disciplina.

Aunque, el entorno de trabajo es el mismo independientemente de cada plantilla, como se muestra la **[Figura 51](#page-90-0)**.

<span id="page-90-0"></span>**Figura 51**

*Entorno de trabajo Revit*

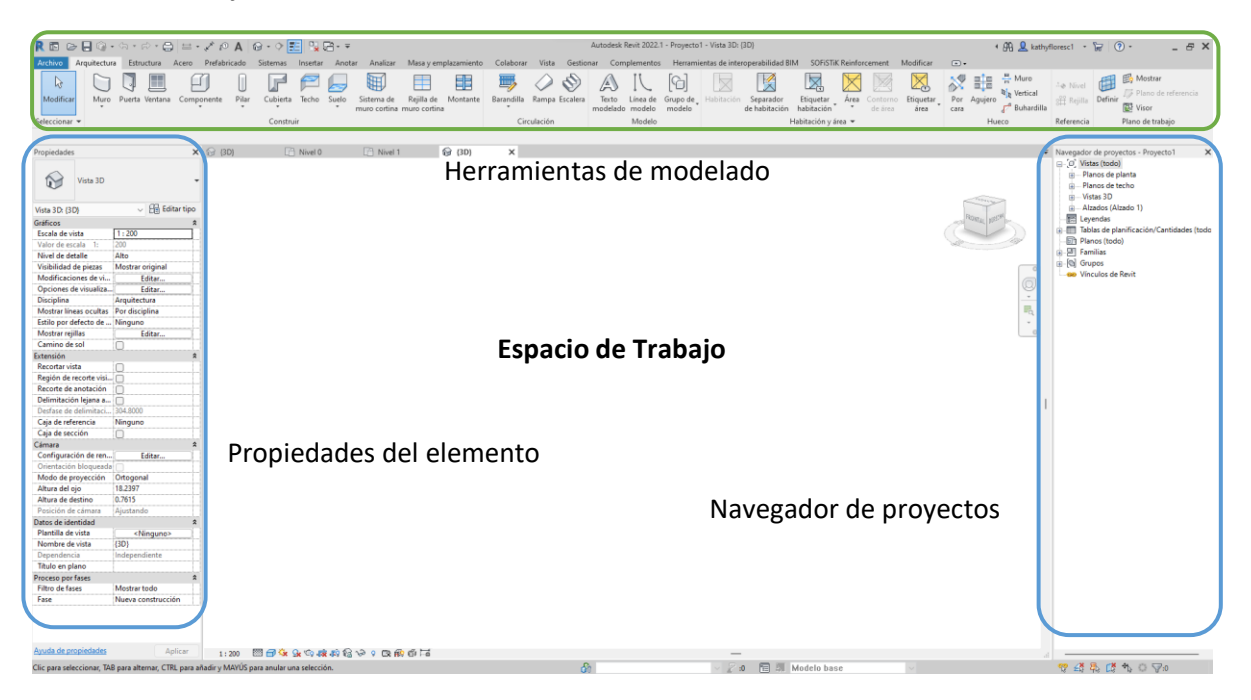

*Nota:* Imagen referencial del entorno de trabajo del Software Revit 2022.

#### **Proceso de trabajo**

Es importante definir la secuencia de trabajo en cada una de las disciplinas, de esta forma se modelará de manera correcta cada uno de los elementos y se podrá interpretar los resultados de mejor modo, esta secuencia se puede observar en la **[Figura 52](#page-91-0)**.

#### <span id="page-91-0"></span>**Figura 52**

*Proceso de trabajo BIM*

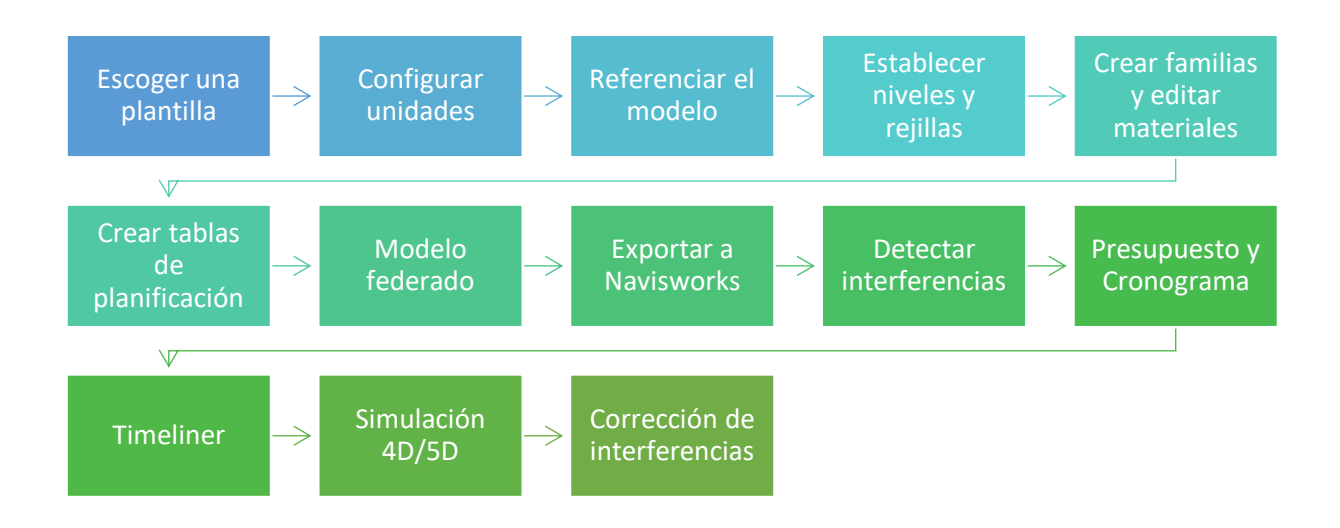

*Nota:* Figura explicativa del proceso seguido en el proyecto de estudio.

# **Modelación Paramétrica**

Como punto de partida para el desarrollo de los modelos BIM, se establecieron los planos: topográfico, arquitectónico, estructural, hidrosanitario, eléctrico en formato *.dwg* con los cuales se obtuvieron una base para el desarrollo de los modelos 3D.

Los planos de todas las disciplinas se desarrollaron por diferentes profesionales, por lo tanto, es posible que muchos de ellos no guarden relación entre sí y existan un sinnúmero de incongruencias e interferencias.

### **Modelo topográfico**

#### *Niveles*

El edificio Gondry consta de 3 subsuelos con altura de entrepiso de  $3.10 \ m$ , Planta baja con una altura de 4.00  $m$ , y finalmente 5 pisos superiores con altura de entrepiso de 3.40  $m$ dando un total de 36.10 m de altura. En la [Figura 53](#page-92-0) se pueden observar los niveles tomados como referente para la modelación de los elementos.

#### <span id="page-92-0"></span>**Figura 53**

*Niveles establecidos en el proyecto*

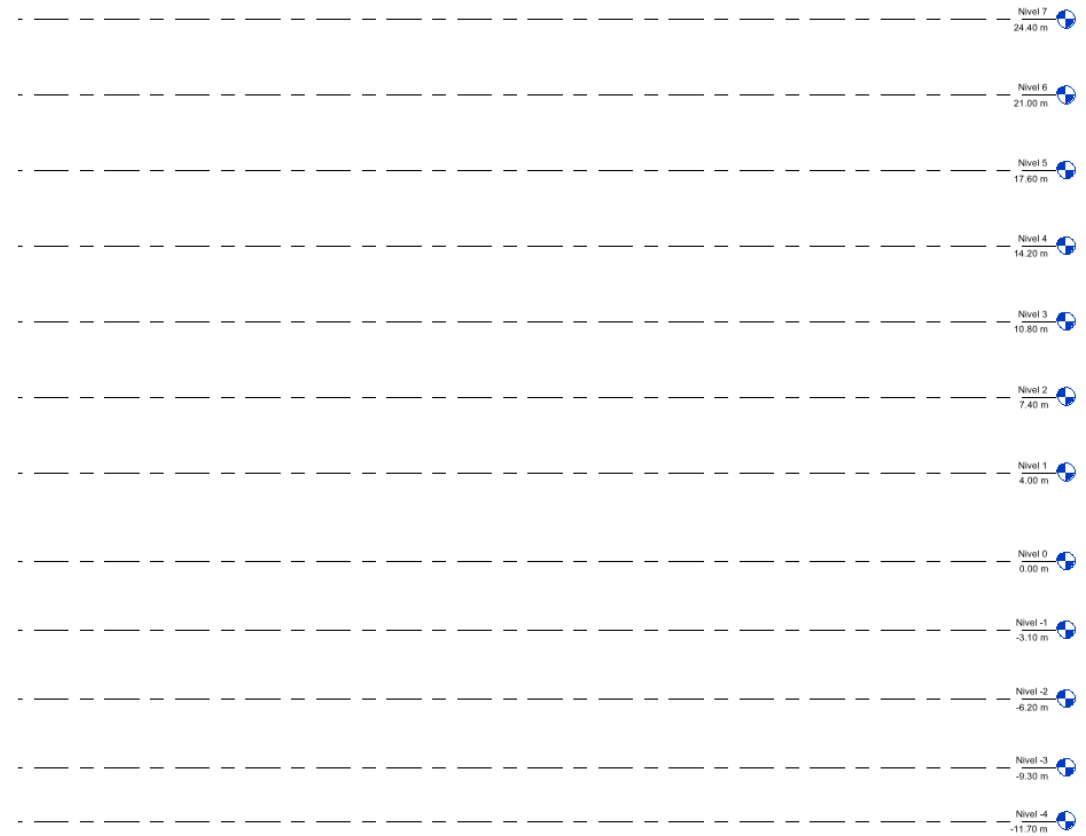

*Nota:* Autoría Propia.

## *Rejillas*

La estructura tiene dos sistemas de ejes X e Y. En sentido X se tienen los ejes A, B, C, D,

E. Con distancias de 3.20  $m$ , 6.85  $m$ , 6.10  $m$  y 6.00  $m$  respectivamente.

Y en el sentido Y se tienen 4 ejes numerados del 1 al 4 con distancias entre ejes de 3.16 m, 5.15 m, 5.05 m y 5.05 m respectivamente. Dando un total de 22.25 m en el sentido X y 18.41 en el sentido Y. La **[Figura 56](#page-95-0)** establece las rejillas indispensables para el modelado.

# **Figura 54**

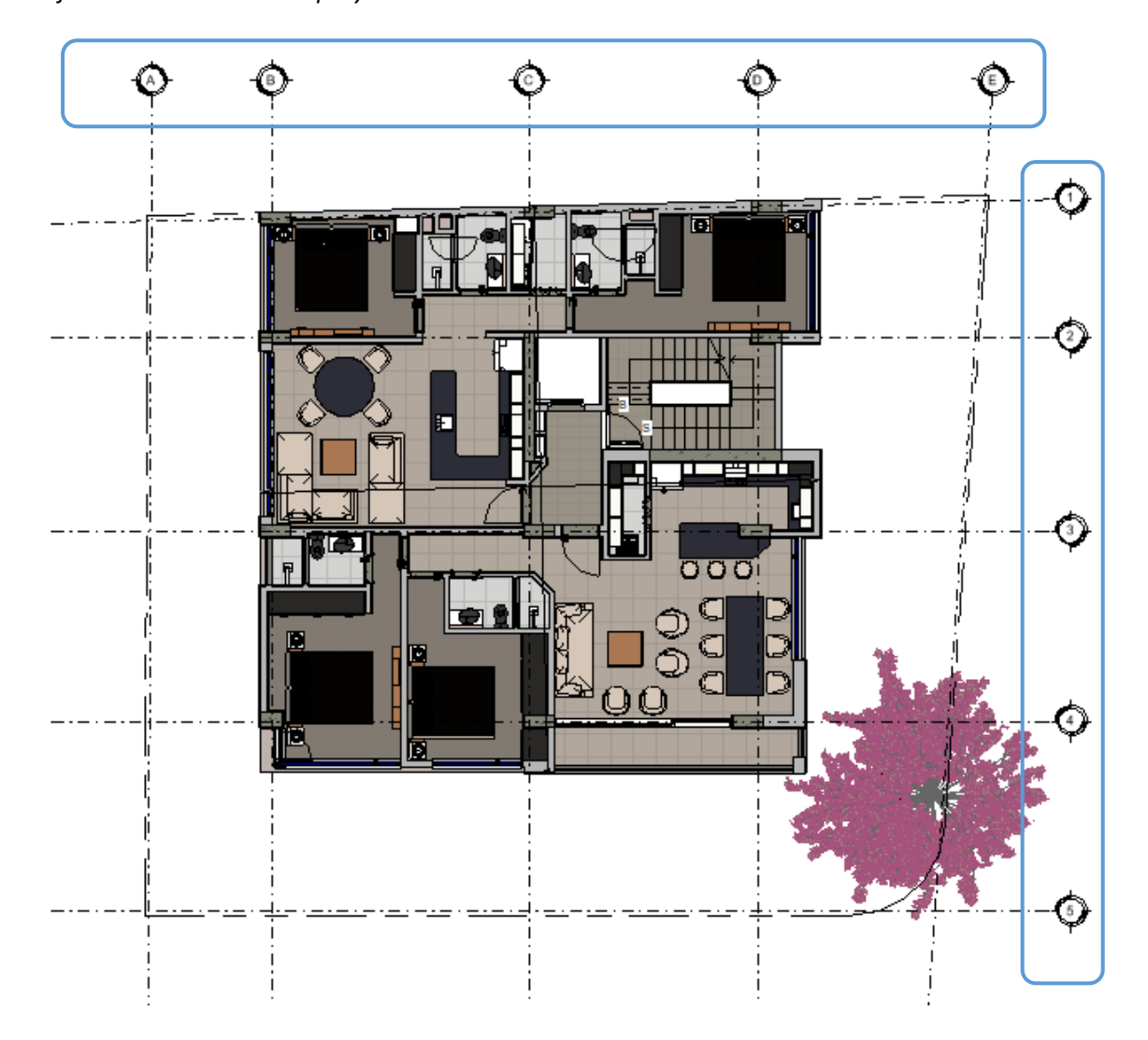

*Rejillas establecidas en el proyecto*

*Nota:* Autoría Propia.

Finalmente, y después de haber establecido los niveles y rejillas, se vinculó el archivo *.dwg* que contiene la información de curvas de nivel, límites de la propiedad y coordenadas del proyecto tal como se muestra en la **[Figura 55](#page-94-0)**.

# <span id="page-94-0"></span>**Figura 55**

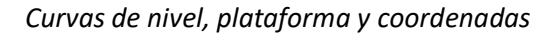

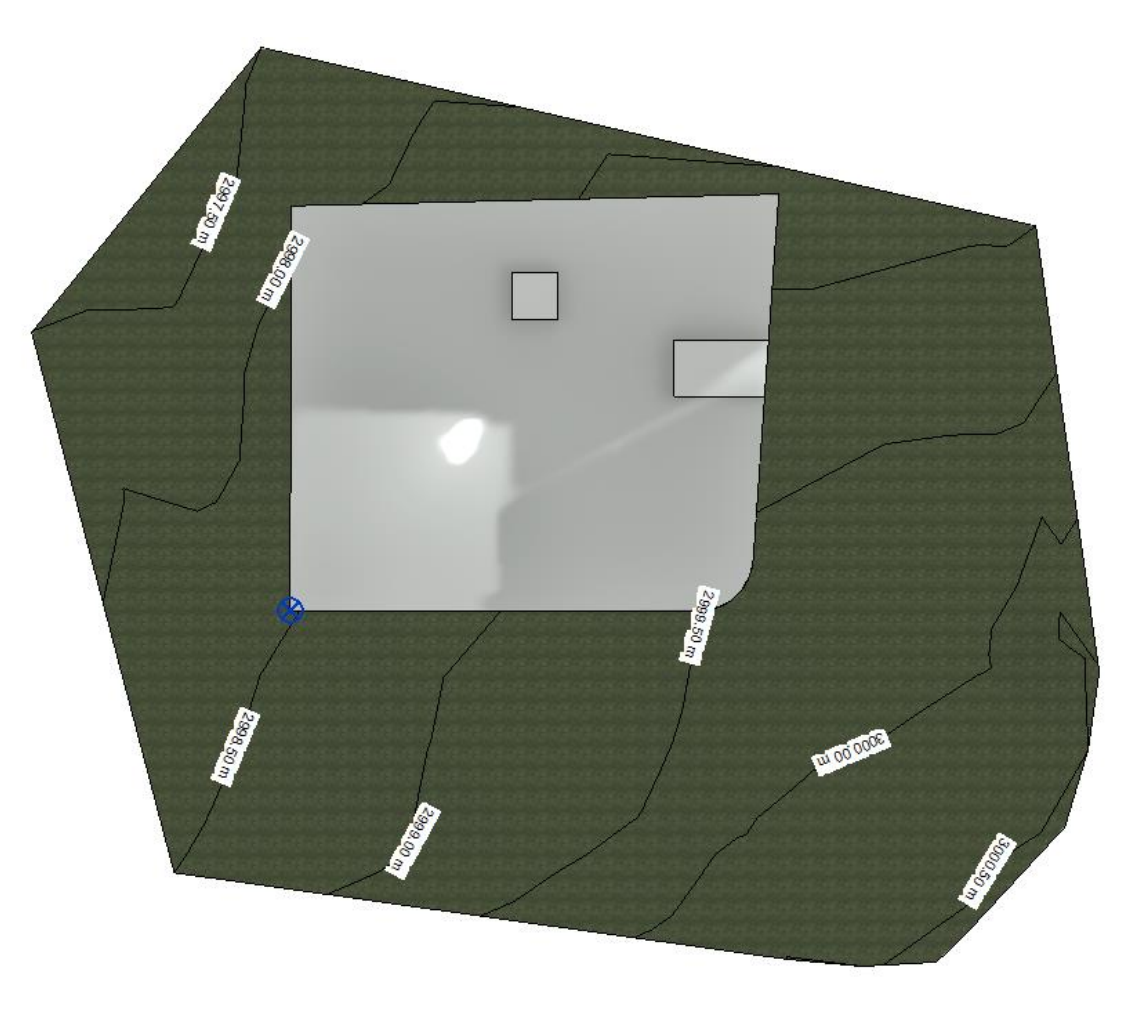

*(a)*

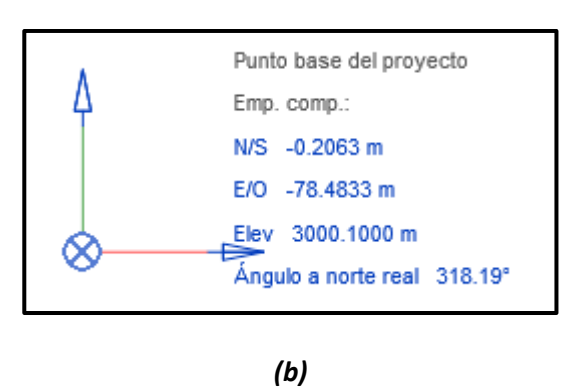

*Nota:* (a) Terreno modelado con curvas de nivel y plataformas de construcción; (b) Coordenas del proyecto.

# <span id="page-95-0"></span>**Figura 56**

*Modelo topográfico 3D*

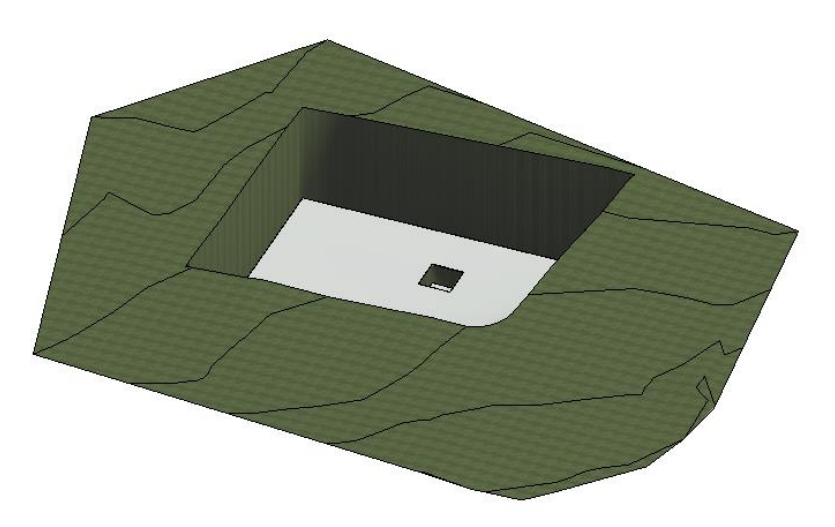

*Nota:* Autoría Propia.

# **Modelo estructural**

El modelo 3D de la estructura partió de los planos 2D elaborados por el Ing. José Poveda, los cuales contienen información de las secciones de vigas, columnas, muros, además, de su respectivo armado. Inicialmente, se deben establecer las unidades del modelo como se muestra en la **[Figura 57](#page-95-1)**.

# <span id="page-95-1"></span>**Figura 57**

*Unidades del modelo estructural*

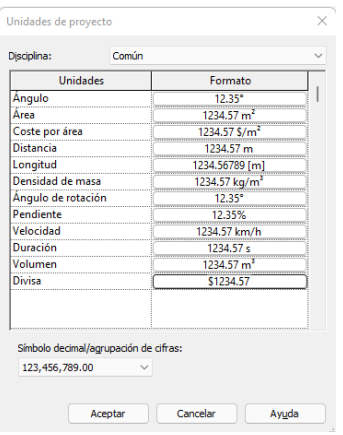

Además, se debe configurar el recubrimiento, diámetros de varilla, ganchos estándar,

tipo de hierros y marcas.

# *Columnas*

Existen 3 tipos de columnas en el modelo, estos cuentan con las siguientes especificaciones: hormigón  $f'c = 210~kg/cm^2$ , hierro  $fy = 4200~kg/cm^2$ , recubrimiento de 4 cm. Además, cada uno ha sido colocado conforme indican los planos 2D.

Como dato adicional, se puede especificar que los pilares fueron modelados en cada nivel como se muestra en la **[Figura 58](#page-96-0)**.

# <span id="page-96-0"></span>**Figura 58**

*Columnas en el modelo 3D* 

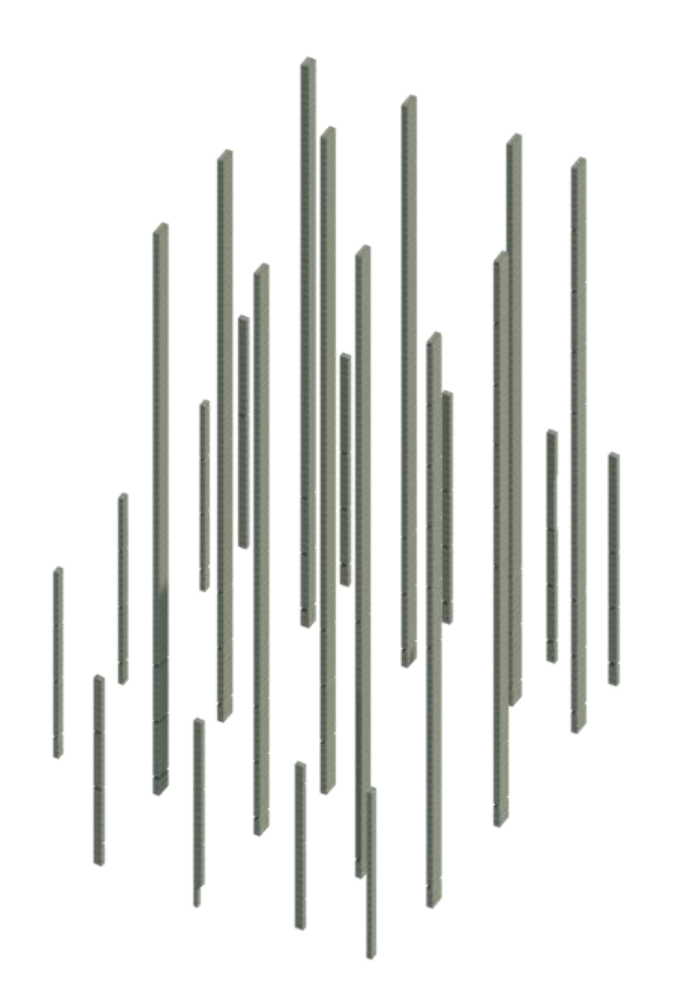

*Nota:* Autoría Propia.

# **Figura 59**

#### *Tipo de columnas en el modelo 3D*

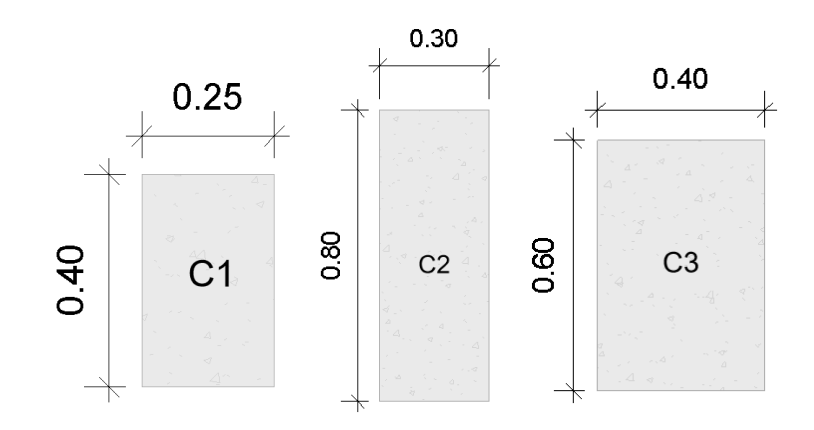

*Nota:* Autoría Propia.

# *Cimentación*

El sistema de cimentación de la estructura consta de plintos aislados con las siguientes especificaciones: hormigón  $f'c = 210 \ kg/cm^2$ , hierro  $fy = 4200 \ kg/cm^2$ , recubrimiento de 7.5 cm, en la **[Figura 60](#page-97-0)** se especifica la cimentación de muros, plintos y vigas de cimentación.

# <span id="page-97-0"></span>**Figura 60**

*Sistema de cimentación* 

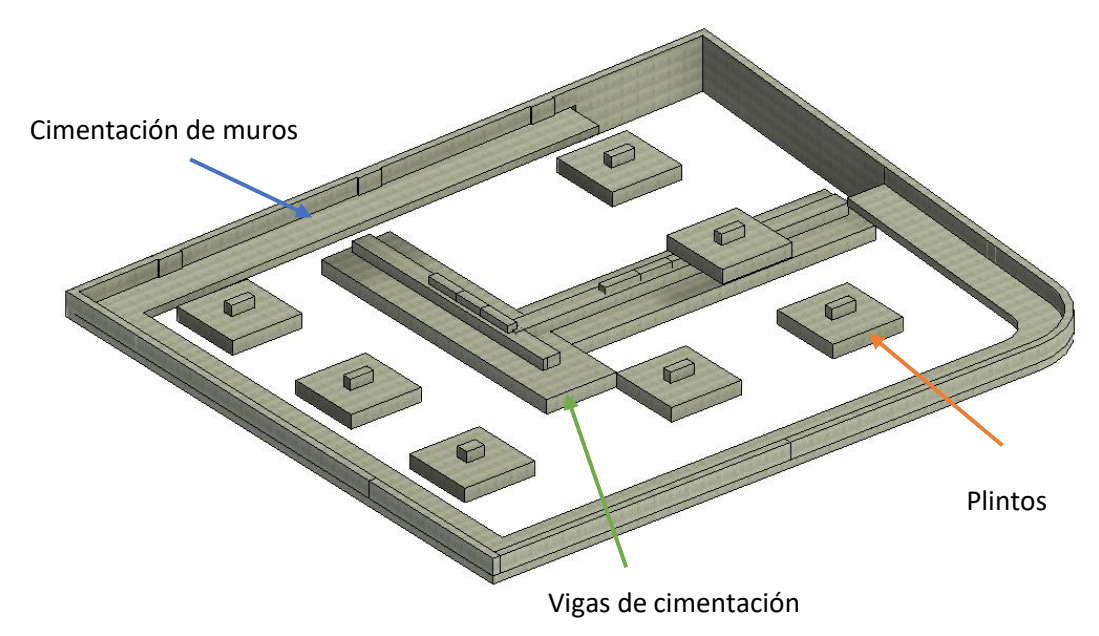

# **Figura 61**

### *Detalle típico de plintos*

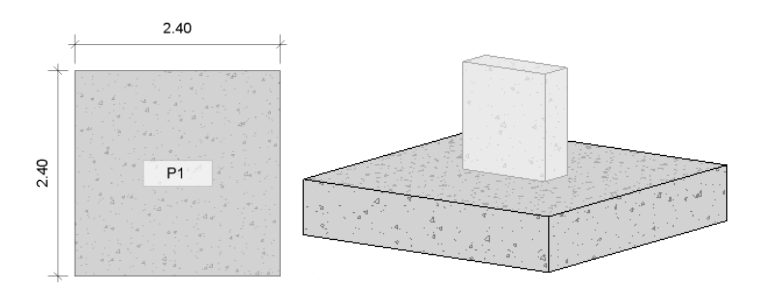

*Nota:* Autoría Propia.

# *Muros de corte y contención*

La estructura consta de muros de contención en el sector de los subsuelos; estos tienen un espesor de 25  $cm$ . Se modelaron teniendo en cuenta la restricción de nivel y se tuvo especial cuidado en las uniones para evitar duplicidad de materiales. Además, existen muros de corte presentes en todos los niveles, tal como se muestra en la **[Figura 62](#page-98-0)**.

# <span id="page-98-0"></span>**Figura 62**

*Muros de corte y contención de la estructura* 

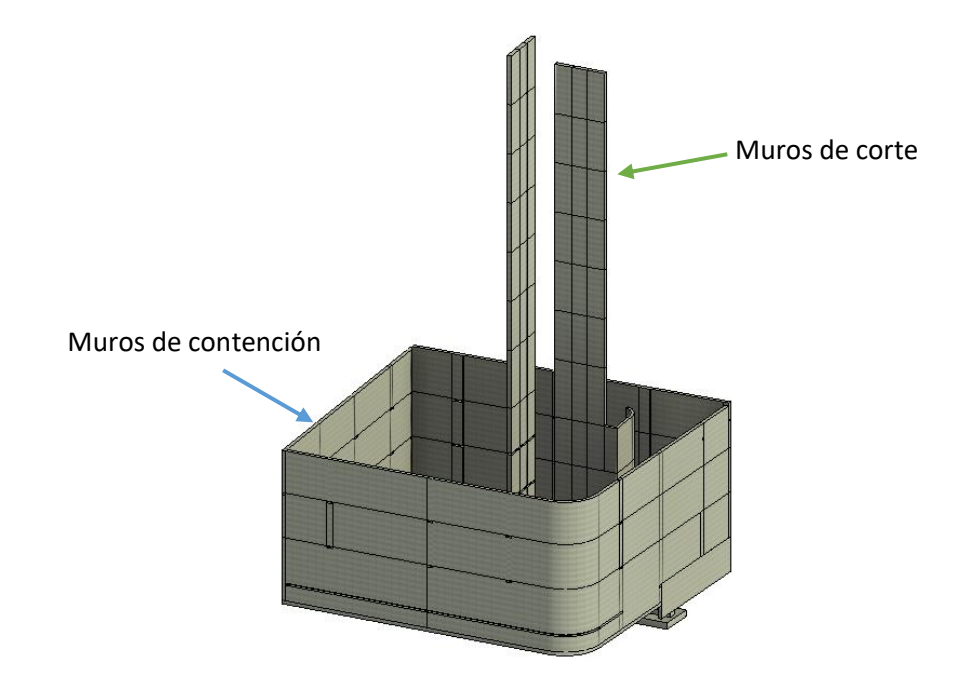

## *Losas*

Se estableció un tipo de losa de hormigón sobre Deck como se muestra en la **[Figura 63](#page-99-0)**, estas fueron modeladas en cada uno de los vanos, es decir siendo delimitado por las vigas principales. Las especificaciones que se tomaron en cuenta son: hormigón  $f'c = 210 kg/cm<sup>2</sup>$ , recubrimiento de 2.5 cm.

# <span id="page-99-0"></span>**Figura 63**

*Losas estructuras en el edificio*

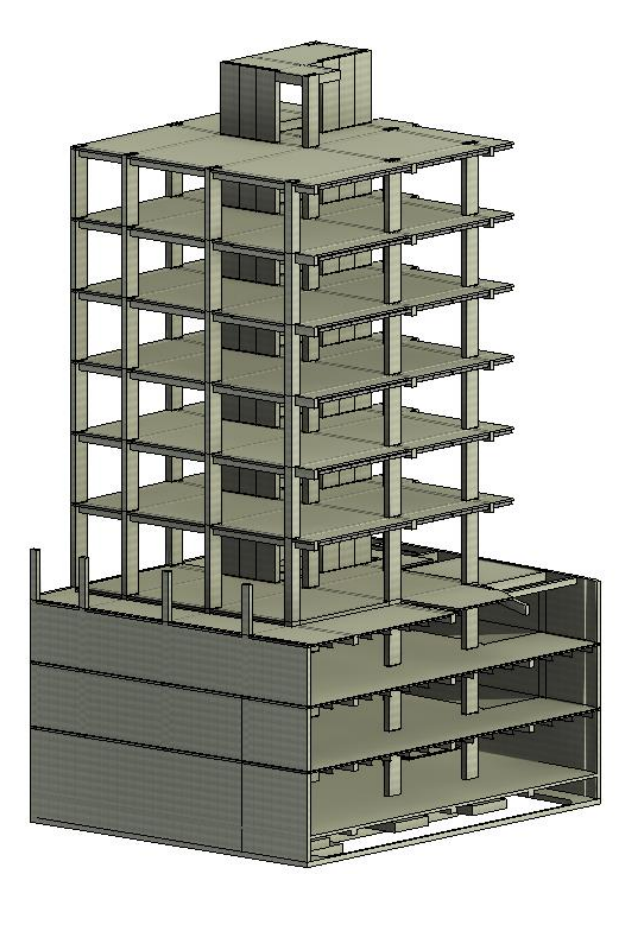

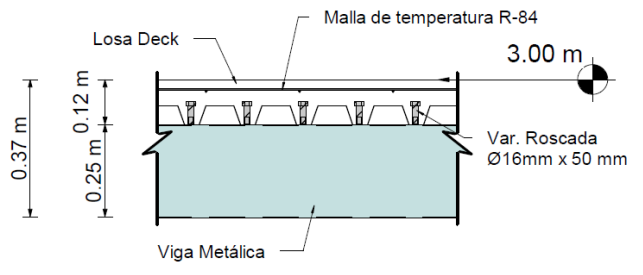

*Nota:* Corte típico Losa tipo Deck.

# *Vigas principales y secundarias*

Se tienen varios tipos de vigas, cadenas con sección: 0.40 x 0.40 m, vigas principales 0.25 x 0.45 m, vigas en ductos de escaleras 0.25 x 0.45 m y finalmente para las vigas secundarias se manejan dos tipos de perfiles metálicos: IPE240X120 – IPE150X100, así lo indica la **[Figura 64](#page-100-0)**.

# <span id="page-100-0"></span>**Figura 64**

*Vigas Nivel 1*

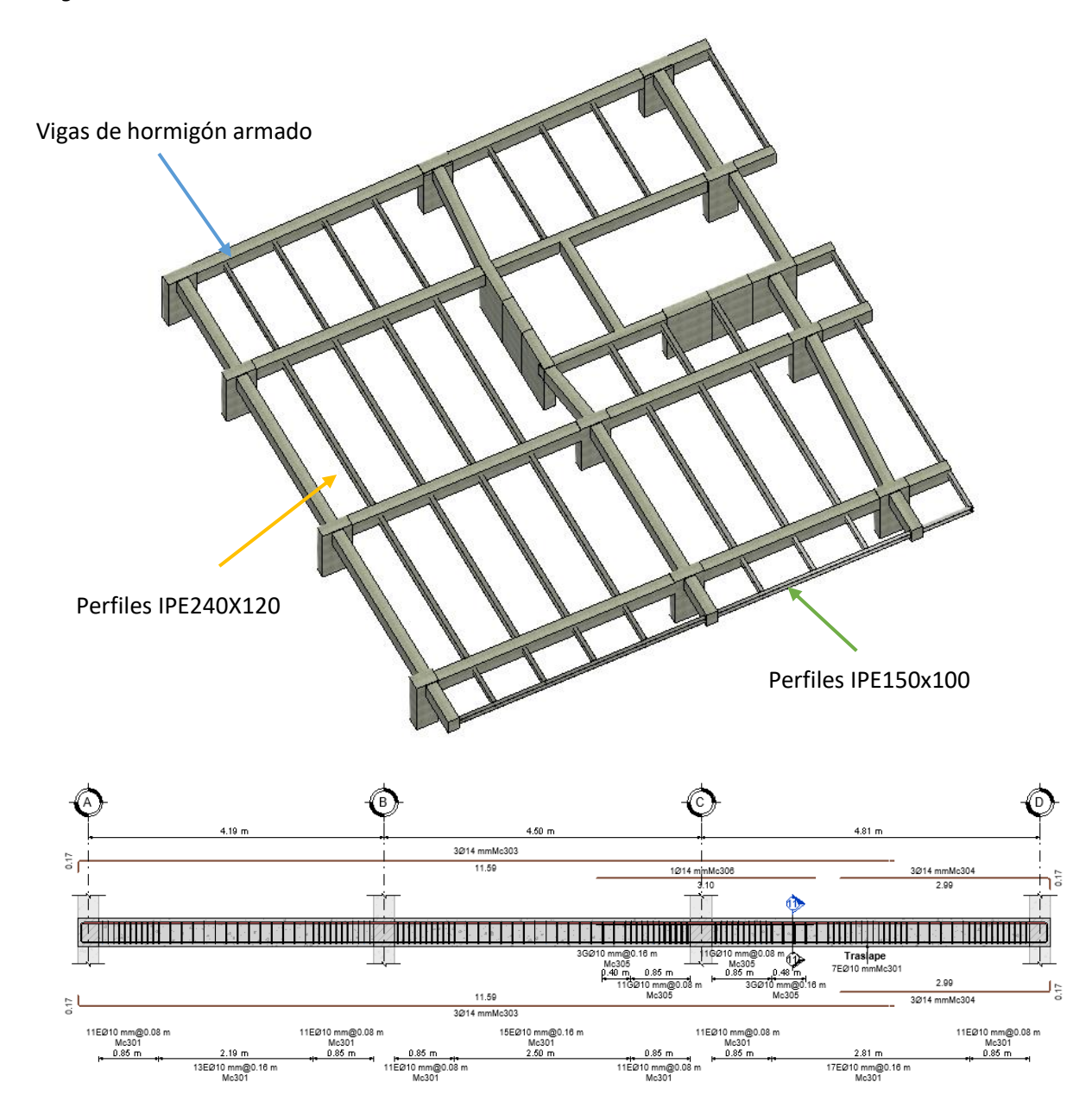

## *Escaleras*

Para modelar los tramos de la escalera se tomó en cuenta las siguientes especificaciones: hormigón  $f'c = 210~kg/cm<sup>2</sup>$ , recubrimiento de 2.5 cm, huella: 0.30 m, contrahuella: 0.17 m. Existen 3 tipos de escaleras dependiendo de la altura de entrepiso, sin embargo, se mantienen las mismas especificaciones, en la **[Figura 65](#page-101-0)** se puede observar la escalera del nivel 3.

#### <span id="page-101-0"></span>**Figura 65**

*Modelo 3D de Escalera* 

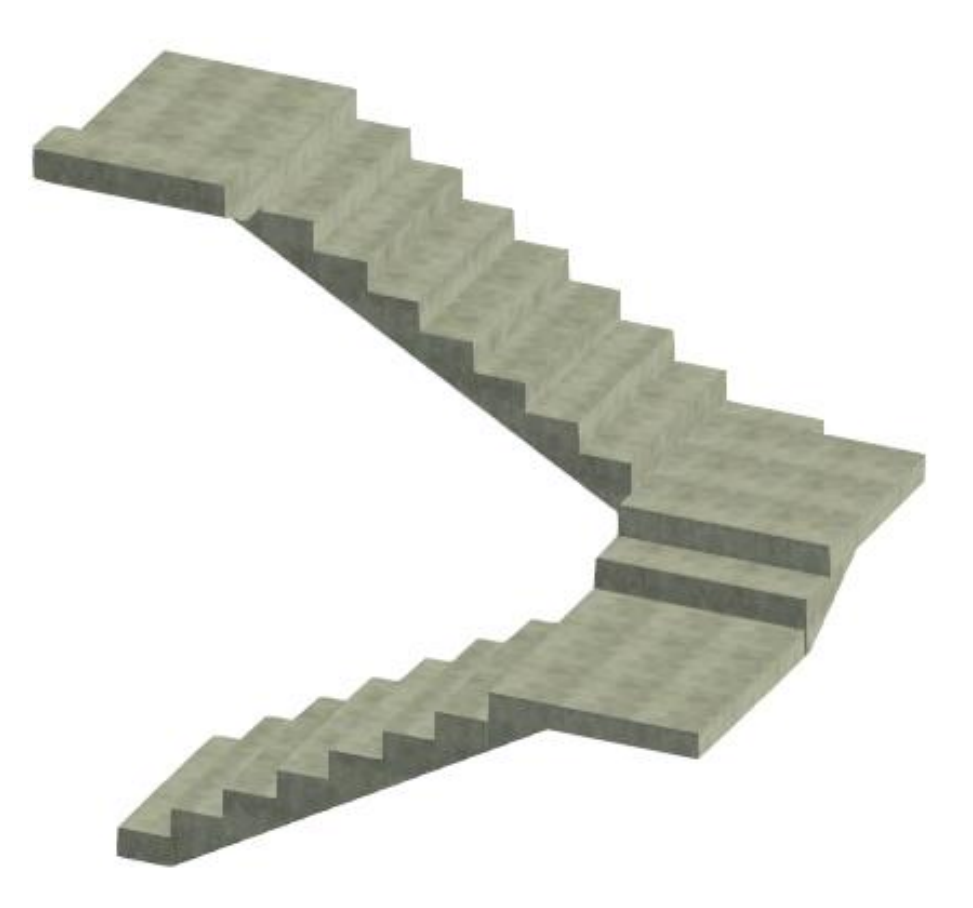

*Nota:* Autoría Propia.

#### *Rampas*

Para el modelado de las rampas de acceso a los subsuelos se tuvo en cuenta las especificaciones que se encuentran en los planos CAD, pendientes, niveles, entre otros.

Como soporte se tienen vigas principales de hormigón armado y perfiles IPE como vigas secundarias. De igual forma las rampas se modelaron con Losa tipo Deck.

# **Figura 66**

*Rampa de acceso a subsuelos*

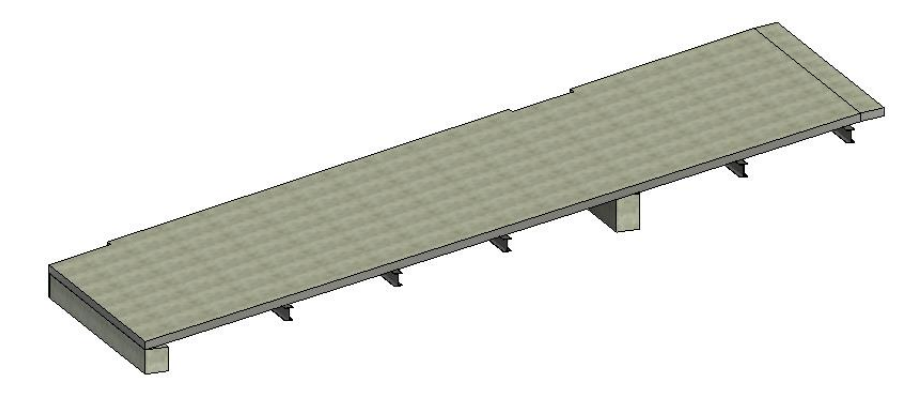

*Nota:* Autoría Propia.

Finalmente, es importante mencionar que se modeló un contrapiso de 0.15 m y

adicionalmente, se colocó un replantillo de 0.05 m detallados en la **[Figura 67](#page-102-0)**.

# <span id="page-102-0"></span>**Figura 67**

*Detalle de contrapiso*

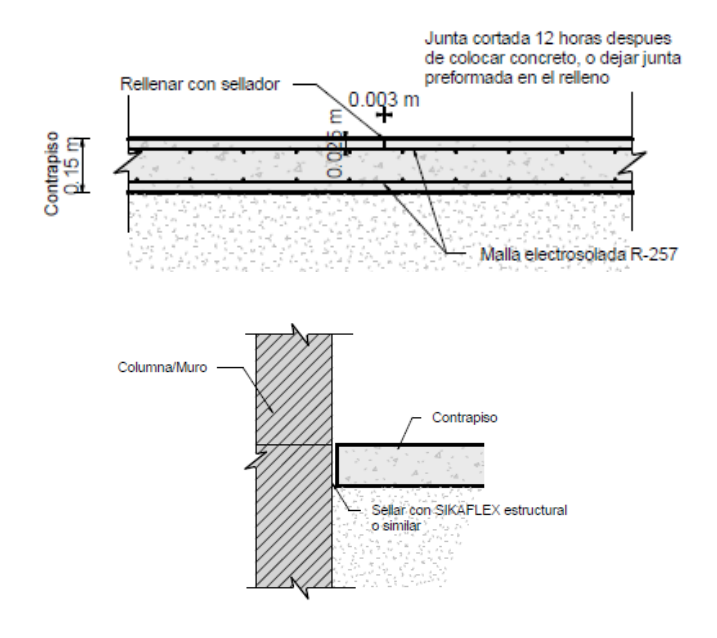

A continuación, en la **[Figura 68](#page-103-0)** se puede observar el modelo estructural en su totalidad.

# <span id="page-103-0"></span>**Figura 68**

*Modelo estructural completo*

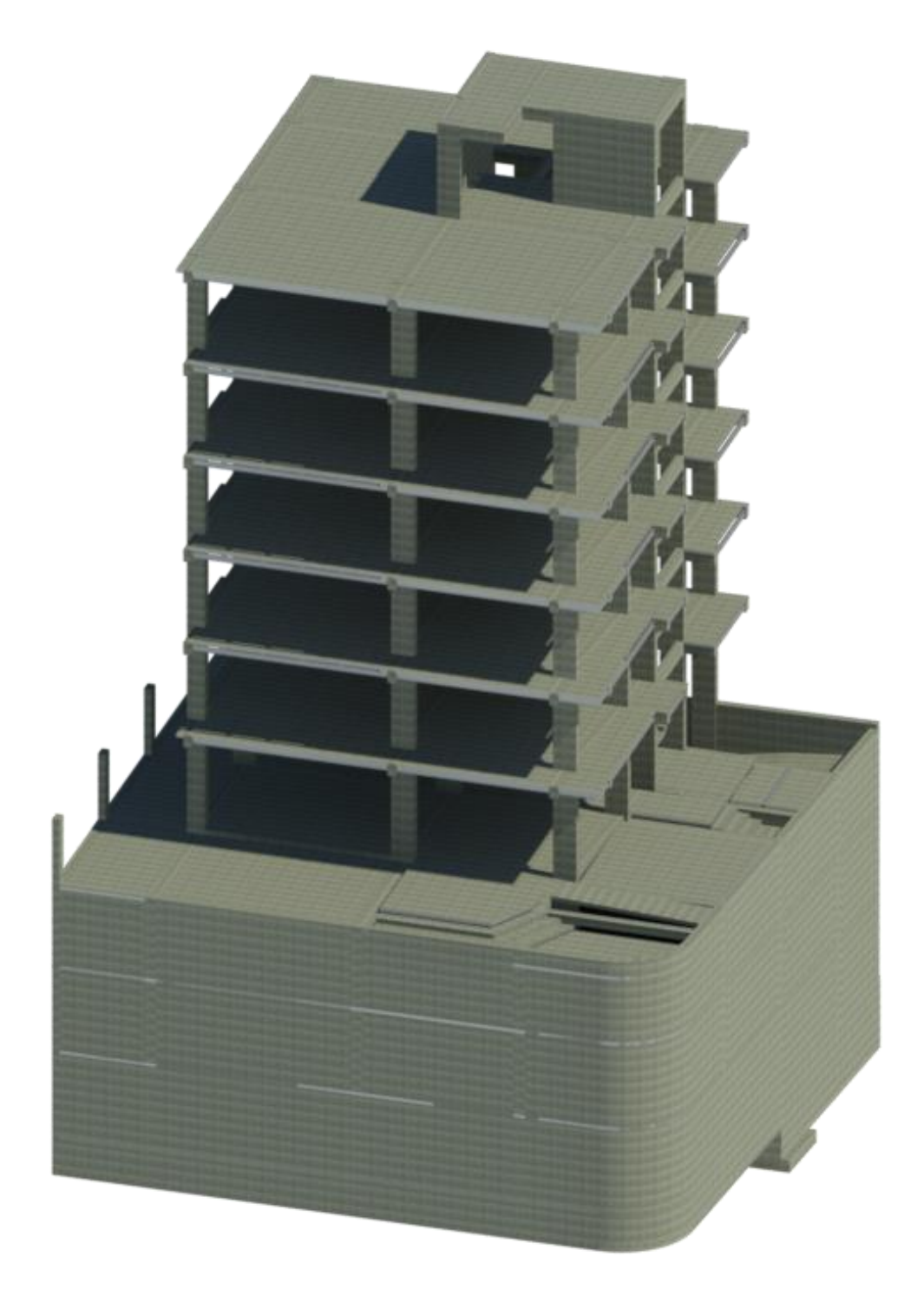

#### **Modelo arquitectónico**

Para modelar la arquitectura de la edificación se partió de una *plantilla arquitectónica*, y se trabajó de forma colaborativa vinculando el archivo *topográfico y estructural,* así se identificaron los niveles y rejillas para posteriormente *copiar y supervisar* cada elemento.

#### *Mampostería*

Para la modelación de la mampostería se utilizó la herramienta *Muro,* en la ficha *Arquitectura*, el proyecto consta de algunos tipos de muros, entre los cuales se tienen muros de espesor: 0.15, 0.20, 0.25, 0.30 m. Revit permite crear muros con diferentes capas, esto es importante para establecer el nivel de desarrollo que se desea lograr; LOD350. En la **[Figura 69](#page-104-0)** se detalla la mampostería utilizada en la planta tipo del Nivel 2.

### <span id="page-104-0"></span>**Figura 69**

#### *Mampostería en proyecto*

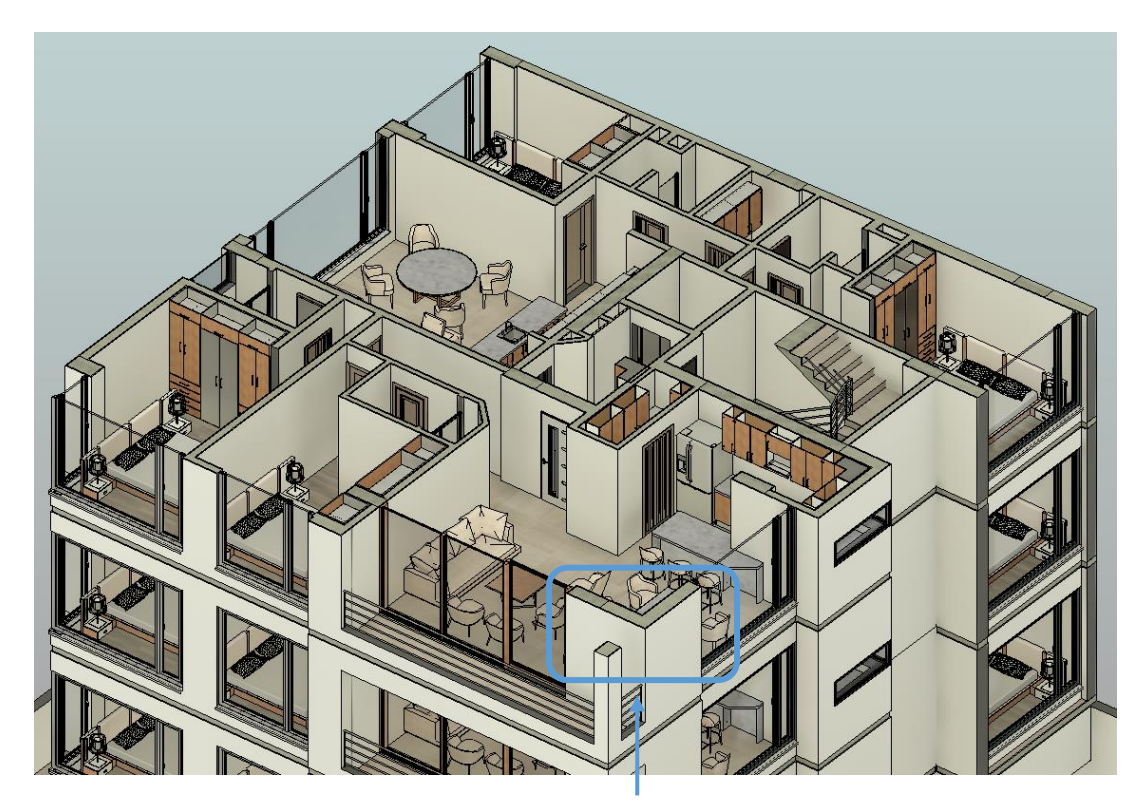

*Nota:* Autoría Propia. Mampostería de bloque

Para efectos del proyecto, se establecieron las capas de los muros siendo estas: núcleo de bloque, enlucido, empaste y pintura; dependiendo de las especificaciones en el plano 2D se estableció el grosor de cada pared. En la **[Figura 70](#page-105-0)** se puede observar las piezas del muro.

# <span id="page-105-0"></span>**Figura 70**

*Capas de cada pared*

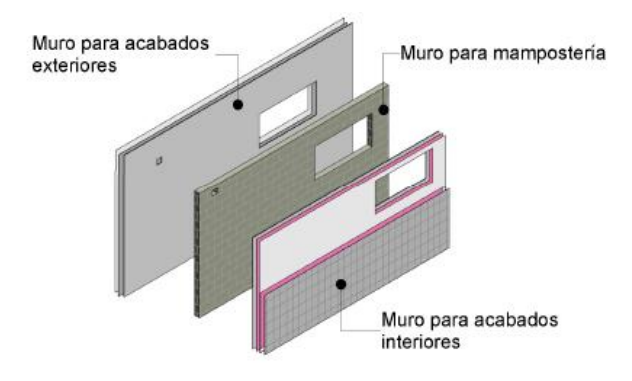

*Nota:* Autoría Propia.

#### *Acabado de piso*

Para el acabado de piso se crearon suelos arquitectónicos con un espesor de 0.03 m

delimitando en cada uno de los espacios. Este espesor consta de una capa de masilla y cerámica.

Para esto se debe tener en cuenta que las losas estructuras se modelaron con un desfase de

0.03 m con respecto al nivel creado; siendo este el nivel de piso terminado.

### **Figura 71**

*Composición de capas del suelo arquitectónico*

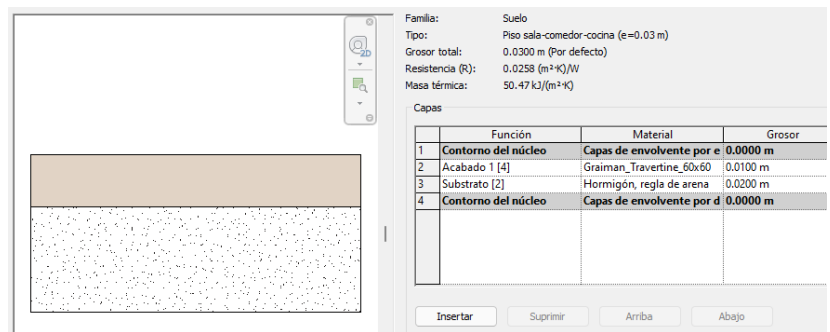

A continuación, en la **[Figura 72](#page-106-0)** se puede observar los suelos creados para cada uno de los espacios.

# <span id="page-106-0"></span>**Figura 72**

*Acabado de suelos en cada piso* 

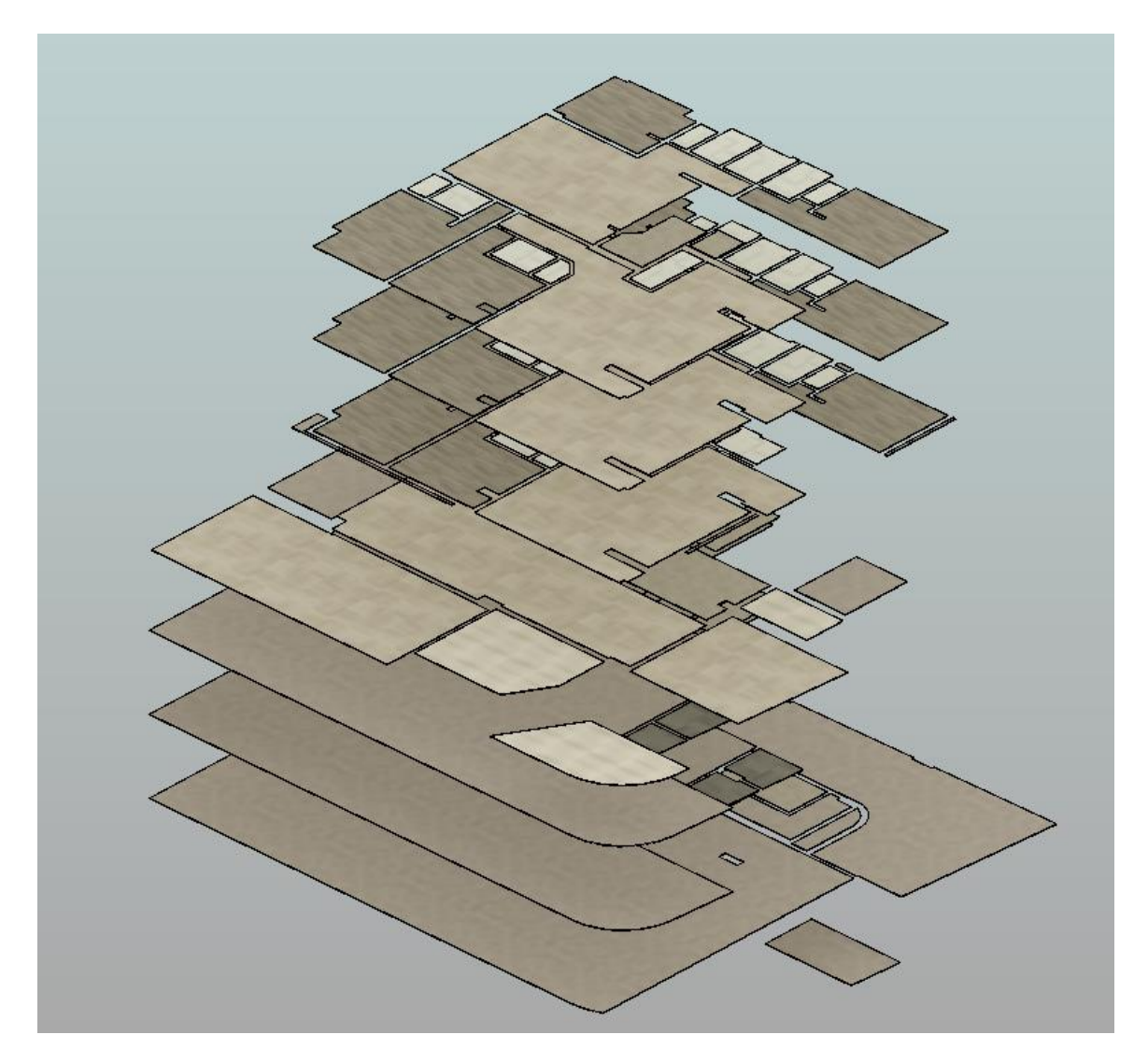

*Nota:* Autoría Propia.

# *Cielo raso*

El cielo raso fue colocado en la Planta Baja y en los pisos superiores con la función *techo,*  la altura libre que se dejó fue de 2.70 metros en los pisos de departamentos. Y se tuvo como referencia este nivel para la colocación de iluminaria. Cabe recalcar que al momento de obtener

la cuantificación del cielo raso se descuenta automáticamente el hueco de la luminaria para que no exista recuento doble de cantidades, en la **[Figura 73](#page-107-0)** se observa el cielo raso colocado.

# <span id="page-107-0"></span>**Figura 73**

*Cielo raso en cada piso* 

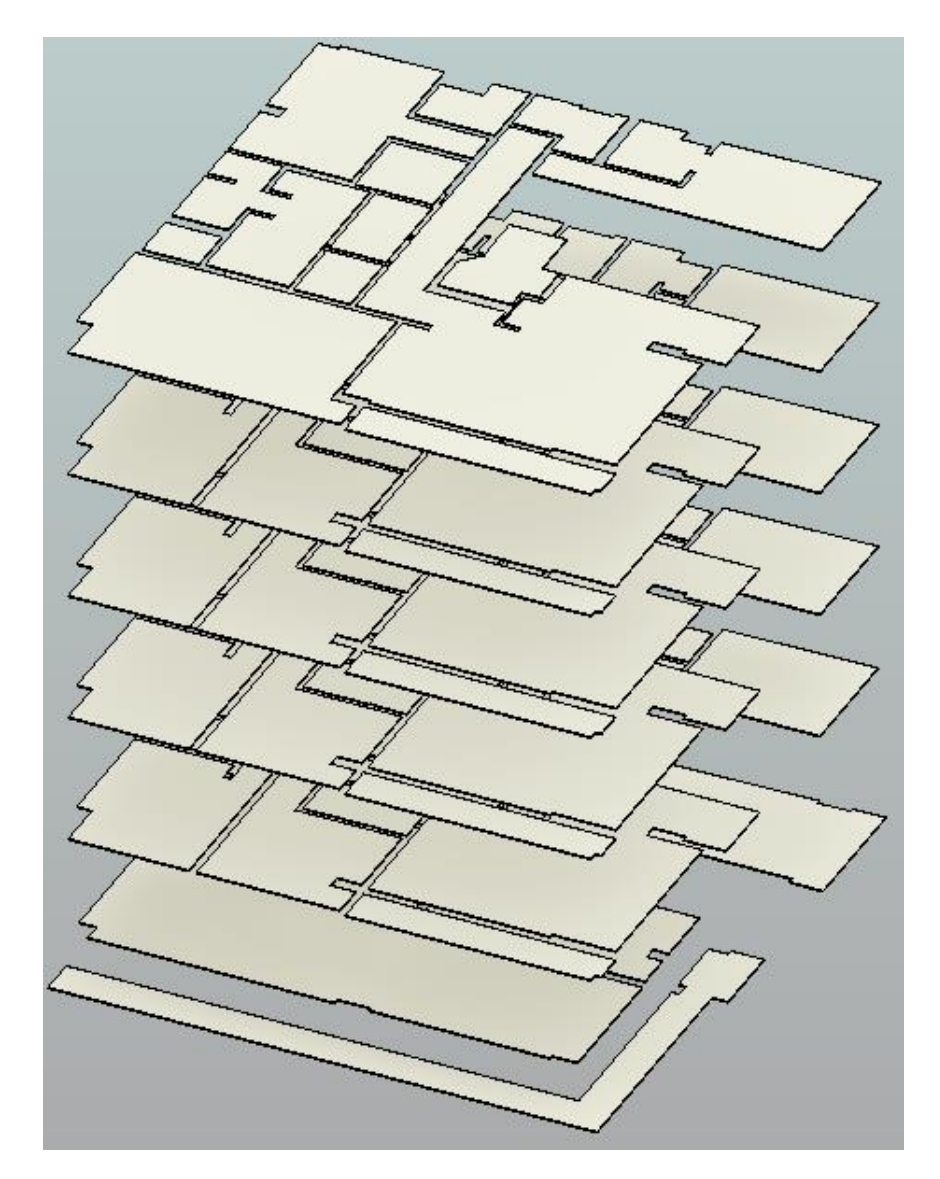

*Nota:* Autoría Propia.

# *Ventanas*

Una vez modeladas las paredes, se puede continuar con la colocación de las ventanas.

Se debe tomar en cuenta que las ventanas deben encontrar un anfitrión para ser colocadas, en
este caso los muros. Existen diferentes tipos de ventanas de 1, 2 y 3 paneles, todas con una altura de antepecho de 0.30 m. Para la colocación de las ventanas se tomó como referencia el modelo arquitectónico donde estaban establecidas sus dimensiones y posicionamiento. Es así como en la **[Figura 74](#page-108-0)** se pueden observar las ventanas en el modelo 3D.

## <span id="page-108-0"></span>**Figura 74**

*Ventanas en el modelo*

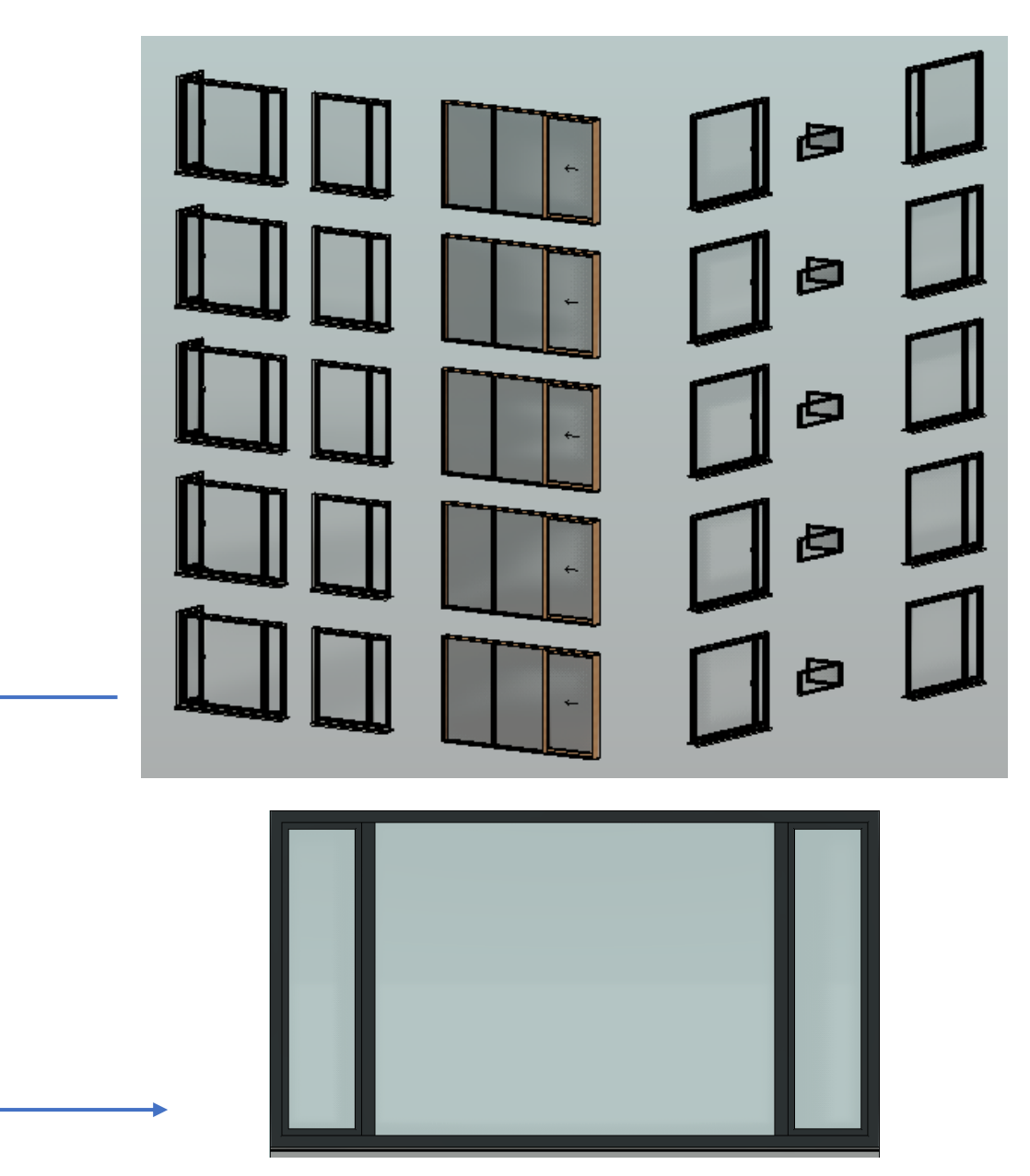

## *Puertas*

De la misma forma para el modelado de las puertas se debe tener en claro que debe existir un anfitrión (muros), las dimensiones, modelo y ubicación se obtuvieron de los planos arquitectónico en 2D, como se observa en la **[Figura 75](#page-109-0)** y **[Figura 76](#page-109-1)**.

## <span id="page-109-0"></span>**Figura 75**

*Puertas colocadas en departamentos* 

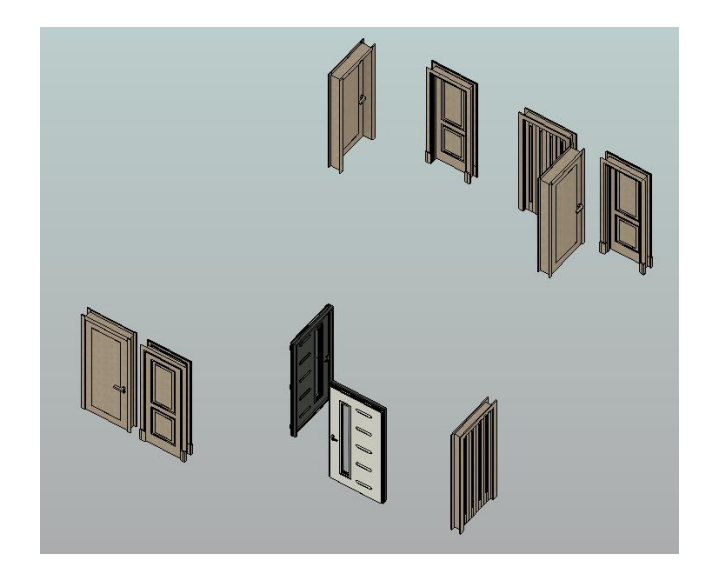

*Nota:* Autoría Propia.

### <span id="page-109-1"></span>**Figura 76**

*Tipos de puertas* 

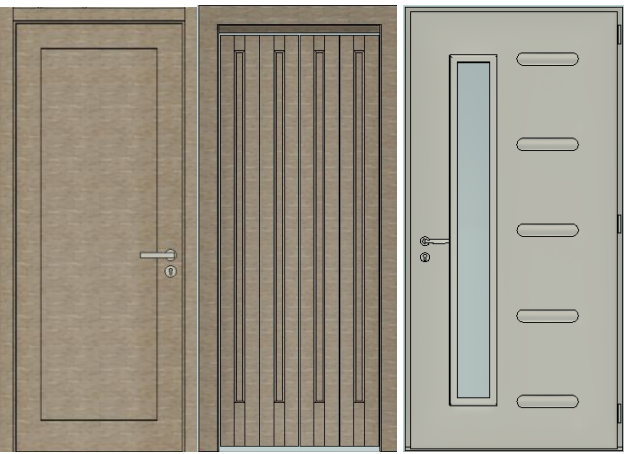

# *Muebles fijos*

En la categoría muebles fijos se modelaron los closet de los dormitorios, muebles de cocina, mesones, lavamanos, separadores de urinarios teniendo en cuenta las especificaciones del proyecto, así se puede observar en la **[Figura 77](#page-110-0)** y **[Figura 80](#page-112-0)**.

## <span id="page-110-0"></span>**Figura 77**

*Armarios: (a) Armarios de cocina, (b) Closet en dormitorios* 

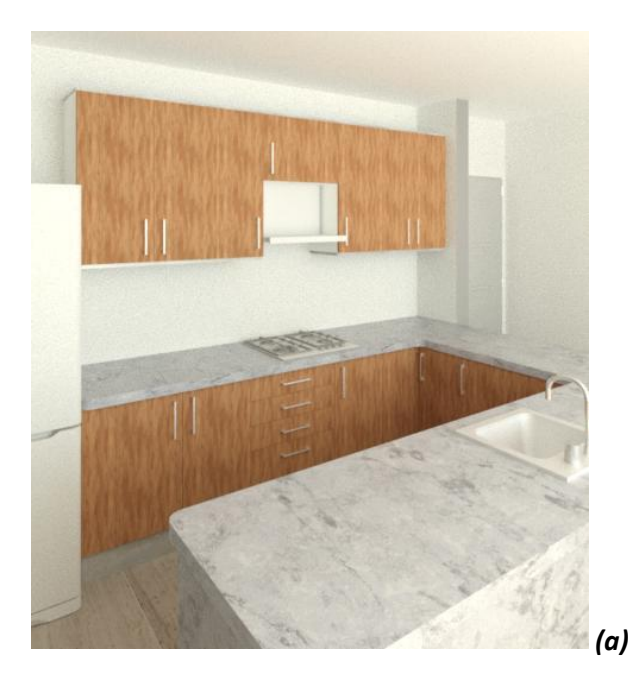

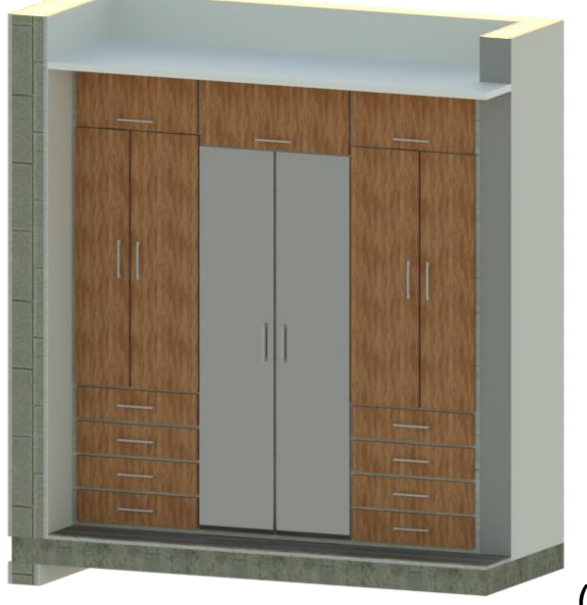

*(b)*

*Armarios sector de Lavandería.* 

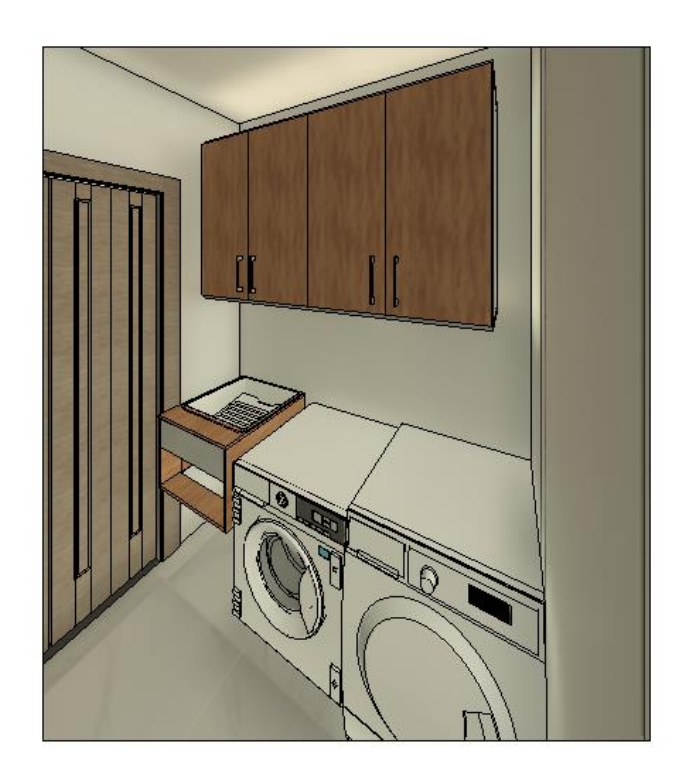

*Nota:* Autoría Propia.

### *Muebles móviles*

Para los muebles móviles se tomó como referencia las familias cargadas en el software Revit y se editaron de acuerdo con las especificaciones del proyecto. Entre los muebles móviles que se pueden encontrar en el proyecto, se tienen:

- Cama
- Juego de sala
- **Comedor**
- Muebles de televisión
- Sofá
- Mesas y sillas restaurante

Los cuales se pueden observar en las siguientes figuras:

*Cama* 

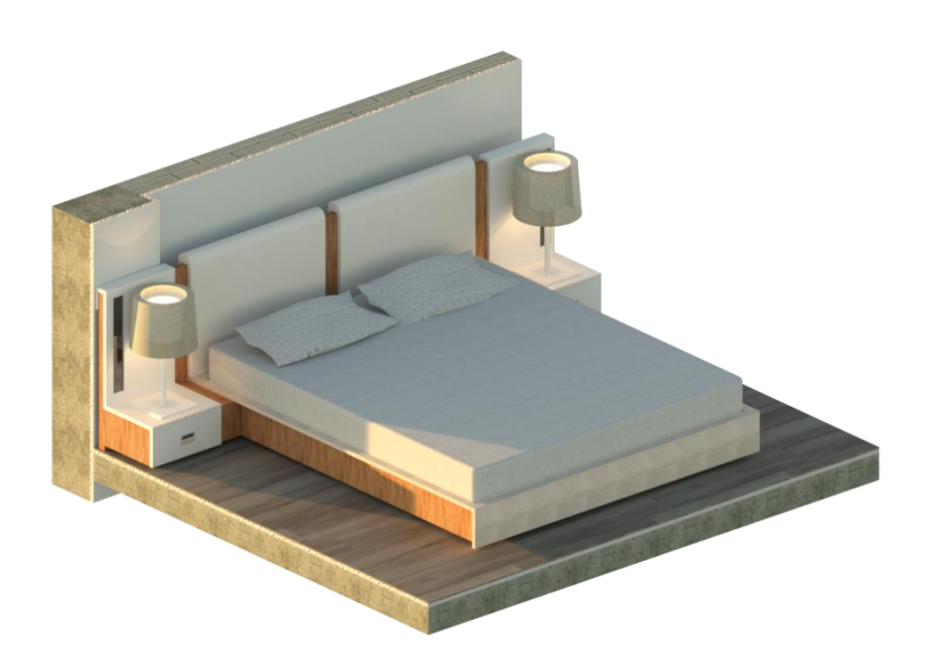

*Nota:* Autoría Propia.

# <span id="page-112-0"></span>**Figura 80**

*Muebles de sala y comedor*

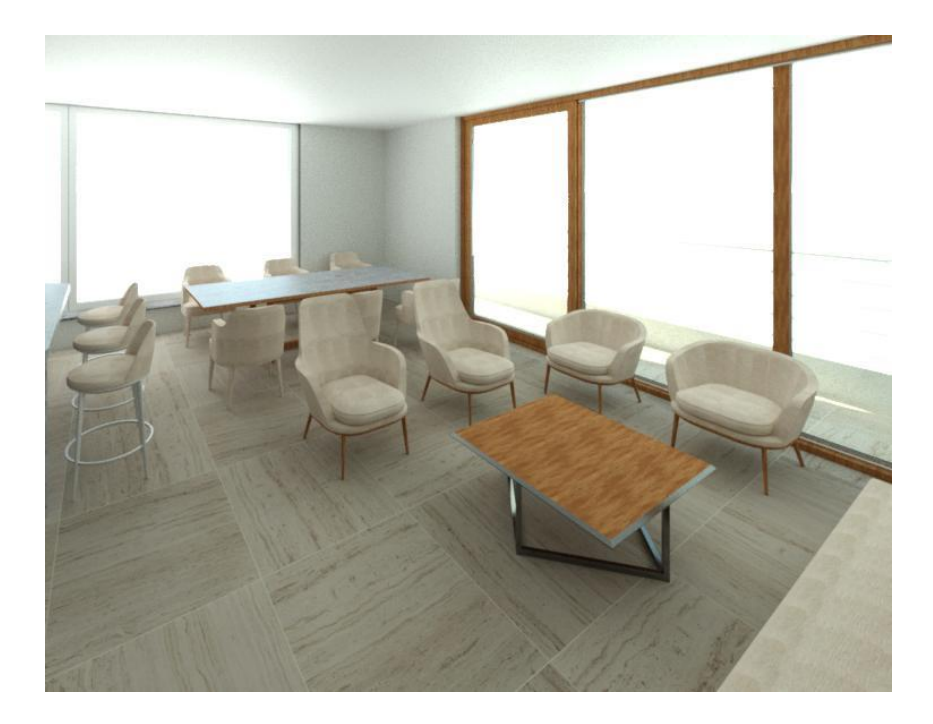

## *Muebles del restaurante*

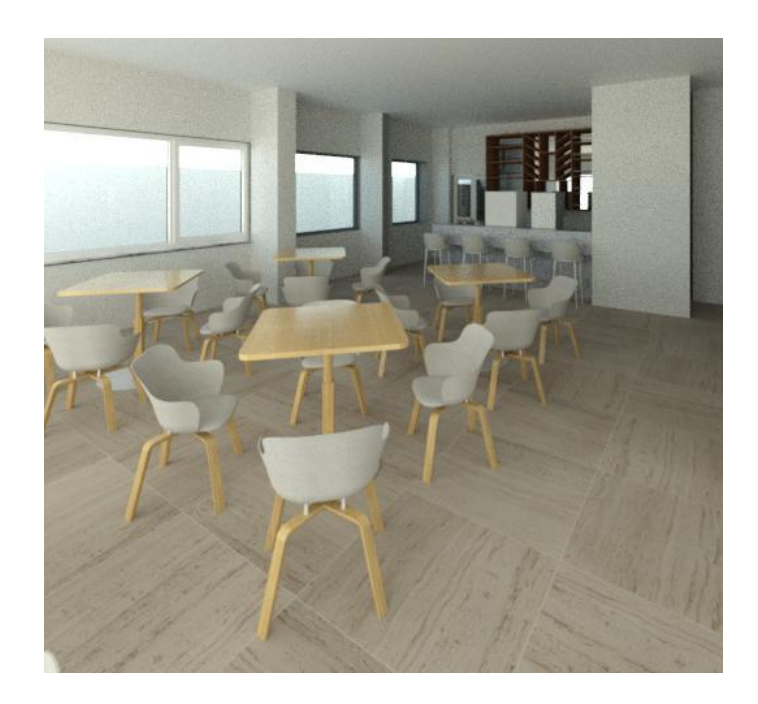

*Nota:* Autoría Propia.

### *Pasamanos*

Con la opción *Barandilla* se crearon los pasamanos de los balcones y terrazas de los restaurantes. Se aplicó un modelo de barras horizontales para los pasamanos de balcones y pasamanos de vidrios para las terrazas de los restaurantes como se muestran en las siguientes figuras.

## **Figura 82**

*Pasamanos en balcón de departamentos* 

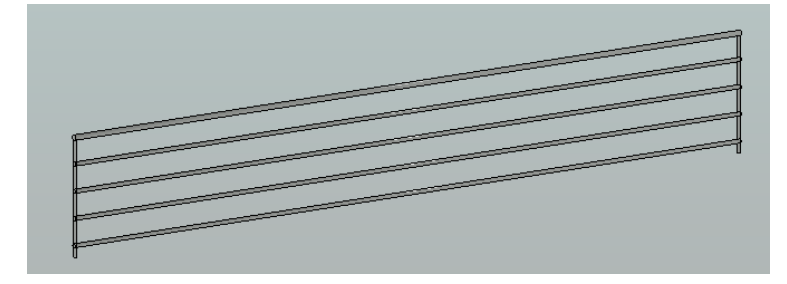

## *Pasamanos en terraza de restaurantes*

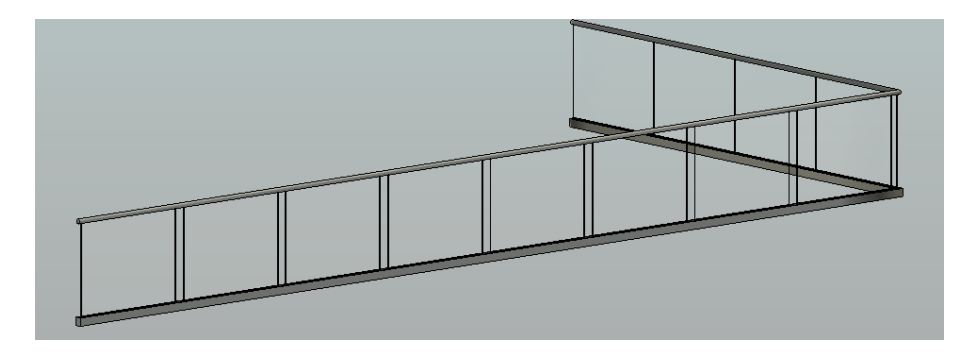

*Nota:* Autoría Propia.

# **Figura 84**

*Modelo arquitectónico completo* 

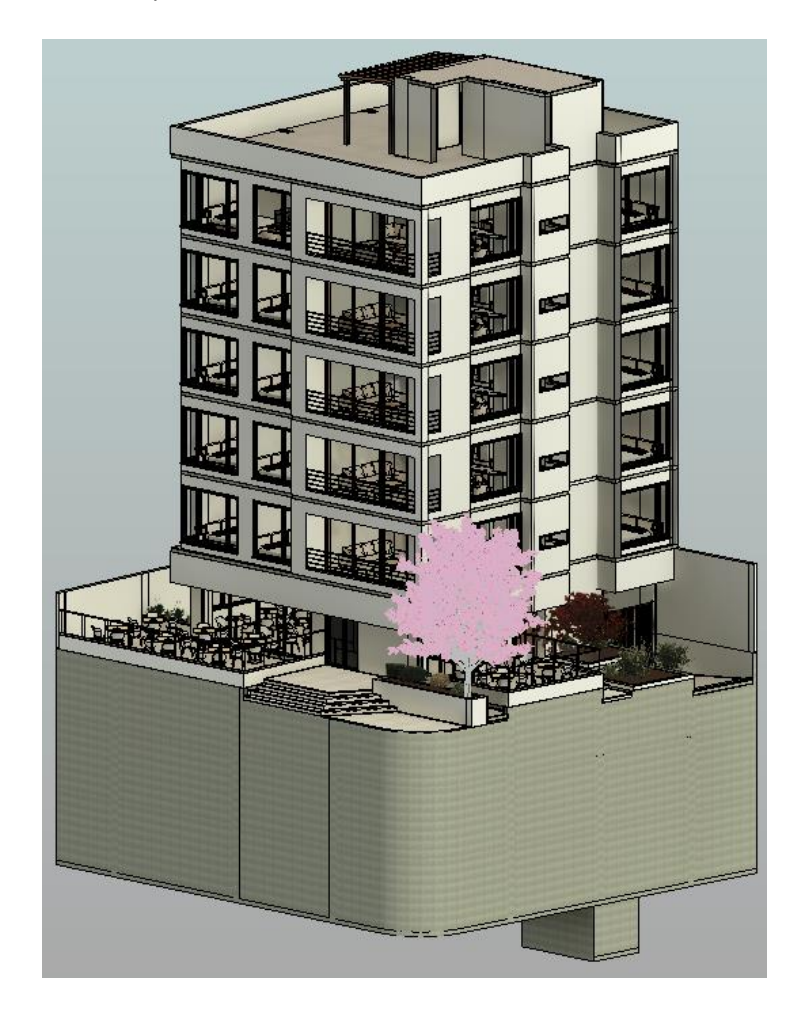

# **Modelo MEP (Plomería)**

Al igual que la disciplina arquitectura, MEP se modeló en un archivo independiente vinculando la arquitectura y estructura. En este nuevo modelo se incorporó los aparatos sanitarios, inodoros, lavamanos, urinarios, duchas.

## *Aparatos Sanitarios*

Se colocaron familias paramétricas en el proyecto como se muestra a continuación:

- Inodoros
- Urinarios
- **Lavamanos**
- Duchas

## **Figura 85**

*Inodoro y lavamanos* 

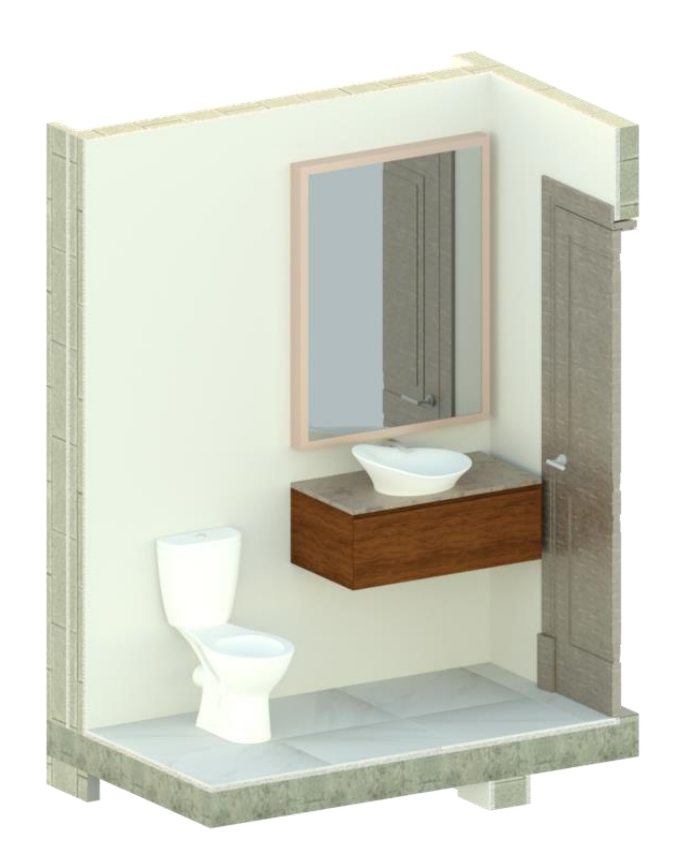

*Duchas*

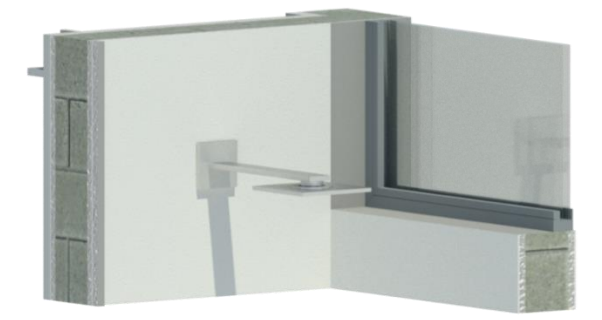

*Nota:* Autoría Propia.

Para el desarrollo del modelo hidrosanitario, no se debe colocar únicamente los aparatos sanitarios, sino que se deben colocar conectores donde posteriormente se enlazaran las redes de tubería como se muestra en la **[Figura 87](#page-116-0)**. Los conectores que se modelaron son:

- Agua caliente
- Agua fría
- **Desagüe**

## <span id="page-116-0"></span>**Figura 87**

*Lavamanos con conectores*

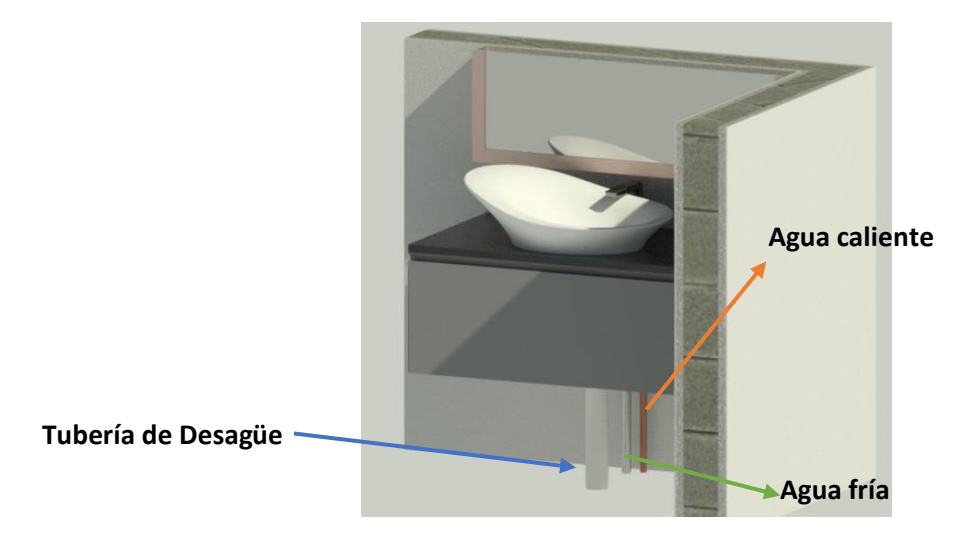

### *Agua caliente*

El agua caliente es agua potable predestinada para el consumo humano; previamente se ha calentada. Se utiliza para uso sanitario en duchas, lavamanos, lavavajillas, fregaderos, lavadoras. Para este proyecto en específico se utilizó tubería de cobre de 20  $mm$  de diámetro.

Además, para la correcta unión de la red de agua caliente, se modelaron los accesorios como codos, Tee, entre otros.

### **Figura 88**

*Accesorios para unión de tuberías* 

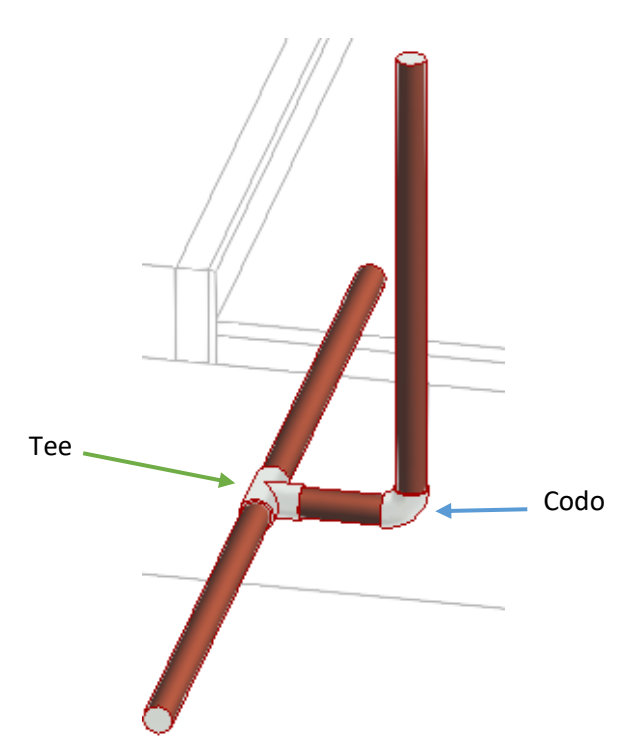

*Nota:* Autoría Propia.

### *Agua fría*

Tiene el objetivo de suministrar a las viviendas con agua potable fría, pero, también confiere agua a servicios como jardinería, calefacción, incendios. Entre los puntos de abastecimiento están: inodoros, lavadora, lavamanos, fregadero, lavavajillas, entre otros. Las tuberías de agua fría son de 20  $mm$  de diámetro.

### *Sistema de Desagüe*

Son tuberías que permiten la rápida evacuación de las aguas servidas de la vivienda, además ayudan a impedir el paso de malos olores, estas deben ser de un material duradero. Para efecto del proyecto se modelaron tuberías de 50 mm.

A continuación, se puede observar la tubería de agua fría, caliente y el sistema de desagüe del proyecto en la **[Figura 89](#page-118-0)**.

### <span id="page-118-0"></span>**Figura 89**

*Tubería de agua caliente, fría y sistema de desagüe* 

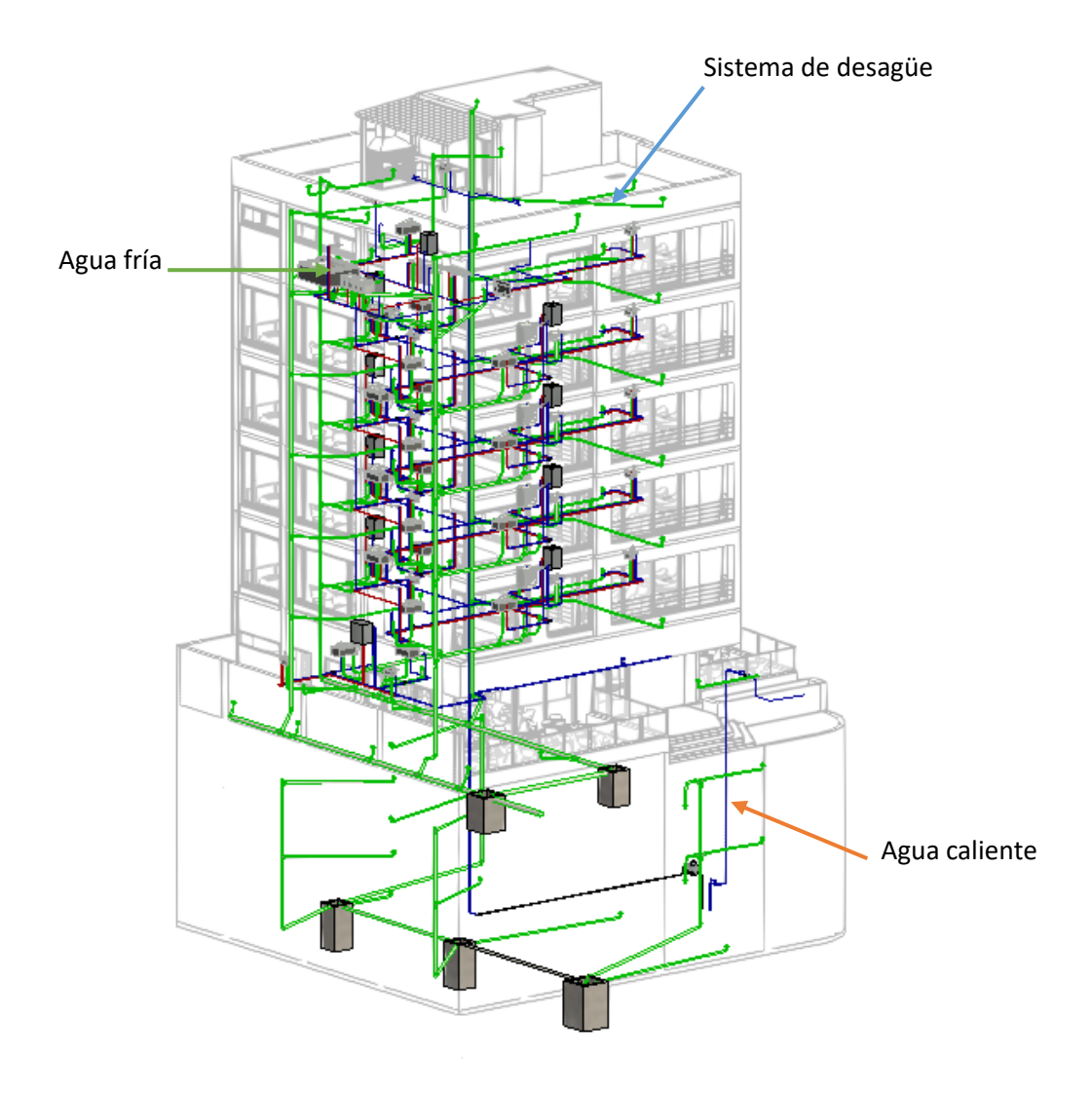

# **Modelo MEP (Eléctrico)**

Para la modelación de la disciplina MEP referente a las instalaciones eléctricas se diseñó el sistema de tomacorrientes, iluminación, comunicaciones, teléfonos, televisión y guardianía.

Para esto se utilizaron familias creadas en el software Revit como se muestran en las siguientes figuras.

### **Figura 90**

*Conexiones Lavadora*

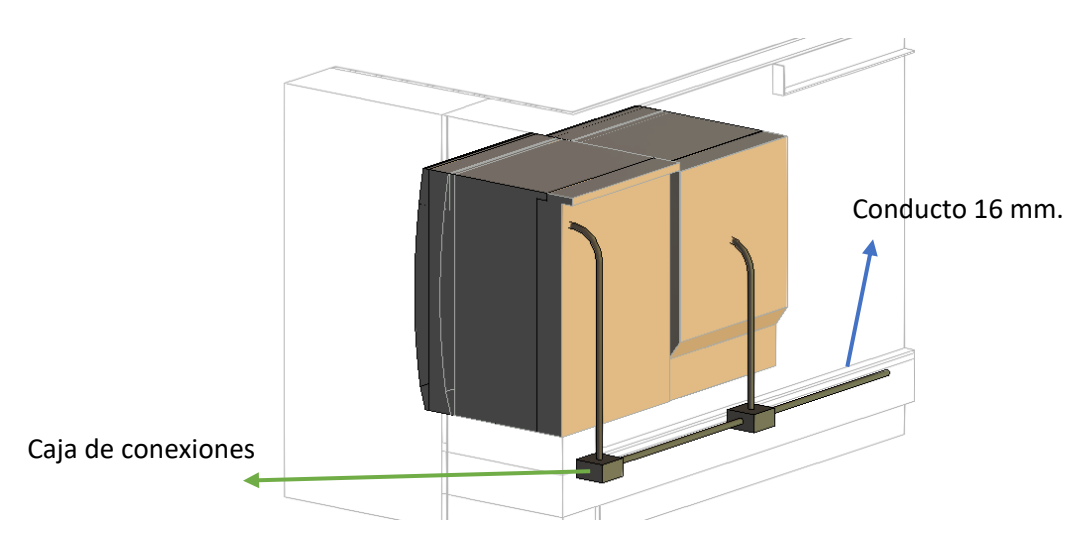

*Nota:* Autoría Propia.

### **Figura 91**

*Conexiones Interruptores*

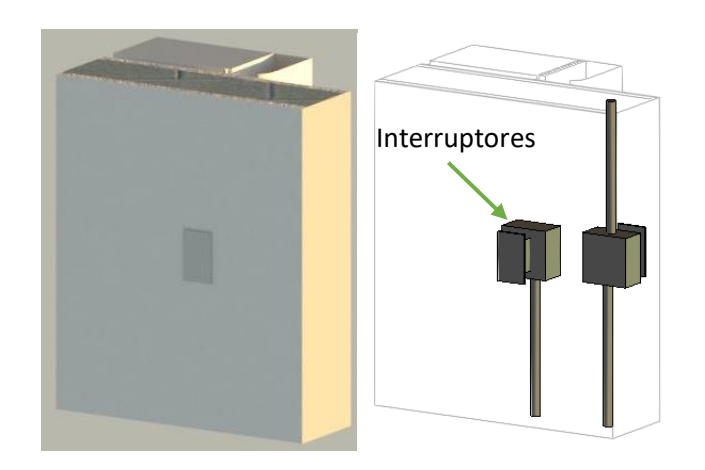

# *Lámparas*

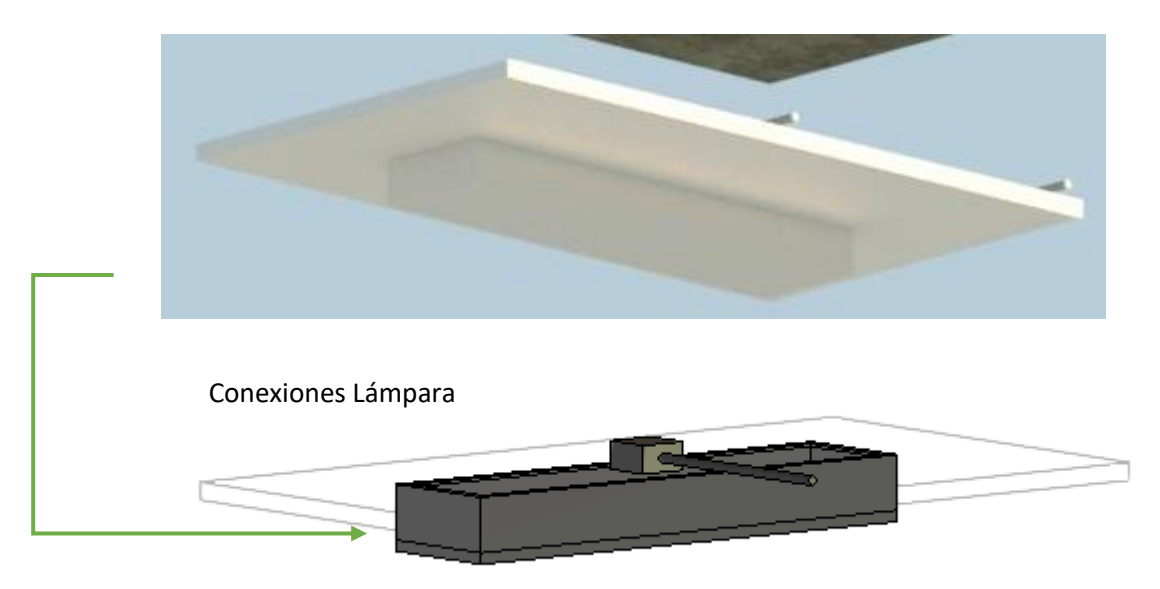

*Nota:* Autoría Propia.

# **Figura 93**

*Conexiones televisores*

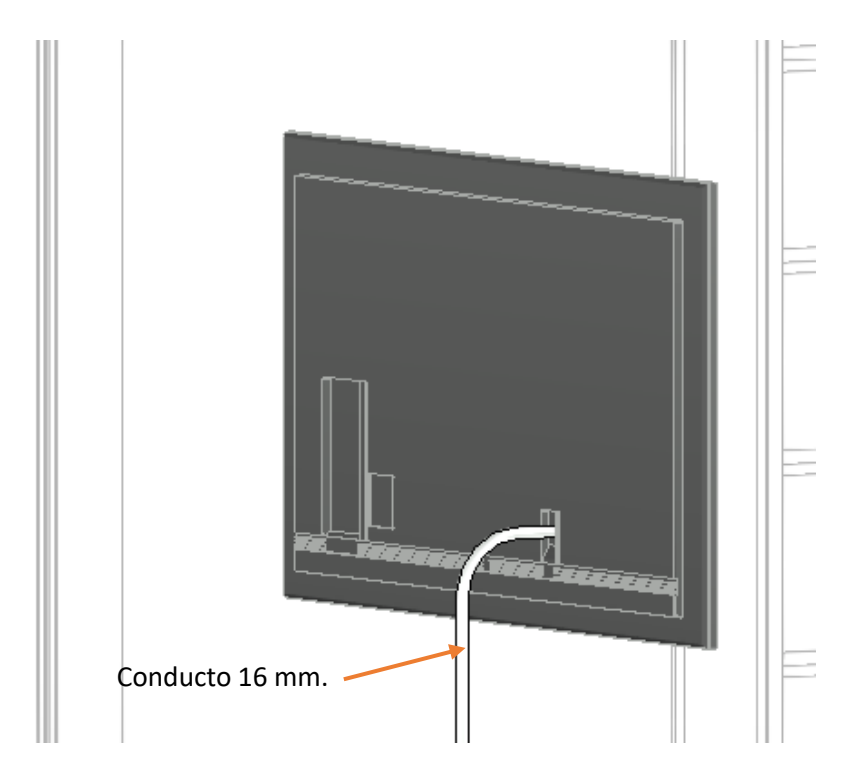

*Iluminación departamentos* 

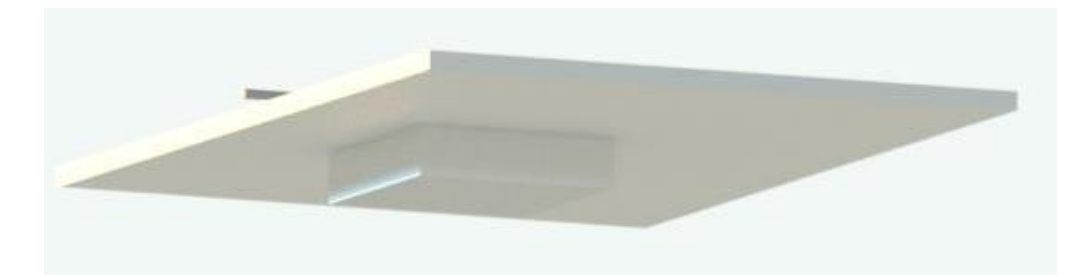

*Nota:* Autoría Propia.

# **Figura 95**

*Modelo eléctrico completo*

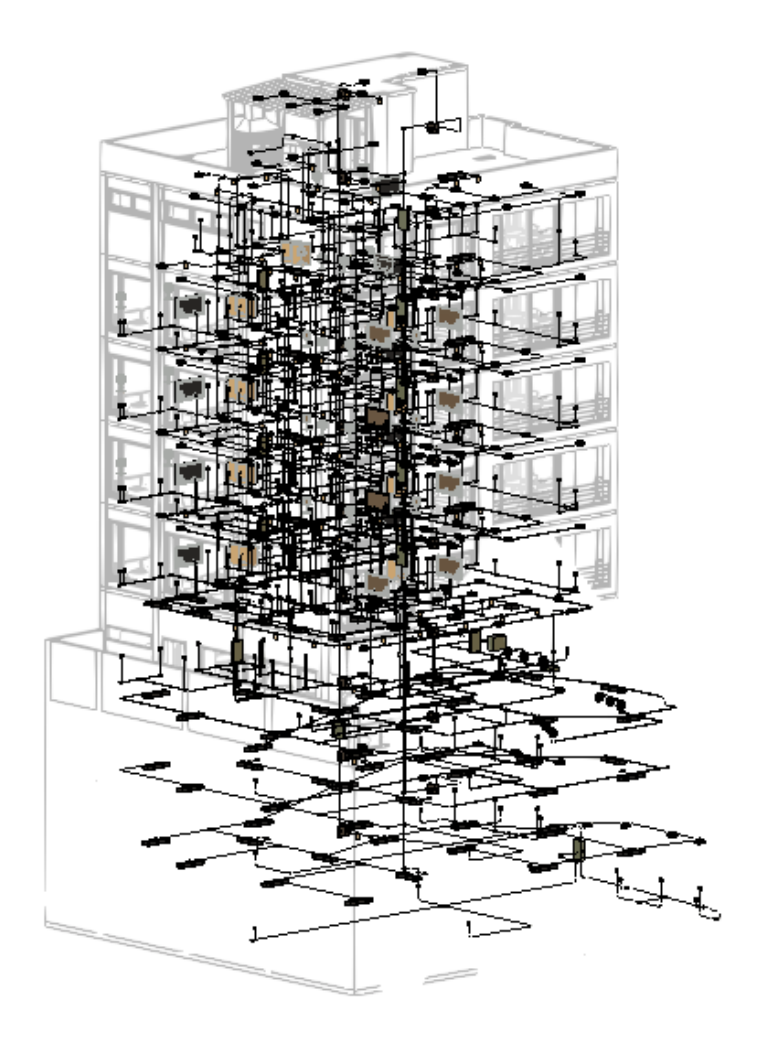

# *Modelo eléctrico*

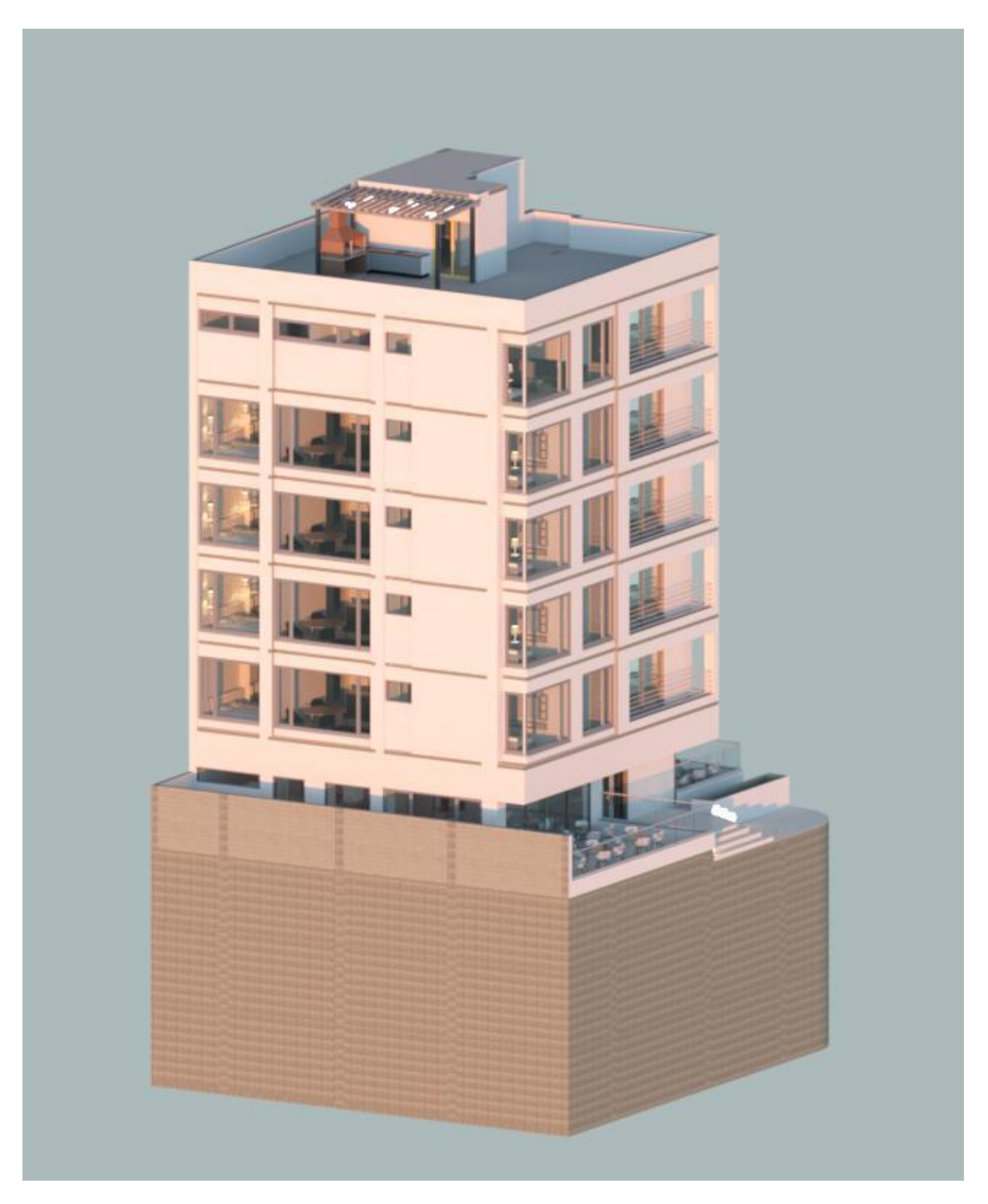

### **Detección de Interferencias**

Al finalizar el modelamiento de cada una de las disciplinas: estructura, topografía, hidrosanitario, eléctrico se procede a desarrollar el modelo federado.

Con la ayuda del software Navisworks de Autodesk se pretende realizar la coordinación de este modelo, identificando los conflictos que se están generando en las diferentes disciplinas, estos pueden deberse a errores cometidos en el proceso de modelado tridimensional o producto de malos diseños al no tener una comunicación global entre todos los involucrados (Mora , 2020).

Existen muchas interferencias producto de errores en el modelado, para lo cual se necesita de un criterio ingenieril e identificar qué errores son descartables. En la **[Figura 97](#page-123-0)** se puede observar el modelo federado previo a la detección de interferencias.

<span id="page-123-0"></span>**Figura 97**

*Modelo federado en Navisworks*

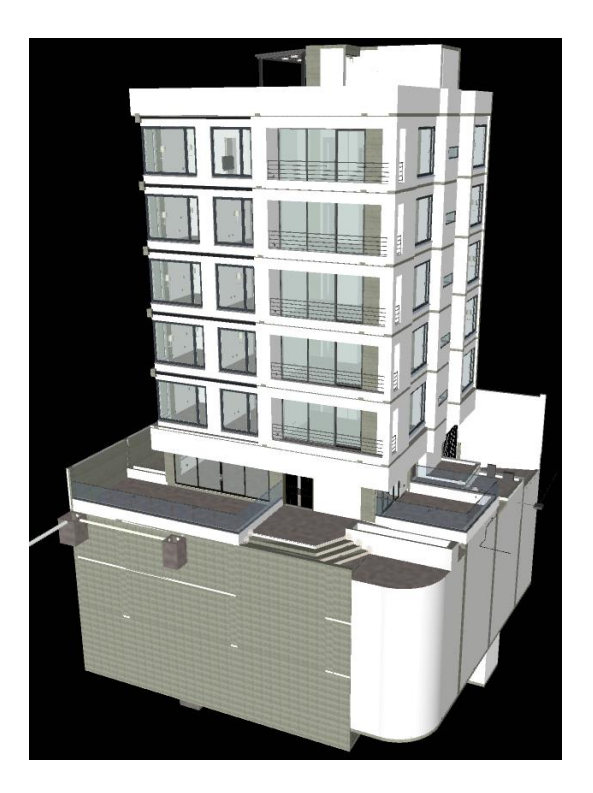

Con el primer resultado se obtuvieron **10100** conflictos entre los cuales, la mayoría se destacan por ser errores que se cometieron en el modelado principalmente por la falta de comunicación entre los profesionales involucrados en el desarrollo de los planos 2D.

### **Figura 98**

### *Conflictos identificados en Navisworks*

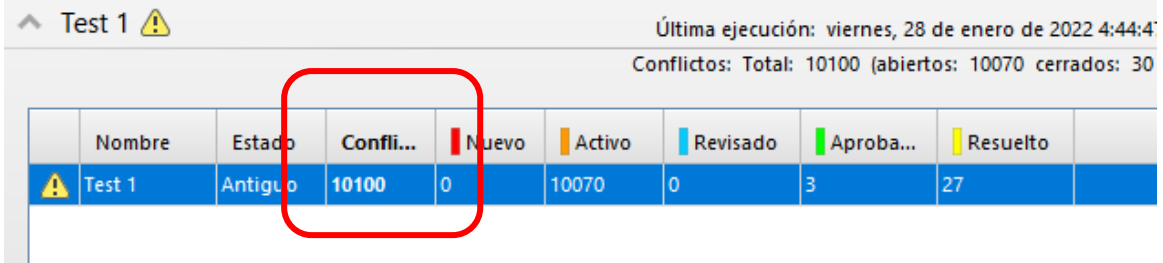

*Nota:* Autoría Propia.

Si bien es cierto, y como se mencionaba con anterioridad, la mayoría de conflictos detectados se deben a errores en el modelado, existen algunas colisiones como es el caso del *Conflicto 49* donde choca la rampa del subsuelo con la puerta de acceso al cuarto de máquinas como se puede observar en la **[Figura 99](#page-124-0)**.

### <span id="page-124-0"></span>**Figura 99**

*Conflicto 49 rampa de subsuelo con puerta de acceso a cuarto de máquinas*

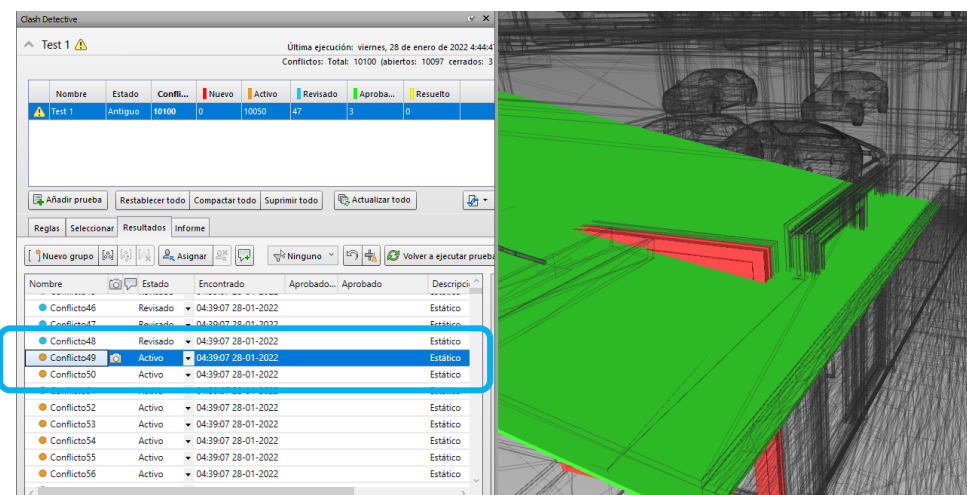

Clash Detective  $\psi$   $\vert$   $\mathsf{x}$  $\land$  Test 1  $\land$ Última ejecución: viernes, 28 de enero de 2022 4:44:4<sup>.</sup><br>Conflictos: Total: 10100 (abiertos: 10097 cerrados: 3 Nombre Estado Confli... Nuevo Activo Revisado Aproba... Resuelto Test 1 Antiguo 10100 0 10018 79  $\overline{\phantom{a}}$  3  $\overline{\phantom{a}}$ ■ Añadir prueba │ Restablecer todo │ Compactar todo │ Suprimir todo │ │ │ │ │ ←<br>│ │ △ Actualizar todo │ △ Actualizar todo │ △ Actualizar todo │ △ Actualizar todo  $\blacksquare$  -Reglas Seleccionar Resultados Informe  $\fbox{\parbox{1.5cm} {\begin{picture}(10,5) \put(0,0){\line(1,0){15}} \put(0,0){\line(1,0){15}} \put(1,0){\line(1,0){15}} \put(1,0){\line(1,0){15}} \put(1,0){\line(1,0){15}} \put(1,0){\line(1,0){15}} \put(1,0){\line(1,0){15}} \put(1,0){\line(1,0){15}} \put(1,0){\line(1,0){15}} \put(1,0){\line(1,0){15}} \put(1,0){\line(1,0){15}} \put(1,0){\line(1,$  $\textsf{Number}\qquad \qquad \textcircled{\small{\fbox{$\vert$}}} \quad \textsf{Estado}\qquad \qquad \textsf{Encontrado}\qquad \qquad \textsf{Aprobado...}\ \textsf{Aprobado...}$ Descripci Active  $-0439.0728.01-2022$ <br>Active  $-0439.0728.01-2022$ <br>Active  $-0439.0728.01-2022$ <br>Active  $-0439.0728.01-2022$ <br>Active  $-0439.0728.01-2022$ Conflicto291 Estático Conflicto292 Estático Conflicto293 Estático Conflicto294 Estático Conflicto295 Estático ● Conflicto296 **ici** Active → 04:39:07 28-01-2022<br>● Conflicto297 Active → 04:39:07 28-01-2022 Estático Active  $-6439.07 26-01-2022$ <br>Active  $0.439.07 28-01-2022$ <br>Active  $-6439.07 28-01-2022$ <br>Active  $-6439.07 28-01-2022$ <br>Active  $-6439.07 28-01-2022$ Estático Conflicto298 Estático Conflicto299 Estático Conflicto300 Estático Conflicto301 Estático  $\land$  Elementos

*Conflicto 296 choque de tubería con pared*

*Nota:* Autoría Propia.

### **Figura 101**

*Conflicto 359: Colisión entre escalera de acceso y columna*

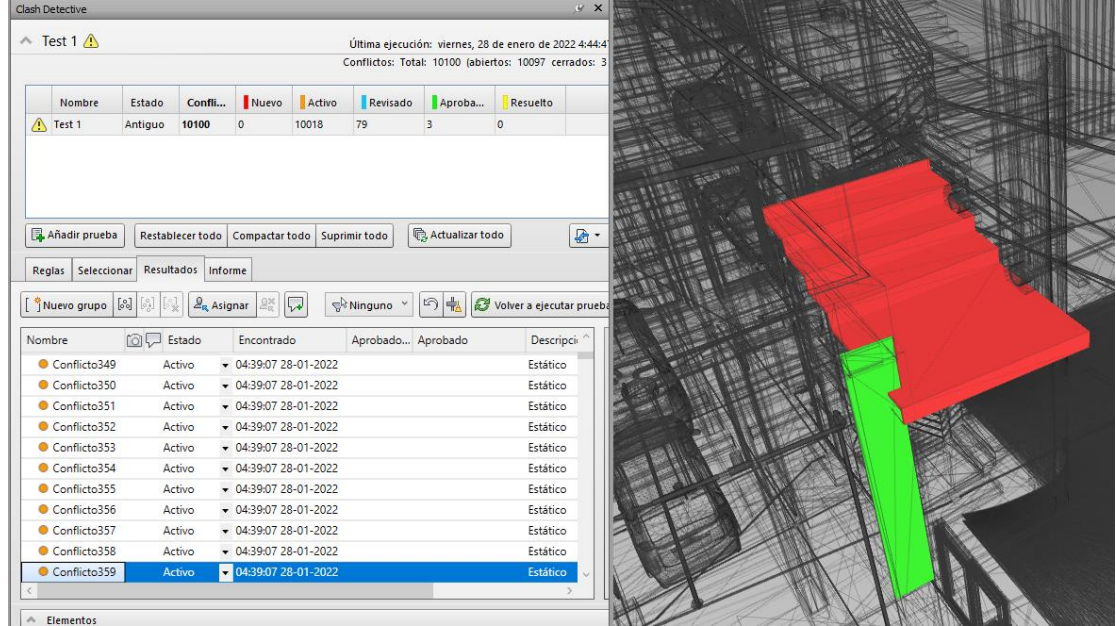

#### **Capítulo IV**

### **Análisis y Comparación de Resultados**

#### **Modelo federado sin interferencias**

Una vez realizado el análisis de las interferencias encontradas en el proyecto, se procede a realizar las correcciones correspondientes en cada uno de los modelos resolviendo si las interferencias encontradas son aceptables propias de la modelación, o si van a tener una repercusión en el desarrollo y construcción del proyecto. Con el análisis de dichas interferencias y con la colaboración entre los responsables de las distintas disciplinas (arquitectónico, estructural e instalaciones) se puede llegar a corregir las mismas de forma temprana, evitando así el impacto directo en la construcción del proyecto.

Para realizar esto hay que identificar los modelos generados de cada disciplina, estos archivos se exportarán en formato (.nwc) con el fin de que Navisworks interprete los archivos dentro de los modelos. Una vez realizado el proceso de exportación de las disciplinas se crea el modelo (.nwf). Este archivo que se genera es el modelo federado, en dicho archivo se van a seguir vinculando los modelos de las distintas disciplinas para seguir corrigiendo las interferencias que se vayan presentado en el desarrollo del proyecto.

Una vez resuelto las diferencias e interferencias mediante la coordinación con los responsables de las distintas disciplinas del proyecto, se puede crear un modelo que agrupe las diferentes disciplinas con las correcciones realizadas y los modelos depurados.

A este modelo se lo conoce como un modelo federado sin interferencias. Este modelo va a permitir realizar la colaboración de las distintas disciplinas para continuar con el análisis de las siguientes dimensiones BIM.

Según (Granja, 2018), para una correcta aplicación en el cálculo de precios unitarios, se puede usar el programa Qex Studio. Este programa tiene una colaboración directa con Ms

Project, para poder analizar los rubros en este software. Aquí también se puede obtener una base de datos con rendimientos reales.

En la **[Figura 102](#page-127-0)** se puede observar el modelo federado sin interferencias, cabe recalcar que un gran porcentaje de interferencias fueron aprobadas debido a que fueron errores cometidos en el proceso de modelado.

# <span id="page-127-0"></span>**Figura 102**

*Modelo federado sin interferencias*

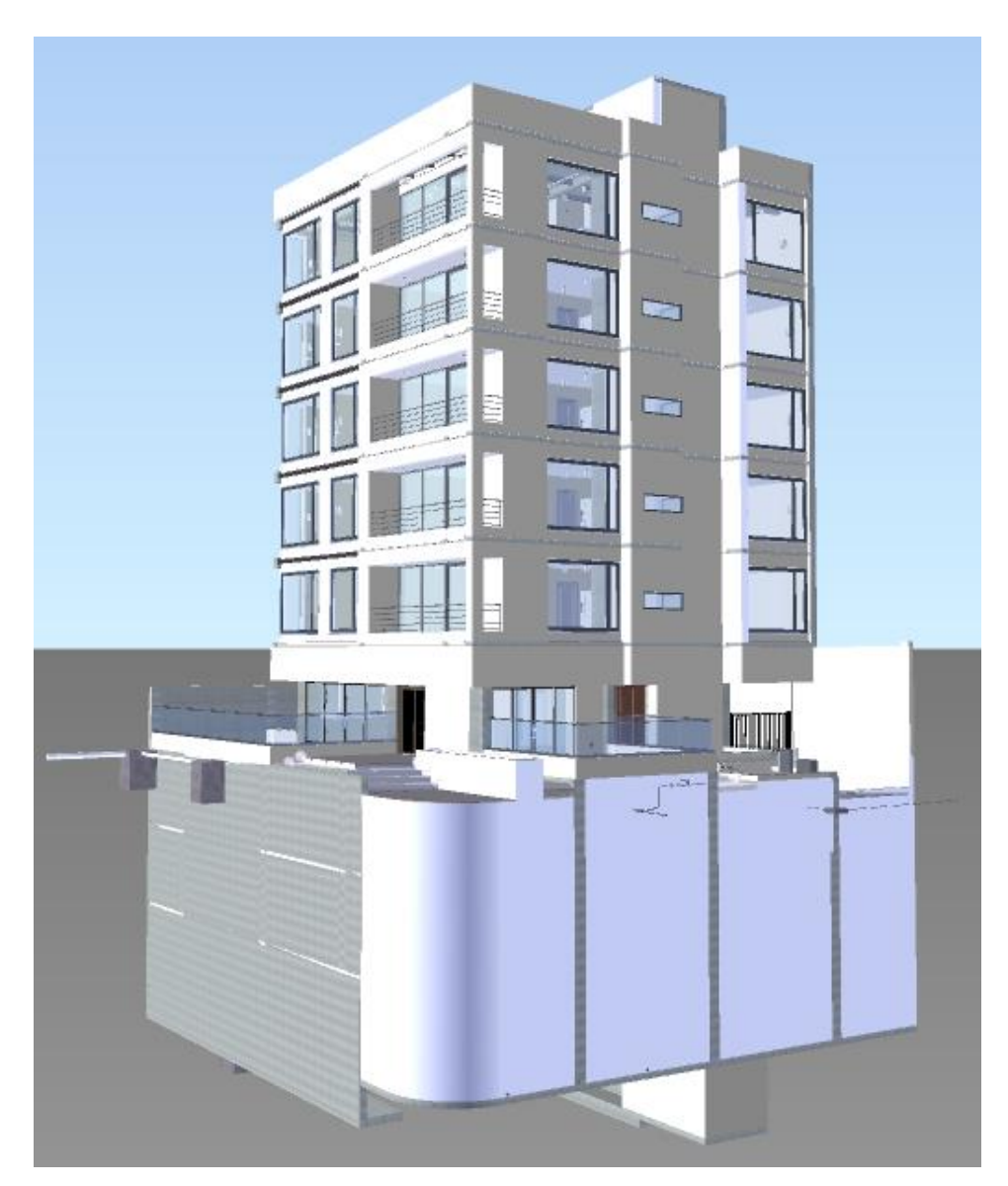

### **Modelación 4D (Tiempo)**

La modelación 4D referente al *Tiempo* hace énfasis en el proceso para vincular el modelo federado (3D) que contiene la información de todas las disciplinas con la información relacionada con el tiempo. Para que la modelación 4D sea exitosa debe contener información precisa sobre el inicio y fin de cada actividad y de esta forma poder generar una línea de tiempo sumamente clara, se realiza todo este proceso con la finalidad de evitar malentendidos y problemas de visualización (Muñoz E. , 2020).

El reto de cualquier ingeniero es construir edificaciones económicamente viables disminuyendo costos y tiempo. Con BIM eso es posible, principalmente porque todos los involucrados están presentes en todas las fases del proyecto, es por esto que en cualquier instante se puede verificar la viabilidad del proyecto, resolver conflictos y programar cada actividad de forma virtual (Muñoz E. , 2020).

Herramientas como Autodesk Navisworks han facilitado el ahorro en las obras desde la fase de planificación hasta la construcción y mantenimiento, algunos beneficios que nos proporciona esta herramienta son:

- Mejora la comunicación entre los involucrados
- Reduce significativamente los costos
- Cronograma en tiempo real
- Entrega de proyectos en menor tiempo
- Visualización virtual de las fases del proyecto

Es indispensable realizar la modelación del tiempo, gracias a esto es posible controlar de mejor manera la adquisición de materiales, la contratación de cuadrillas y el alquiler de maquinaria.

El cronograma de Obra se elaboró en el programa MS Project 2019 como se muestra en la **[Figura 103](#page-129-0)**.

# <span id="page-129-0"></span>**Figura 103**

# *Cronograma de Obra*

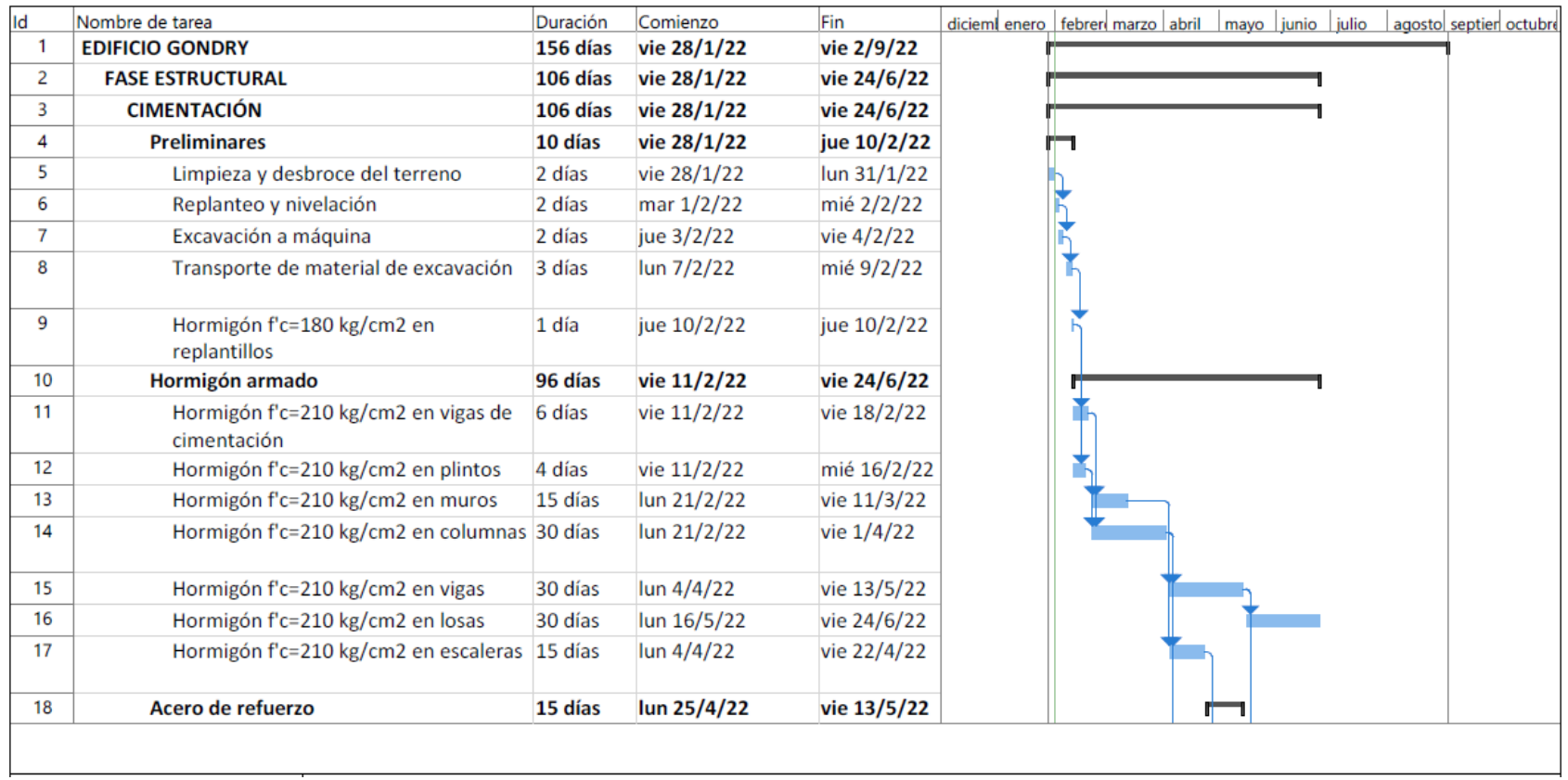

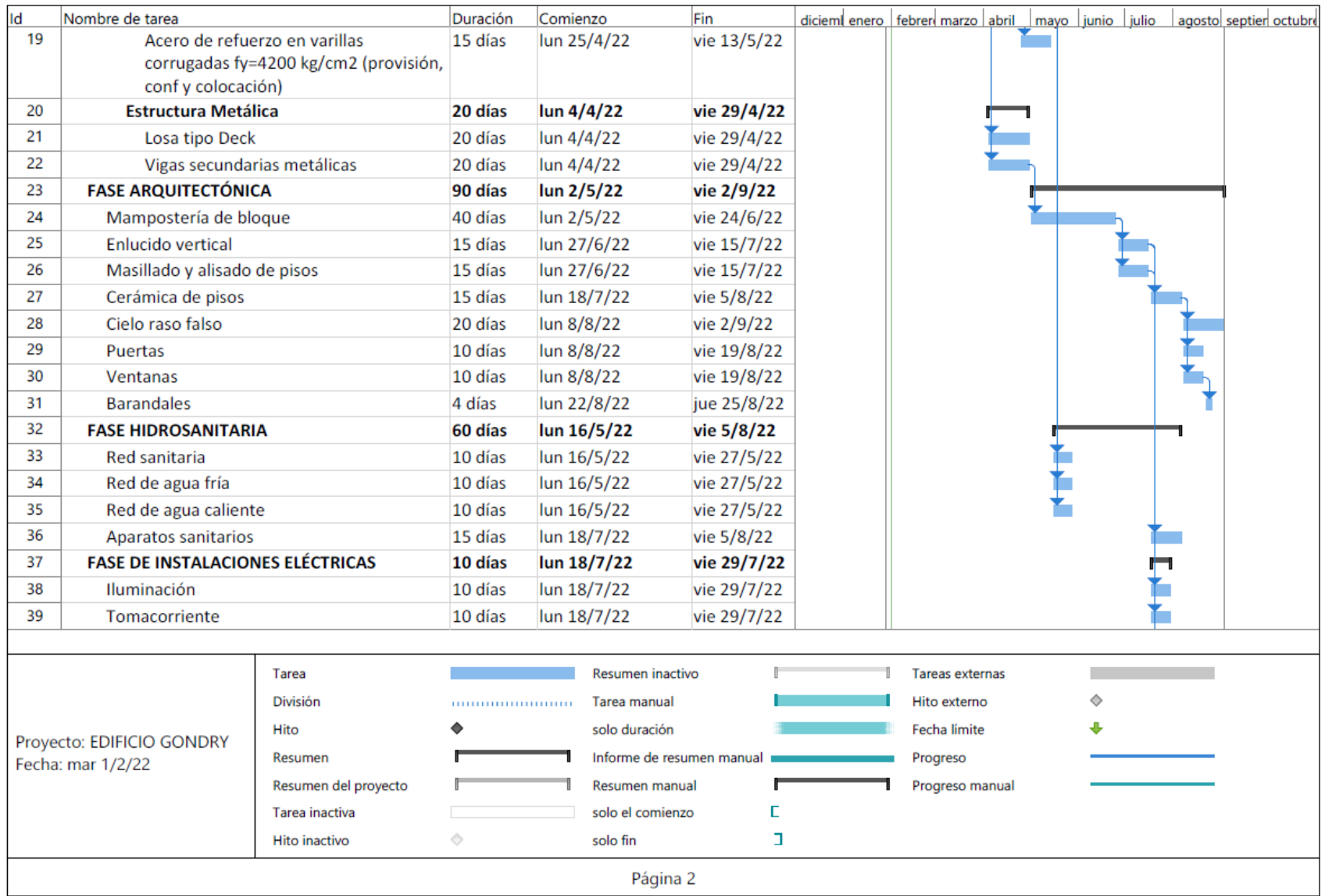

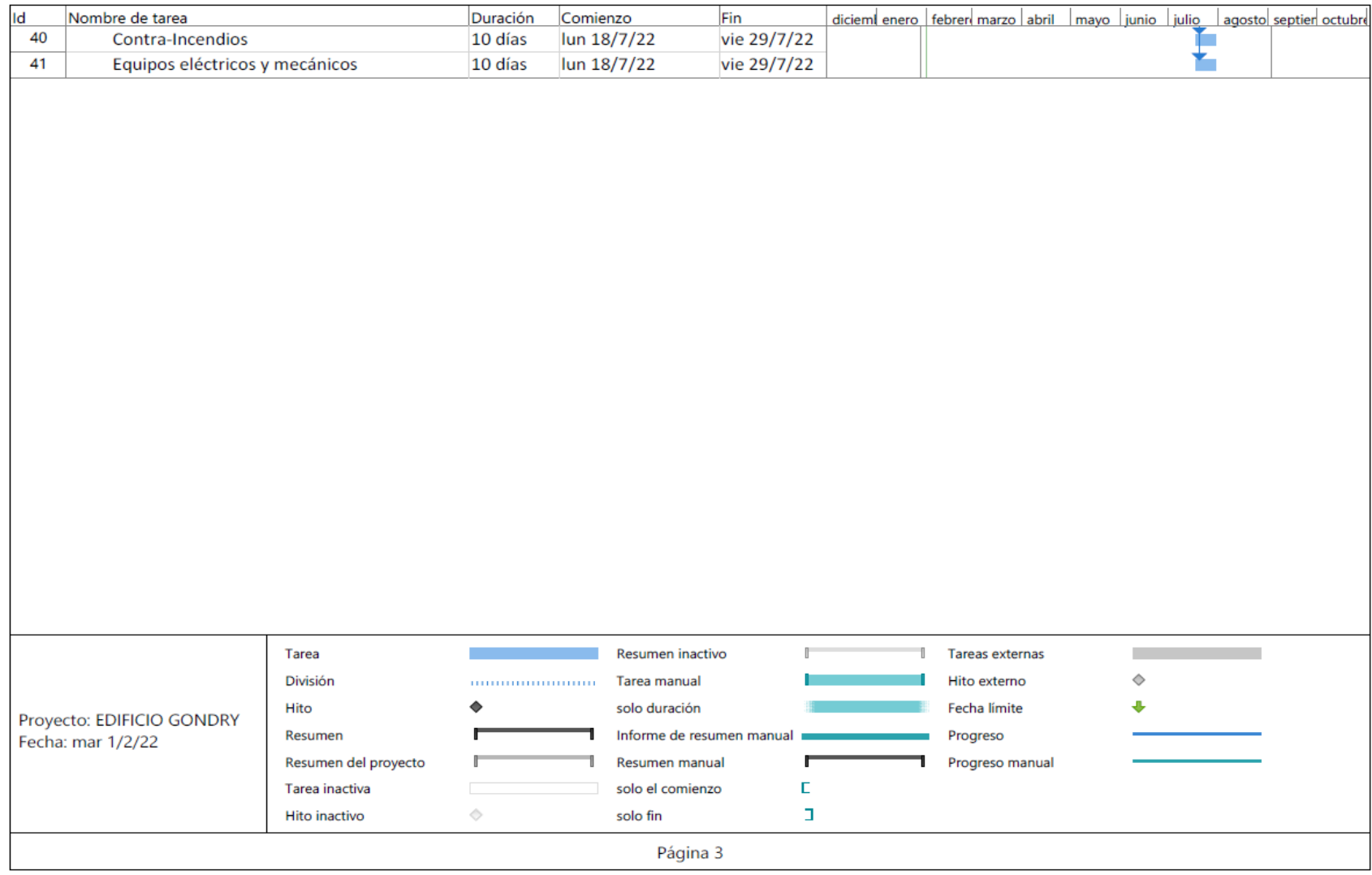

## *TimeLiner*

TimeLiner es una herramienta de Autodesk que permite añadir una simulación al Software Navisworks donde se pueden vincular las tareas con el tiempo para así obtener una simulación real del modelo tridimensional (3D) con el tiempo (4D).

Con el Software Navisworks fue posible obtener una simulación completa del proyecto, como se muestra en la **[Figura 104](#page-132-0)**.

### <span id="page-132-0"></span>**Figura 104**

*Proceso constructivo del edificio con TimeLiner*

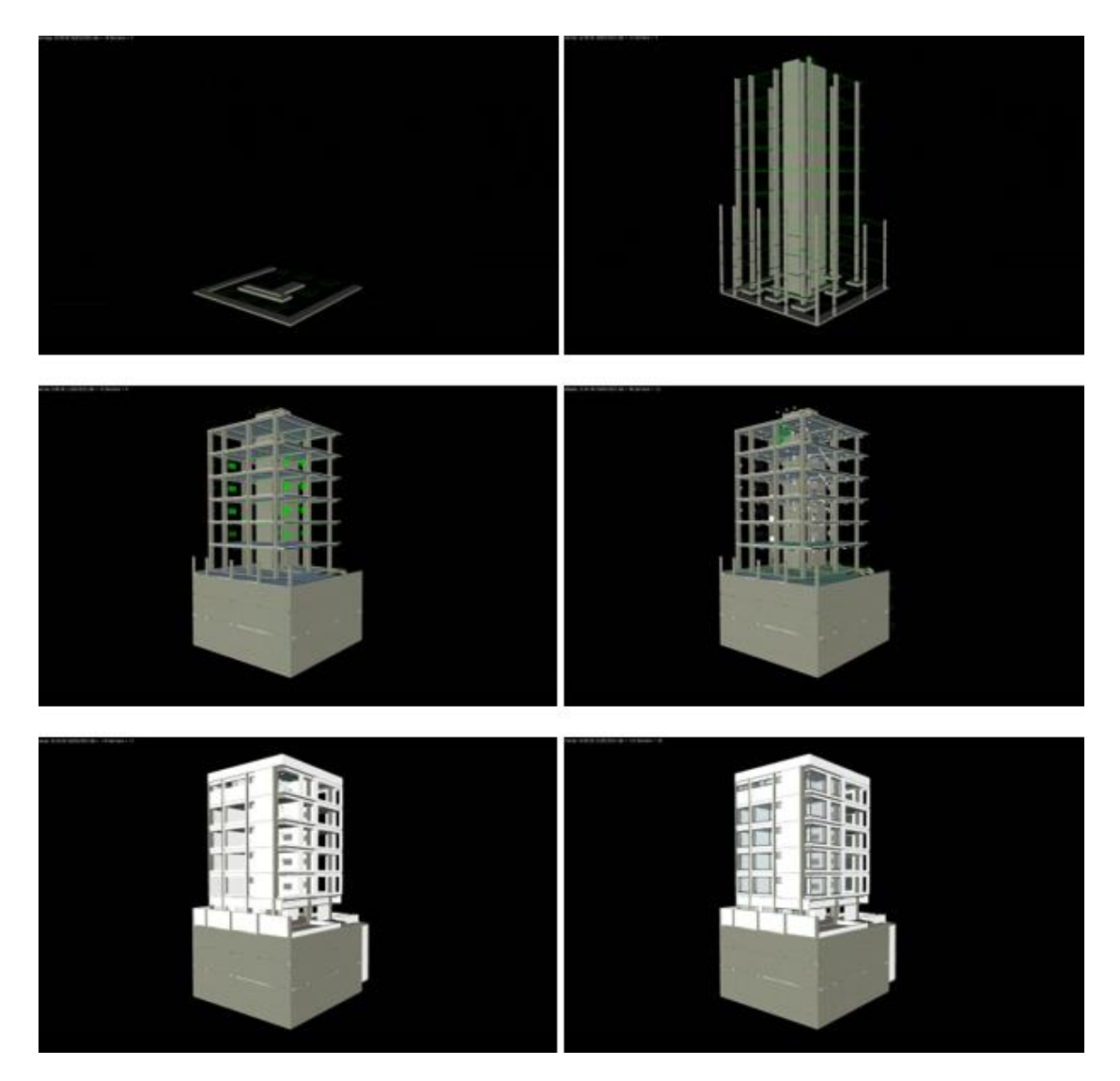

### **Modelación 5D (Costos)**

Otro de los grandes beneficios de la utilización de la metodología BIM y el modelado tridimensional de las estructuras, es la fácil obtención de cantidades de obra del proyecto. A través de la correcta modelación de las distintas disciplinas, se pueden obtener tablas generadas en el mismo software, de esta forma se puede cubicar los materiales de una forma más precisa.

Esto también representa un gran ahorro de tempo para diseñadores y constructores. El cálculo de volúmenes de mampostería, planillas de hierro o volúmenes de hormigón pueden tomar una gran cantidad de tiempo y en muchas ocasiones se pueden cometer errores involuntarios, sin embargo, con la correcta utilización de esta metodología estos errores pueden ser controlados.

Además, una de las principales ventajas de la modelación 5D es que, en caso de modificaciones en el proyecto, el cálculo de cantidades se realiza en forma automática y en tiempo real. En la **[Figura 105](#page-133-0)** se puede observar un claro ejemplo de planilla de hierros.

### <span id="page-133-0"></span>**Figura 105**

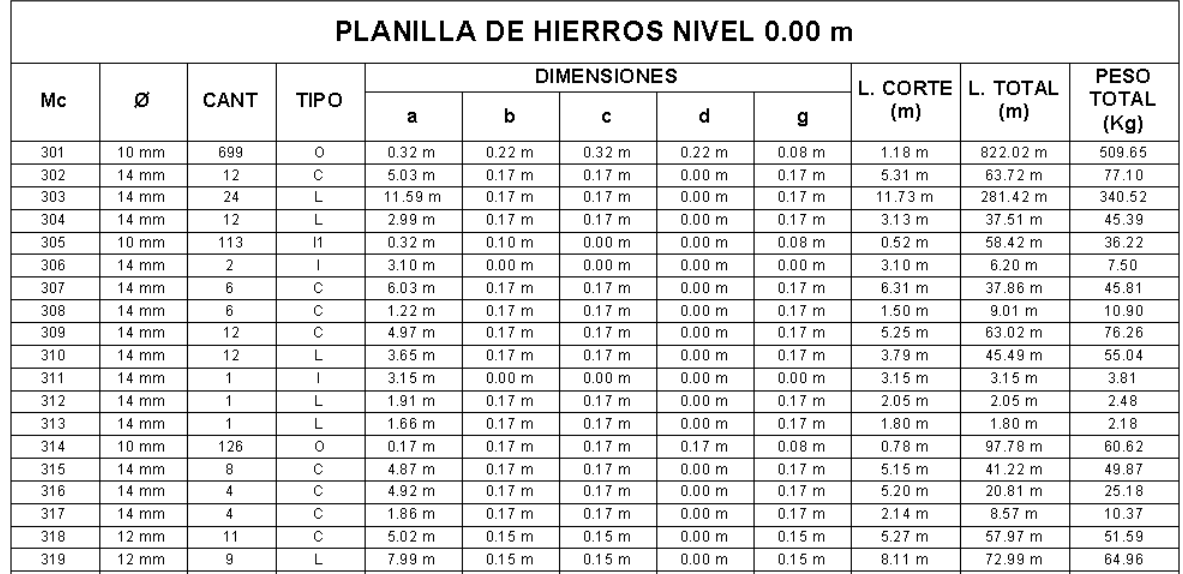

### *Planilla de Hierros*

# *Presupuesto*

El presupuesto fue realizado a partir de las cantidades de obra obtenidas del Software

Revit 2020. En la **[Tabla 1](#page-134-0)** se puede observar el detalle de rubros, cantidad de obra y el

presupuesto total. **[Tabla 1](#page-134-0)**

## <span id="page-134-0"></span>**Tabla 1**

*Presupuesto Edificio Gondry.* 

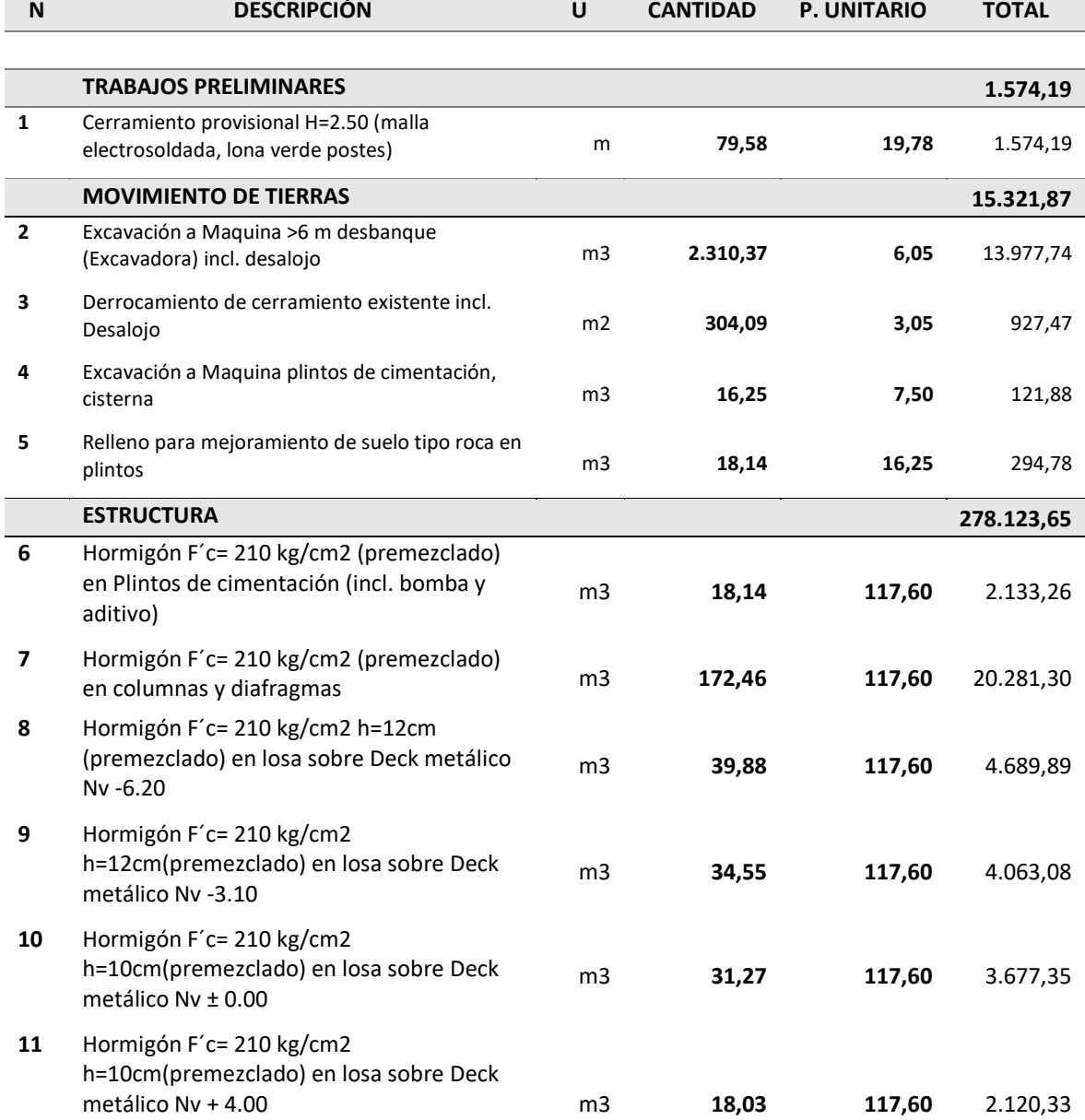

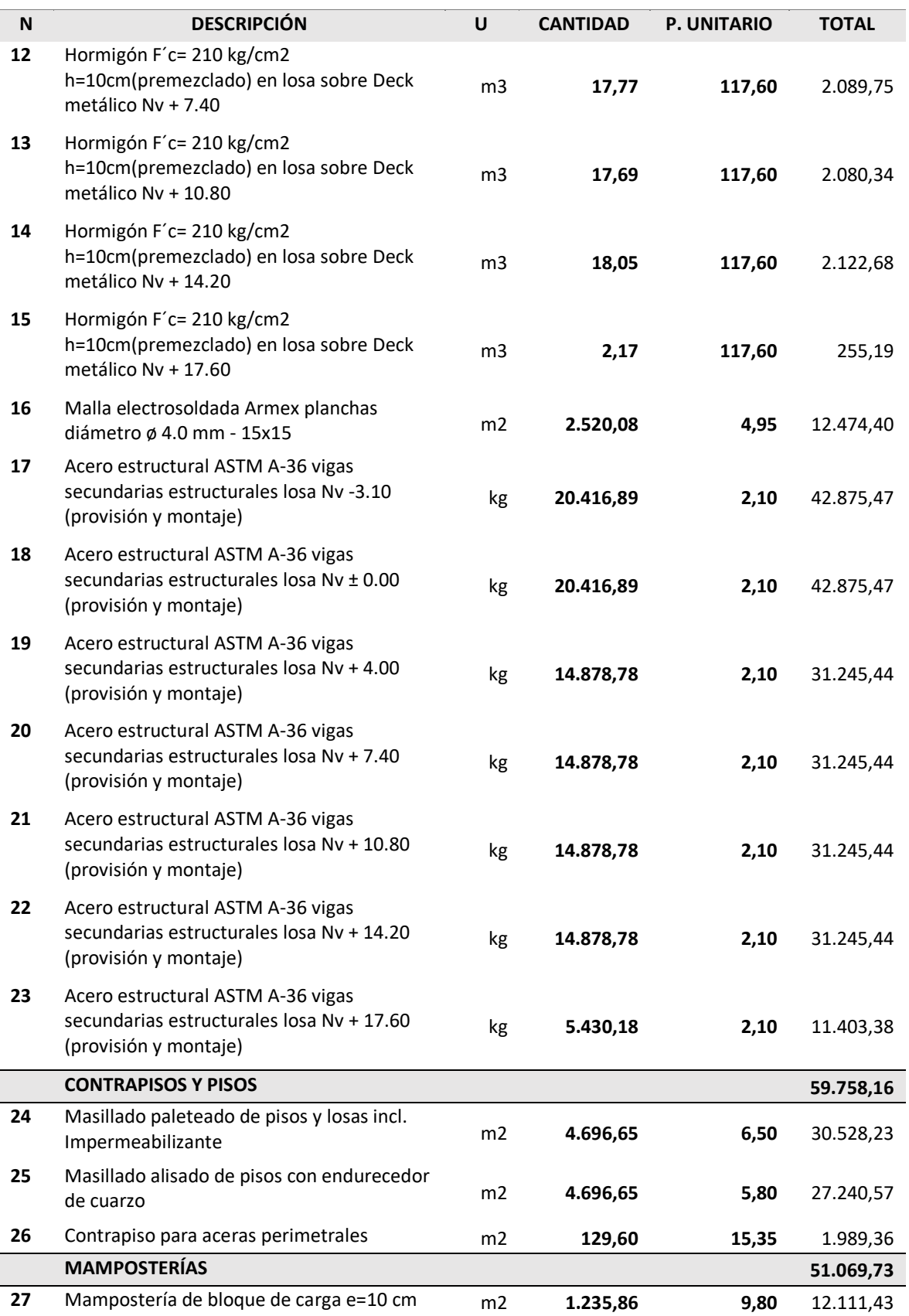

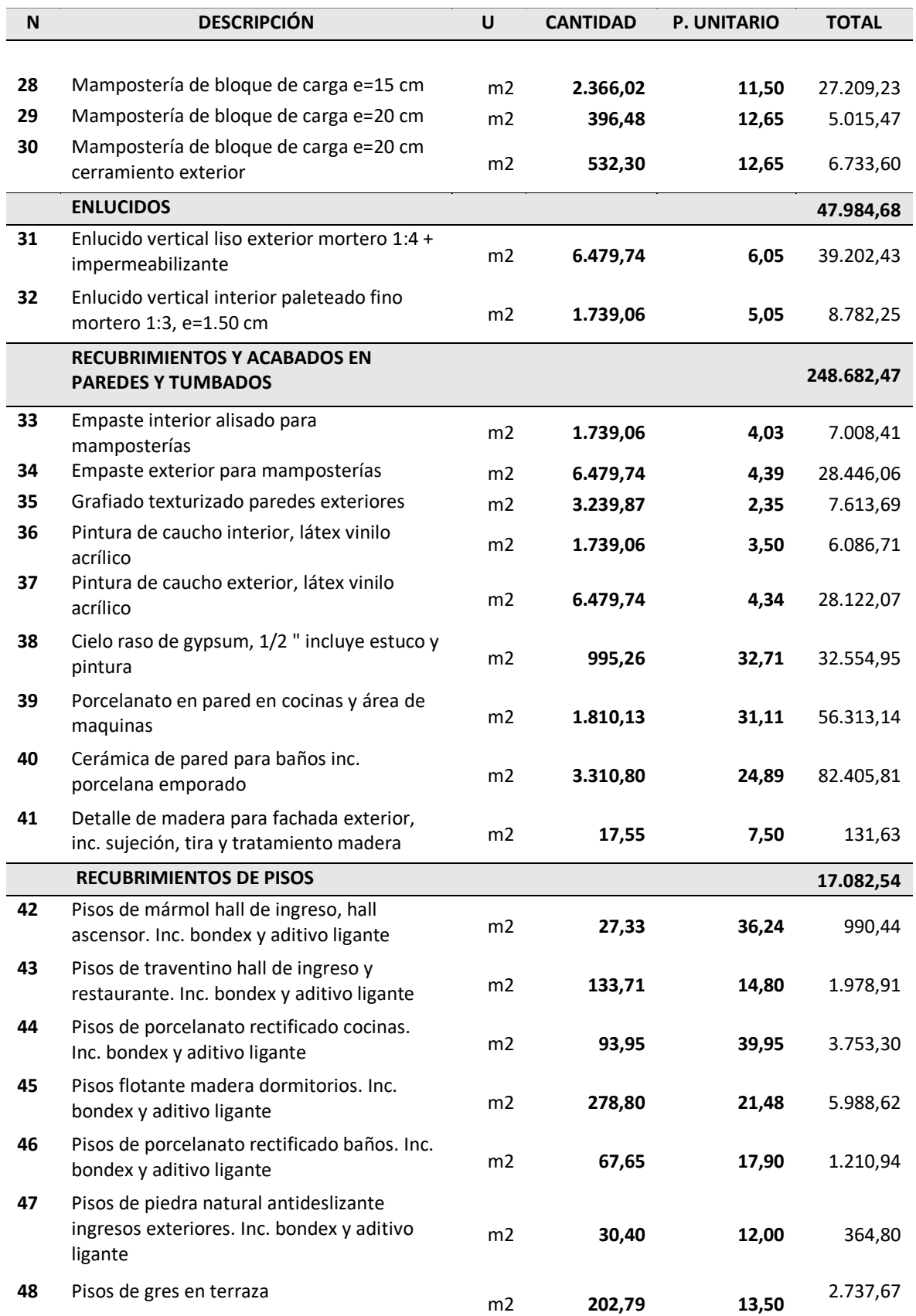

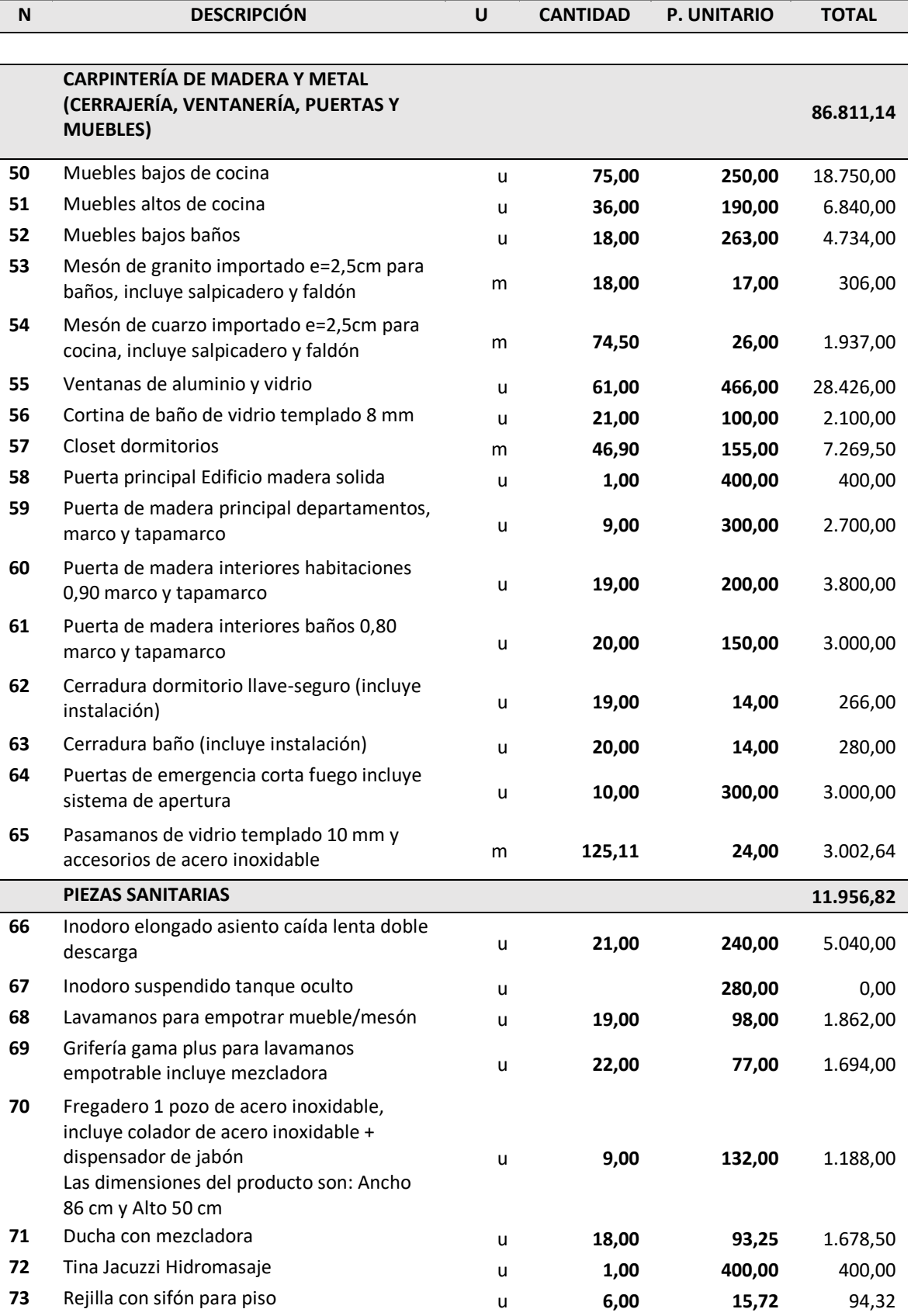

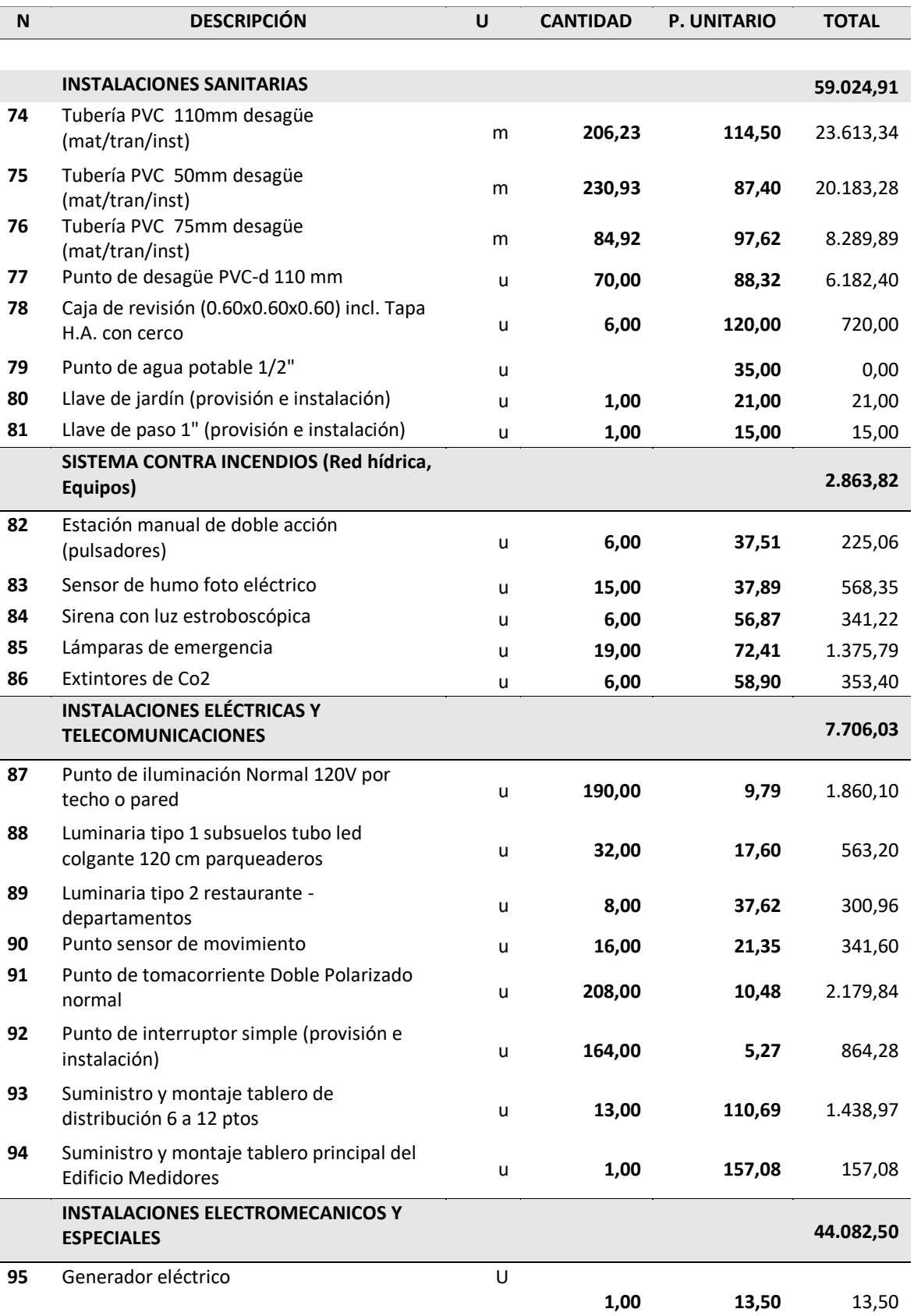

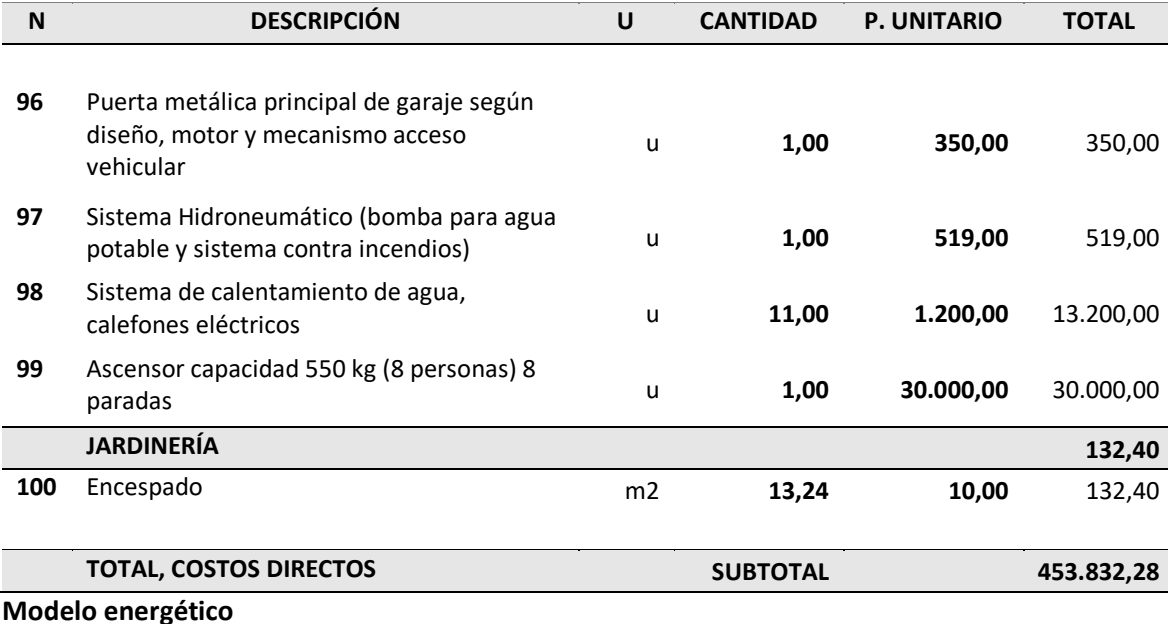

Otro tipo de análisis que se realiza dependiendo del alcance del proyecto es el desarrollo de un modelo energético. Este modelo permite tomar decisiones importantes sobre la construcción, materiales e iluminación con la finalidad de buscar un ahorro energético.

El desarrollo de este modelo se realizó con el Software Revit y el plugin *Insight* obteniendo una buena aproximación del ahorro energético real. Si se desarrolla de forma correcta se pueden tomar decisiones importantes con la finalidad de reducir el impacto energético que genera el proyecto en desarrollo.

Partiendo de la modelación del edificio, o de su desarrollo conceptual se puede obtener una aproximación de la cantidad de energía que va a consumir el edificio partiendo de datos como su ubicación, clima y las características de los materiales usados en paredes exteriores e interiores, puertas, ventanas, y suelos de esta forma se optimizará el diseño. Este programa permite realizar el análisis solar de la edificación, análisis lumínico y el análisis de temperatura.

Para el desarrollo de este proyecto se empieza eligiendo el día, la hora y la ubicación del proyecto. El software necesita de estos datos para poder realizar el análisis de una forma

correcta. Es importante que los datos sean lo más cercanos a la realidad para que los valores mostrados sean confiables. En la **[Figura 106](#page-140-0)** se puede observar el análisis energético realizado.

## <span id="page-140-0"></span>**Figura 106**

*Análisis energético exterior*

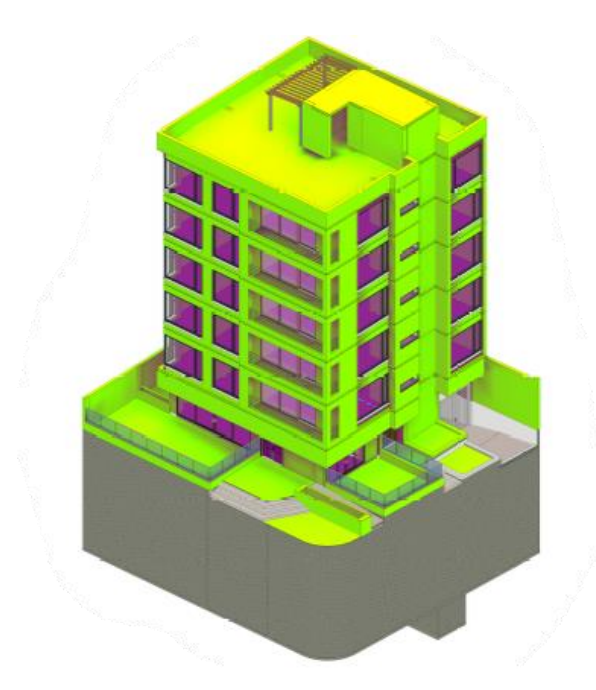

*Nota:* Autoría Propia.

De los resultados obtenidos, la construcción del edificio está valorada alrededor de

```
16.2 USD/m^2/año (Ver Figura 107).
```
# <span id="page-140-1"></span>**Figura 107**

*Análisis energético exterior* 

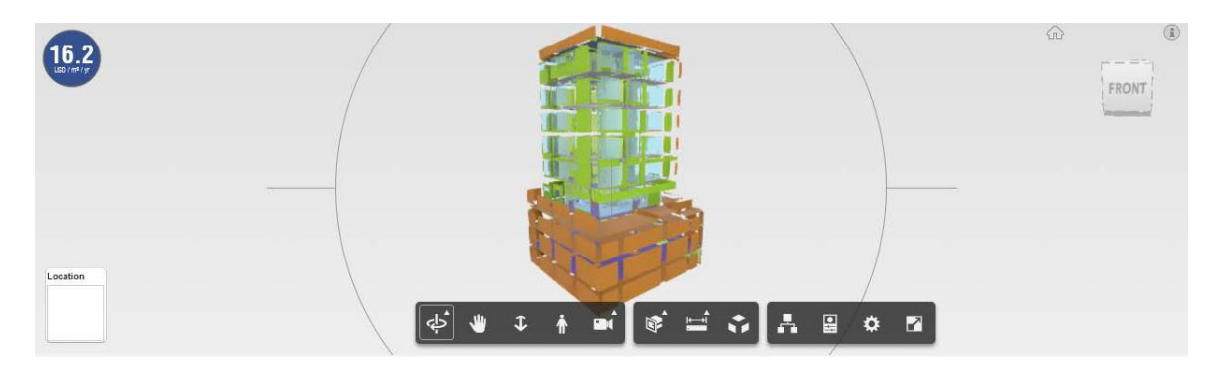

A partir de este valor se puede empezar a tomar decisiones en arquitectura, orientación del edifico, tamaño de ventanas, etc. En este análisis también se muestran parámetros en el que se pueden basar para llegar a la solución energéticamente más eficiente.

Para realizar de forma correcta este análisis y obtener valores cercanos a la realidad es necesario que todos los parámetros se ingresen de forma correcta como el tipo de material de muros, suelos, y techos. Estos mismos parámetros deben coincidir con las características de los materiales utilizados en el proyecto (ver **[Figura 108](#page-141-0)**).

### <span id="page-141-0"></span>**Figura 108**

#### *Parámetros ingresados para el análisis energético*

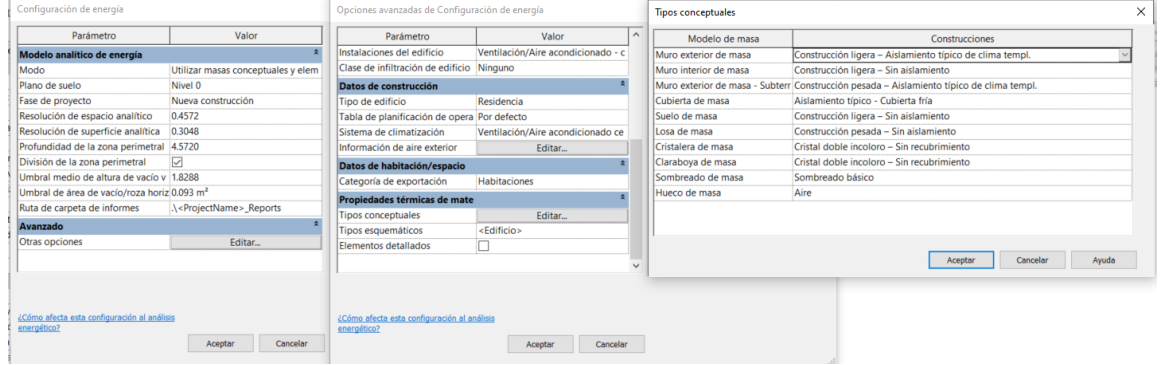

*Nota:* Autoría Propia.

Otro tipo de análisis que se realiza en el modelo energético es el análisis de iluminación. En la **[Figura 109](#page-142-0)** y **[Figura 110](#page-142-1)** se presenta el análisis de iluminación interior y exterior del *Nivel 1* respectivamente. Para el análisis de iluminación interior y exterior se toma en cuenta las unidades LUX realizando así un mapa de colores en el cual se observan las zonas con más iluminación y otras zonas en las que se va a requerir adicionar algún tipo de iluminación artificial.

En este caso las unidades de medida son kilovatios hora por metro cuadrado (kWh/m²)

<span id="page-142-0"></span>*Análisis de iluminación interior* 

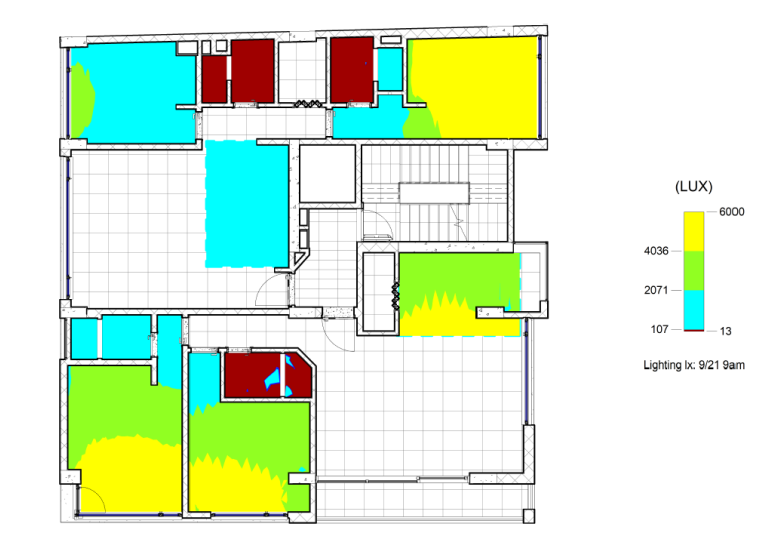

*Nota:* Autoría Propia.

# <span id="page-142-1"></span>**Figura 110**

*Análisis de iluminación exterior* 

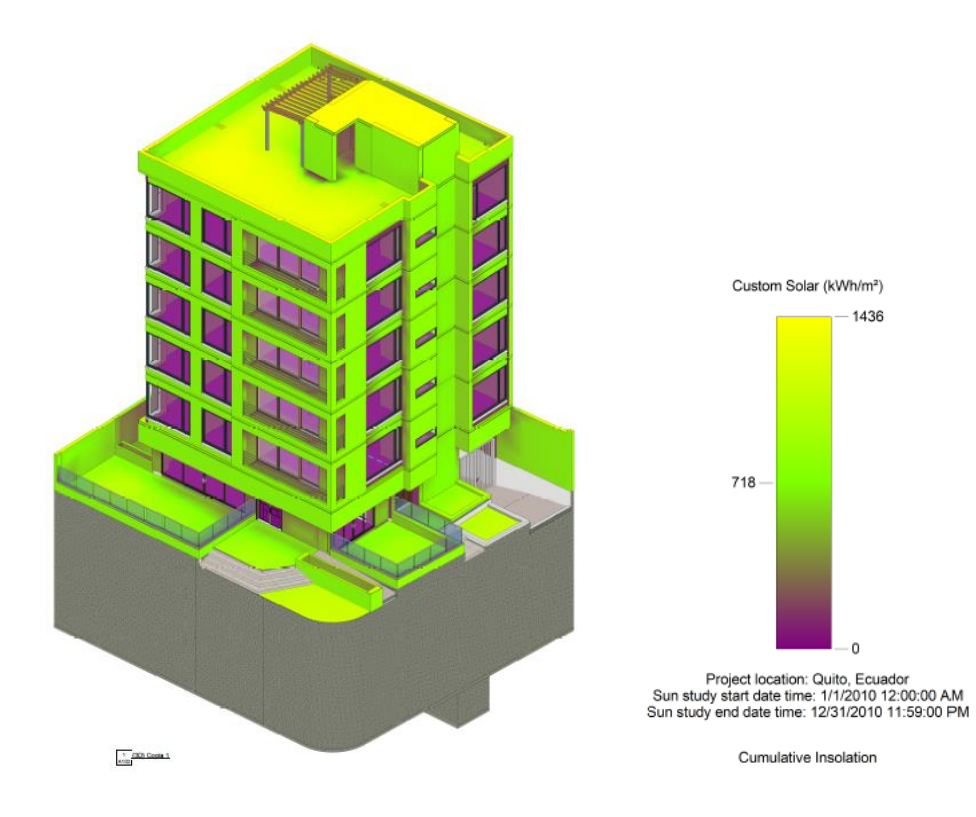

### **Comparación Modelos 2D vs. Modelos 3D**

BIM no es un software mucho menos un modelo, es una metodología colaborativa que permite integrar diferentes especialidades haciendo posible la creación de un único modelo, donde la información está disponible en cualquier fase del proyecto.

El proceso BIM no implica sólo el modelamiento tridimensional, sino empieza mucho antes, desde la concepción de la idea y abarca dimensiones como el tiempo y el costo, gracias a esta amplia gama de funciones, los beneficios generados con la metodología BIM son muy amplios.

A continuación, se especificarán algunos beneficios de la metodología BIM en el proyecto de estudio:

### *Calidad mejorada*

Es bastante notoria la diferencia entre un plano elaborado en AutoCAD y un modelo tridimensional elaborado en un software BIM. En el primero se desarrollan líneas para representar ventanas, muros, paredes, columnas, entre otros; en cambio con un Software BIM se crea el proyecto global pasando de líneas a generar un modelo tridimensional que contempla toda la información del proyecto.

Donde vistas en 3D, secciones, cortes o detalles constructivos se crean rápidamente y si existe una modificación esta se hará de forma automática, en cambio en un modelo 2D todos los cambios se deben realizar manualmente cometiendo errores que al final van a generar conflictos en la forma de interpretar los planos.

En el proyecto de estudio se pueden realizar algunas comparaciones importantes (Ver **[Figura 111](#page-144-0)**), entre las más sobresalientes son:

- Las vistas en plantas y elevación no coinciden.
- Nulo detalle de los materiales colocados o espesores.
■ Secciones poco claras o confusas.

## **Figura 111**

*Detalle de Planta Piso 2 elaborada en AutoCAD vs Planta Elaborada en Revit* 

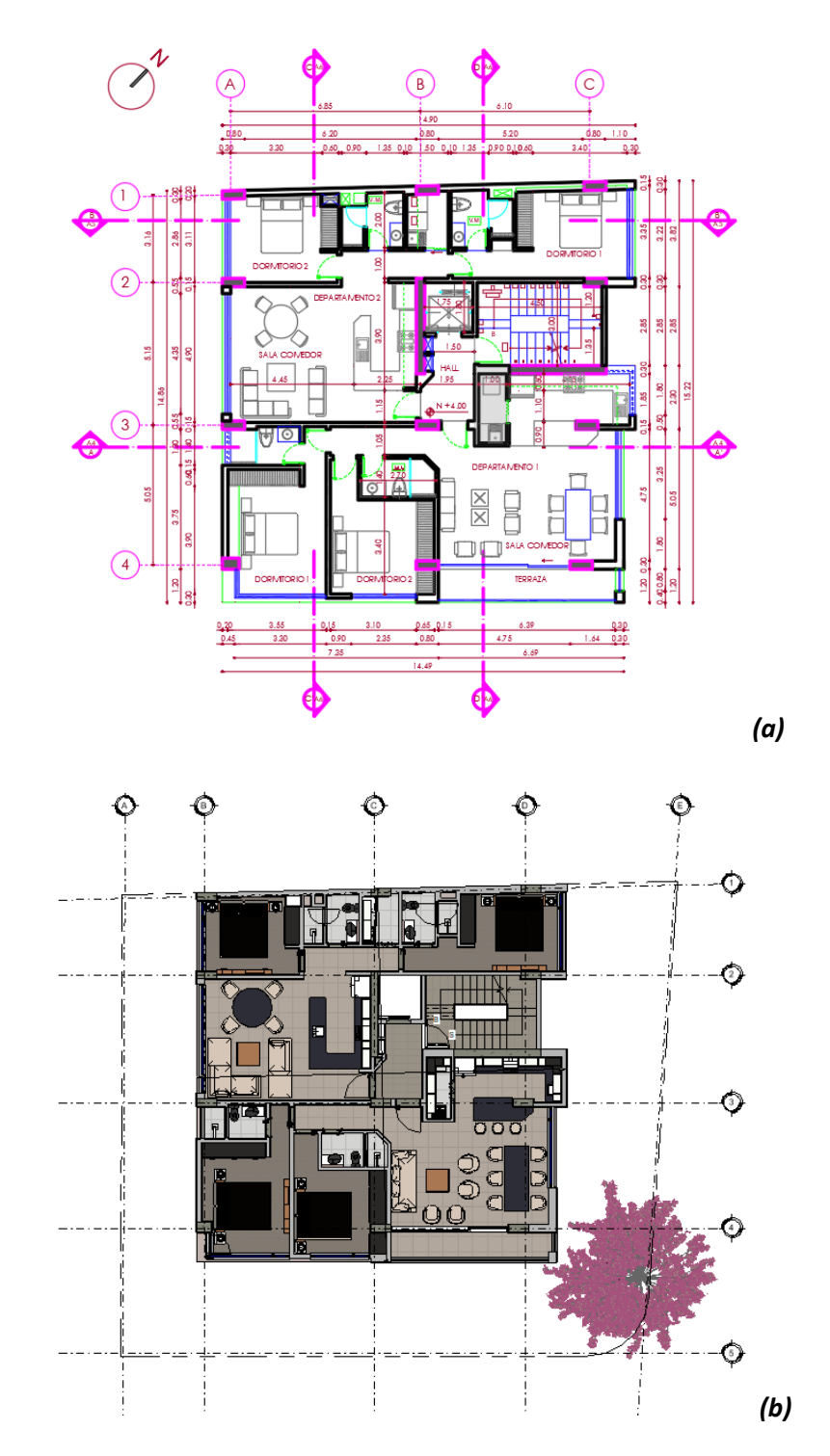

*Nota:* Comparación de plantas: *(a) Planta en Software AutoCAD; (b) Planta elaborada en Revit.*

# **Figura 112**

## *Detalle de Fachada Este*

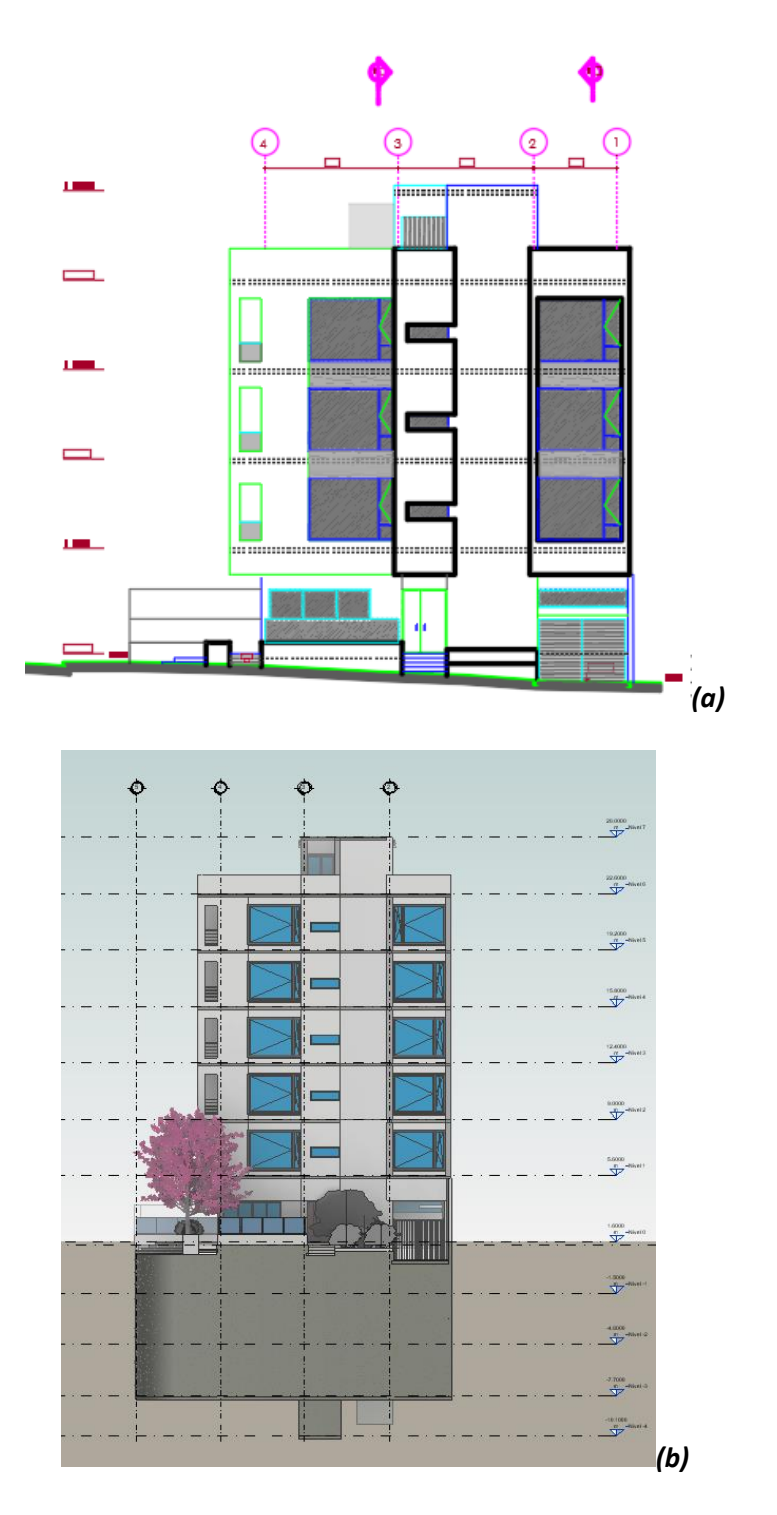

*Nota:* Comparación de fachadas: *(a) Fachada en Software AutoCAD; (b) Fachada elaborada en* 

*Revit.*

#### *Ahorro de tiempo*

El diseño y la documentación se realizan de forma simultánea donde las diferentes disciplinas convergen en un modelo central. Esto facilita la obtención de cantidades, cronogramas, presupuesto ya que no se tienen que realizar cálculos adicionales y toda la información se puede obtener del modelo.

Además, las plantas, alzados y secciones son vistas del mismo modelo y no se trabajan de forma independiente. Generando de esta forma una colaboración compleja y adecuada donde, si el arquitecto realiza un cambio en la fachada será de conocimiento del ingeniero estructural, hidrosanitario y eléctrico, desarrollando los cambios que sean necesarios en la etapa de modelamiento y no en la construcción.

El proceso de compartir información va a ser el adecuado y correcto; esto no se puede lograr en un modelo 2D.

En un modelo 2D únicamente se dibujan secciones representativas y la cuantificación es un aproximado ya que no se tiene información del modelo en general; sin embargo y aunque el modelamiento tridimensional de todas las disciplinas puede ser más largo, el ahorro realmente se visualiza en el momento que se obtienen cantidades o costos, siendo este un proceso automático.

### *Reducción de errores*

Elementos de diferentes especialidades pueden colisionar, eso no se logra observar en un dibujo en 2D donde todas las ingenierías trabajan de forma independiente, sin embargo, en un modelo 3D es fácil de detectar y solucionar en la fase de diseño y no en la construcción.

Reducir los conflictos en el sitio no solamente genera un sobrecosto, sino que afecta radicalmente el tiempo de construcción, los materiales a utilizar y definitivamente, buscar la forma óptima de solucionar dicho conflicto puede generar más problemas que soluciones.

Las interferencias más comunes en el modelo fueron las colisiones entre vigas y tuberías, estas no fueron detectadas en el proceso de diseño, sino que fueron conflictos que tuvieron que solucionarse en obras. En la **[Figura 113](#page-147-0)** se puede observar una colisión y cómo se puede solventar en obra afectando gravemente el diseño estructural.

### <span id="page-147-0"></span>**Figura 113**

*Interferencias en el modelo*

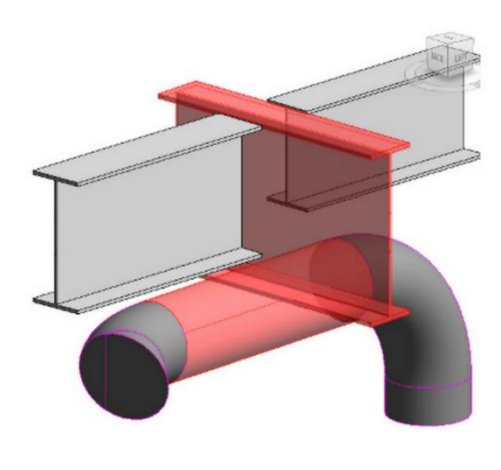

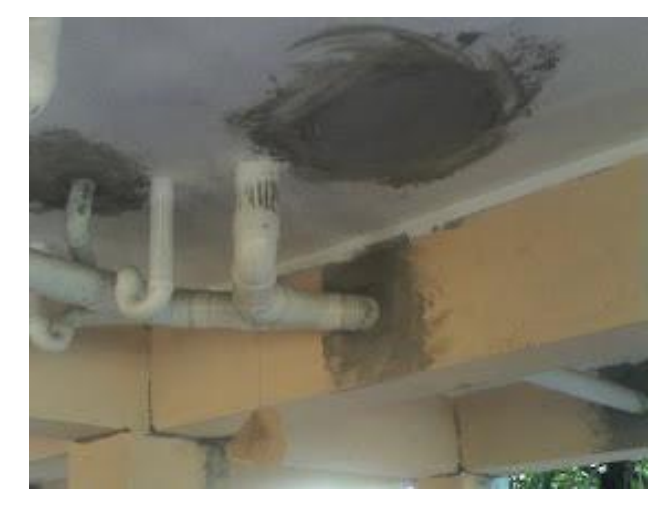

*Nota: Conflicto entre viga – tubería*

## **Figura 114**

*Viga y tubería en Edificio Gondry* 

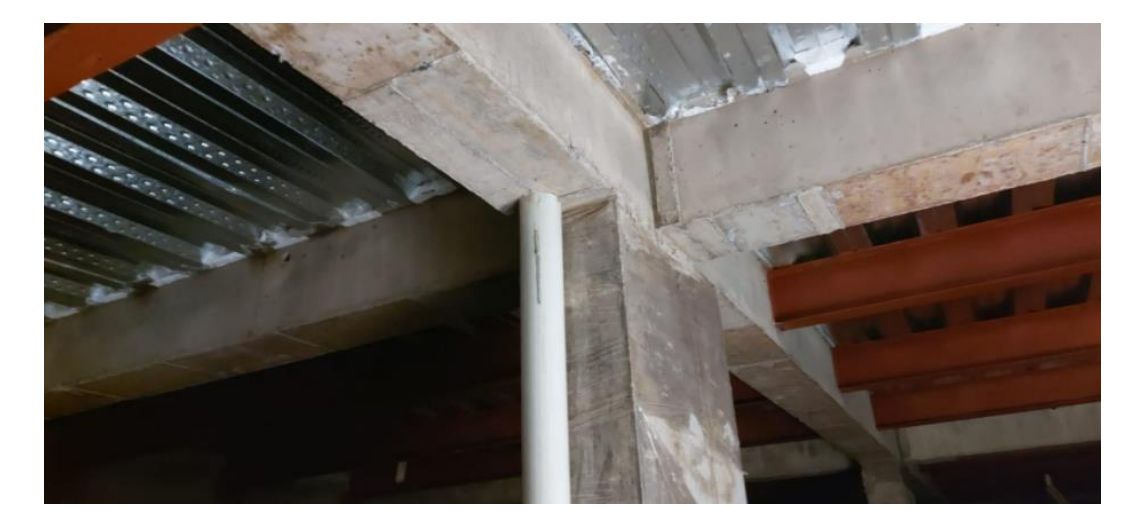

*Nota: Imagen tomada del edificio Gondry en una visita técnica.* 

# **Figura 115**

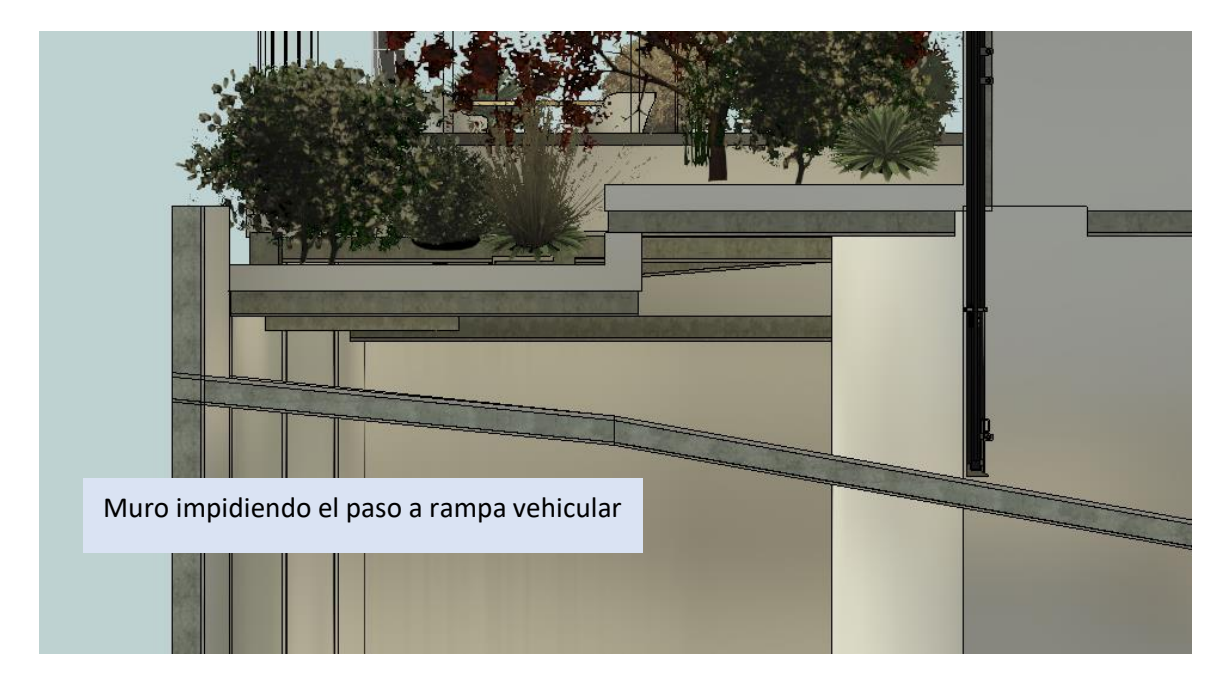

*Interferencia entre rampa de acceso y muros de sótano* 

*Nota: Imagen tomada del modelo del Edificio Gondry*

## **Figura 116**

*Puerta colisionando con muro* 

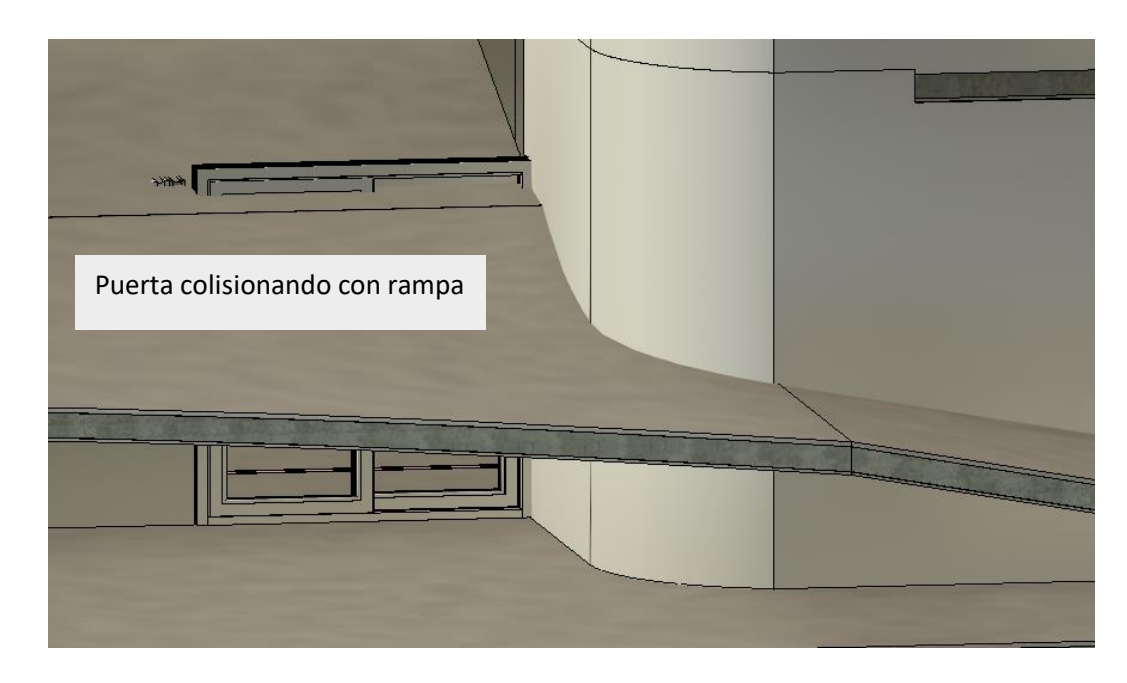

*Nota: Imagen tomada del modelo del Edificio Gondry* 

## **Figura 117**

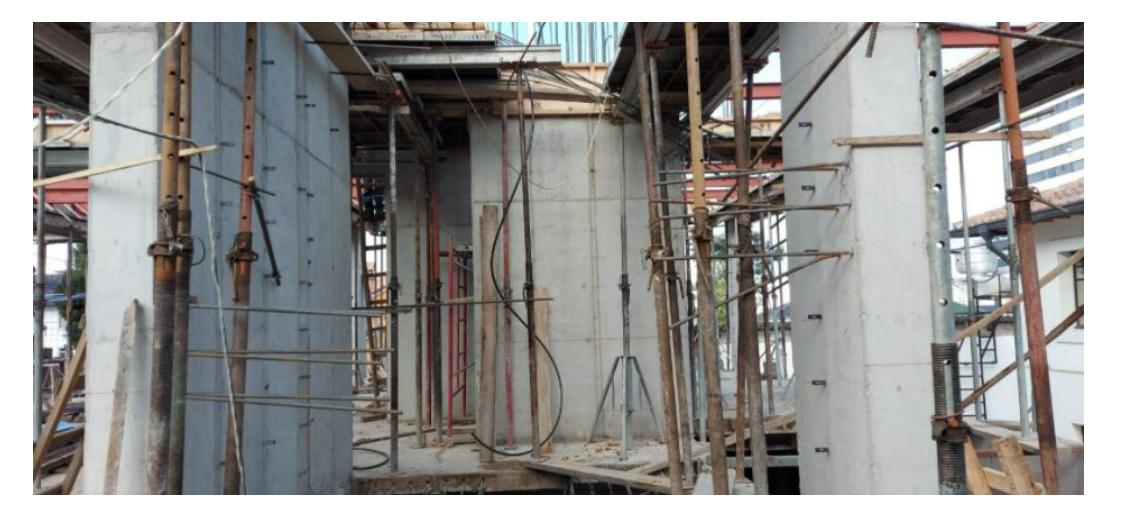

*Muro estructural que no fue contemplado en el diseño* 

*Nota: Imagen tomada del edificio Gondry en una visita técnica.* 

## **Figura 118**

*Cambio de modelo estructural de una rampa con Losa Deck a una rampa con losa alivianada* 

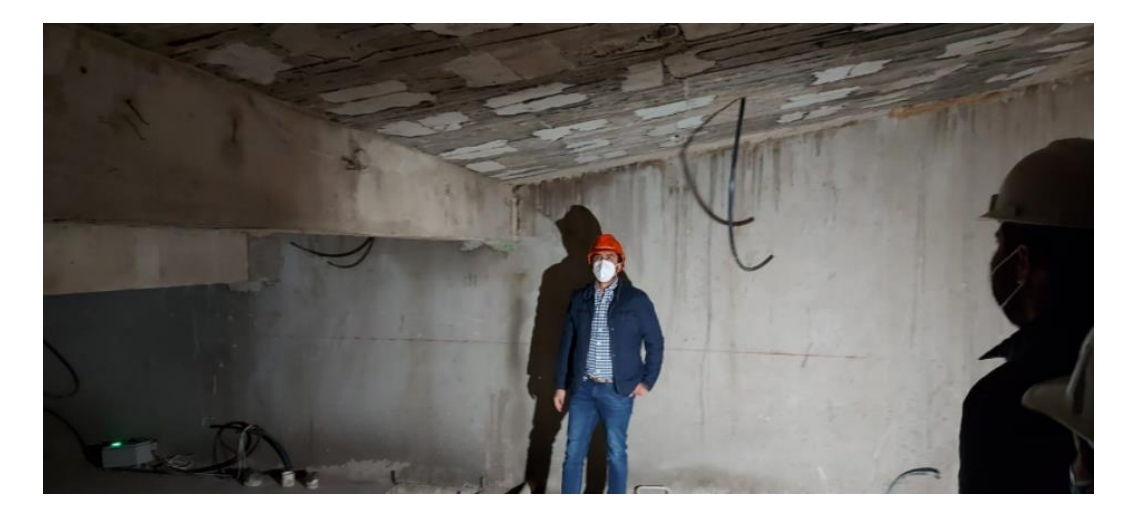

*Nota: Imagen tomada del edificio Gondry en una visita técnica.* 

Se ha podido constatar y evidenciar diferentes interferencias que se produjeron en el edificio de estudio; conflictos que se pudieron haber solucionado en la fase de diseño si se hubiese contemplado la utilización de la metodología BIM, sin embargo, se tomaron decisiones en obra que provocaron que exista un sobreprecio en la obra.

### **Capítulo V**

### **Conclusiones y recomendaciones**

### **Conclusiones**

BIM es una metodología de trabajo colaborativa donde todos los agentes involucrados tienen acceso a la información en cualquier fase del proyecto permitiendo que las decisiones se tomen a tiempo.

Es indispensable elaborar el Plan de Ejecución BIM antes de iniciar cualquier proyecto de construcción ya que en este documento se deben especificar los lineamientos indispensables que regirán el modelo, la coordinación y el intercambio de información.

En la recopilación de la información relacionada con el Edificio Gondry se pudo constatar que cada disciplina trabajó de forma independiente, motivo por el cuál existieron incertidumbres principalmente al momento de interpretar los planos derivando en futuras interferencias.

La difícil comprensión de los planos y la falta de información imposibilitaron que exista un rápido modelamiento de las diferentes disciplinas (arquitectura, estructura, hidrosanitaria, eléctrica) principalmente porque se tuvieron que solventar las dudas con los profesionales encargados de cada especialidad y en muchos casos los cortes o detalles proporcionados no guardaban relación entre sí.

La correcta elaboración de los modelos tridimensionales únicamente se logró siguiendo un orden específico teniendo en cuenta que *se modela como se construye,* es así que en primera estancia se modeló el terreno y se definieron las plataformas de construcción, posteriormente se colocaron los elementos estructurales (cimentación, columnas, muros, vigas, losas y escaleras) de cada nivel, simultáneamente se modelaron los elementos arquitectónicos

visualizando la coordinación de las dos disciplinas para finalmente modelar los elementos hidrosanitarios y eléctricos.

Revit es un software BIM con una interfaz muy intuitiva y fácil de manejar donde toda la información del proyecto se encuentra organizada permitiendo un ahorro de tiempo bastante considerable principalmente porque los cortes o detalles relacionados con el modelo se obtienen de forma automática y, en caso de realizar alguna modificación esta se puede visualizar de forma instantánea. Además, se pueden obtener cantidades de obra, planillas de acero, cómputo de materiales de forma simultánea.

El 70% de las interferencias encontradas fueron netamente de modelado debido al encuentro entre tuberías hidrosanitarias y demás elementos arquitectónicos y estructurales ya que no se modeló la abertura para que atraviesen estos elementos, 15% fueron interferencias arquitectónicas/estructurales, 10% estructurales/instalaciones y 5% netamente instalaciones hidrosanitarias y eléctricas.

Las dimensiones 4D y 5D son realmente importantes en la metodología BIM ya que proporcionan información real de costos y tiempos posibilitando que los agentes involucrados puedan tomar decisiones acordes al avance del proyecto.

En el transcurso de este proyecto fue notable el aporte de la metodología BIM y como hubiese sido de gran ayuda en todo el proceso constructivo del edificio, lamentablemente, cuando se empezaron a realizar los modelos tridimensionales, el edificio ya se encontraba en proceso de construcción y no se pudo avisar de forma temprana las interferencias encontradas y finalmente, estas fueron solventadas en campo a medida que se iban presentando, acarreando sobrecostos y retrasos en el cronograma. Cabe recalcar que las interferencias encontradas en el modelo realmente sucedieron en la construcción del proyecto.

### **Recomendaciones**

Se recomienda que desde el inicio del proyecto se definan roles, responsabilidades, los lineamientos con los cuales se modelarán, el software que se utilizará y su versión en el Plan de Ejecución BIM para que de esta forma todos los involucrados puedan hacer uso de esta herramienta de forma correcta facilitando la ejecución del proyecto.

Evitar completamente los *"modelos in situ"* ya que en muchas ocasiones estos elementos no contienen los parámetros necesarios para cuantificar.

Al momento de realizar los modelos tridimensionales debe existir una constante comunicación entre todas las disciplinas para que cualquier interferencia generada se resuelva en el modelo y no genere sobrecostos en obra.

La metodología BIM no hace énfasis al modelo, sino que debe estar presente en todas las fases del proyecto desde la planificación hasta el mantenimiento, únicamente de esta forma se pueden observar todos los beneficios generados.

Se recomienda establecer el Nivel de Desarrollo empleado en los elementos modelados con el fin de evitar incongruencias entre las diferentes disciplinas.

Finalmente, esta no es una recomendación sobre el proyecto realizado sino un llamado de atención a la academia para que siga formando profesionales competitivos que manejen nuevas metodologías y puedan desenvolverse correctamente en el ámbito profesional.

### **Referencias**

- Acevedo, H., Hurtado, J., Duque, J. F., & Bernal, E. (2010). *Aplicación de Técnicas de Visualización 4D en un Proyecto de Construcción en Colombia.*
- Alcántara, P. (2012). *Modelando en BIM 3D y 4D para la construcción: Caso Proyecto Universidad del Pacífico.* Universidad del Pacífico, Quito.
- Andrades, S., & Flores, A. (2020). *Plan de Ejecución BIM para la gestión de un proyecto de oficina en Lima Metropolitana.* Lima: Universidad San Martín de Porres.
- Arayici, Y., Egbu, C., & Coates, P. (2012). Building Infomation Modelling (BIM) implemetation and remote construcction projects: issues, challenges, and critiques. *Journal of Information Technology in Construction*, 75-92.
- AUTODESK®. (2012). *BIM for the Building Lifecycle. In: AUTODESK® (ed.) Autodesk and FM: Systems®AUTODESK. Concreto fotocatalítico ofreciendo ventajas importantes en la contrucción - BLOG 360° en concreto.* AUTODESK.
- Azhar, S., Hein, M., & Sketo, B. (2008). Building Information Modeling: Benefits, Risks and Challenges. *Proceedings of the 44th Asc National Conference, Auburn*.
- BibLus. (2020). *BIM en el mundo: el Building Information Modeling está revolucionando el sector AEC*. Obtenido de biblus.accasoftware.com

BIMFORUM. (2020). *Específicación del nivel de desarrollo (LOD)*. Obtenido de bimforúm.org

- Briones, C. (2017). Metodología BIM y su adopción a nivel nacional e internacional. *Planbim*, 22- 28.
- Briones, C. (8 agosto 2017). Metodología BIM y su adopción a nivel nacional e internacional. *Planbim* , 22-28.

BuildingSMART. (2020). Introducción a la Metodología BIM. *Spanish Journal of BIM*, 4-56.

- Bylund, C., & Magnusson, A. (2011). *Model Based Cost Estimations - An International Comparison.* Lund University, Division of Construction Management.
- Cerón, I., & Lievano, D. (2017). *Plan de implementación de metodología BIM en el ciclo de vida de un proyecto.* Universidad Católica de Colombia, Bogotá. Obtenido de https://repository.ucatolica.edu.co/bitstream/10983/15347/1/PLAN%20DE%20IMPLEM ENTACI%C3 %93N%20DE%20METODOLOGIA%20BIM.pd
- Choclán, F., Soler, M., & González, R. (2014). *Introducción a la Metodología BIM*. Obtenido de https://www.researchgate.net/publication/284159764
- Chong, W., & Yajing, D. (2011). *Research on the Building Information Model of the Stone Building for Heritages Conservation With the Outer South Gate of the Ta Keo Temple as an Example.* Obtenido de DOI:10.1109/ICETCE.2011.5776479
- Coloma, E. (2008). *Introducción a la Tecnología BIM.* Cataluña: Universidad Politécnica de Cataluña.
- Comité de Transformación Digital. (2019). *Estándar BIM para proyectos públicos. Intercambio de Información entre Solicitante y Proveedores.* Santiago de Chile: Comité de Transformación Digital.
- Conrad, M. (2021). *Introducción a la construcción ajustada*. Obtenido de www.buildingsguide.com
- Crespo, A. (2018). El BIM llega a Ecuador de la mano de SEMAICA. *INHAUS*, 09-21.
- Dorado, M. (2020). Aplicación de la metodología BIM al diseño de un paso superior de autovía. *[Trabajo de Fin de Máster].* Universidad de Sevilla, Sevilla. Obtenido de https://idus.us.es/handle/11441/100281
- Eastman, C. M., Teicholz, P., Sacks, R., & Liston, K. (2008). *BIM handbook : a guide to building information modeling for owners, managers, designers, engineers, and contractors, Hoboken, N.J., Wiley.*
- EDITECA. (2021). *Estado actual del BIM en Latinoamérica*. Obtenido de

http:/campus.editeca.com

El Universo. (14 de Agosto de 2020). Sector de la construcción ve al Estado y al sector financiero como piezas claves para la reactivación. Obtenido de

https://www.eluniverso.com/noticias/2020/08/13/nota/7940392/sector-construccion-

ve-gobierno-sector-financiero-como-piezas-clave/

- Freire, J., & Alarcón, L. (2002). Logro del proceso de diseño lean: metodología de mejora. *Revista de Ingeniería y Gestión de la Construcción, Vol. 128, No. 3*, 248–256.
- Granja, G. P. (2018). *Planificación y Control Constructivo de una edificación aplicando metodología BIM.* Ambato.

Ingram, J. (2020). *Understanding BIM: The Past, Present and Future.* New York: Routledge.

- José, S., & Román, U. (2014). Implementación BIM en Proyectos Inmobiliarios. *Sinergia e Innovación*, 226-250.
- Lee, D. G., Parque, J.-., & Song, S.-H. (2018). Marco de gestión de información de construcción basado en BIM para la gestión de información del sitio. *Avances in Civil Engineering, vol. 2018, artículo ID 5249548*, 14.
- Llerena, Y., & Bigurra, C. (2019). *La influencia de la gestión del cambio en la implementación de BIM en la industria de la construcción sostenible de México.* México: Universidad Autónoma del Estado de Hidalgo.
- López, L. (2017). Planteamiento de una estrategia de inclusion de BIM para empresas medianas de arquitectura en la etapa de diseño. *[Tesis para optar al título de: Magister en*

*Construcción].* Universidad Nacional de Colombia, Bogotá, Colombia. Obtenido de https://repositorio.unal.edu.co/bitstream/handle/unal/60797/LeidyI.L%C3%B3pezRuiz. 2017.pdf?sequence=1

- Ministerio de Economía y Finanzas de Perú. (2019). *Plataforma única del estado peruano.* Obtenido de https://www.mef.gob.pe/es/?option=com\_content&language=es-ES&Itemid=101108&view=article&catid=0&id=6149&lang=es-ES
- Mojica, A., & Valencia, D. (2012). Implementación de las metodologías BIM como herramientas para la planificación y control del proceso constructivo de una edificación en Bogotá. *[Trabajo de Grado].* Pontifica Universidad Javeriana, Facultad de Ingeniería, Bogotá D.C.
- Mora , B. (2020). *Detección de interferencias constructivas y cuantificación de materiales mediante el modelado en 3D. Caso: Edificio de la Oficina de Ingeniería del TEC. .* Cartago: Instituto Tecnológico de Costa Rica.
- Muñoz, E. (04 de Mayo de 2020). *Zigurat Global Institute of Technology*. Obtenido de Programación BIM 4D con actualizaciones de progreso en tiempo real. : https://www.ezigurat.com/blog/es/construccion-programacion-4d-updates-progreso-tiempo-real/
- Muñoz, F. (2017). Metodología para la implementación de BIM (modelado de información de construcción) en el desarrollo de proyectos estructurales. *Tesis.* Pontificia Universidad Católica de Valparaíso, Valparaíso, Chile.

Planbim Chile. (2021). *Estándar BIM para proyectos públicos.* Santiago: Corfo.

Ramírez, C. (2009). *Resultados e Impactos de Lean Construction en Urbansa S.A. Memorias ELAGEC. Presented at the ELAGEC IV.* Bogotá: Universidad de los Andes.

Renard, E. (2021). *Modelado BIM con Autodesk Civil 3D.* Murcia: Marcombo.

Salinas, J. R., & Ulloa, K. A. (2014). Implementación de BIM en Proyectos Inmobiliarios. *Sinergia e Innovación 2(1)*, 226-250.

Salinas, J., & Ulloa, K. (2013). Mejoras en la Implementación de BIM en los procesos de diseño y construcción de la Empresa MARCAN. *[Tesis de maestría].* Universidad Peruana de Ciencias Aplicadas, Perú. Obtenido de

https://repositorioacademico.upc.edu.pe/handle/10757/528110

- Smith, D. K., & Tardif, M. (2009). *Building information modelling: A strategic implementation guide for architects, engineers, constructors and real estate asset managers.* New Jersey: John Wiley & Sons.
- Succar, B. (2009). Building information modelling framework: A research and delivery foundation for industry stakeholders. *Automation in Construction, 18(3)*, 357-375.
- Taboada, J., Alcántara, V., Lovera, D., Santos, R., & Diego, J. (2011). Detección de interferencias e incompatibilidades en el diseño de proyectos de edificaciones usando tecnologías BIM. *Revista del instituto de investigaciones de la facultad de Geología, Minas; Metalurgia y Ciencias Geográfica Vol. 14, no. 28*, 9.

TrueCADD. (2021). *Nivel de desarrollo (LOD)*. Obtenido de www.truecadd.com

Vandezande, J., Read, P., & Krygiel, E. (2011). *Mastering Autodesk Revit Architecture 2012.* Indianapolis, Indiana: Wiley Publishing, Inc.

**Anexos**